# **User's**

**Manual AQ2200 Series Multi Application Test System Communication Interface**

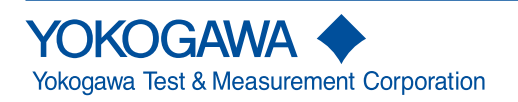

Thank you for purchasing this AQ2200 Series Multi Application Test System. This user's manual explains the features, operating procedures, and handling precautions of the AQ2200 Series. To ensure correct use, please read this manual thoroughly before operation. Keep this manual in a safe place for quick reference in the event a question arises.

## <span id="page-1-0"></span>**List of Manuals**

The following manuals, including this one, are provided as manuals for the AQ2200 Series. Please read all manuals.

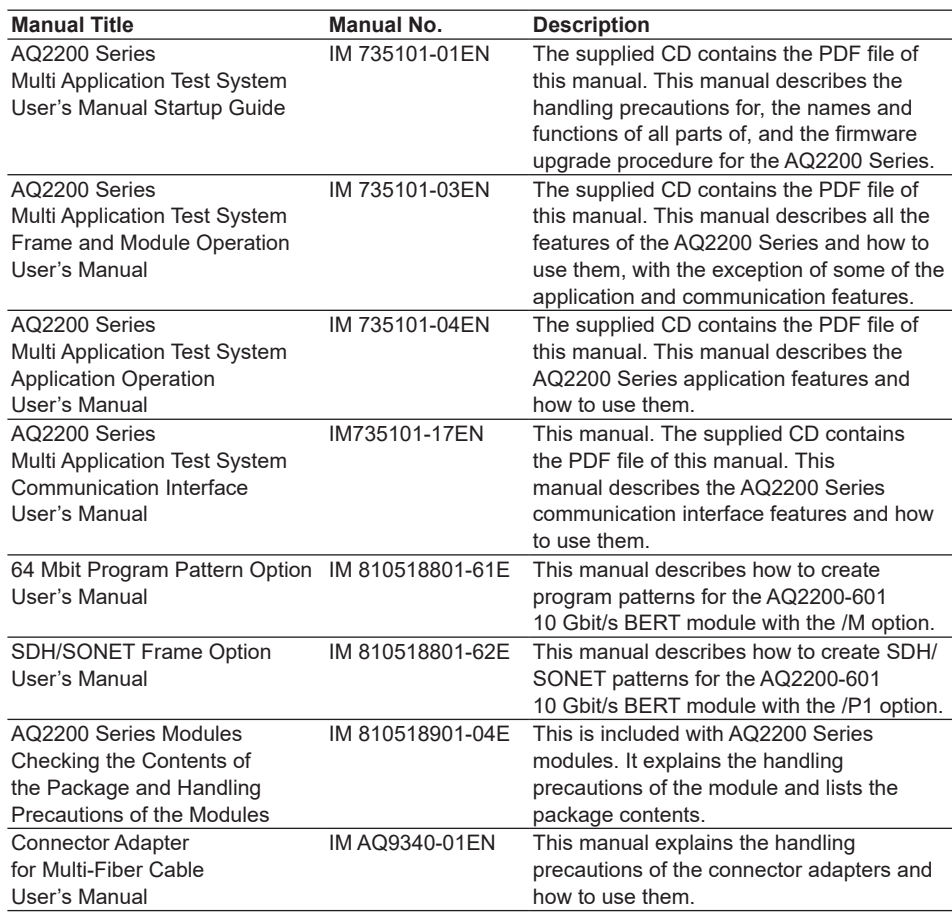

The "EN" and "E" in the manual numbers are the language codes.

Contact information of Yokogawa offices worldwide is provided on the following sheet.

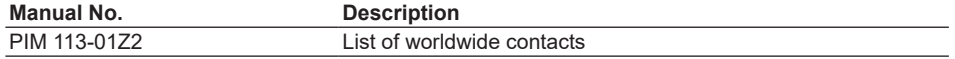

14th Edition: February 2019 (YMI) All Rights Reserved, Copyright © 2009, Yokogawa Electric Corporation All Rights Reserved, Copyright © 2012, Yokogawa Test & Measurement Corporation

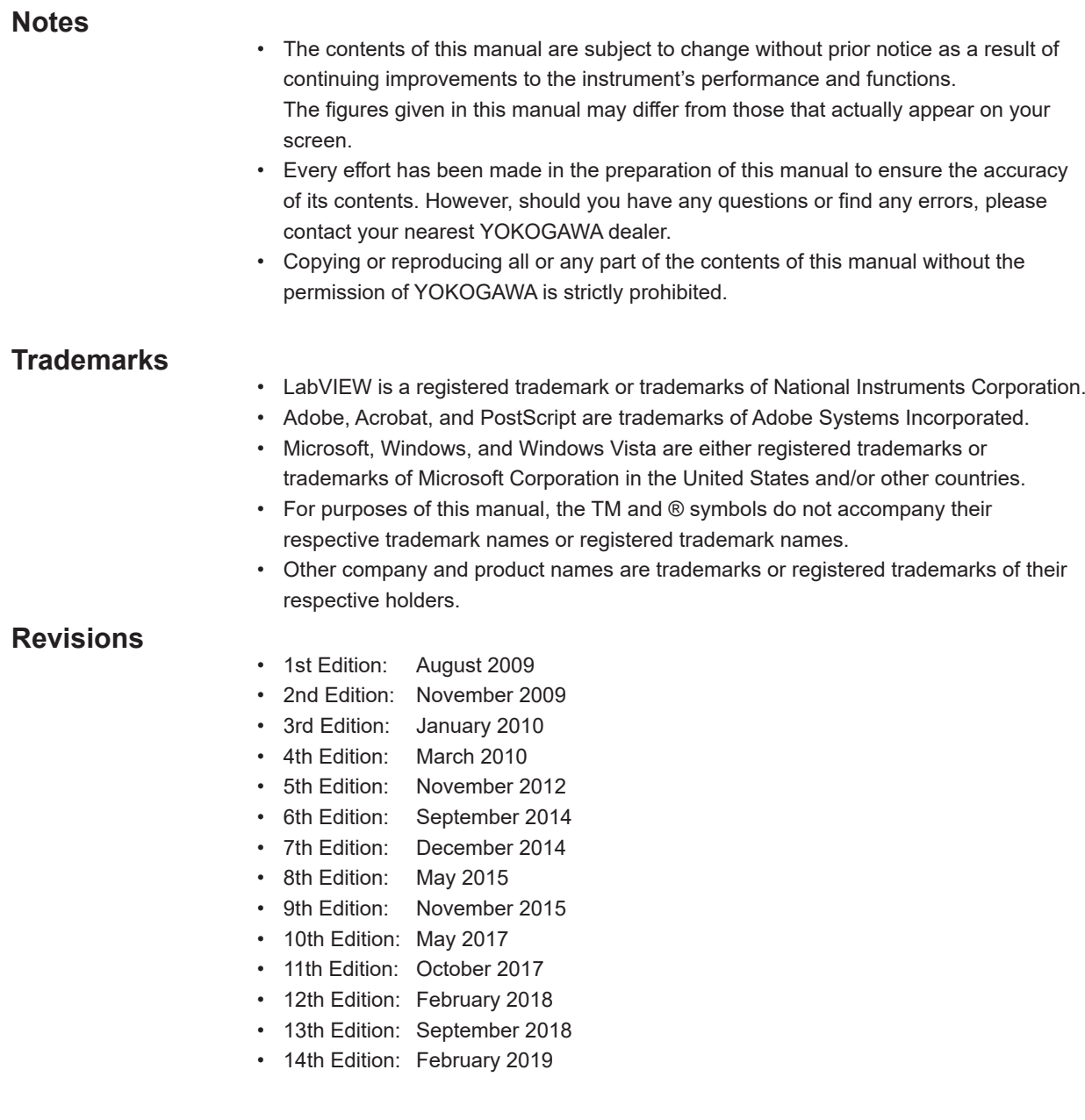

## **Compatibility between the AQ2211/AQ2212 Software Version and AQ2200 Series Modules**

Some modules cannot be used with older versions of the AQ2211/AQ2212 software. Refer to the table below for version requirements. If your AQ2211/AQ2212 requires a newer version of the software, download from our website.

To determine the software version, press the SYSTEM soft key and then the "Information". The version number is displayed under "FIRM VER" in the Overview screen.

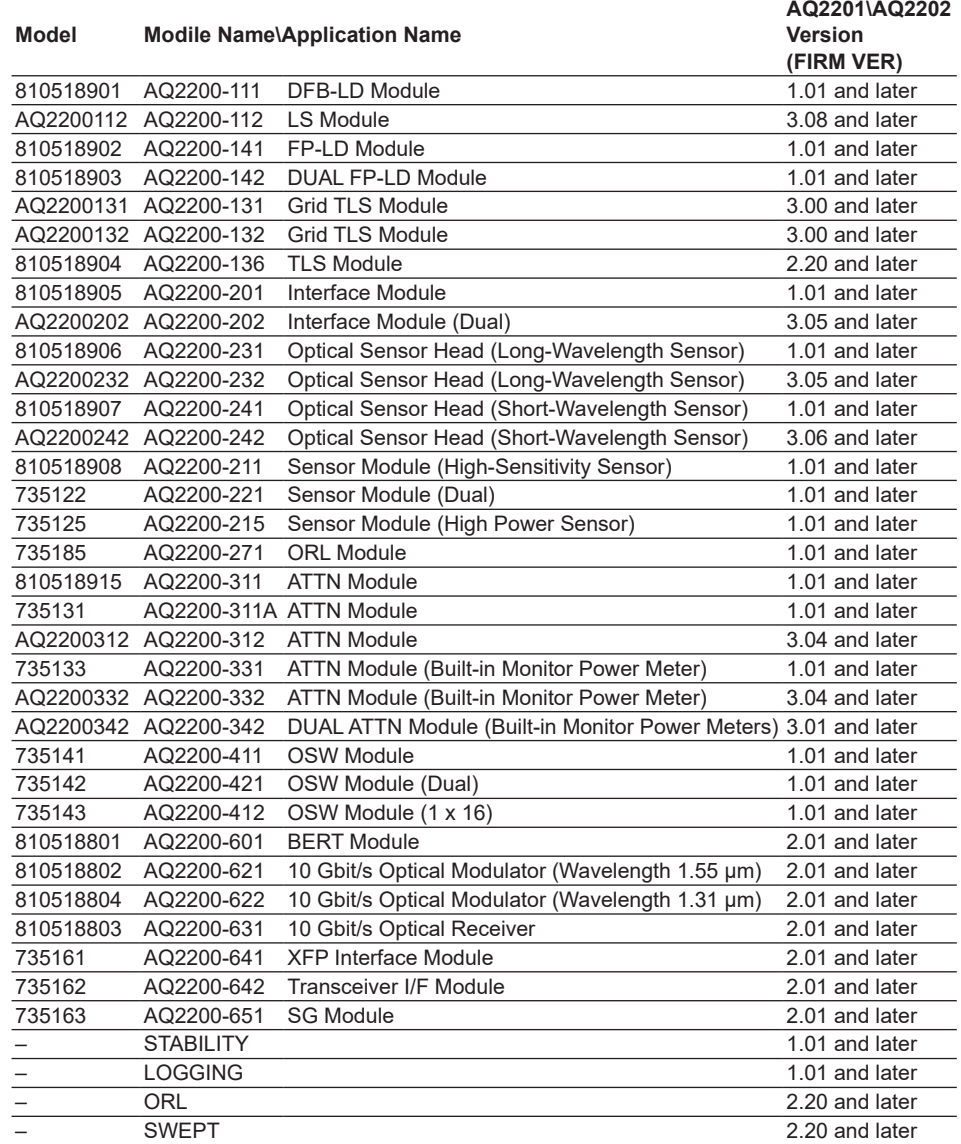

## <span id="page-4-0"></span>**Structure of the Manual**

This User's Manual consists of the following sections:

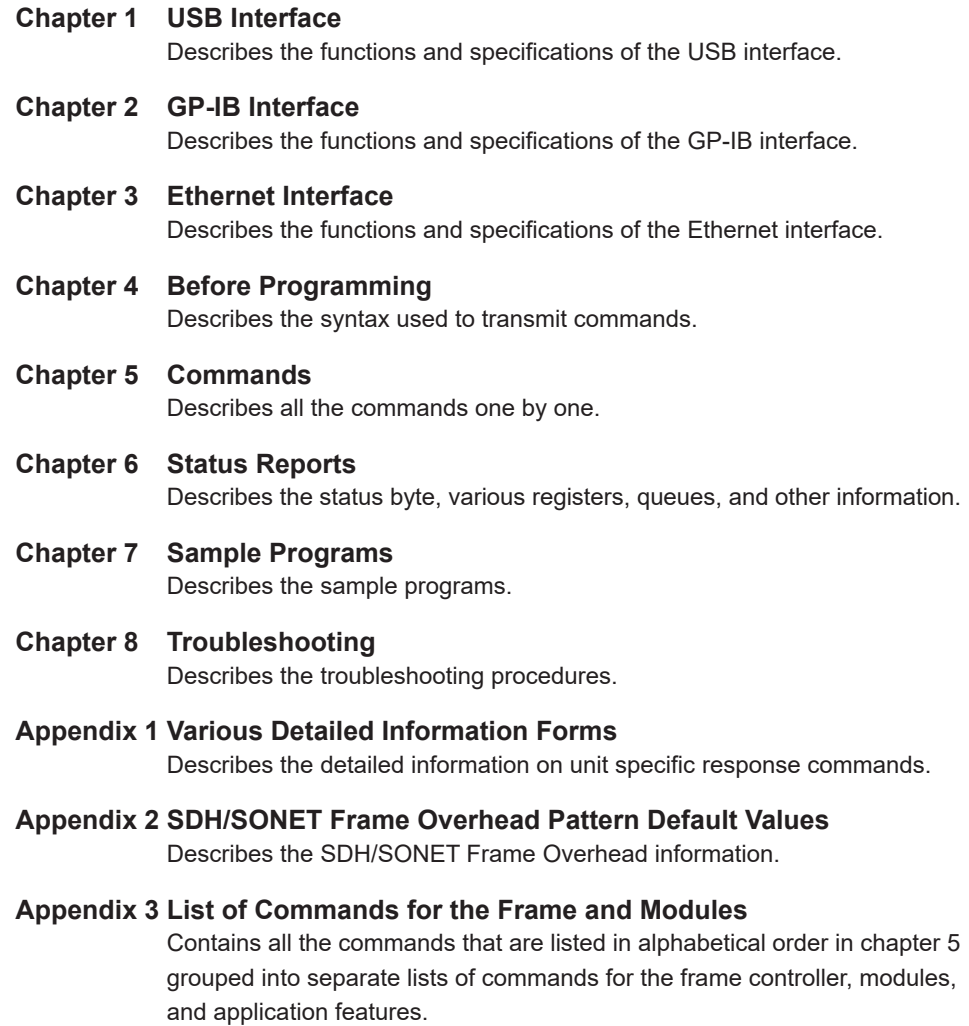

**Index**

## Contents

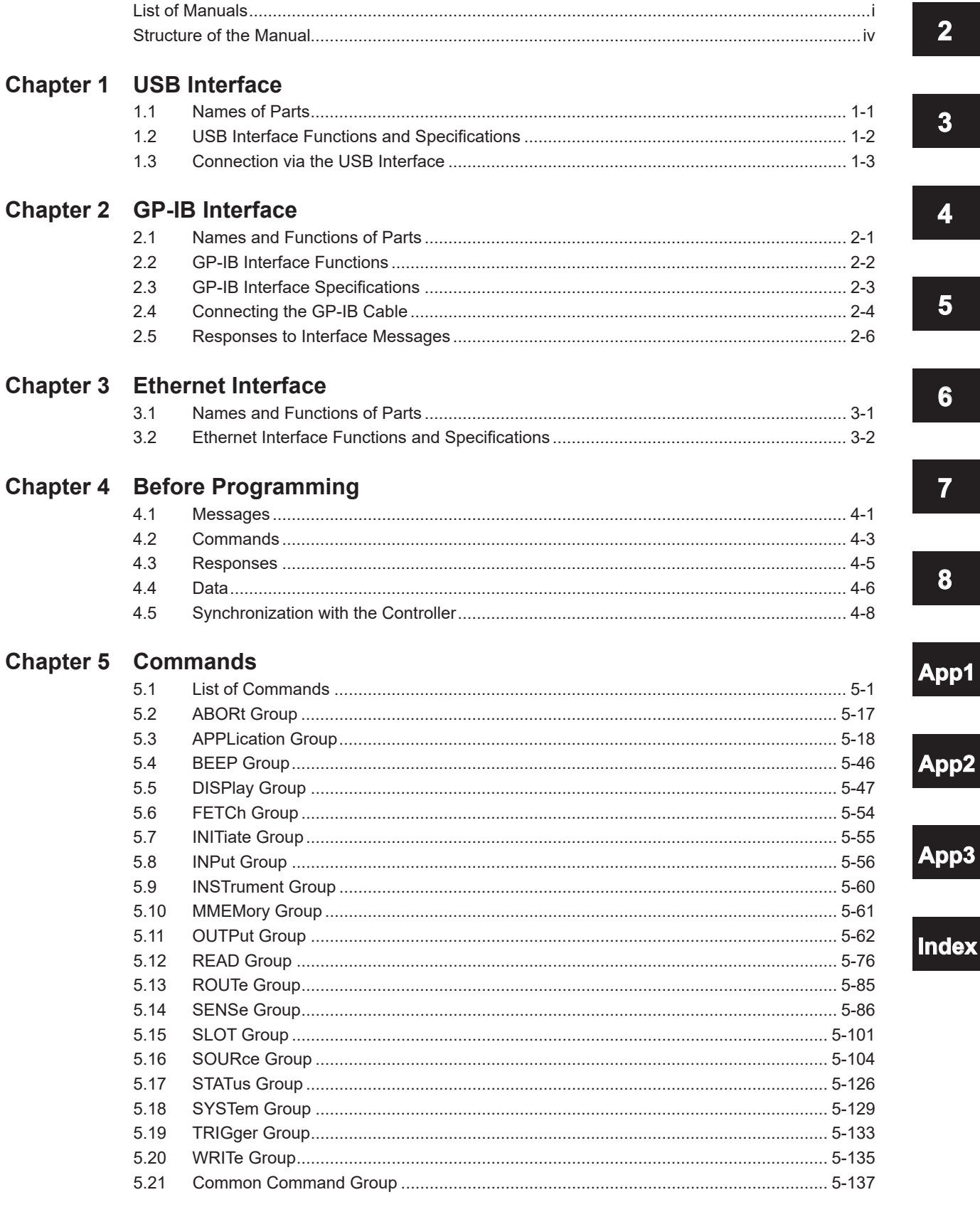

 $\overline{\mathbf{X}}$ 

 $\mathbf{1}$ 

### **Contents**

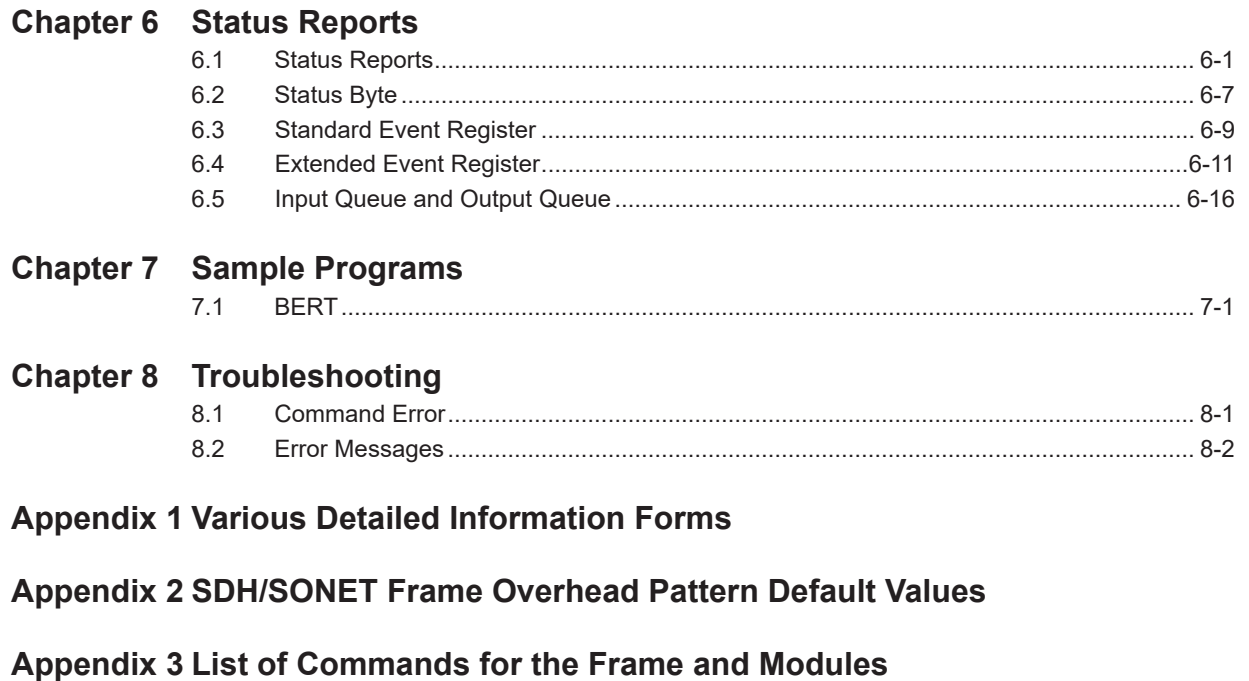

**[Index](#page-215-0)**

## <span id="page-7-0"></span>**1.1 Names of Parts**

## **Display Screen**

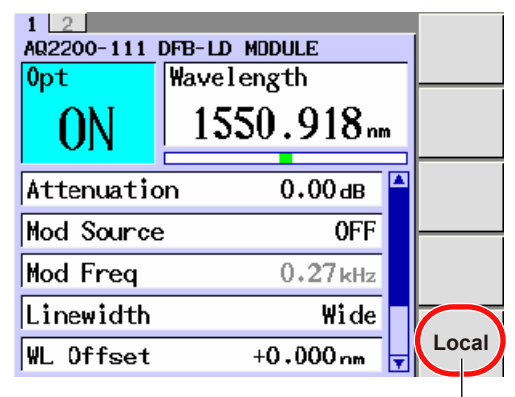

#### **Local soft key**

Appears when the instrument is being controlled remotely through communication commands. If you press this soft key, the instrument switches from remote mode to local mode, in which you can perform key operations.

## **Rear Panel**

## **3-slot type**

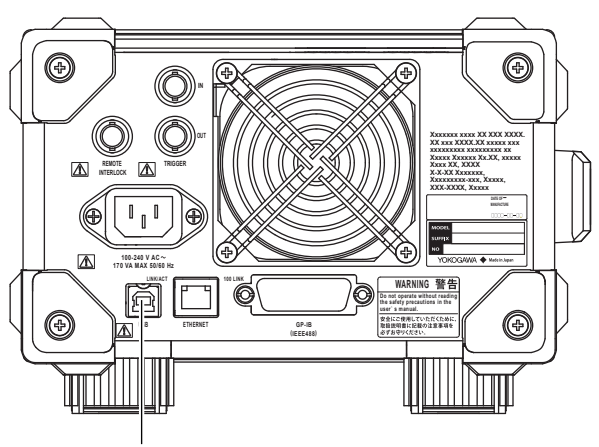

**USB port (type B)**

This port is for connecting the instrument to a controller (such as a PC) using a USB cable.

For instructions on how to connect USB cables, see section 1.3.

## **9-slot type**

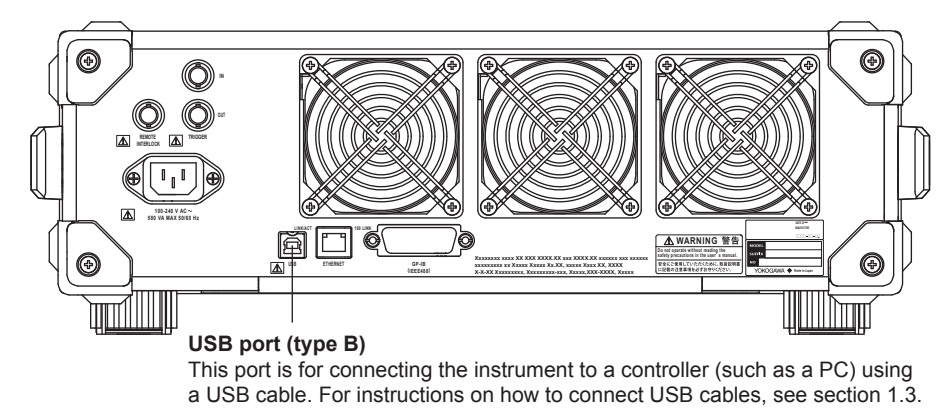

## <span id="page-8-0"></span>**1.2 USB Interface Functions and Specifications**

You can control the instrument from a PC using the USB interface. YOKOGAWA's dedicated USB connection device driver and library software (TMCTL) must be installed on the PC.

## **Reception Function**

You can specify the same settings as those specified by front panel key operations. Receives output requests for measured and computed data, setup data, and error codes.

## **Transmission Function**

Outputs measured and computed data. Outputs panel setup parameters and the status byte. Outputs error codes that have occurred.

## **Switching between Remote and Local Modes**

### **When Switching from Local to Remote Mode**

Remote mode is activated when the :SYSTem:COMMunicate:NETWork:REMote ON command is received from a controller while local mode is active.

- The Local soft key appears at the bottom of the soft keys.
- Only the Local soft key is active; pressing any other keys has no effect.
- Settings entered in local mode are retained even when the Instrument switches to remote mode.

#### **When Switching from Remote to Local Mode**

Pressing the Local key when the Instrument is in the remote mode causes the instrument to switch to the local mode. However, this is not possible when the :SYSTem:COMMunicate:NETWork:LOCKout ON command is received from the PC while Local Lockout mode is active. Local mode is activated when the :SYSTem:COMMunicate:NETWork:REMote OFF command is received regardless of Local Lockout.

- The Local soft key disappears, and the menu appears in its place.
- Key operations are enabled.
- Settings entered in remote mode are retained even when the Instrument switches to local mode.

## **USB Interface Specifications**

Electrical and mechanical specifications: Conforms to USB Rev.1.1

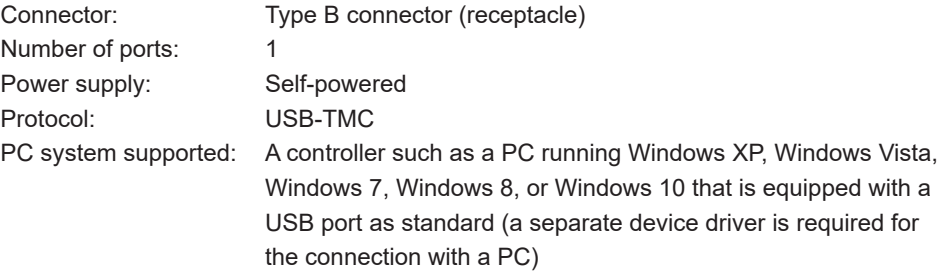

## <span id="page-9-0"></span>**1.3 Connection via the USB Interface**

## **CAUTION**

Do not connect or disconnect the USB cable after the power is turned ON until the Instrument boots up completely (until the Instrument is ready for operation, approximately 20 to 30 s). If you do, the Instrument may malfunction.

### **French**

## **ATTENTION**

Ne pas brancher ou débrancher le câble USB après la mise sous tension tant que l'instrument n'a pas complètement démarré (tant qu'il n'est pas prêt à fonctionner, soit environ 20 à 30 s). Cela pourrait provoquer des dysfonctionnements de l'instrument.

## **Connector and Signal Names**

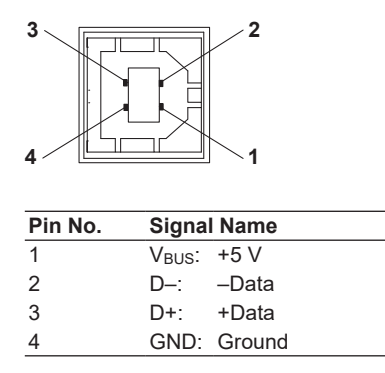

## **Precautions to Be Taken When Making Connections**

- Connect the USB cable by inserting the connector firmly into the USB connector.
- When connecting multiple devices using USB hubs, connect the Instrument to the USB hub that is closest to the controller.

**1**

## <span id="page-10-0"></span>**2.1 Names and Functions of Parts**

## **Display Screen**

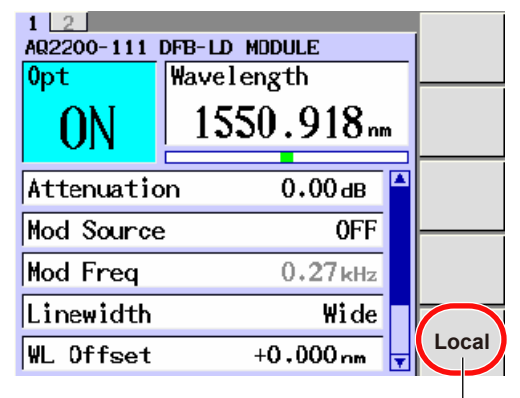

#### **Local soft key**

Appears when the instrument is being controlled remotely through communication commands. If you press this soft key, the instrument switches from remote mode to local mode, in which you can perform key operations.

## **Rear Panel**

## **3-slot type**

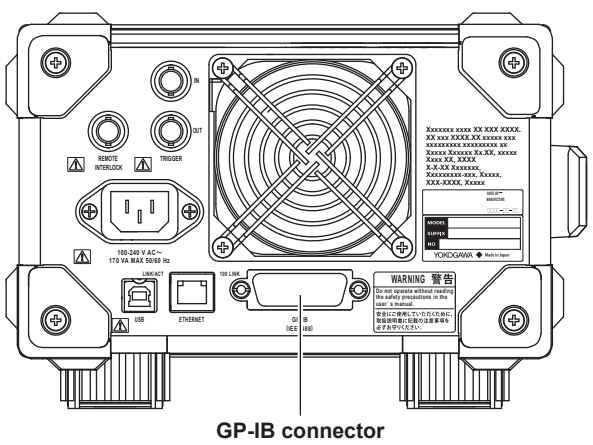

This connector is for connecting the instrument to a controller (a PC) using a GP-IB cable.

For instructions on how to connect GP-IB cables, see section 2.4.

## **9-slot type**

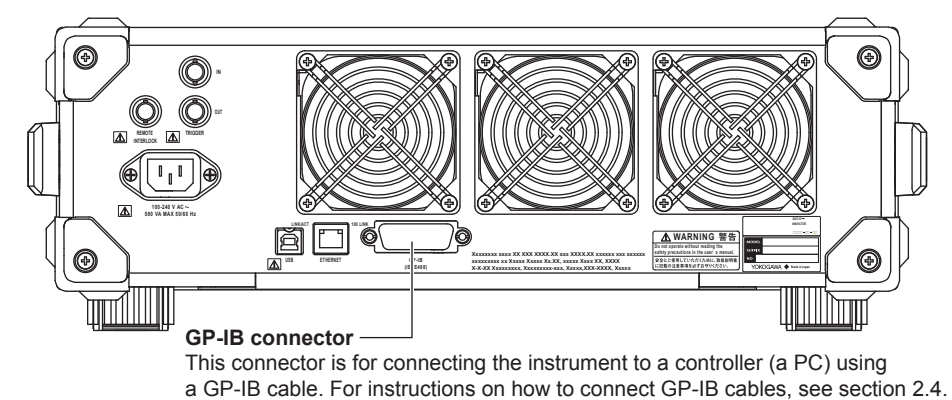

## <span id="page-11-0"></span>**2.2 GP-IB Interface Functions**

## **GP-IB Interface Functions**

## **Listener Capability**

- Receives commands from a controller requesting the output of setup parameters, measured/computed data, waveform data, and other information.
- Also receives status report commands.

## **Talker Capability**

• Outputs setup parameters, measured/computed data, waveform data, and other information.

### *Note*

Talk-only, listen-only, and controller functions are not available on this instrument.

## **Switching between Remote and Local Modes**

## **When Switching from Local to Remote Mode**

The instrument switches to remote mode when it is in local mode, a listener address is specified, and it receives a REN (Remote Enable) message from the controller.

- The Local soft key appears at the bottom of the soft keys.
- Only the Local soft key is active; pressing any other keys has no effect.
- Settings entered in local mode are retained even when the Instrument switches to remote mode.

## **When Switching from Remote to Local Mode**

Pressing Local key in remote mode puts the instrument in local mode. However, this act is invalid if the instrument has been set to Local Lockout mode (see page 2-5) by the controller.

- The Local soft key disappears, and the menu appears in its place.
- Key operations are enabled.
- Settings entered in remote mode are retained even when the Instrument switches to local mode.

## <span id="page-12-0"></span>**2.3 GP-IB Interface Specifications**

## **GP-IB Interface Specifications**

- **National Instruments** 
	- AT-GPIB
	- PCI-GPIB and PCI-GPIB+

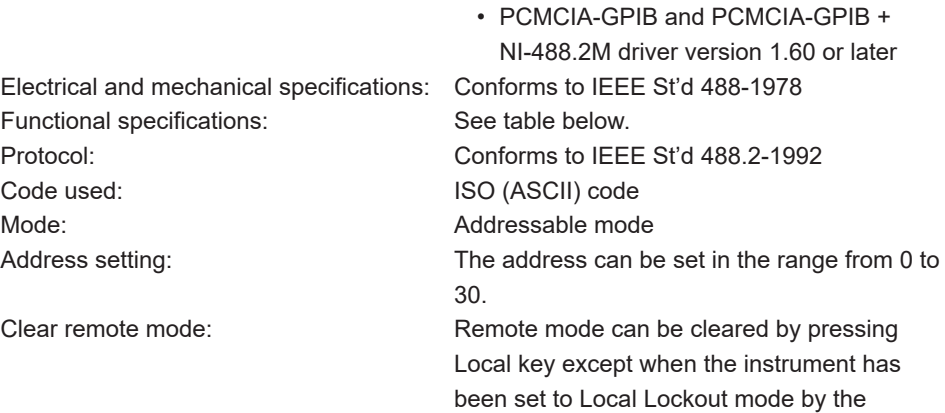

controller.

#### **Functional specifications**

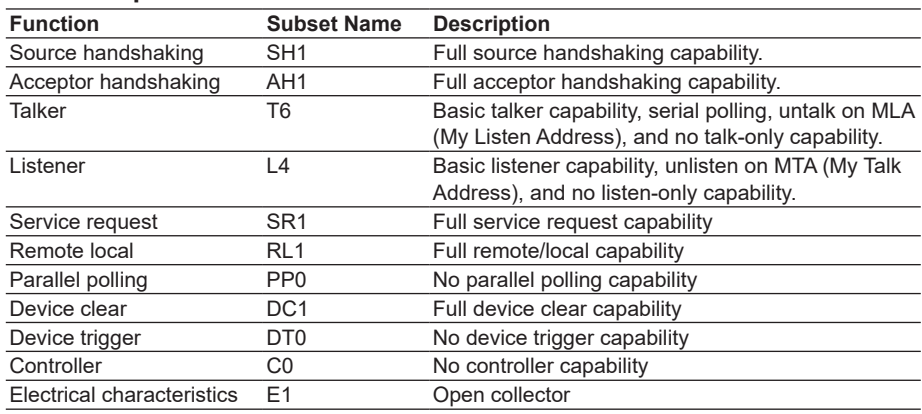

## **Configuring GP-IB Settings**

Before using the GP-IB interface to control this instrument from a PC, you must configure the GP-IB address settings. For instructions on how to configure the GP-IB address, see section 13.2 in the user's manual, IM 735101-03EN.

## <span id="page-13-0"></span>**2.4 Connecting the GP-IB Cable**

## **GP-IB Cable**

The GP-IB connector used on this instrument is a 24-pin connector that conforms to the IEEE St'd 488-1978. Use a GP-IB cable that conforms to this standard.

## **Connection Procedure**

Connect the cable as shown below.

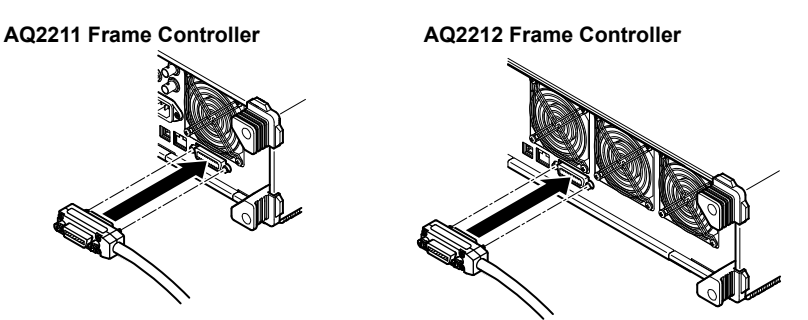

## **Precautions to Be Taken When Making Connections**

- Firmly tighten the screws on the GP-IB cable connector.
- Use an NI (National Instruments) model GP-IB port (or card) on the PC side. For details, see section 2.3.
- If a converter is used along the communication cable connecting the WT and PC (for example, a GP-IB-to-USB converter), malfunctions can occur. For details, consult with your Yokogawa dealer or representative.
- Multiple cables can be used to connect multiple devices. However, no more than 15 devices including the controller can be connected on a single bus.
- When connecting multiple devices, each device must have its own unique address.
- Use a cable of length 2 m or less for connecting the devices.
- Make sure the total cable length does not exceed 20 m.
- When communicating, have at least two-thirds of the devices turned ON.
- To connect multiple devices, wire them in a daisy-chain or star configuration as shown below. You can also mix these configurations. Loop configuration is not allowed.

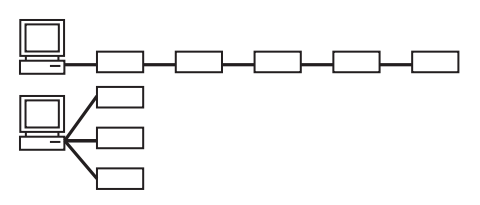

• To connect a BNC cable to the external start signal output connector (TRIGGER IN, TRIGGER OUT) when a GP-IB cable is connected to the GP-IB connector, first remove the GP-IB cable. Then connect the BNC cable. Finally, reconnect the GP-IB cable.

## **CAUTION**

When connecting or disconnecting communication cables, make sure to turn OFF the PC and the Instrument. Otherwise, erroneous operation or damage to the internal circuitry may result.

## **French**

## **ATTENTION**

Veillez à mettre le PC et contrôleur AQ2211 ou AQ2212 hors tension lorsque vous branchez ou débranchez les câbles de communication, car cela risquerait de provoquer des dysfonctionnements ou des courts-circuits internes.

## <span id="page-15-0"></span>**2.5 Responses to Interface Messages**

## **Responses to Interface Messages**

## **Responses to a Uni-Line Message**

- **• IFC (Interface Clear)** Clears the talker and listener functions. Stops output if data are being output.
- **• REN (Remote Enable)** Switches between the remote and local modes.

IDY (Identify) is not supported.

### **Responses to a Multi-Line Message (Address Command)**

- **• GTL (Go To Local)** Switches to the local mode.
- **• SDC (Selected Device Clear)**
	- Clears the program message (command) being received and the output queue (see section 6.5).
	- \*OPC and \*OPC? commands in execution are void.
	- The \*WAI are immediately terminated.

## **Responses to a Multi-Line Message (Universal Command)**

- **• LLO (Local Lockout)** Disables Local on the front panel to prohibit switching to the local mode.
- **• DCL (Device Clear)**

Same operation as the SDC message.

**• SPE (Serial Poll Enable)**

Sets the talker function on all devices on the bus to serial polling mode. The controller polls the devices in order.

**• SPD (Serial Poll Disable)**

Clears the serial polling mode of the talker function on all devices on the bus.

PPU (Parallel Poll Unconfigure) is not supported.

## **What Is an Interface Message**

Interface messages are also referred to as interface commands or bus commands. They are commands that are issued by the controller. They are classified as follows:

### **Uni-Line Messages**

A single control line is used to transmit uni-line messages. The following three types are available.

- IFC (Interface Clear)
- REN (Remote Enable)
- IDY (Identify)

#### **Multi-Line Messages**

Eight data lines are used to transmit multi-line messages. The messages are classified as follows:

**• Address Commands**

These commands are valid when the instrument is designated as a listener or as a talker. The following five types are available.

- Commands that are valid on an instrument that is designated as a listener
	- GTL (Go To Local)
	- SDC (Selected Device Clear)
	- PPC (Parallel Poll Configure)
	- GET (Group Execute Trigger)
- Commands that are valid on an instrument that is designated as a talker TCT (Take Control)

### **• Universal Commands**

These commands are valid on all instruments regardless of the listener and talker designations. The following five types are available.

- LLO (Local Lockout)
- DCL (Device Clear)
- PPU (Parallel Poll Unconfigure)
- SPE (Serial Poll Enable)
- SPD (Serial Poll Disable)

In addition, listener address, talker address, and secondary commands are also considered interface messages.

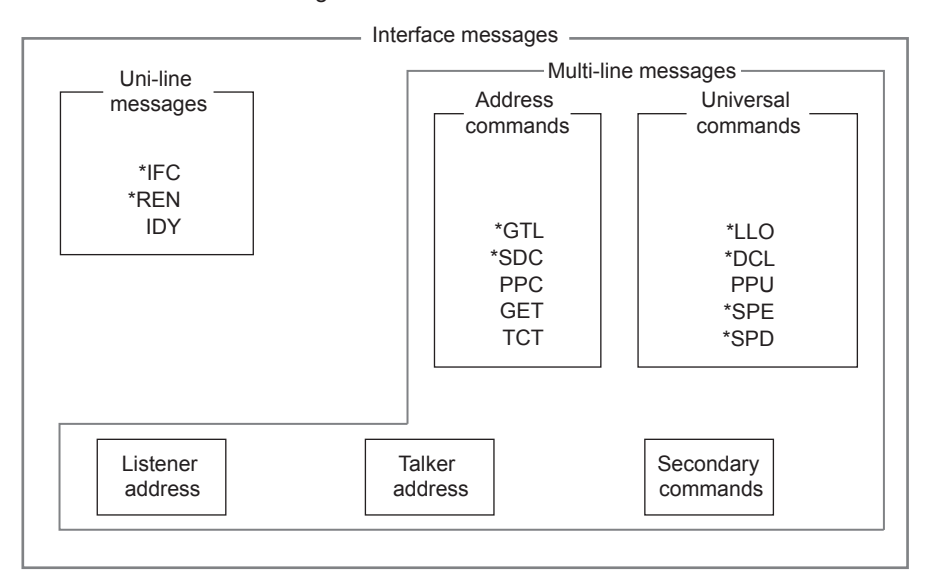

Interface messages that Instrument supports are indicated with \* marks.

#### *Note*

#### **The differences between SDC and DCL**

In multi-line messages, SDC messages are those that require talker or listener designation and DCL messages are those that do not require the designation. Therefore, SDC messages are directed at a particular instrument while DCL messages are directed at all instruments on the bus.

## <span id="page-17-0"></span>**3.1 Names and Functions of Parts**

## **Display Screen**

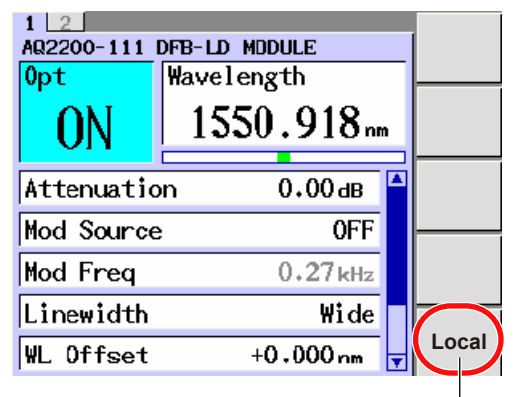

#### **Local soft key**

Appears when the instrument is being controlled remotely through communication commands. If you press this soft key, the instrument switches from remote mode to local mode, in which you can perform key operations.

## **Rear Panel**

**3-slot type**

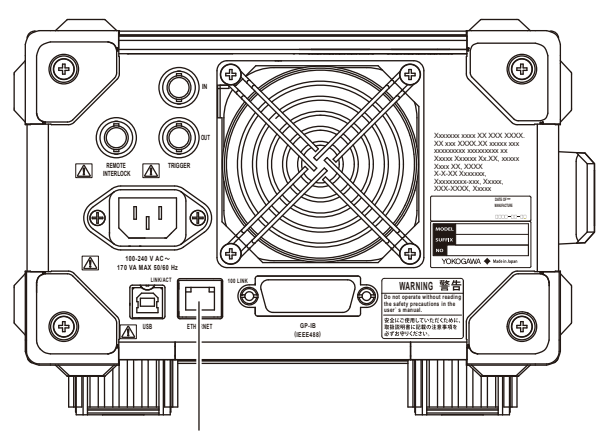

#### **Ethernet port**

This port is used to connect the instrument to a controller (PC) or to a network. For instructions on how to connect Ethernet cables, see section 1.1 in the user's manual, IM 735101-03EN.

## **9-slot type**

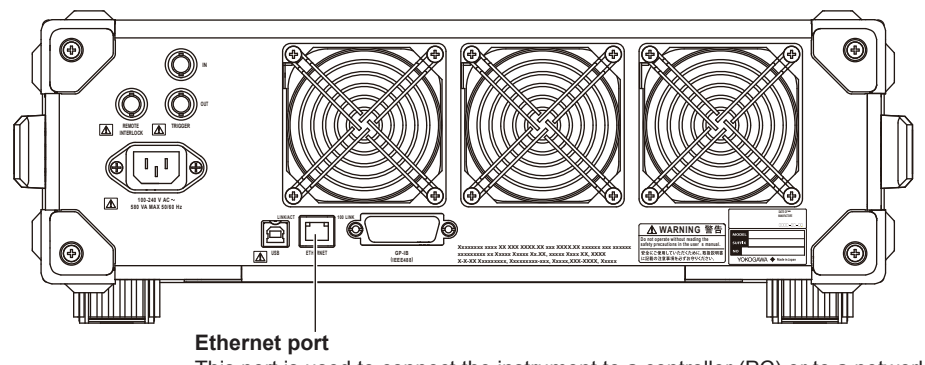

This port is used to connect the instrument to a controller (PC) or to a network. For instructions on how to connect Ethernet cables, see section 1.1 in the user's manual, IM 735101-03EN.

## <span id="page-18-0"></span>**3.2 Ethernet Interface Functions and Specifications**

You can use the Ethernet interface to control this instrument from a PC. However, if you have specified port 10001, you must install the YOKOGAWA proprietary library software (TMCTL) on the PC.

## **Receiving Function**

You can specify the same settings as those specified by front panel key operations. Receives output requests for measured and computed data, setup parameters of the panel, and error codes.

## **Sending Function**

Outputs measured and computed data. Outputs panel setup parameters and the status byte. Outputs error codes that have occurred.

## **Switching between Remote and Local Modes**

## **When Switching from Local to Remote Mode**

If the Instrument receives a ":SYSTem:COMMunicate:NETWork:REMote ON" command from the PC when it is in the local mode, it switches to the remote mode.

- The Local soft key appears at the bottom of the soft keys.
- Only the Local soft key is active; pressing any other keys has no effect.
- Settings entered in local mode are retained even when the Instrument switches to remote mode.

## **When Switching from Remote to Local Mode**

Pressing Local key in remote mode puts the instrument in local mode. However, this is void when the Instrument has received a ":SYSTem:COMMunicate:NETWork:LOCKout ON" command from the PC (local lockout condition). When the Instrument receives a ":SYSTem:COMMunicate:NETWork:REMote OFF" command from the PC, the Instrument switches to the local mode regardless of the local lockout condition.

- The Local soft key disappears, and the menu appears in its place.
- Key operations are enabled.
- Settings entered in remote mode are retained even when the Instrument switches to local mode.

## **Ethernet Interface Specifications**

Electrical and mechanical specifications: Conforms to IEEE 802.3. Number of simultaneous connections: 5 For details on other specifications, see chapter 5 in the *User's Manual IM 735101-03EN*.

## **Connecting the Instrument and the PC**

For the procedure of connecting the Instrument to a PC, see section 1.1 in the *User's Manual IM 735101-03EN*.

## **Entering TCP/IP Settings**

You must enter TCP/IP settings to control the Instrument from a PC using the Ethernet interface. For the setup procedure, see section 13.3 in the *User's Manual IM 735101- 03EN*.

## <span id="page-20-0"></span>**4.1 Messages**

### **Messages and Queries**

Messages are used to exchange information between the controller and the instrument. Messages sent from the controller to the Instruments are called program messages. Program messages that request a response to be sent from the Instruments to the controller are called queries. Messages that the controller receives from the Instruments are called response messages.

If a query is included in a program message, the Instruments sends a response message after receiving the program message. A single response message is always returned in response to a single program message.

#### *Note*

This instrument's messages are compatible with the messages from the previous generation of instruments (AQ2201/AQ2202).

### **Program Messages**

The program message format is shown below.

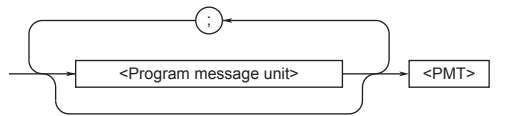

## **<Program Message Unit>**

A program message consists of one or more program message units; each unit corresponds to one command. The instrument executes the received commands in order.

Each program message unit is separated by a semicolon (; ).

For details regarding the format of the program message unit, see the next section.

Example **Unit Unit** :DISPlay:BACKlight 5;:BEEP:VOLume 5

### **<PMT>**

PMT is a program message terminator. The following three types are available.

- **• NL (New Line)** Same as LF (Line Feed). ASCII code "0AH."
- **• ^END**

The END message (EOI signal) as defined in the IEEE488.1. (The data byte that is sent with the END message is the last data of the program message.)

## **• NL^END**

NL with an END message attached. (NL is not included in the program message.)

## **Program Message Unit Format**

The program message unit format is shown below.

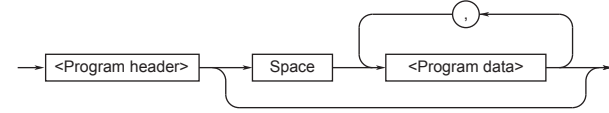

### **<Program Header>**

The program header indicates the command type. For details, see page 4-3.

### **<Program Data>**

If certain conditions are required in executing a command, program data is added. A space (ASCII code "20H") separates the program data from the header. If there are multiple sets of program data, they are separated by commas (,). For details, see page 4-5.

$$
Example \underbrace{\text{LIPut:CFACtor } 3 < \text{PMT}}_{\text{Uex}} \quad \underbrace{\text{LIPut:CFACtor } 1}_{\text{Lagat}}
$$

Header Data

**Response Message** The response message format is shown below.

<Response message unit> <RMT>

**<RMT>**

A response message terminator.

#### **4.1 Messages**

### **Response Message Unit Format**

The response message unit format is shown below.

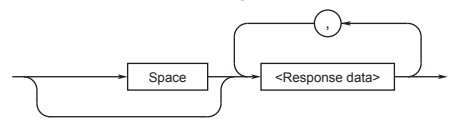

#### **<Response Data>**

Response data contains the content of the response. If there are multiple sets of response data, they are separated by commas (,). For details, see page 4-5.

If there are multiple queries in a program message, responses are made in the same order as the queries. In most cases, a single query returns a single response message unit, but there are a few queries that return multiple units. The first response message unit always corresponds to the first query, but the  $n<sup>th</sup>$  response unit may not necessarily correspond to the n<sup>th</sup> query. Therefore, if you want to make sure that every response is retrieved, divide the program messages into individual messages.

## **Precautions to Be Taken when Transferring Messages**

- If a program message that does not contain a query is sent, the next program message can be sent at any time.
- If a program message that contains a query is sent, a response message must be received before the next program message can be sent. If the next program message is sent before the response message is received in its entirety, an error occurs. The response message that was not received is discarded.
- If the controller tries to receive a response message when there is none, an error occurs. If the controller tries to receive a response message before the transmission of the program message is complete, an error occurs.

• If a program message containing multiple message units is sent, and the message contains incomplete units, the instrument attempts to execute the ones that are believed to be complete. However, these attempts may not always be successful. In addition, if the message contains queries, the responses may not be returned.

#### **Deadlock**

The instrument can store in its buffer program and response messages of length 1024 bytes or more (The number of available bytes varies depending on the operating conditions). When both the transmit and receive buffers become full at the same time, the instrument can no longer continue its communication operation. This state is called a deadlock. In this case, operation can be resumed by discarding the program message.

Deadlock will not occur if the program message (including the <PMT>) is kept below 1024 bytes. Furthermore, deadlock never occurs if a program message does not contain a query.

## <span id="page-22-0"></span>**4.2 Commands**

#### **Commands**

There are three types of commands (program headers) that are sent from the controller to the instrument. They differ in their program header formats.

#### **Common Command Header**

Commands that are defined in the IEEE 488.2-1992 are called common commands. The header format of a common command is shown below. An asterisk (\*) is always placed in the beginning of a command.

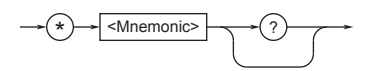

Common command example \*CLS

#### **Compound Header**

Dedicated commands used by the instrument are classified and arranged in a hierarchy according to their functions. The format of a compound header is shown below. A colon (:) must be used to specify a lower hierarchy.

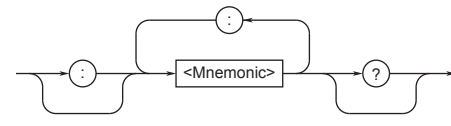

Compound header example : BEEP: VOLume

#### **Simple Header**

These commands are functionally independent and do not have a hierarchy. The format of a simple header is shown below.

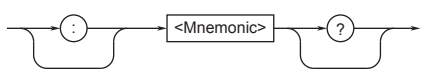

Simple header example : ABOrt

#### *Note*

A <mnemonic> is a character string made up of alphanumeric characters.

## **When Concatenating Commands Command Group**

A command group is a group of commands that have common compound headers arranged in a hierarchy. A command group may contain sub-groups.

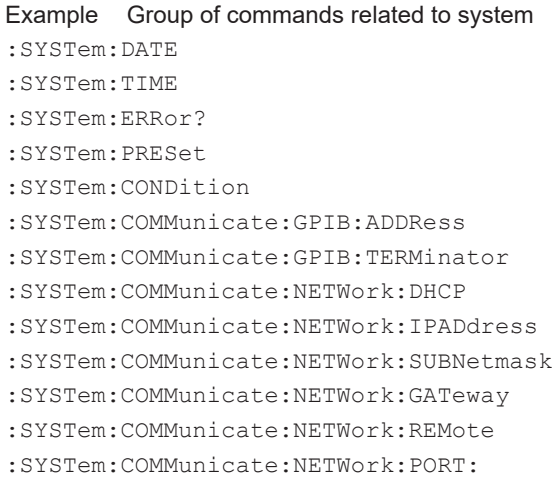

## **When Concatenating Commands of the Same Group**

The instrument stores the hierarchical level of the command that is currently being executed, and performs analysis on the assumption that the next command sent will also belong to the same level. Therefore, common header sections can be omitted for commands belonging to the same group.

Example :SYSTem:DATE 2009, 7,31;TIME13,30,50<PMT>

### **When Concatenating Commands of Different Groups**

If the following command does not belong to the same group, a colon (:) is placed in front of the header.

Example :BEEP:VOLum 5;:DISPlay:BACKlight 5<PMT>

### **When Concatenating Simple Headers**

If a simple header follows another command, a colon (:) is placed in front of the simple header.

Example :BEEP:VOLum 5;:ABORt<PMT>

### **When Concatenating Common Commands**

Common commands that are defined in the IEEE 488.2-1992 are independent of hierarchy. Colons (:) are not needed before a common command. Example :INPut:ATTenuation

10DB;\*WAI<PMT>

## **4.2 Commands**

#### **When Separating Commands with <PMT>**

If a terminator is used to separate two commands, each command is a separate message. Therefore, the common header must be specified for each command even when commands belonging to the same command group are being concatenated.

Example : SYSTem: DATE 2009, 7, 31<PMT> :SYSTem:TIME 13,30,50<PMT>

#### **Header Interpretation Rules**

The instrument interprets the header that is received according to the rules below.

- Mnemonics are not case sensitive. Example "SENSe" can also be written as "sense" or "SEnse."
- The lower-case section of the header can be omitted. Example "INPut" can also be written as "INPU" or
- "INP." • The question mark (?) at the end of a header indicates that it is a query. The question mark (?)
- cannot be omitted. Example: The shortest abbreviation for

":SENSe:CHANnel:POWer:ATIMe?" is ":SENS:POW:ATIM?".

- If the <m> (value) or <d> (value) at the end of a mnemonic is omitted, it is interpreted as a 1. Example If "SENSe<m>" is written as "SENS," it means "SENSe1." (However, this does not apply to the STATus group.)
	- <m> : 1 to 3 if you are using an AQ2211 1 to 9 if you are using an AQ2212
	- <d> : The device number.
- The section enclosed by braces ([ ]) can be omitted. Example "[:SOURce[m]]

[:CHANnel[d]]:WAVelength 1550NM" can be written as ": WAV 1550NM".

The slot number can only be omitted when it is 1. You cannot omit the slot number for numbers 2 to 9.

## <span id="page-24-0"></span>**4.3 Responses**

When the controller sends a query with a question mark, the instrument returns only data as the response message to the query.

## <span id="page-25-0"></span>**4.4 Data**

### **Data**

Data contains conditions and values that are written after the header. A space separates the data from the header.

- <wsp> indicates a space. Example: : SENSe: OVER -10 -> :SENSe:OVER<wsp>–10
- When one option is to be selected from multiple character strings (mnemonics), a | is written to separate each option. The data interpretation rules are the same as those described in "Header Interpretation Rules" on page 4-4.

Example: :SENSe:AM:

FREQuency<wsp>270HZ|1KHZ

(270HZ or 1KHZ)

• User-defined data is grouped as follows:

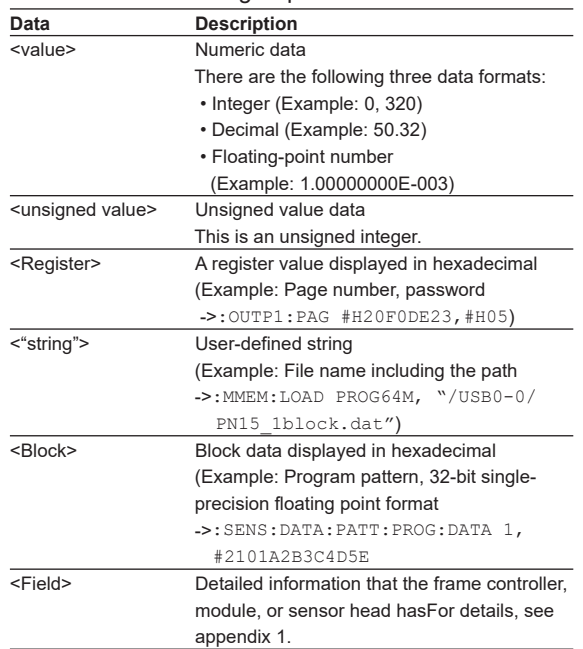

### **<Value>**

- This instrument can receive values that are written in a variety of formats.
- This instrument only uses floating-point numbers in the basic form when transmitting numeric values. For floating point data, the number of digits that constitute the real part are as follows: one digit for the sign, one digit for the integer, and eight digits for the decimal places.The number of digits for the exponent is fixed to three digits.
- Example: The following values can all be received as 1550 nm
- -> 1550nm, 1.55um, 1550E-9, 1.55E-6, etc. Transmitting the numeric value 1550 nm
- -> +1.55000000E-006 (The number of decimal places is fixed to eight.)

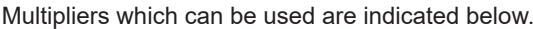

| Symbol    | Word  | <b>Multiplier</b>        |  |
|-----------|-------|--------------------------|--|
| EX        | Exa   | $10^{18}$                |  |
| PE        | Peta  | $10^{15}$                |  |
| T         | Tera  | $10^{12}$                |  |
| G         | Giga  | 10 <sup>9</sup>          |  |
| <b>MA</b> | Mega  | 10 <sup>6</sup>          |  |
| Κ         | Kilo  | $10^{3}$                 |  |
| M         | Milli | $10^{-3}$                |  |
| U         | Micro | $10^{-6}$                |  |
| N         | Nano  | $10^{-9}$                |  |
| P         | Pico  | $10^{-12}$<br>$10^{-15}$ |  |
| F         | Femto |                          |  |

Units that can be used are indicated below.

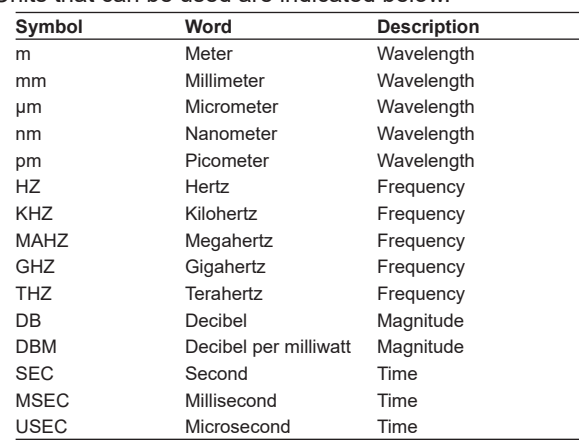

- <Multiplier> and <Unit> are not case sensitive.
- "U" is used to indicate micro "µ".
- "MA" is used for Mega to distinguish it from Milli. However, "MA" is interpreted as milliampere for current. In addition, megahertz is expressed as "MHZ." Therefore, the "M (Milli)" multiplier cannot be used for frequencies.
- If both Multiplier and Unit are omitted, the default unit (m, Hz, dB/DBM, or SEC) is used.
- Response messages are always expressed in floating-point numbers. Additionally, they are returned in the basic form, without a multiplier or unit attached.

This is used when each bit of the value has a particular meaning. The following types of expressions are possible.

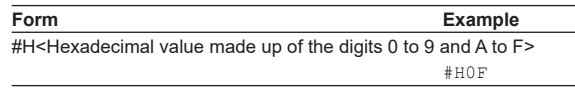

• <Register> is not case sensitive.

#### **<"string">**

<"string"> is not a predefined character string (mnemonic). It can be any character string. The character string must be enclosed in double quotation marks (").

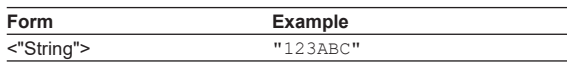

- If a character string contains a double quotation mark ("), the double quotation mark is replaced by two concatenated double quotation marks (""). This rule also applies to a single quotation mark within a character string.
- A response message is always enclosed in double quotation marks (").
- Because <"string"> can be any character string, if you do not include the closing double quotation mark ("), the instrument will interpret the remainder of the program message unit as part of <"string">, and you may not be able to properly detect errors.

#### **<Block>**

<Block> is arbitrary 8-bit data.

The syntax is as follows:

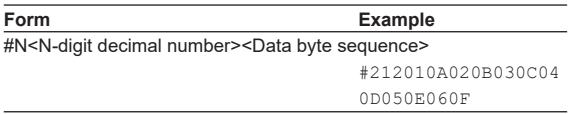

#### $\cdot$   $\#N$

Indicates that the data is <Block>. "N" indicates the number of digits in the value that represents the number of succeeding data bytes. (Example: 12 = 2 digits -> 2)

- <N-digit decimal number> Indicates the number of bytes of data (example:  $12 = 12$  bytes).
- <Data byte sequence> The actual data. The data is written in hexadecimal. (Example: 010A020B030C040D050E060F)
- Data is comprised of 8-bit values (0 to 255). This means that the ASCII code "0AH," which stands for "NL," can also be included in the data. Hence, care must be taken when programming the controller.
- **IM 735101-17EN 4-7**

• If the data bytes are in 32-bit single-precision floating-point format, the data is packed into units of 4-bytes in length. Therefore, when the data byte sequence is eight bytes long, it contains two units of data, each of which is written in little-endian notation.

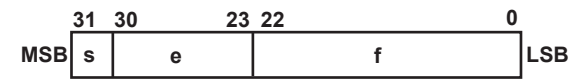

s: Sign (1 bit). 0 is positive, 1 is negative.

e: Exponent (8 bits). Written in binary.

f: Mantissa (23 bits). Written as a binary fraction.

Data =  $(-1)^5 \times (1 + f) \times 2^{e-127}$ 

Example: "1036A53A"

In little-endian notation, this is "3AA53610." When written in binary:

"00111010101001010011011000010000." Assigning this data byte sequence to the bits described above gives the following:

 $s = 0$ 

e = 0110101 (117 when written in decimal)

f = 01001010011011000010000 (0.290712357 when written in decimal)

Therefore,  $(-1)^{0}$  × (1 + 0.290712357) × 2<sup>117 – 127</sup>

 $= 1.260461 \times 10^{-3}$ 

## <span id="page-27-0"></span>**4.5 Synchronization with the Controller**

#### **Overlap Commands and Sequential Commands**

There are two types of commands, overlap commands and sequential commands. In the case of overlap commands, the execution of the next command may start before the execution of the previous command is completed.

If you specify the averaging time and send the next program message to query the result, the instrument always returns the most recent setting.

:SENSe2:CHANnel1:POWer:ATIMe 50MS;: SENSe2:CHANnel1:POWer:ATIMe?<PMT>

### This is because the next command is forced to wait until the processing of

":SENSe2:CHANnel1:POWer:ATIMe" itself is completed. This type of command is called a sequential command.

Now, let's assume that you send the next program message in hopes to specify the attenuation of an attenuator and read the measured value of the sensor after the process that sets the attenuation is completed. :INPut1:CHANnel1:ATTenuation 35DB;:

READ2:CHANnel1:POWer?<PMT>

Here, :READ2:CHANnel1:POWer? is executed before the process that sets the attenuation completes, and the measured value that is returned is measured during the attenuation setting process.

The act of executing the next command before the processing of itself is completed such as with ":INPut1:CHANnel1:ATTenuation" is called an overlap operation. A command that operates in this way is called an overlap command.

In such case, the overlap operation can be prevented by using the methods below.

### **Synchronizing with Overlap Commands Using the \*WAI Command**

The \*WAI command holds the subsequent commands until the overlap command is completed.

Example :INPut1:CHANnel1:ATTenuation

35DB;\*WAI;:READ2:CHANnel1:POWer?  $<$ PMT $>$ 

 Because \*WAI is executed just before :READ2:CHANnel1:POWer?, :READ2:CHANnel1:POWer? is not executed until the process that sets the attenuation of the attenuator completes.

### **Using the \*OPC Command**

The \*OPC command sets the OPC bit, bit 0 of the standard event register (see page 6-8), to 1 when the overlap operation is completed.

Example \*ESE 1;ESR?;\*SRE

32;:INPut1:CHANnel1:ATTenuation 35DB;\*OPC<PMT>

 (Read the response to \*ESR?) (Wait for a service request) :READ2:CHANnel1:POWer?<PMT>

 "\*OPC" target. Here, media access is specified. "\*ESE 1" and "\*SRE 32" indicate that a service request is generated only when the OPC bit is 1."\*ESR?" clears the standard event register.In the example above, ":READ2:CHANnel1:POWer?" is not executed until a service request is generated.

## **Using the \*OPC? Query**

The \*OPC? query generates a response when an overlap operation is completed.

Example :INPut1:CHANnel1:ATTenuation 35DB;\*OPC?<PMT>

> (Read the response to \*OPC?) :READ2:CHANnel1:POWer?<PMT>

 Because "\*OPC?" does not generate a response until the overlap operation is completed, the loading of the file will have been completed by the time the response to "\*OPC?" is read.

Because \*OPC? does not generate a response until the overlapping operation is completed, the process that sets the attenuation will have been completed by the time the response to \*OPC? is read.

#### *Note*

Most commands are sequential commands. Overlap commands are indicated as overlap commands in chapter 5. All other commands are sequential commands.

## **Achieving Synchronization without Using Overlap Commands**

Even when using sequential commands, there are times when it is necessary to achieve synchronization to properly query the measured data. For example, when you want to query the stability measurement results, if you transmit the ":APPLication: STABility:MEASure:RESult?<wsp>S1D1" command with some arbitrary timing, the current measured data will be returned, regardless of whether the measured data has been updated or not. Therefore, there is a chance that you will receive the same data as the previous time.

If this happens, you must use the following method to synchronize with the end of measured data updating.

#### **Querying the State of Each Measurement**

In the above example, you can query the state of the stability measurement.

":APPLication:STABility:MEASure:STATe?" This command will query the state of the stability measurement. By reading the response data, the controller can determine whether the measurement is ongoing or not. If the response data is "PROGRESS," the measurement is still ongoing. If the response data is "COMPLETE," the measurement has completed, and this represents that the data can be queried.

<span id="page-29-0"></span>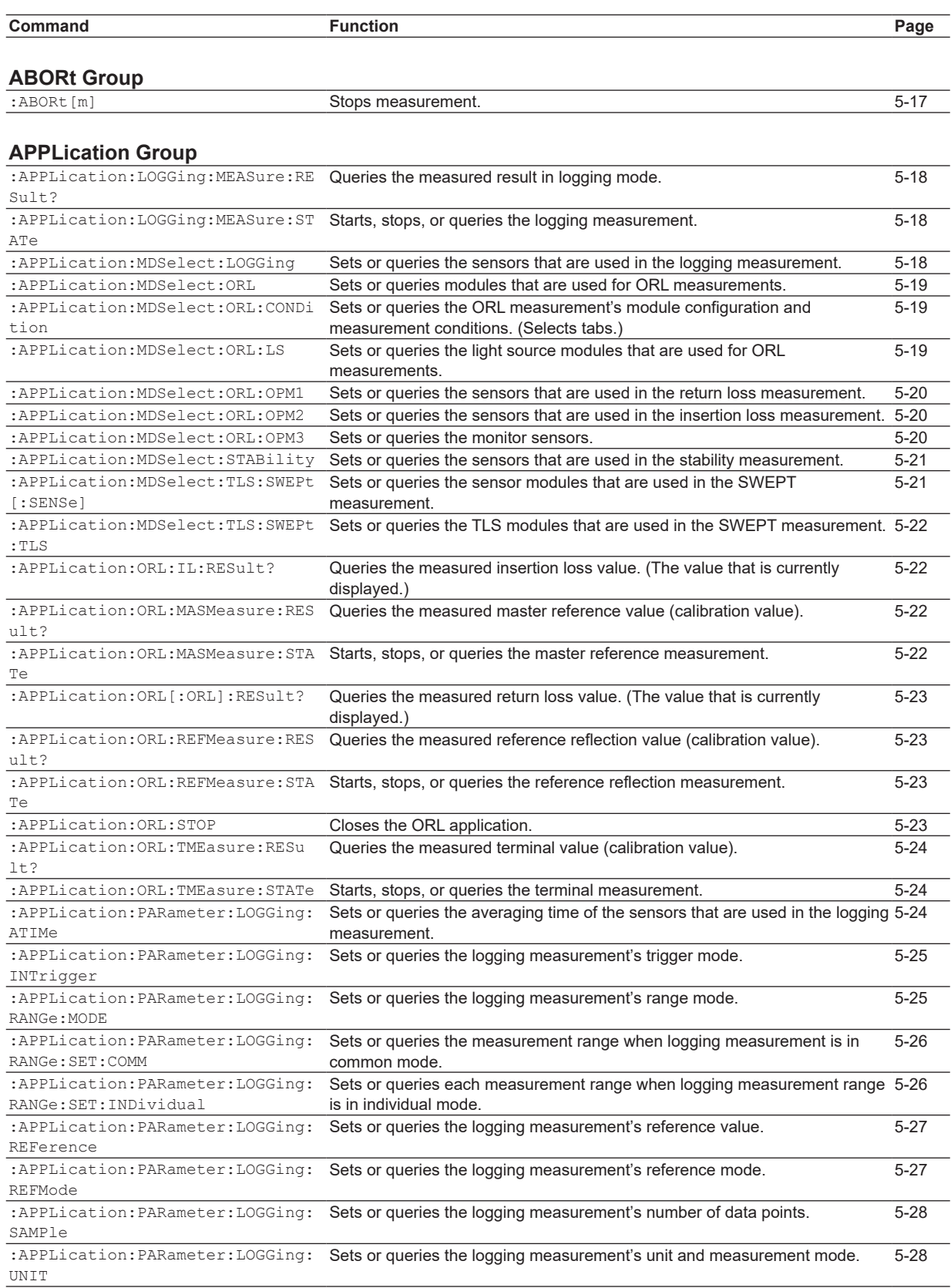

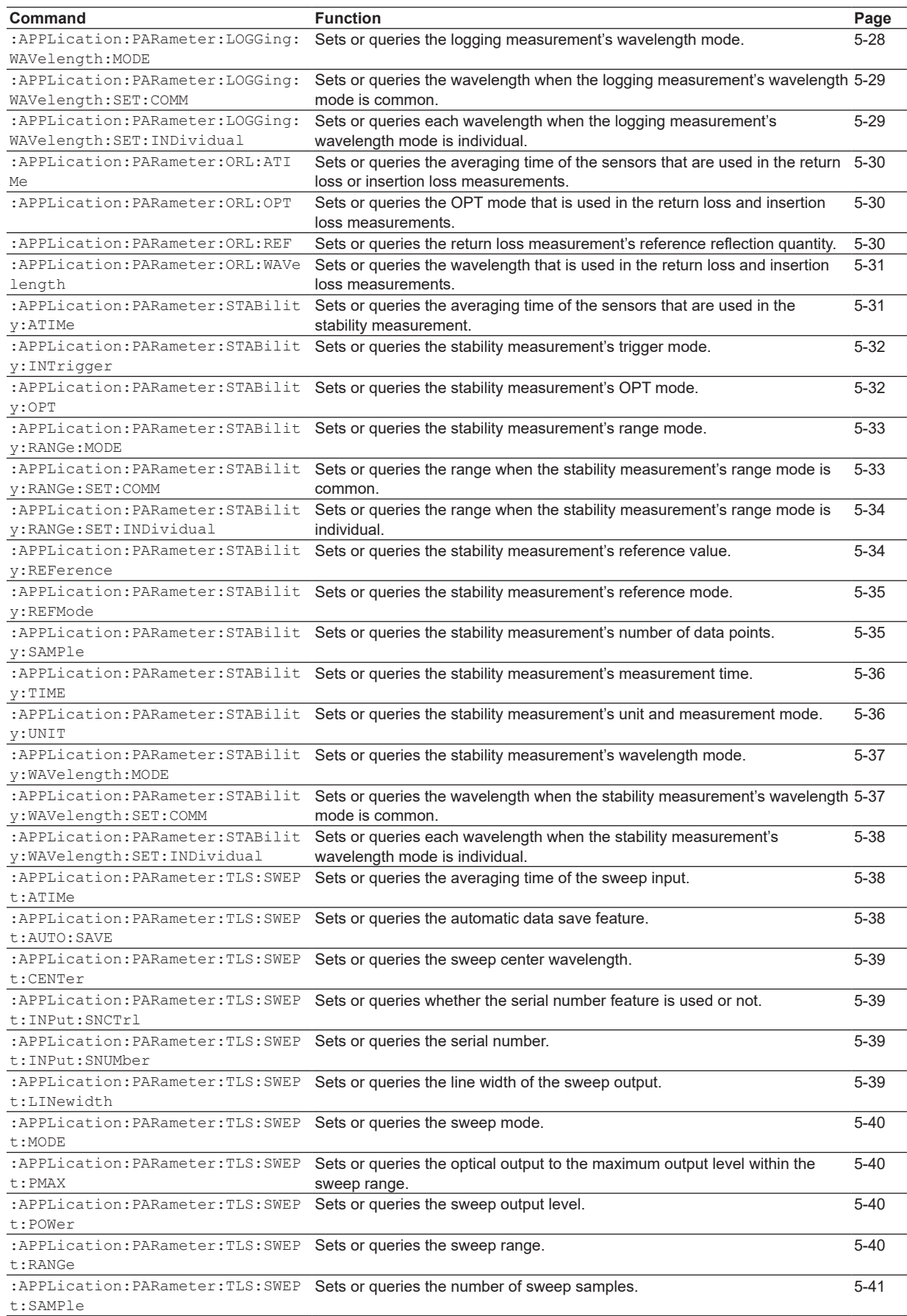

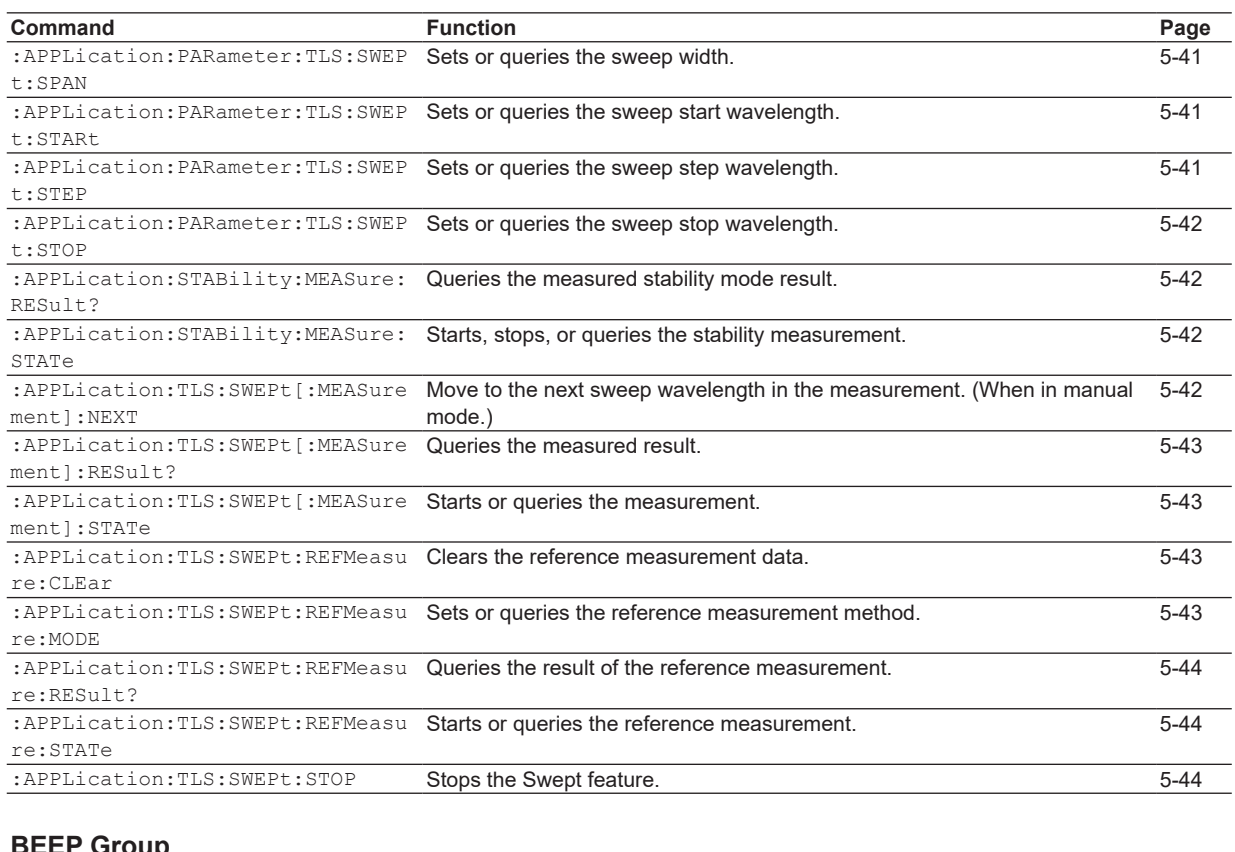

[Sets or queries the beep volume.](#page-74-0) [5-46](#page-74-0)

**BEEP: VOLume** 

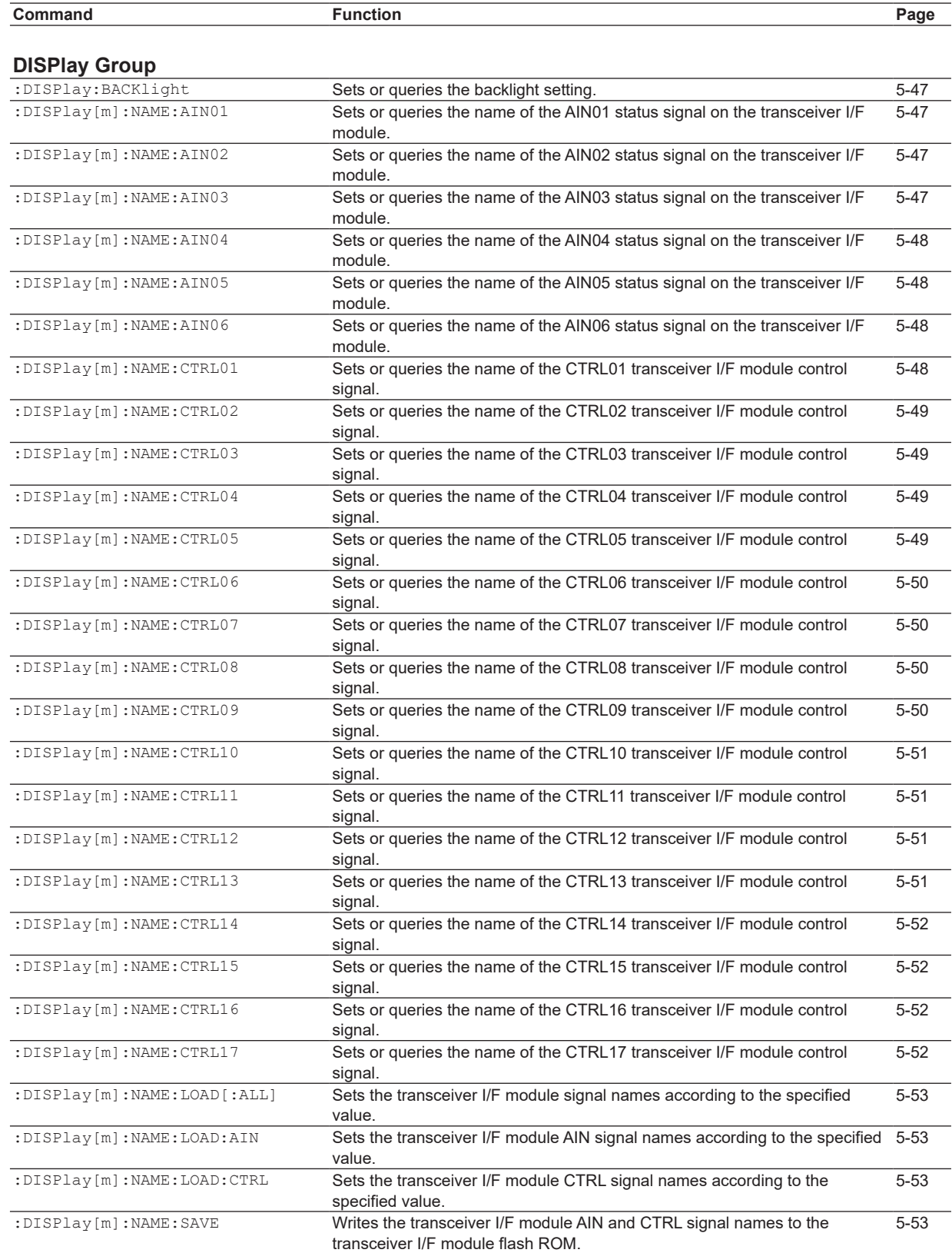

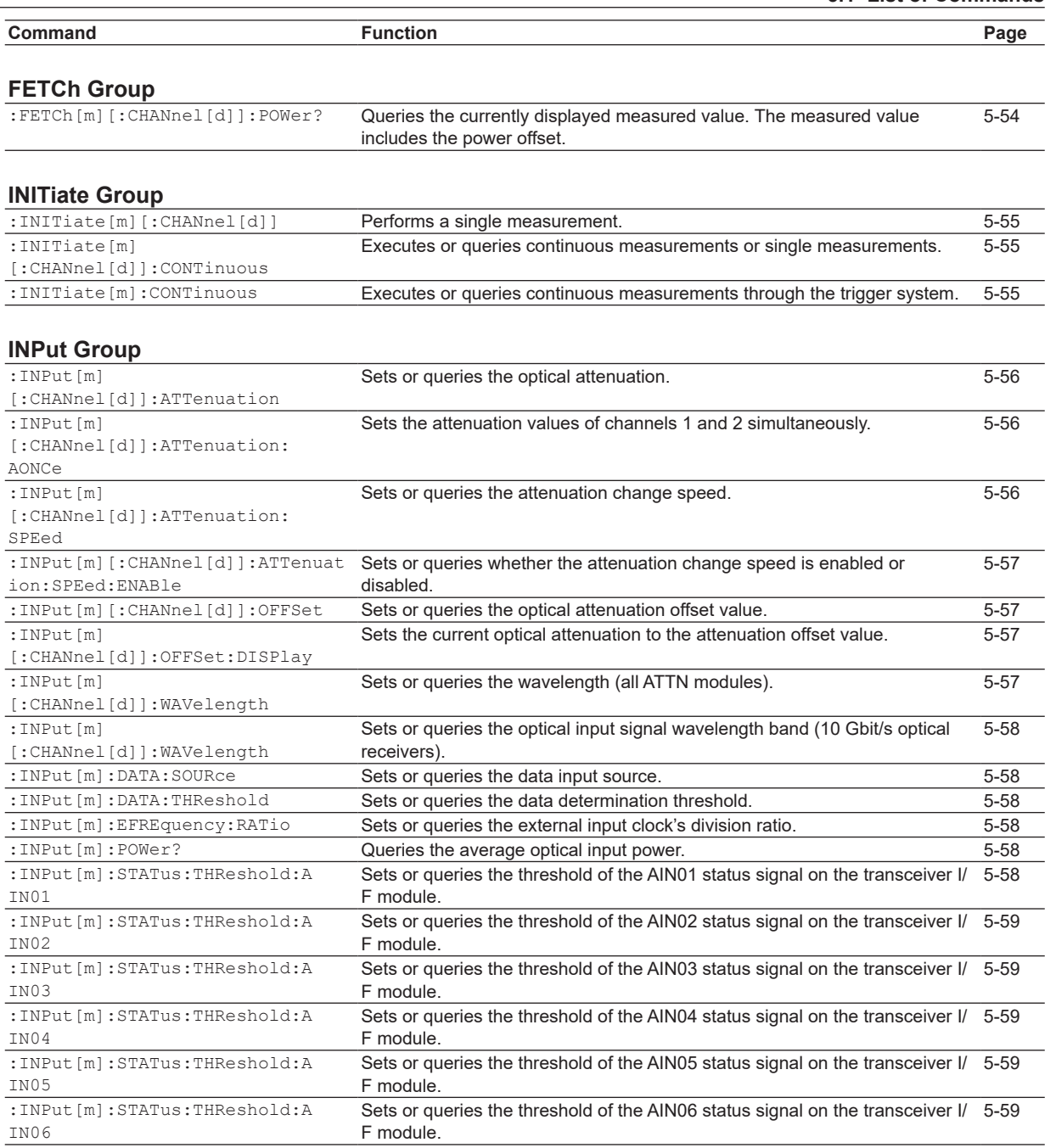

 $\overline{a}$ 

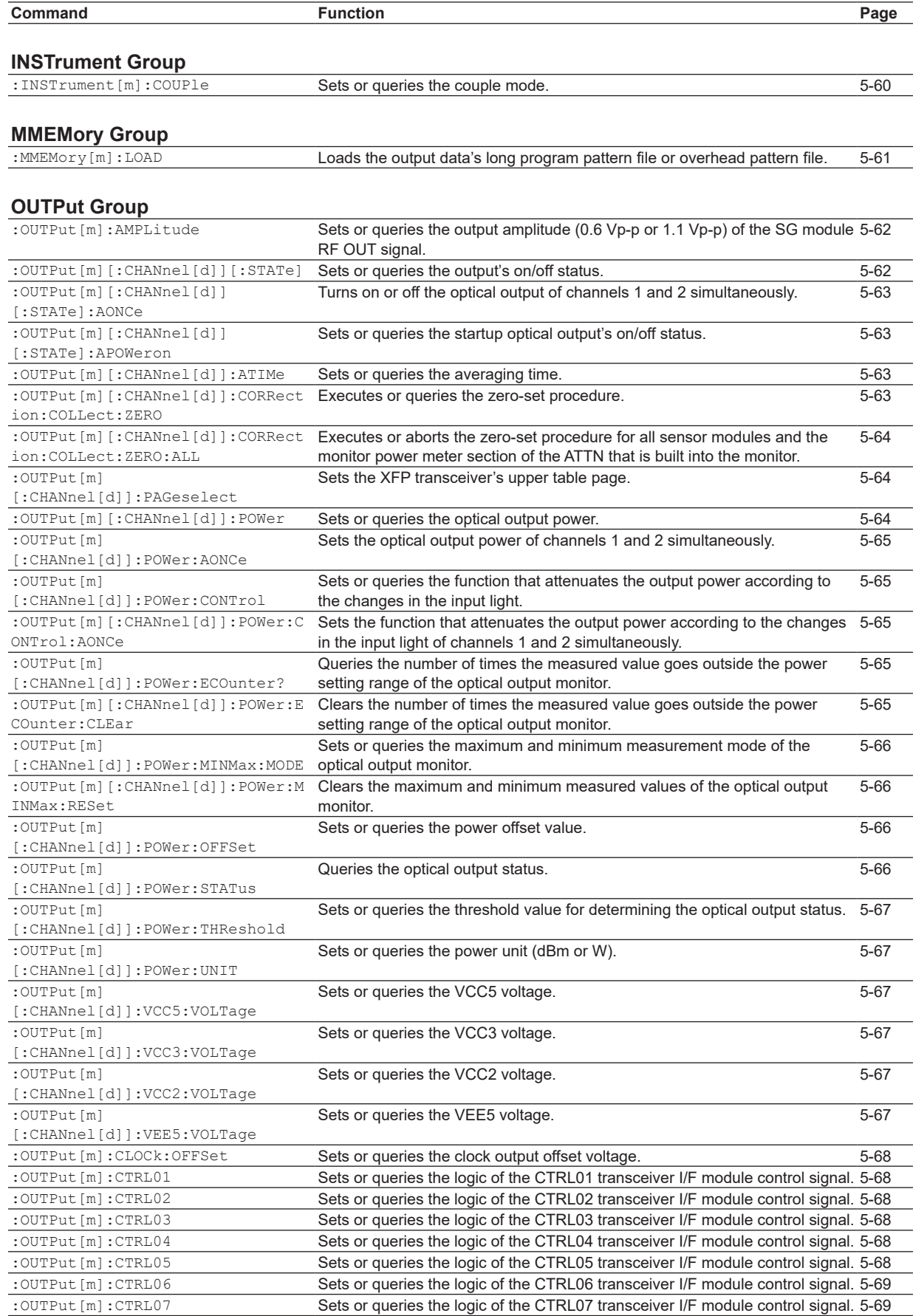

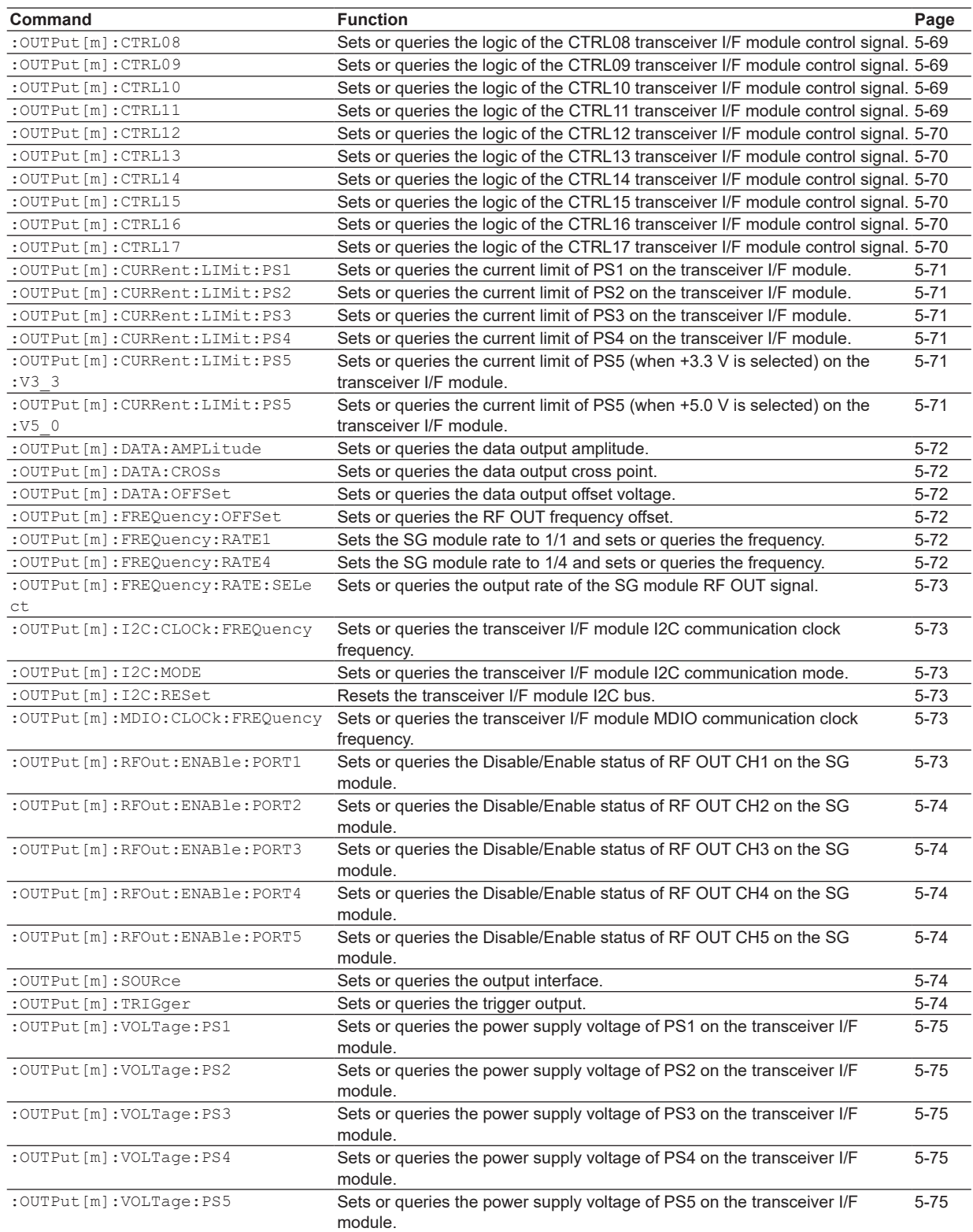
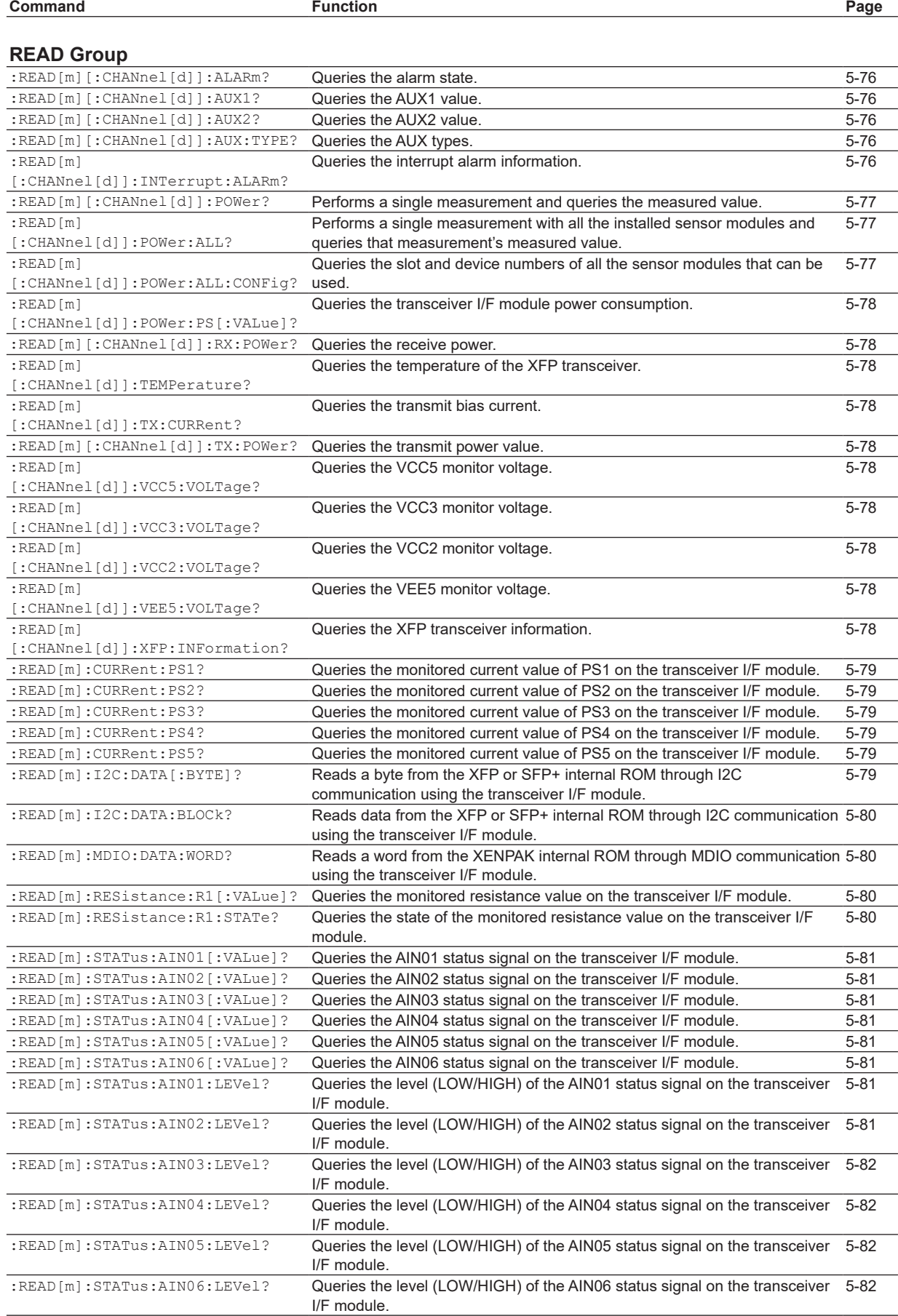

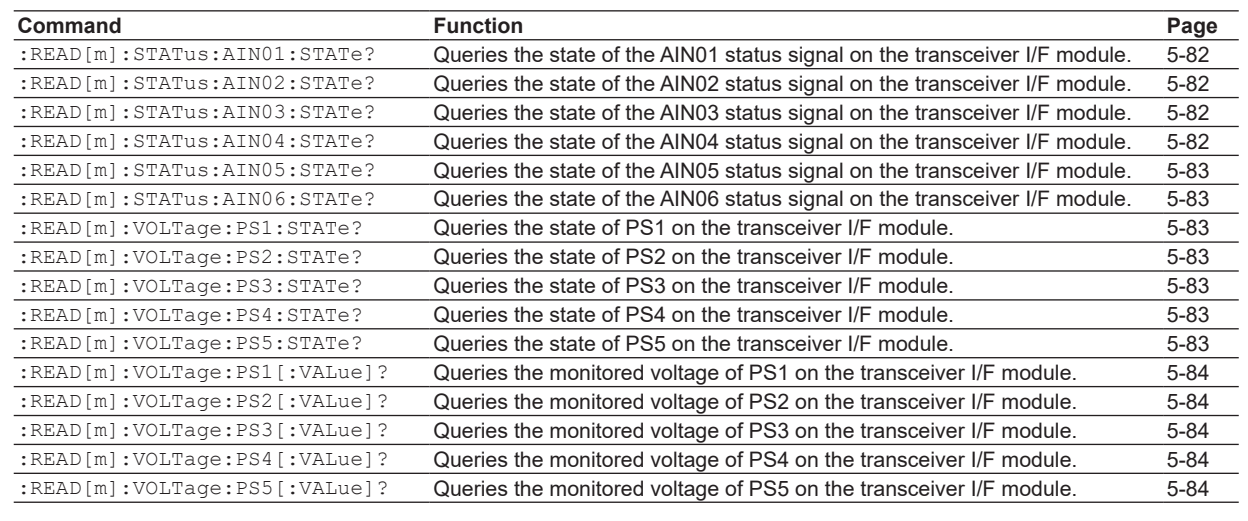

# **[ROUTe Group](#page-113-0)**

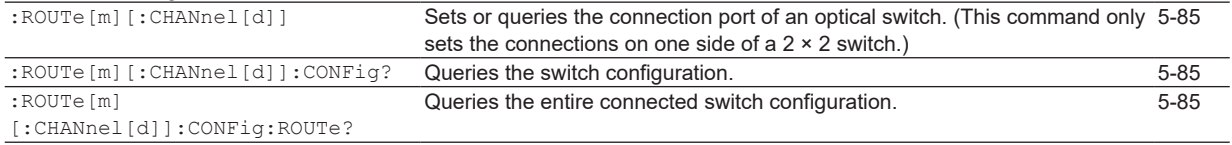

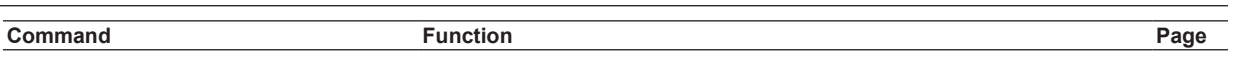

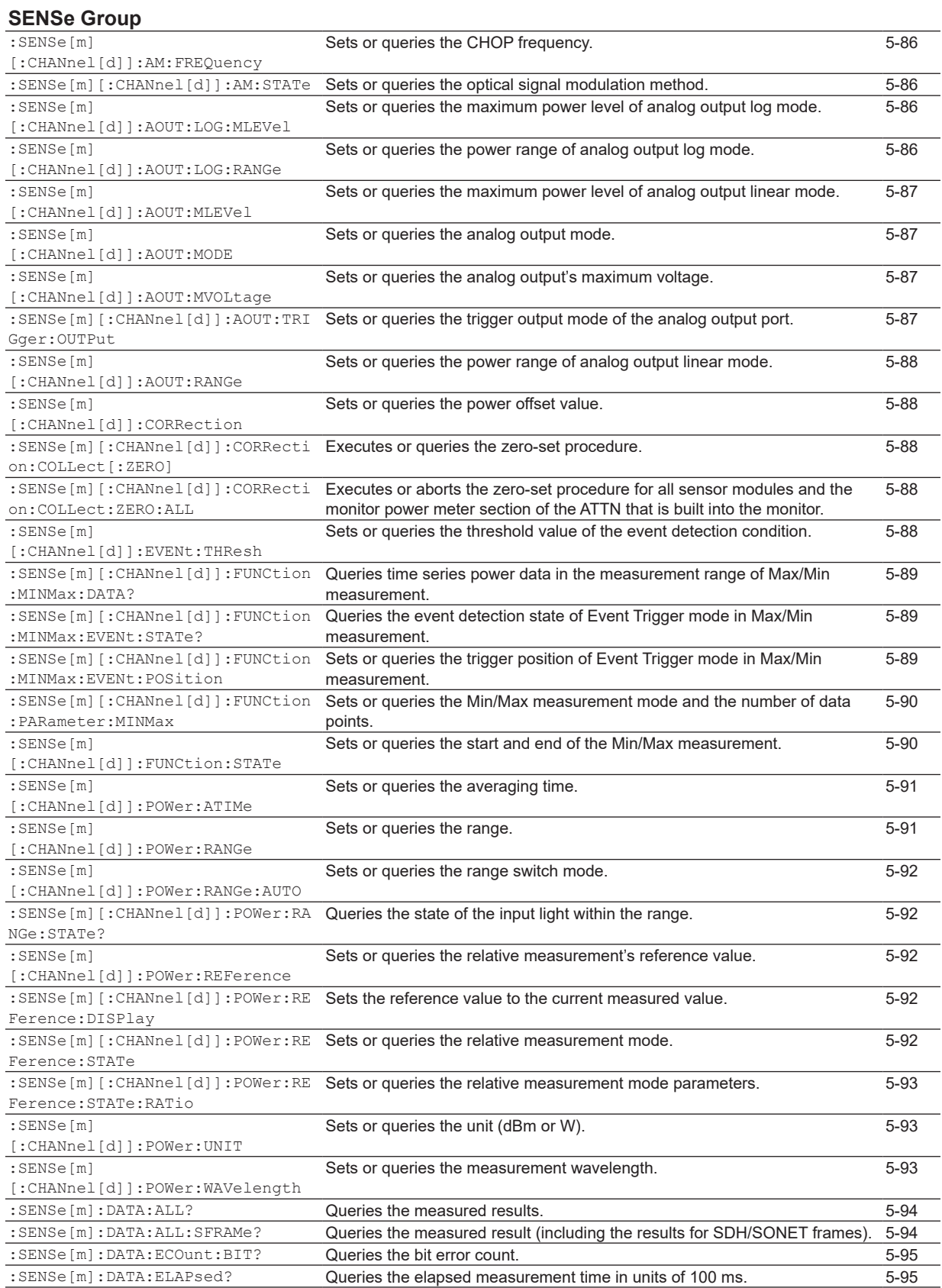

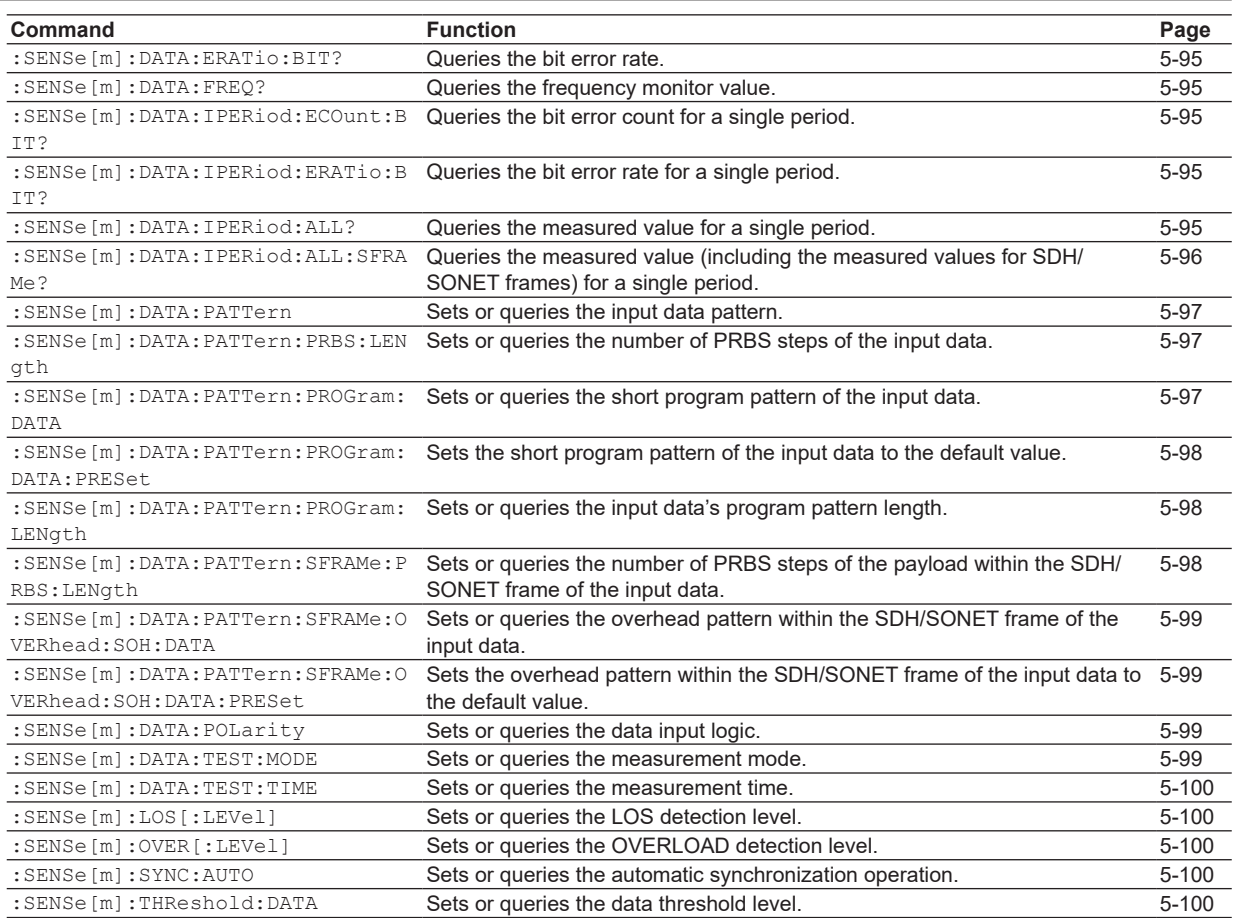

# **[SLOT Group](#page-129-0)**

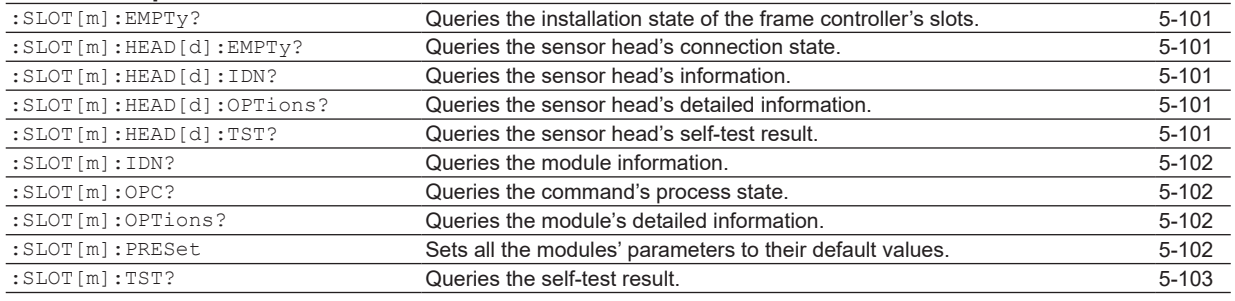

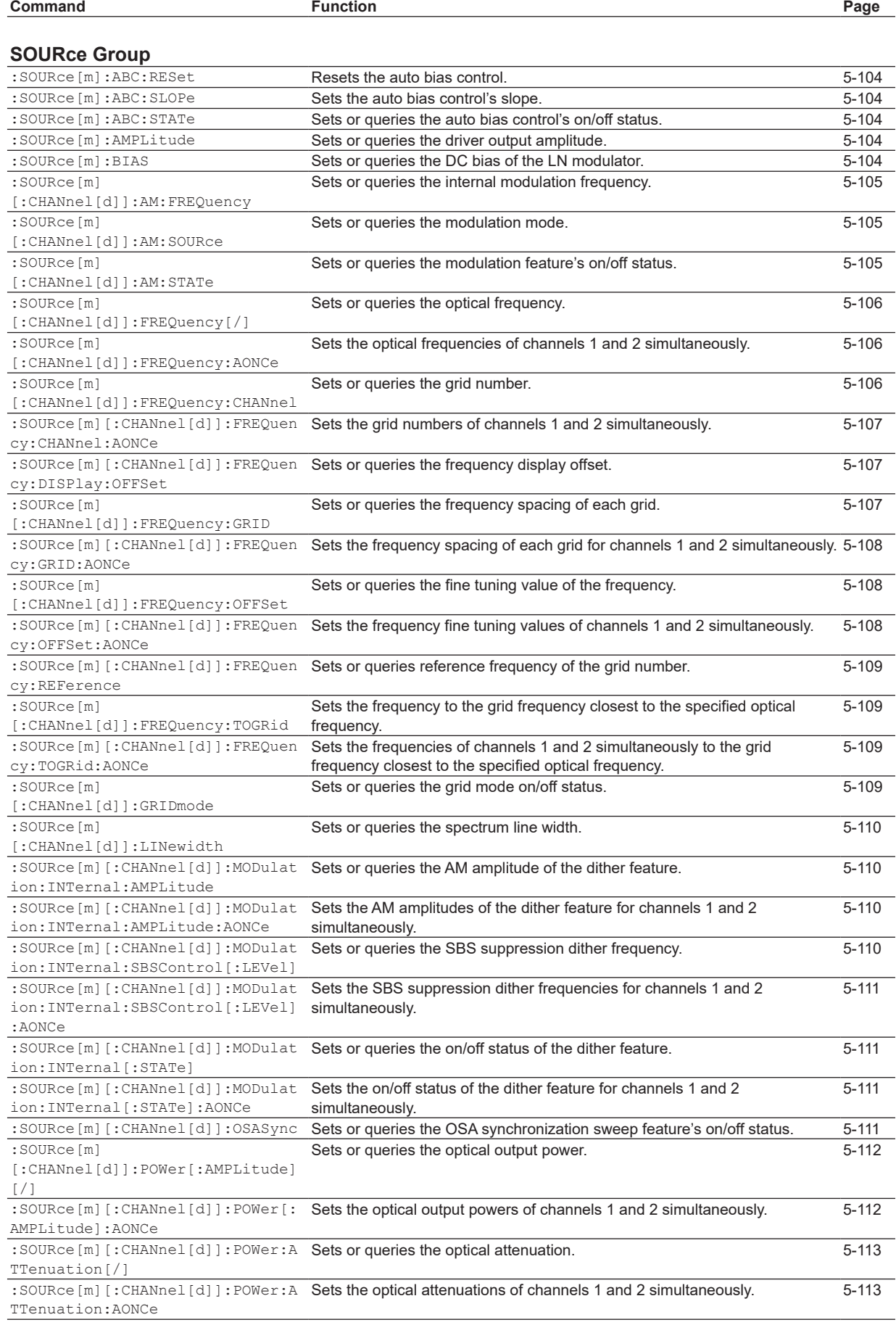

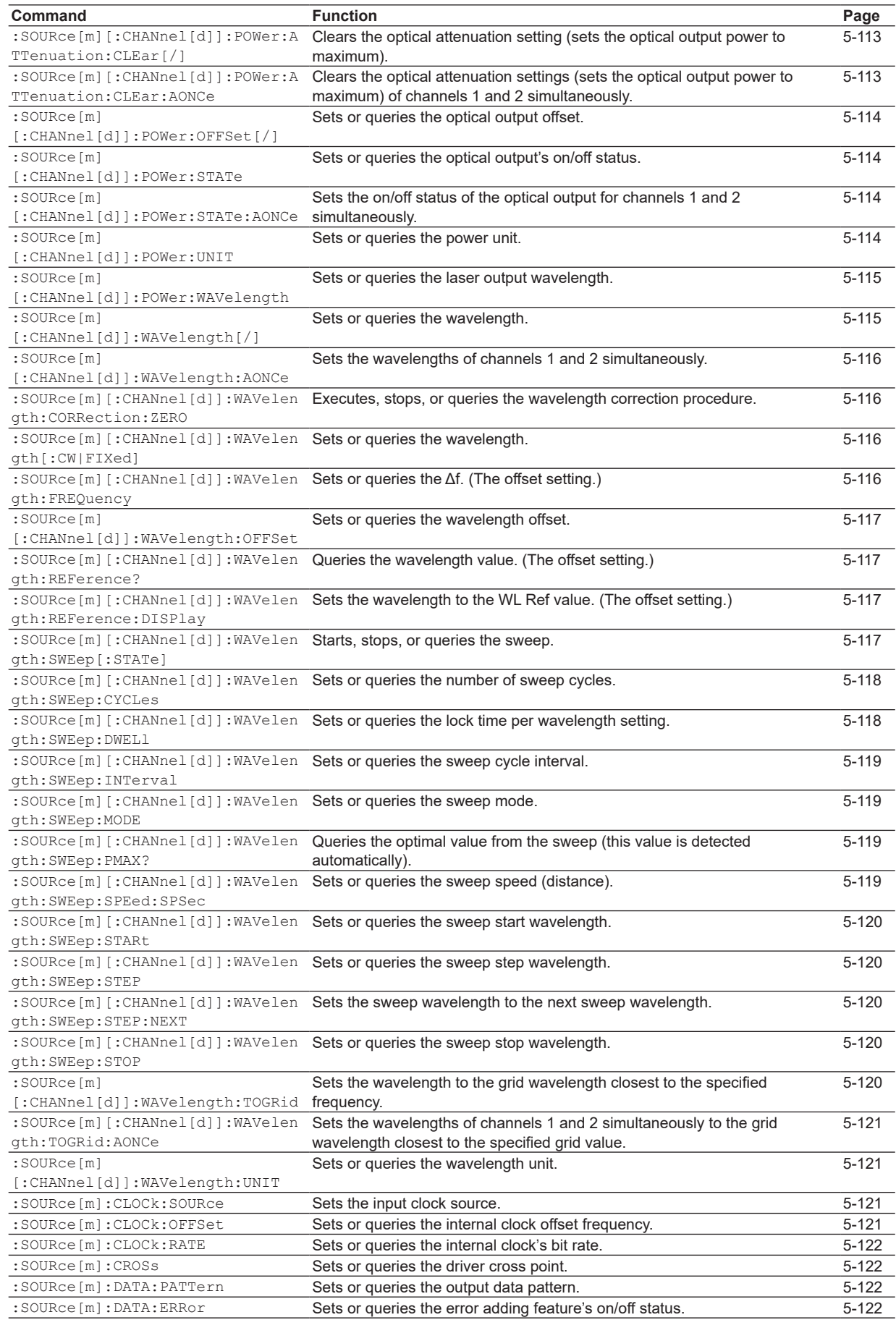

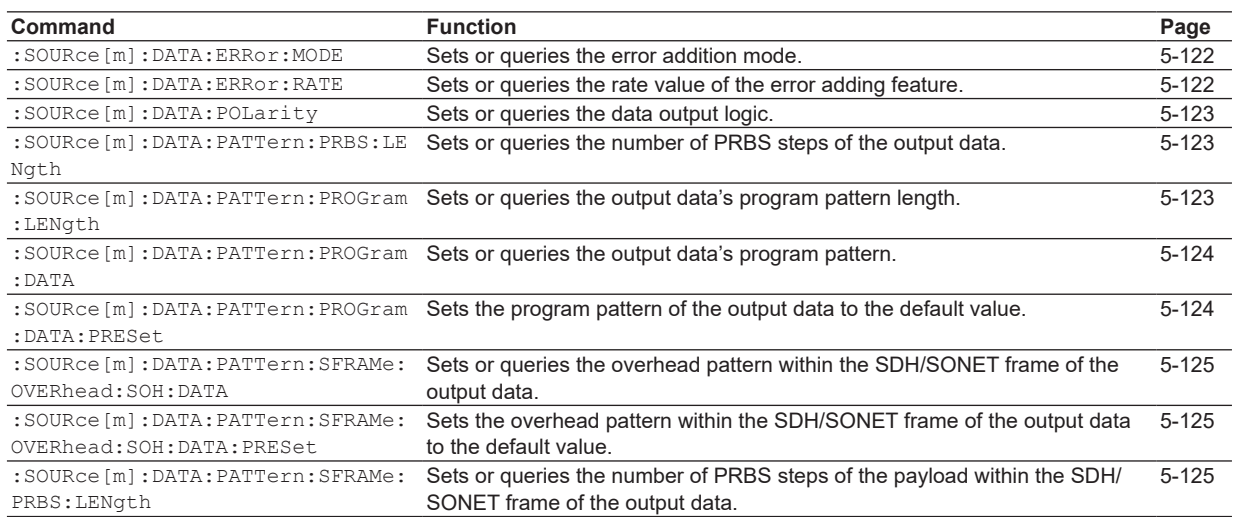

### **[STATus Group](#page-154-0)**

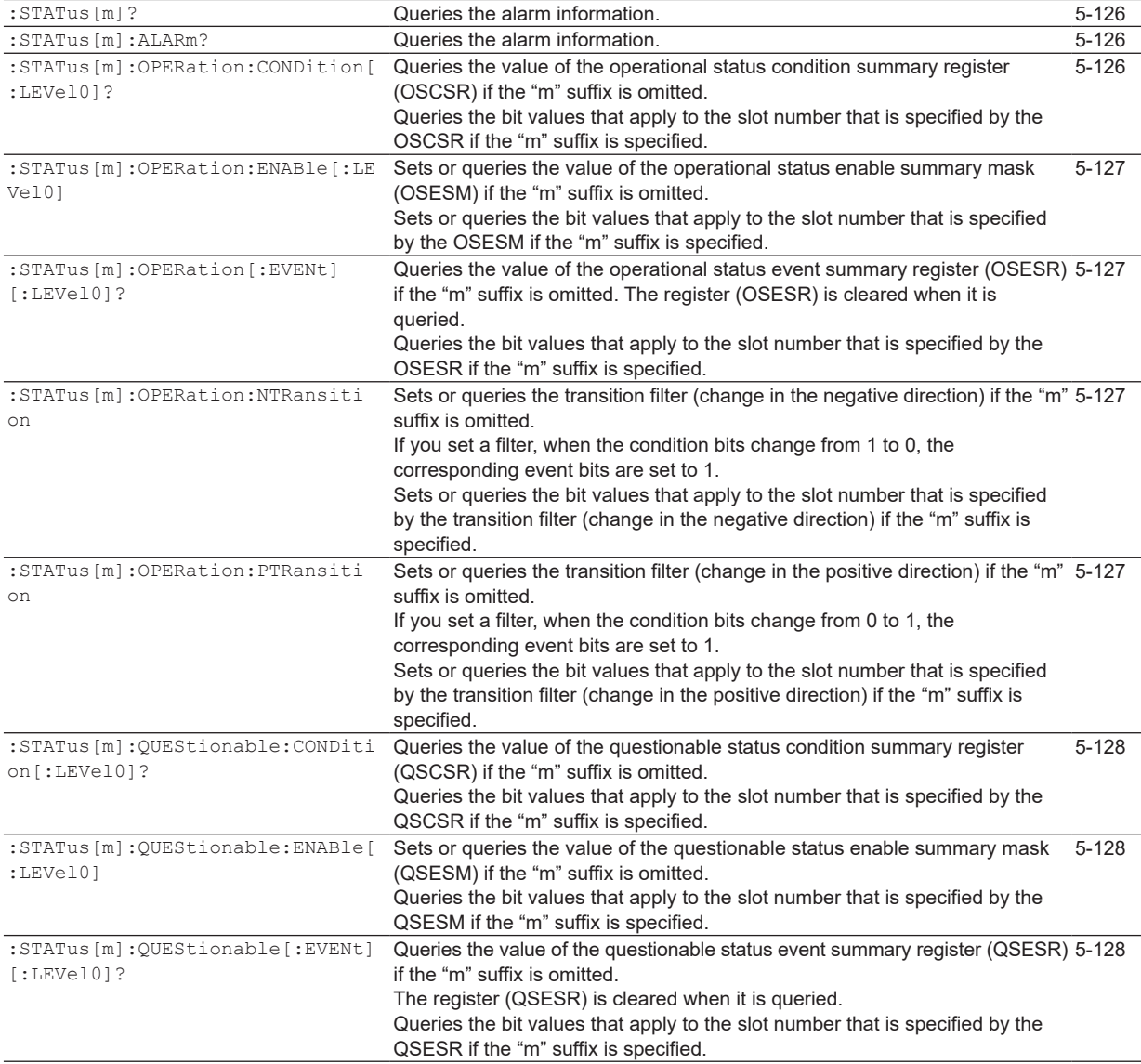

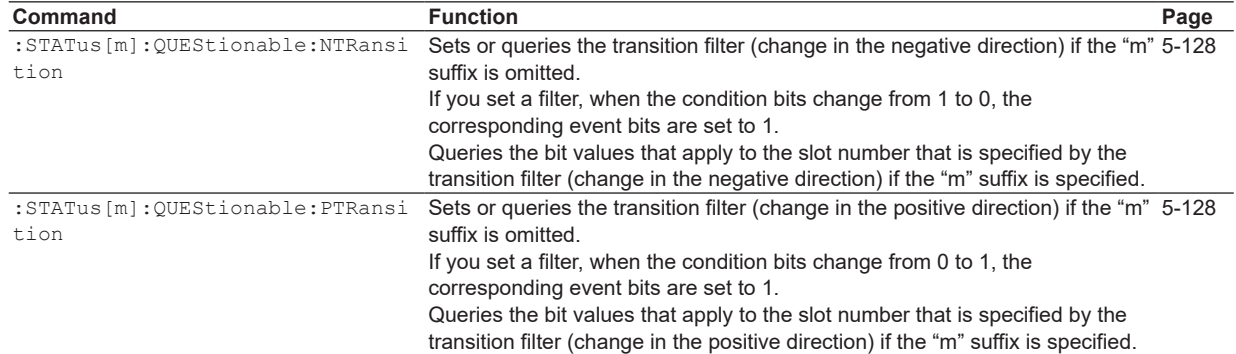

# **[SYSTem Group](#page-157-0)**

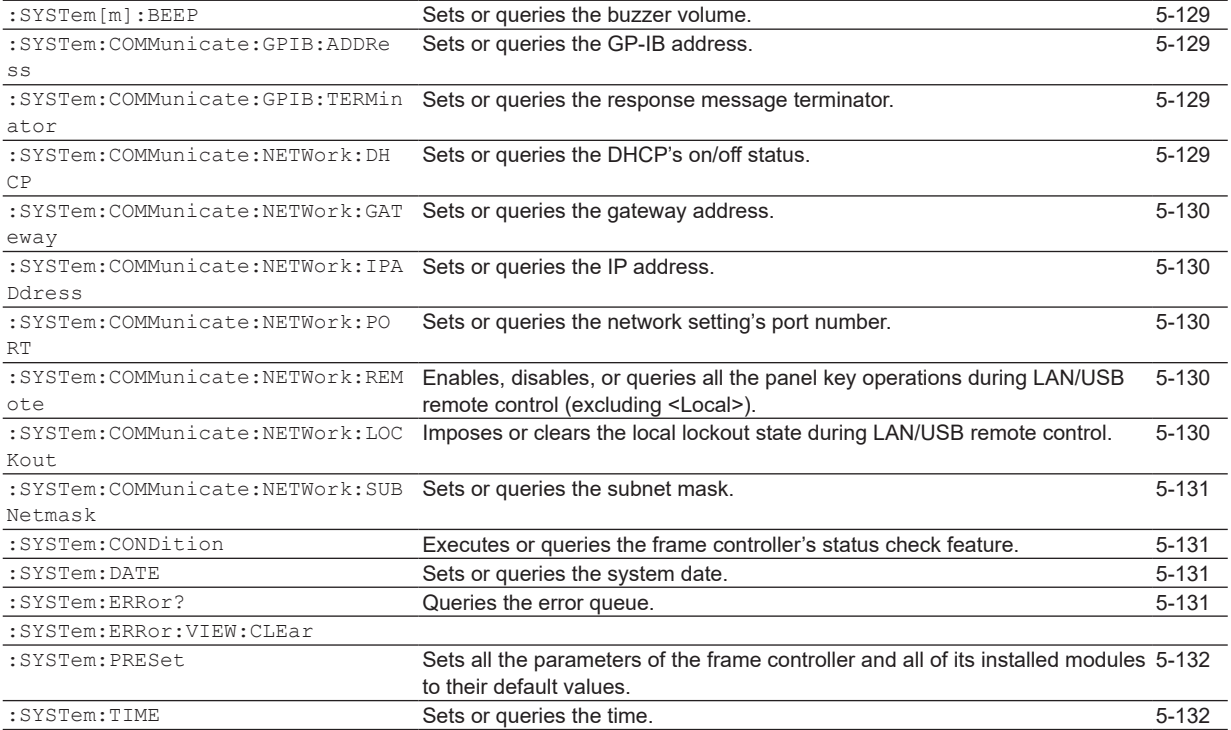

# **[TRIGger Group](#page-161-0)**

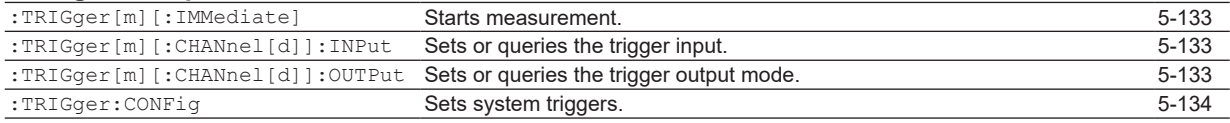

### **[WRITe Group](#page-163-0)**

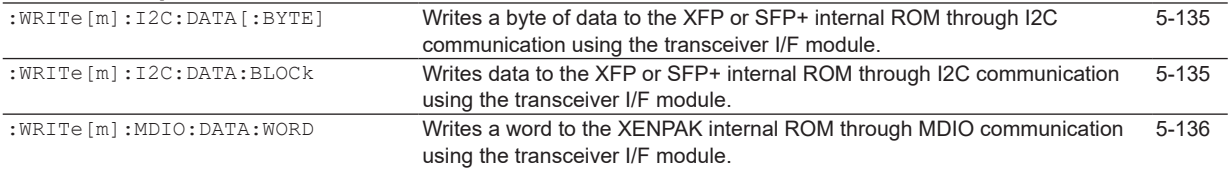

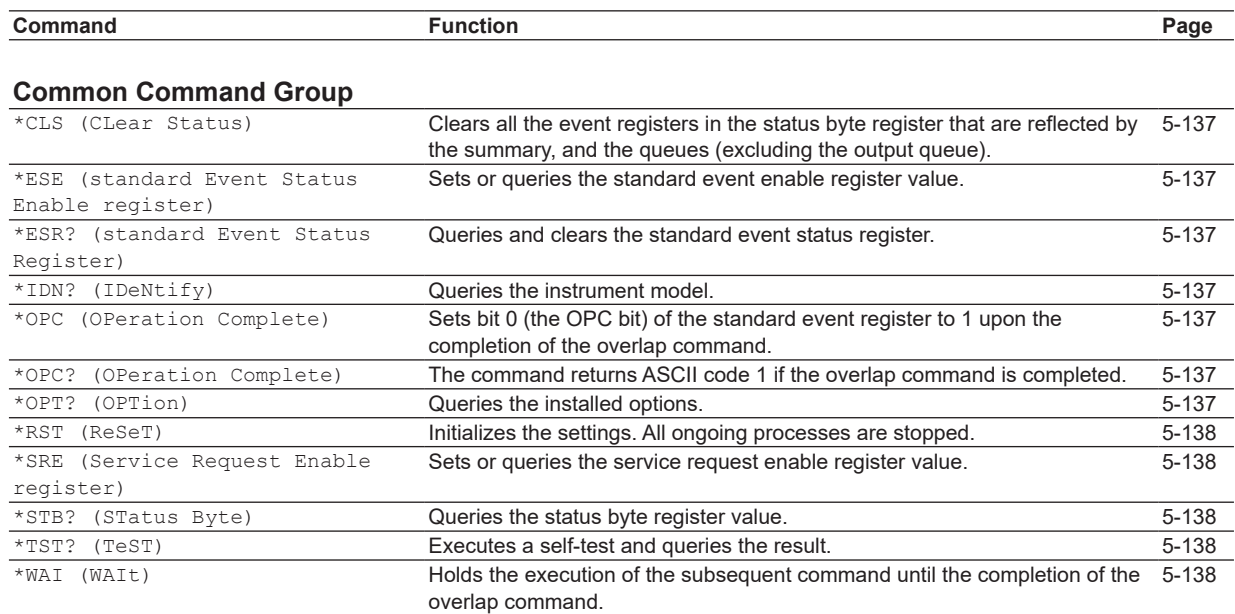

# **5.2 ABORt Group**

### **:ABORt[m]**

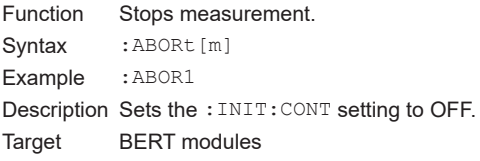

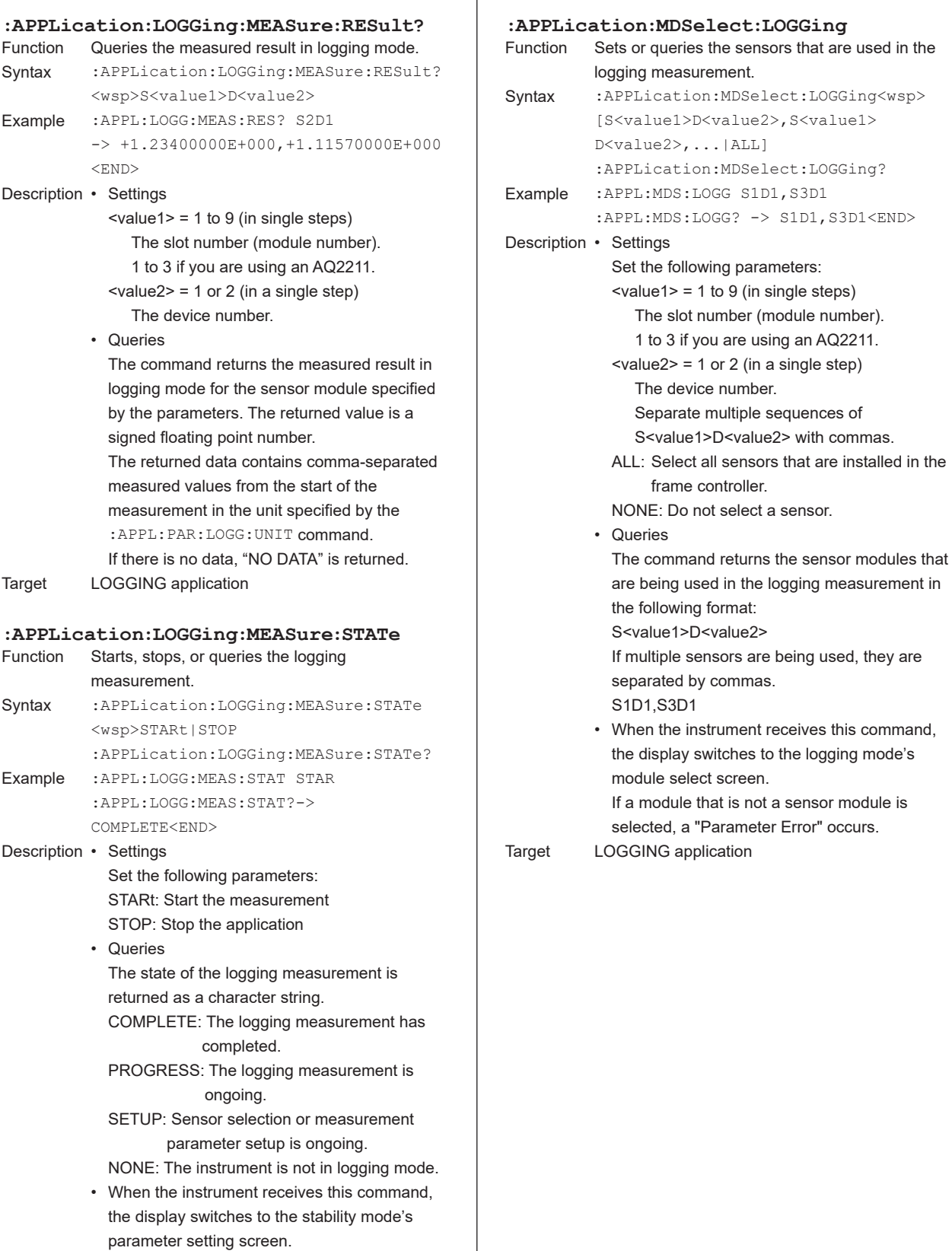

Target LOGGING application

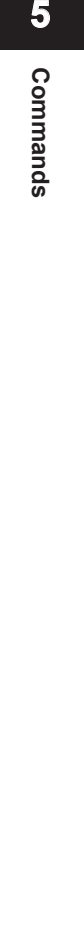

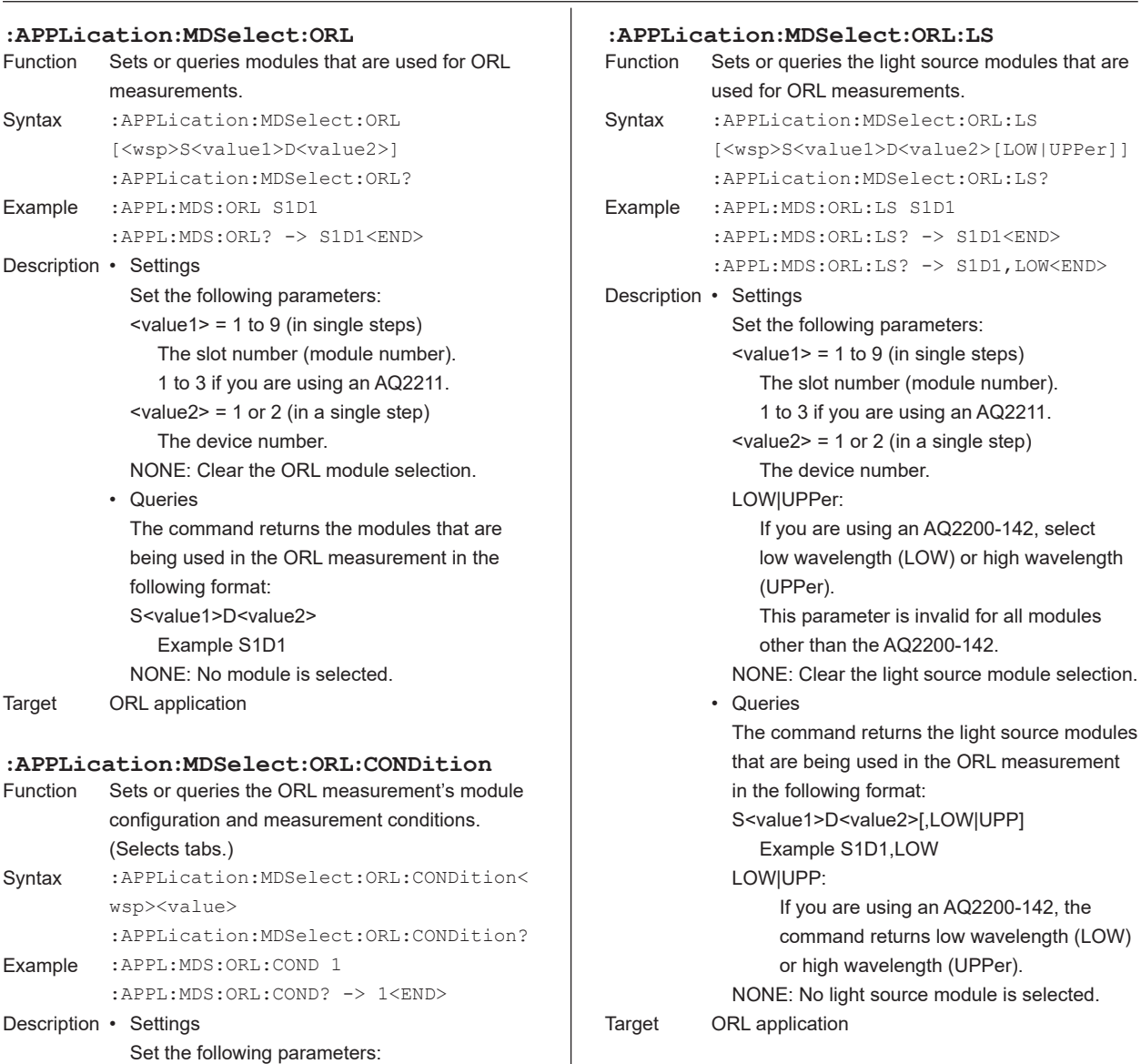

Function

Syntax

Example

Description

Target

Function

Syntax

Example

Description

<value1> = 1 to 9 (in single steps)

The command returns the number of the tab that is set with the ORL measurement's module configuration and measurement conditions as

Tab number

an unsigned integer.

• Queries

Target ORL application

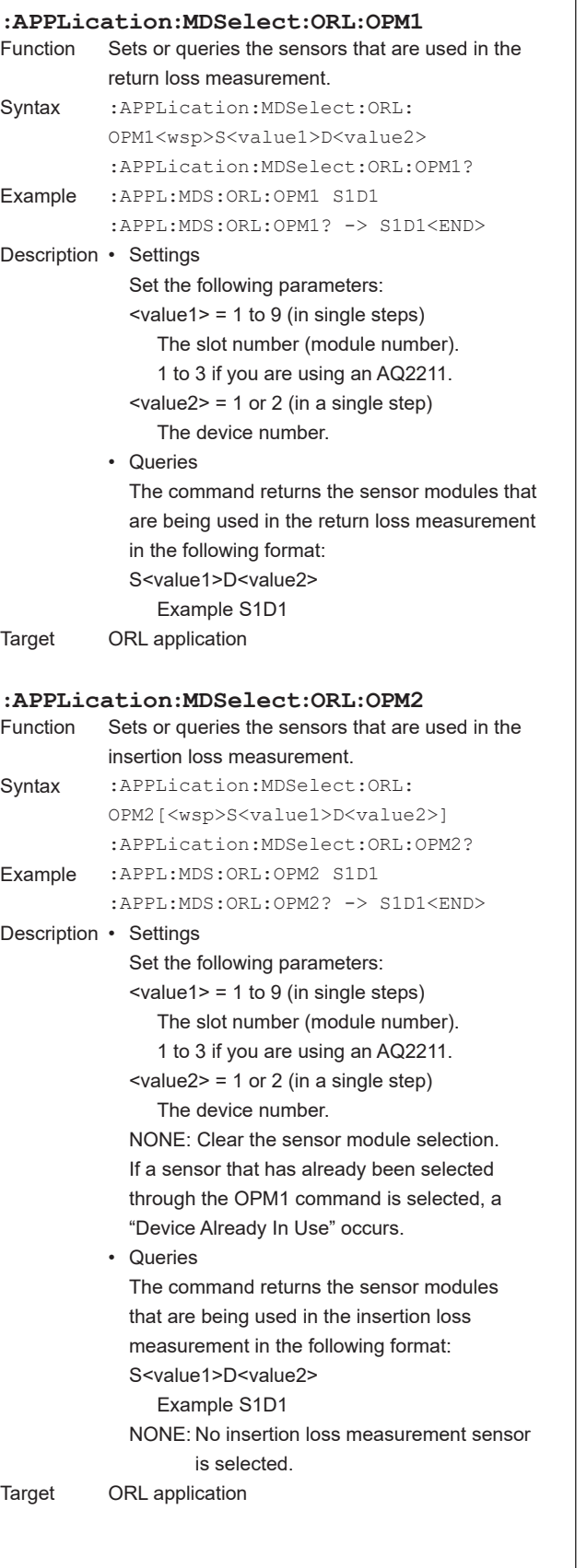

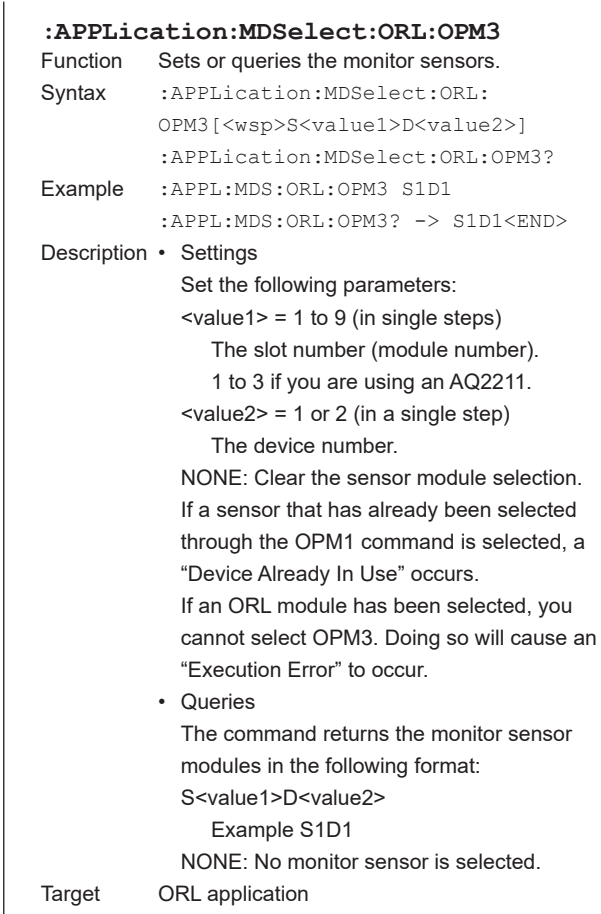

**5**

**6**

**Index Commands**

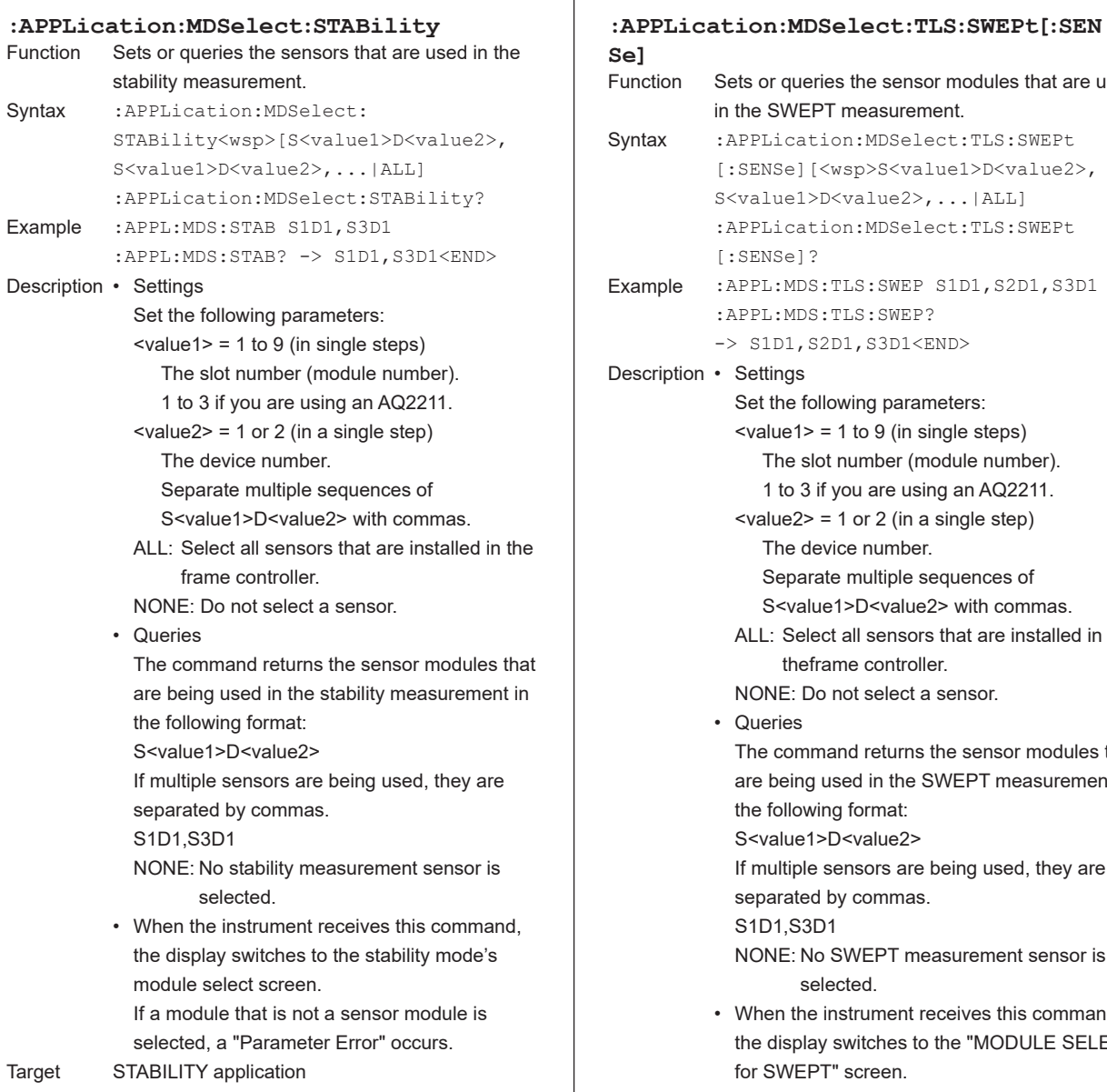

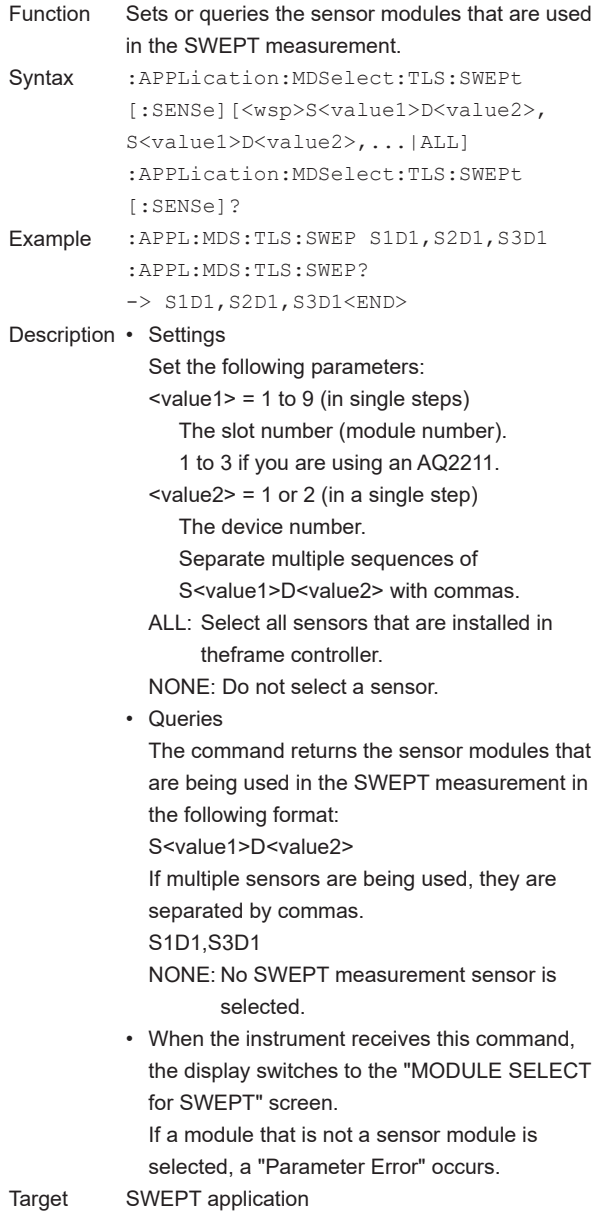

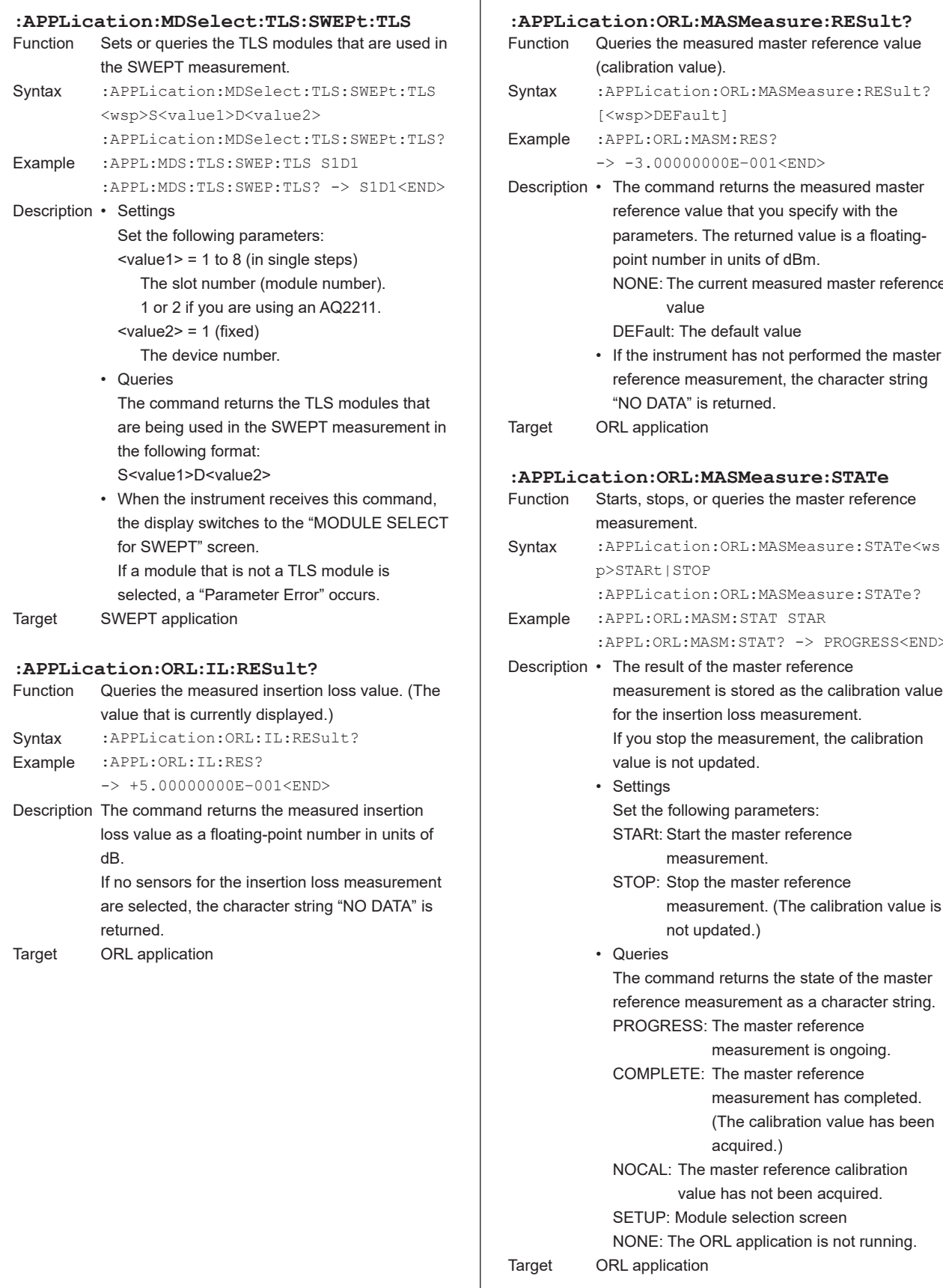

[<wsp>DEFault]

The command returns the measured master reference value that you specify with the parameters. The returned value is a floating-

NONE: The current measured master reference

If the instrument has not performed the master reference measurement, the character string

:APPL:ORL:MASM:STAT? -> PROGRESS<END>

measurement is stored as the calibration value

measurement. (The calibration value is

measurement is ongoing.

measurement has completed. (The calibration value has been

The command returns the state of the master reference measurement as a character string.

The result of the master reference

for the insertion loss measurement. If you stop the measurement, the calibration

value is not updated.

Set the following parameters: STARt: Start the master reference measurement. STOP: Stop the master reference

not updated.)

PROGRESS: The master reference

COMPLETE: The master reference

acquired.) NOCAL: The master reference calibration value has not been acquired.

NONE: The ORL application is not running.

SETUP: Module selection screen

**Settings** 

**Queries** 

point number in units of dBm.

value DEFault: The default value

"NO DATA" is returned.

measurement is ongoing.

acquired.)

measurement has completed. (The calibration value has been **5**

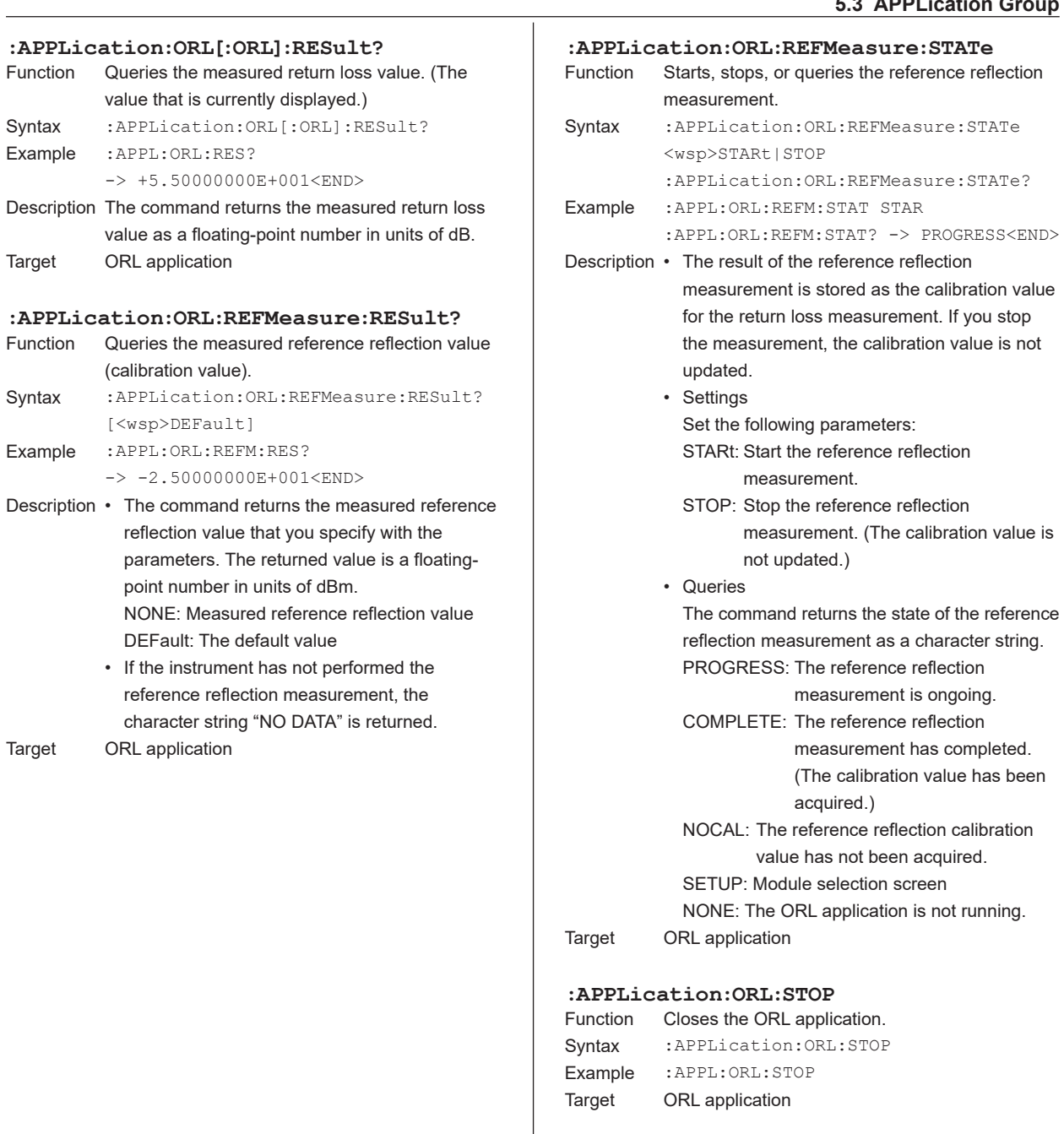

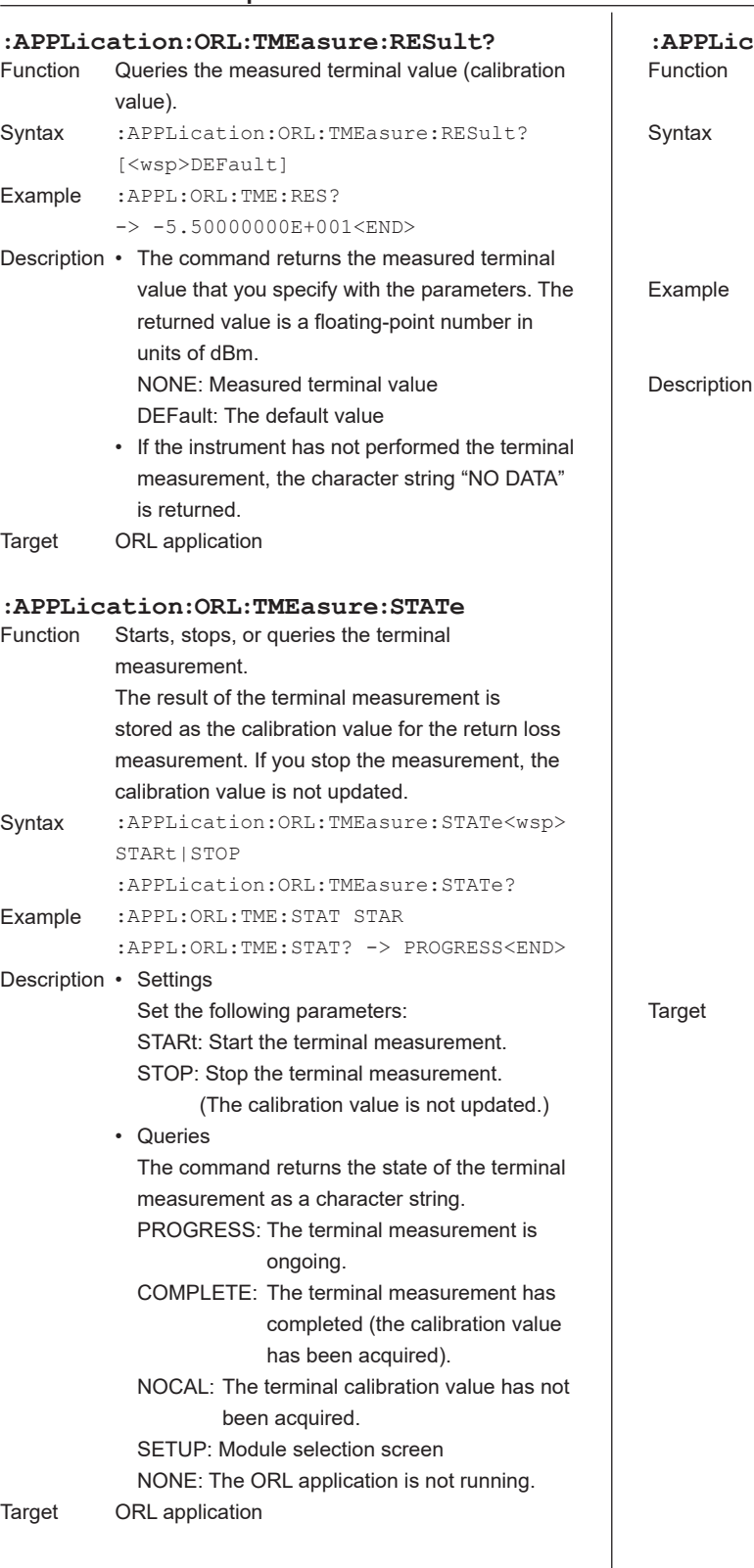

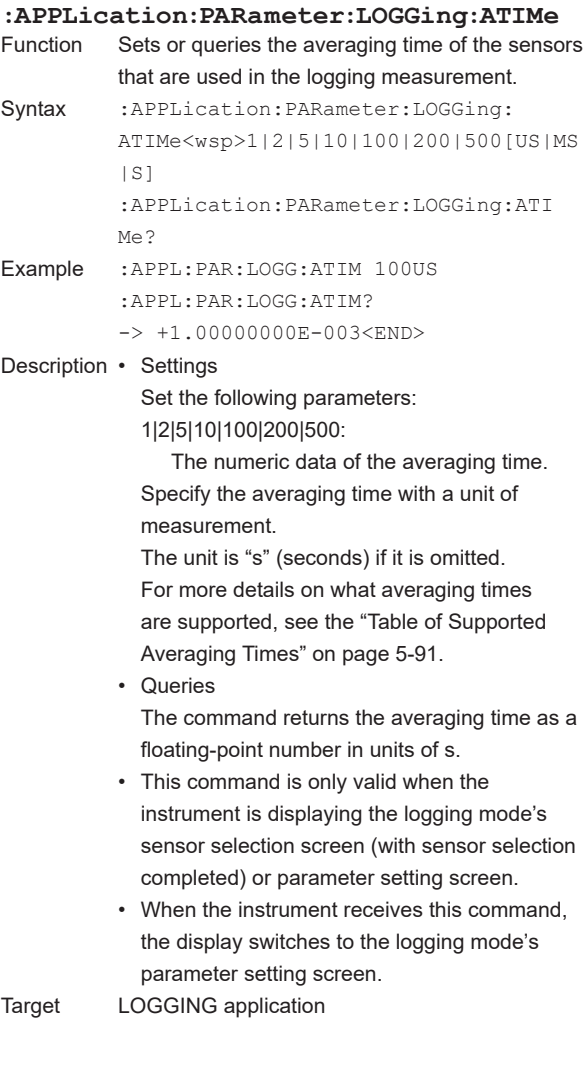

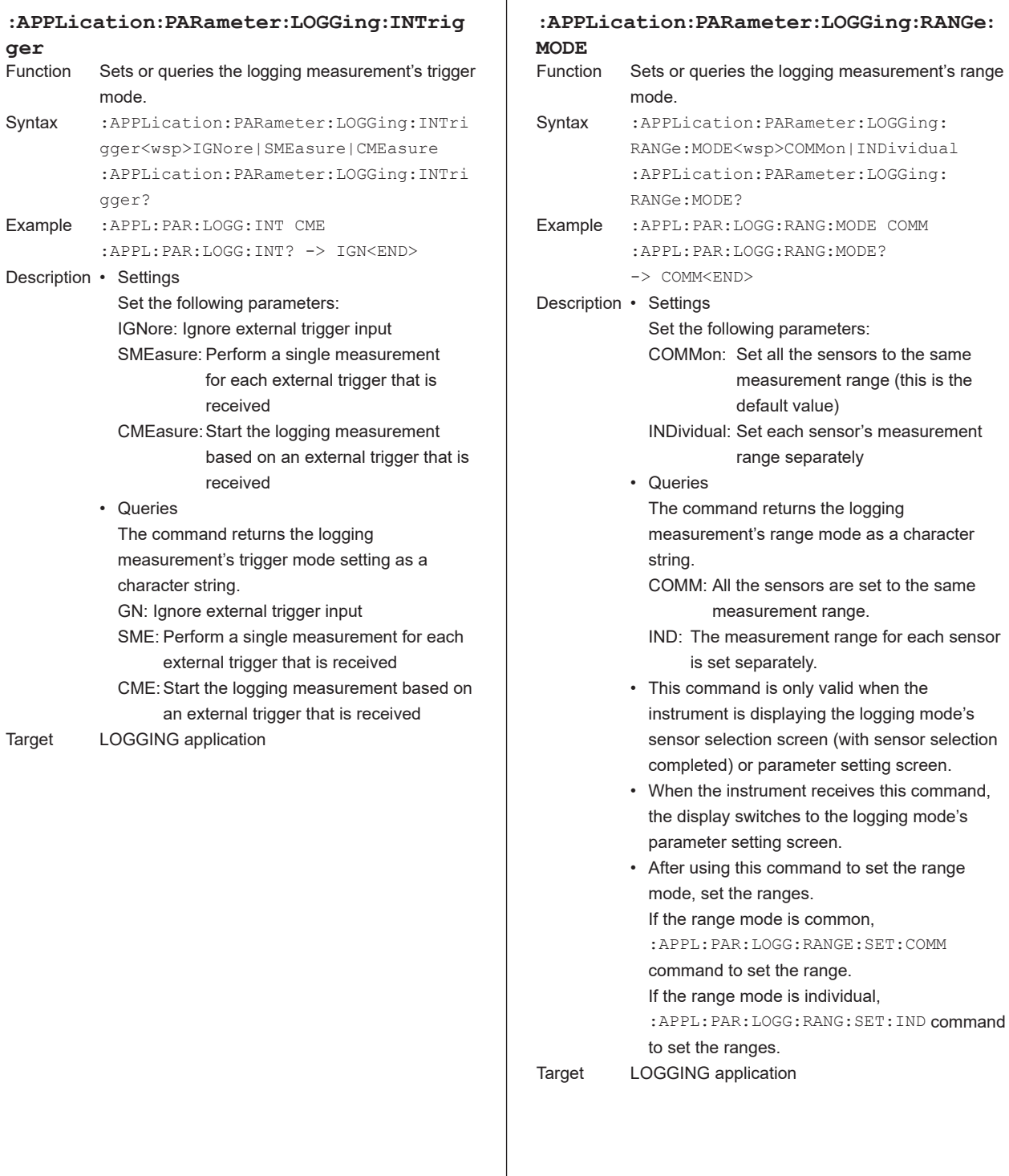

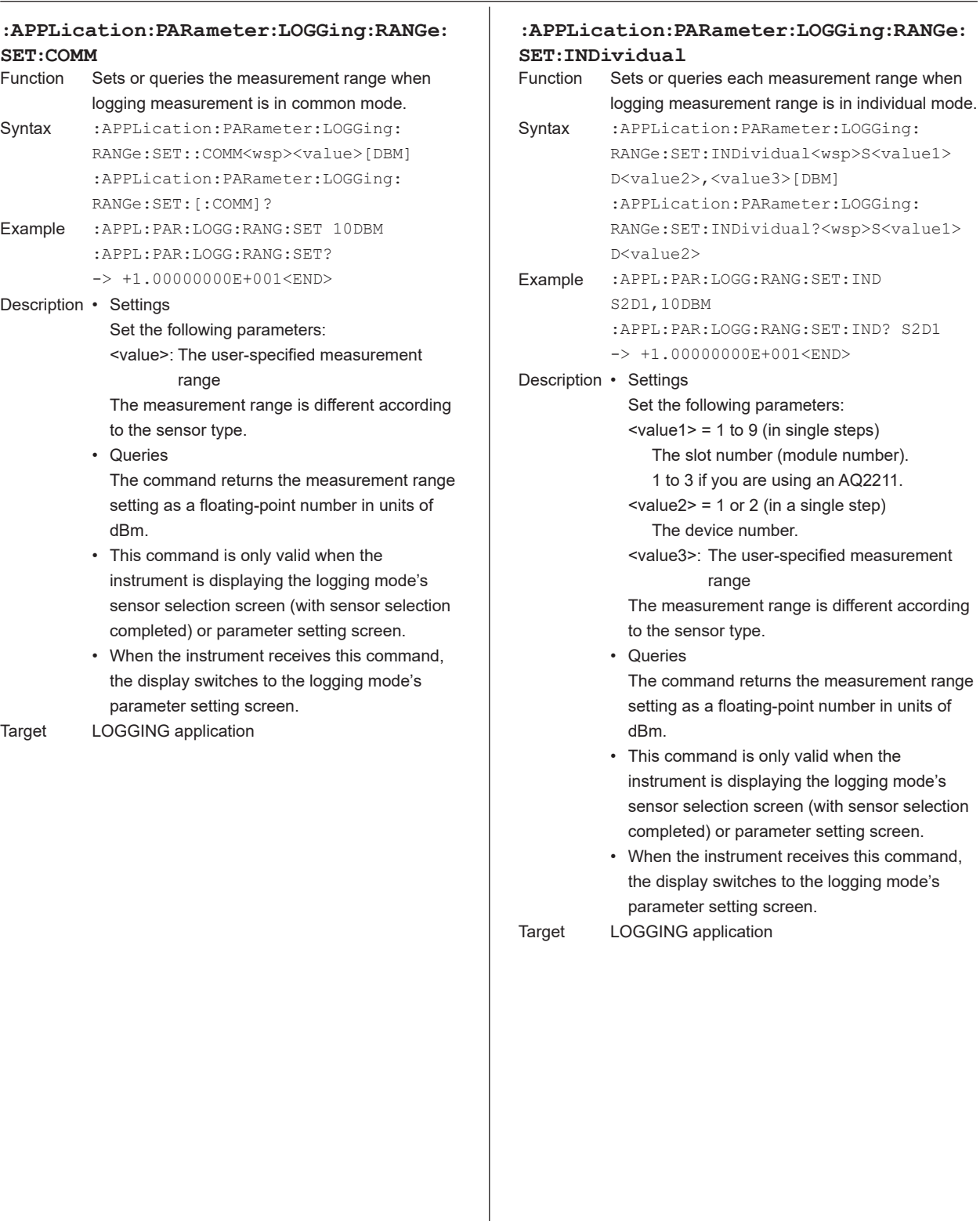

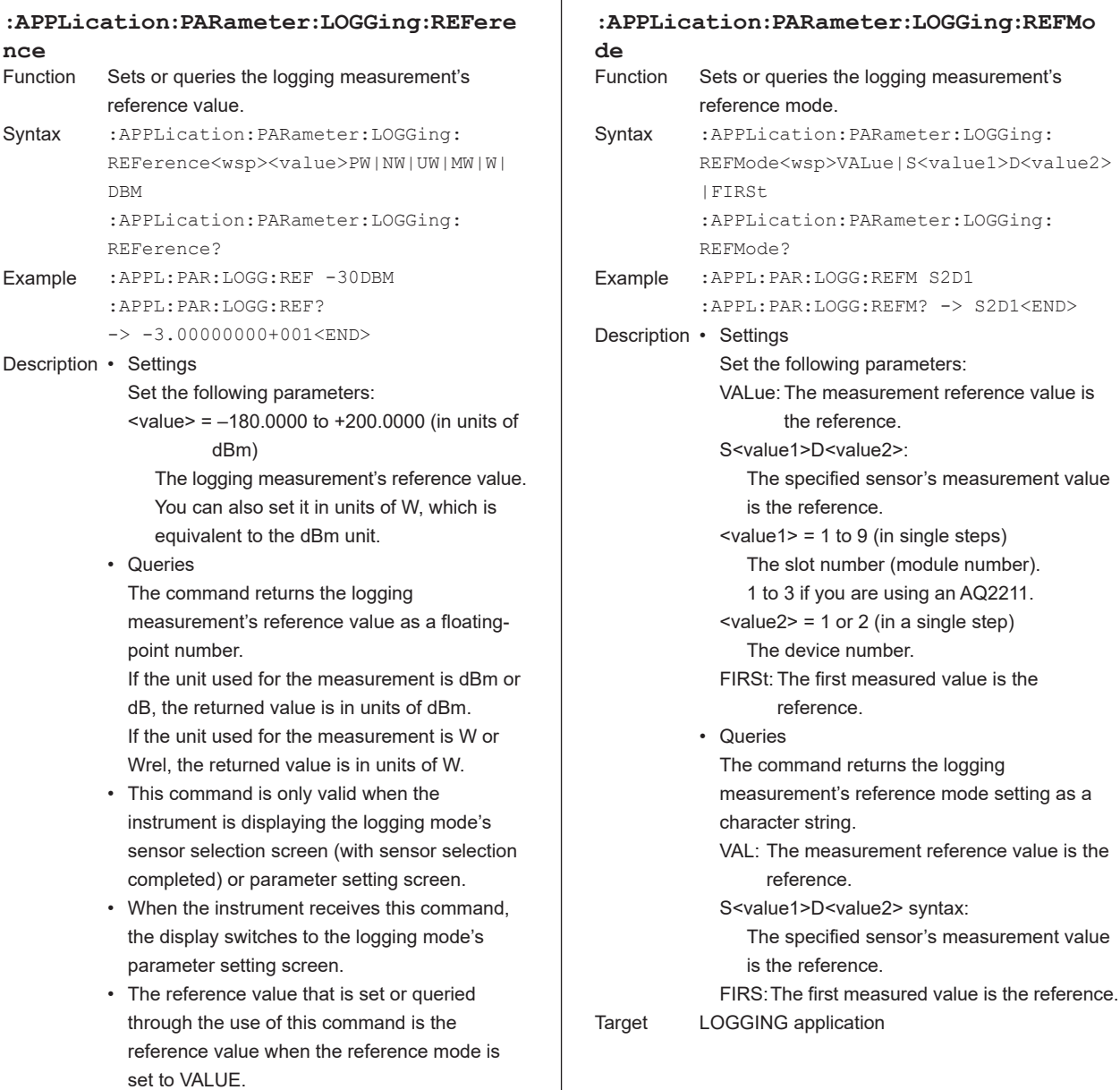

**nce** Function

Syntax

Example

Description

Target LOGGING application

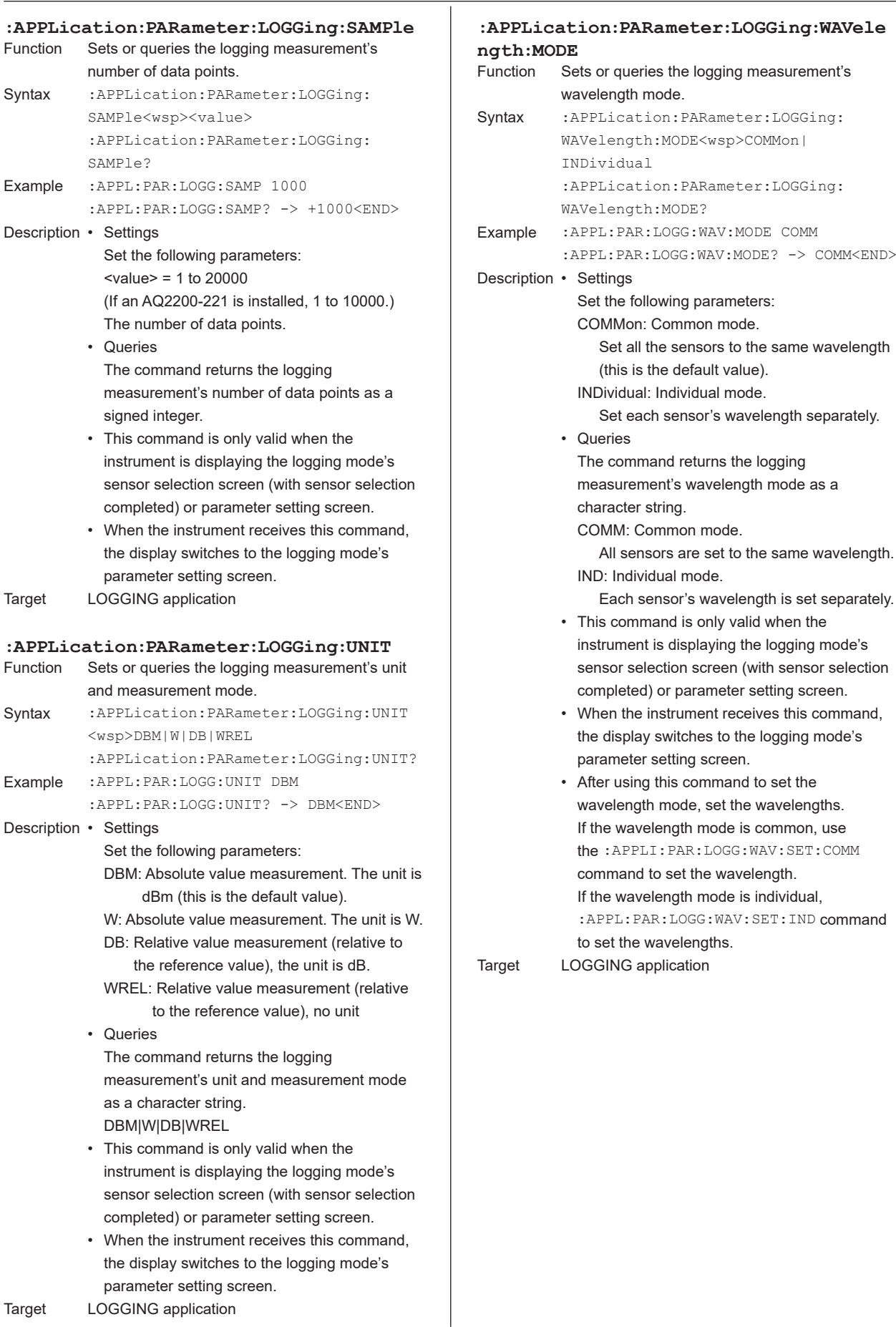

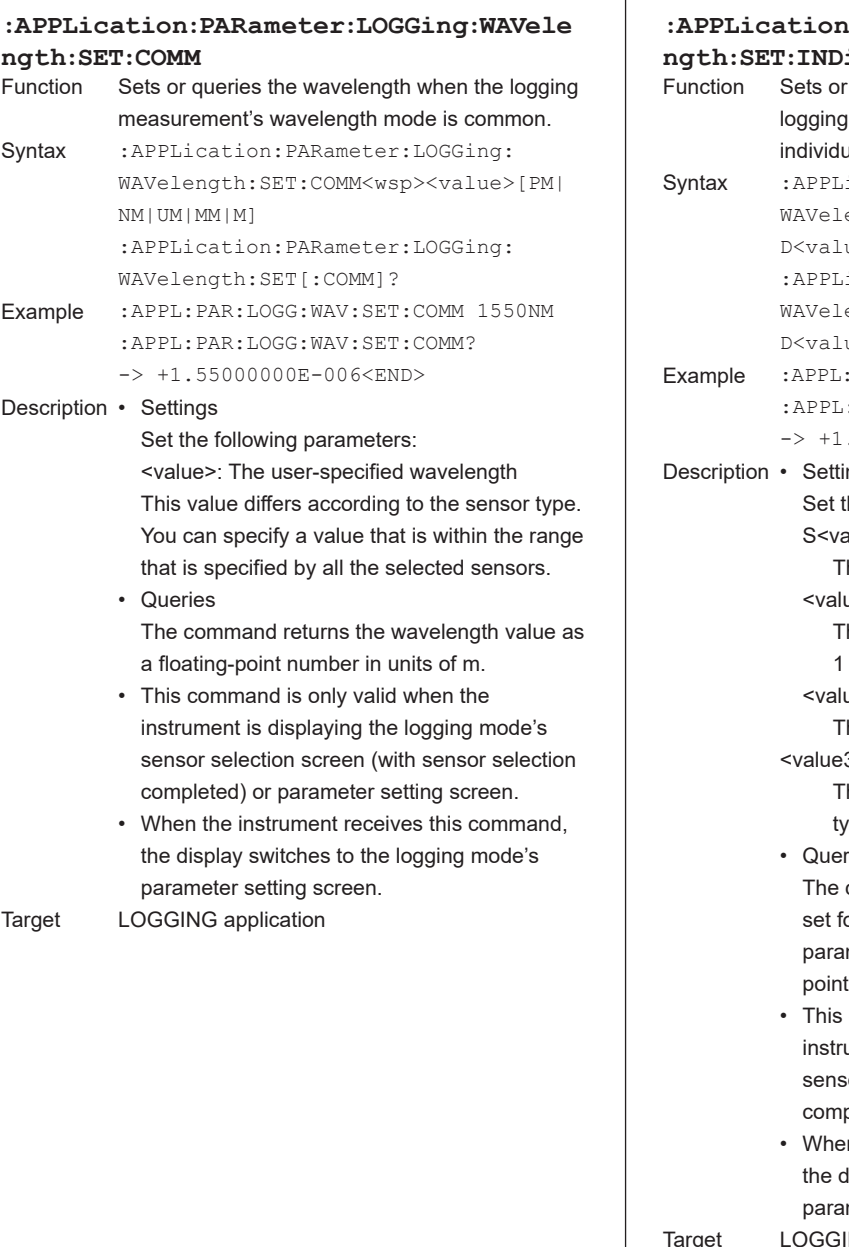

**:APPLication:PARameter:LOGGing:WAVele ngth:SET:INDividual** queries each wavelength when the measurement's wavelength mode is ial. ication: PARameter: LOGGing: ength:INDividual<wsp>S<value1> D<value2>,<value3>[PM|NM|UM|MM|M] ication: PARameter: LOGGing: ength:INDividua?<wsp>S<value1> ue2> PAR:LOGG:WAV:SET:IND S2D1,1550NM :PAR:LOGG:WAV:SET:IND? S2D1 -> +1.55000000E–006<END> ngs he following parameters: alue1>D<value2>: he sensor module.  $ue1> = 1$  to 9 (in single steps) he slot number (module number). to 3 if you are using an AQ2211.  $ue2> = 1$  or 2 (in a single step) he device number. 3>: The user-specified wavelength his value differs according to the sensor pe. ries command returns the wavelength that is or the module that you specify with the meters. The returned value is a floatingnumber in units of m. command is only valid when the ument is displaying the logging mode's or selection screen (with sensor selection pleted) or parameter setting screen. n the instrument receives this command, lisplay switches to the logging mode's meter setting screen. ING application

**5 Commands Index Commands**

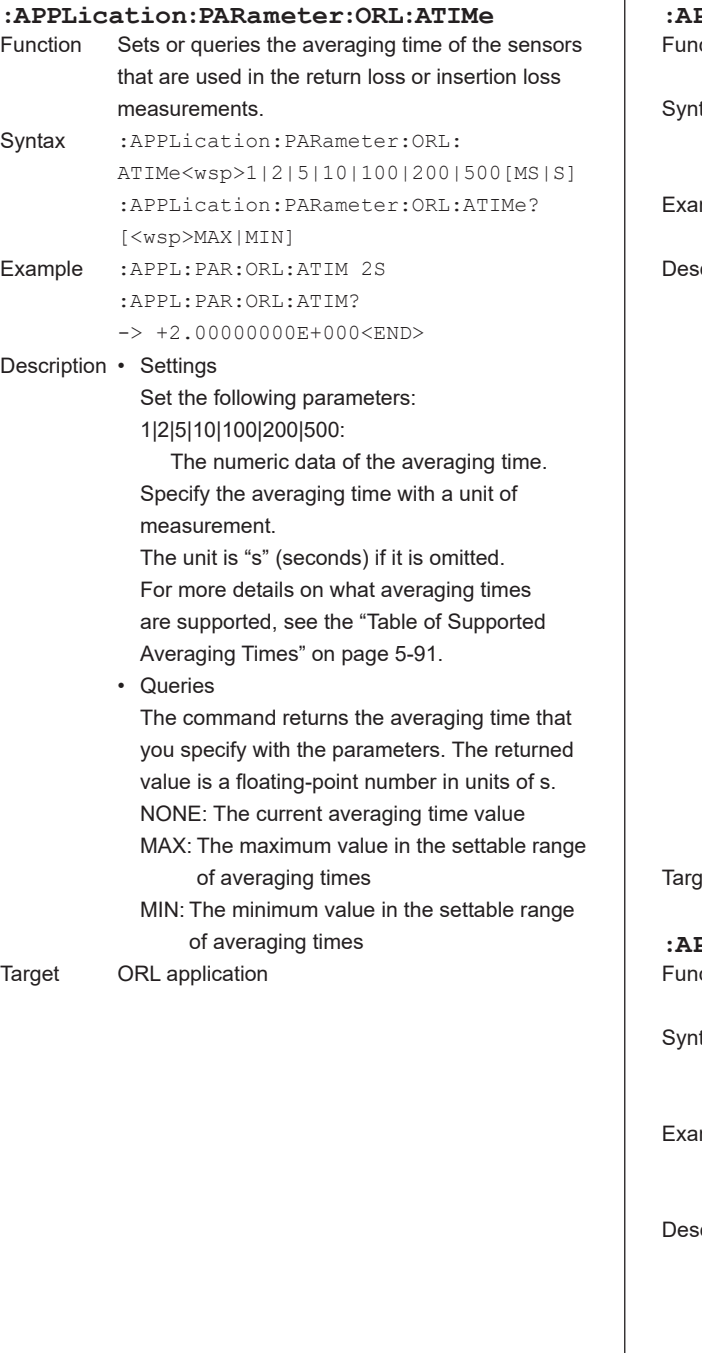

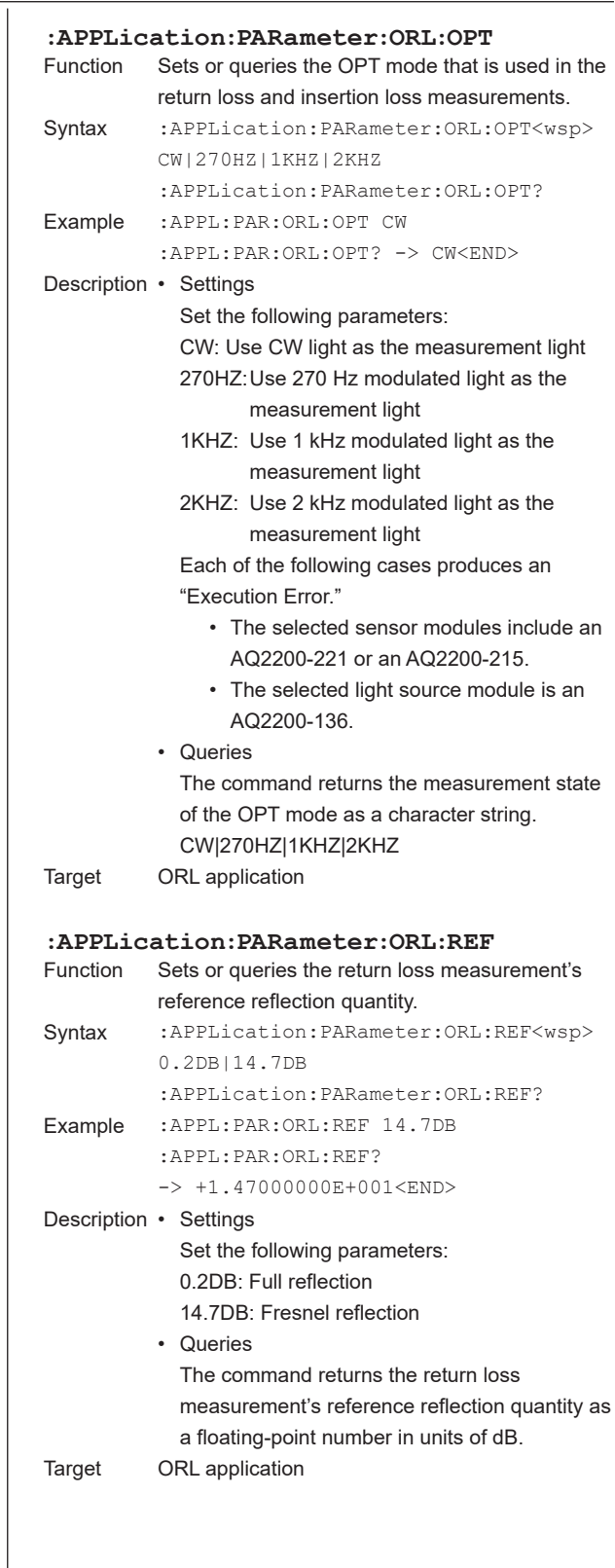

**5**

**6**

**Index Commands**

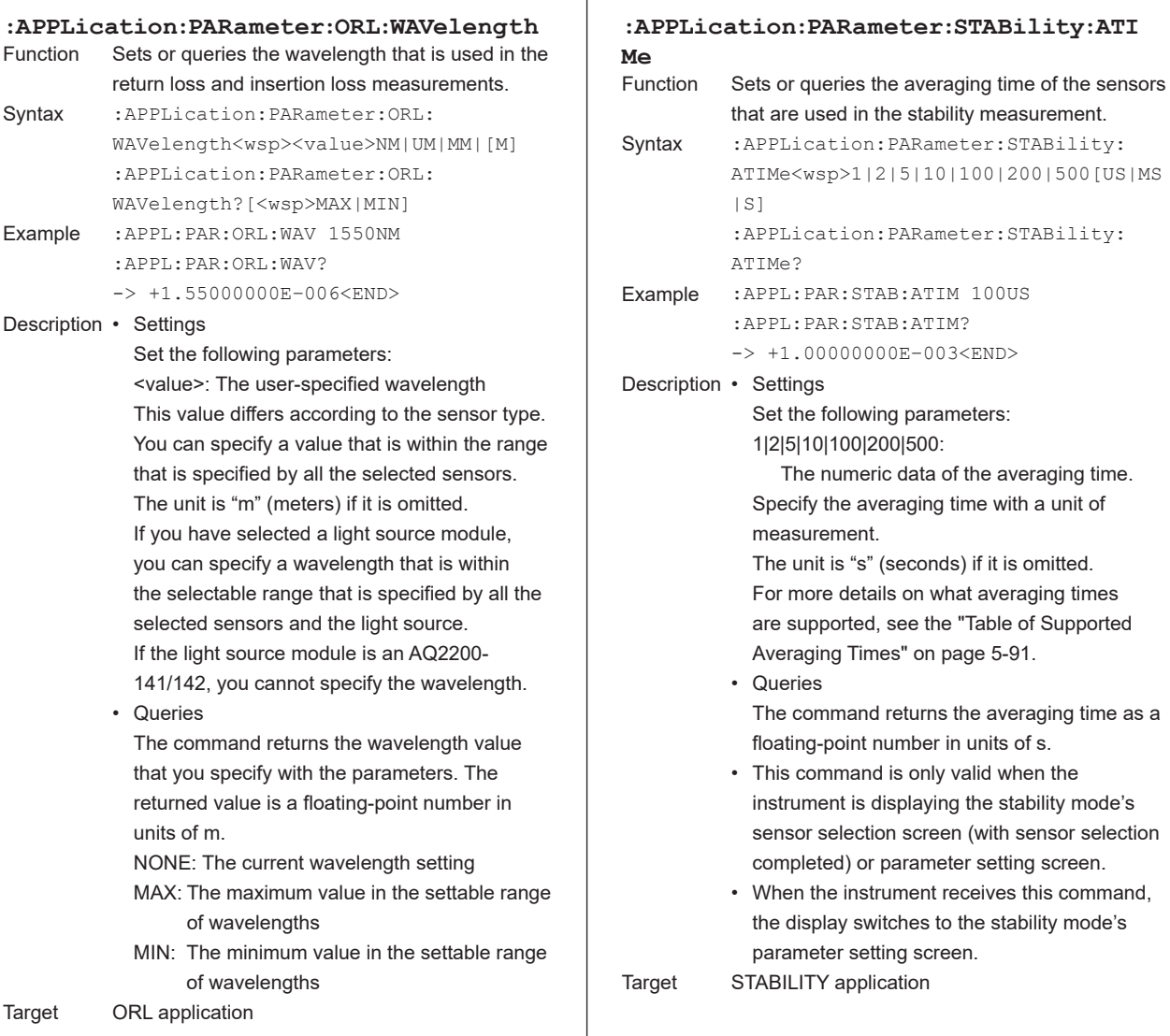

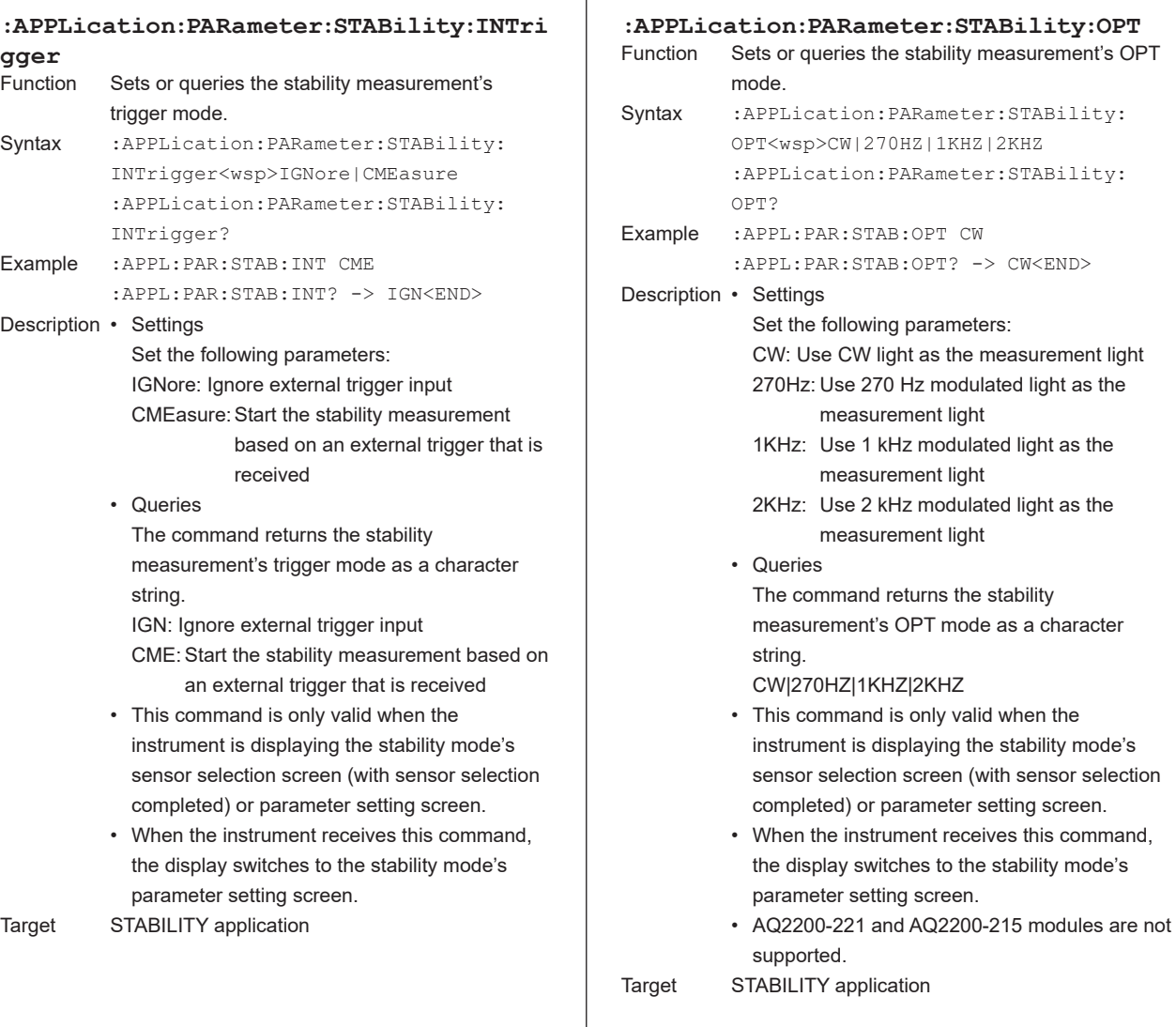

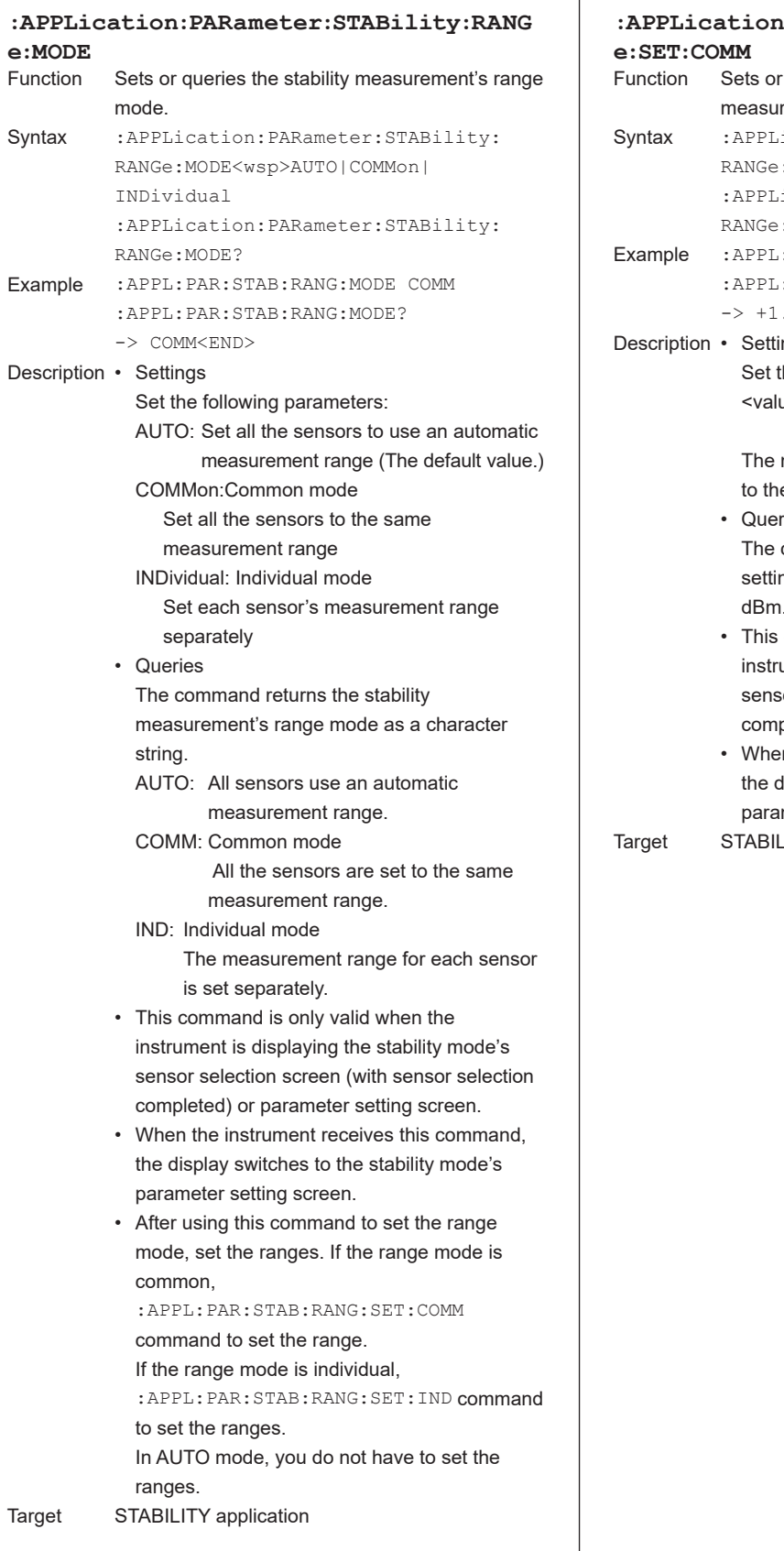

٦

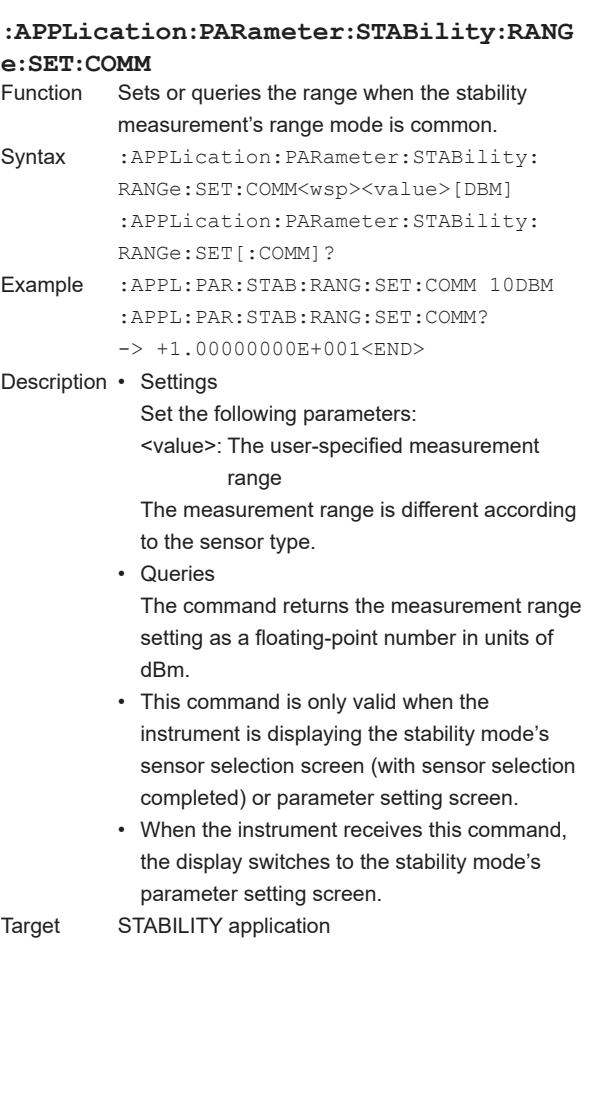

**5**

**6**

**Index Commands**

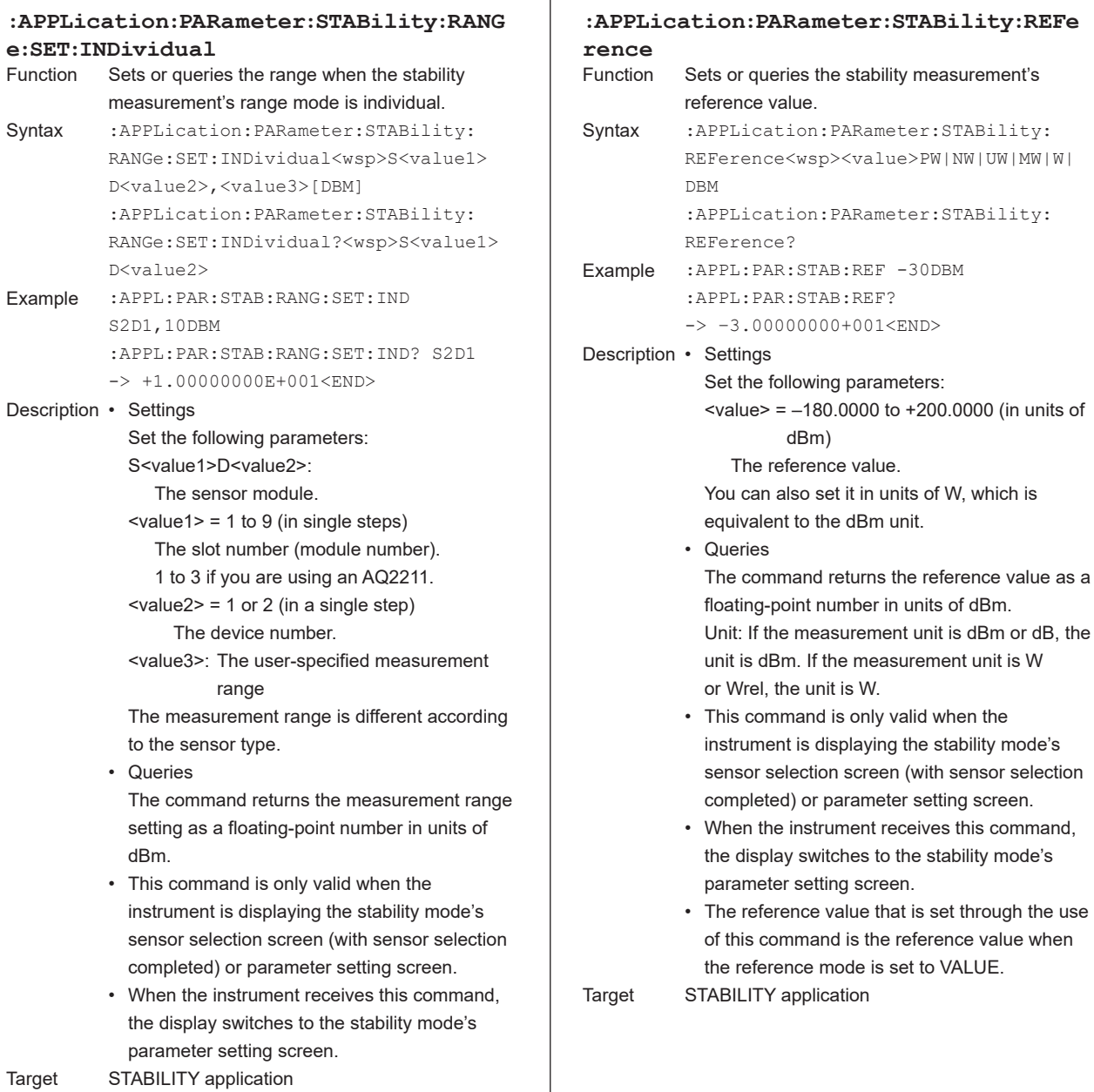

**5-34 IM 735101-17EN**

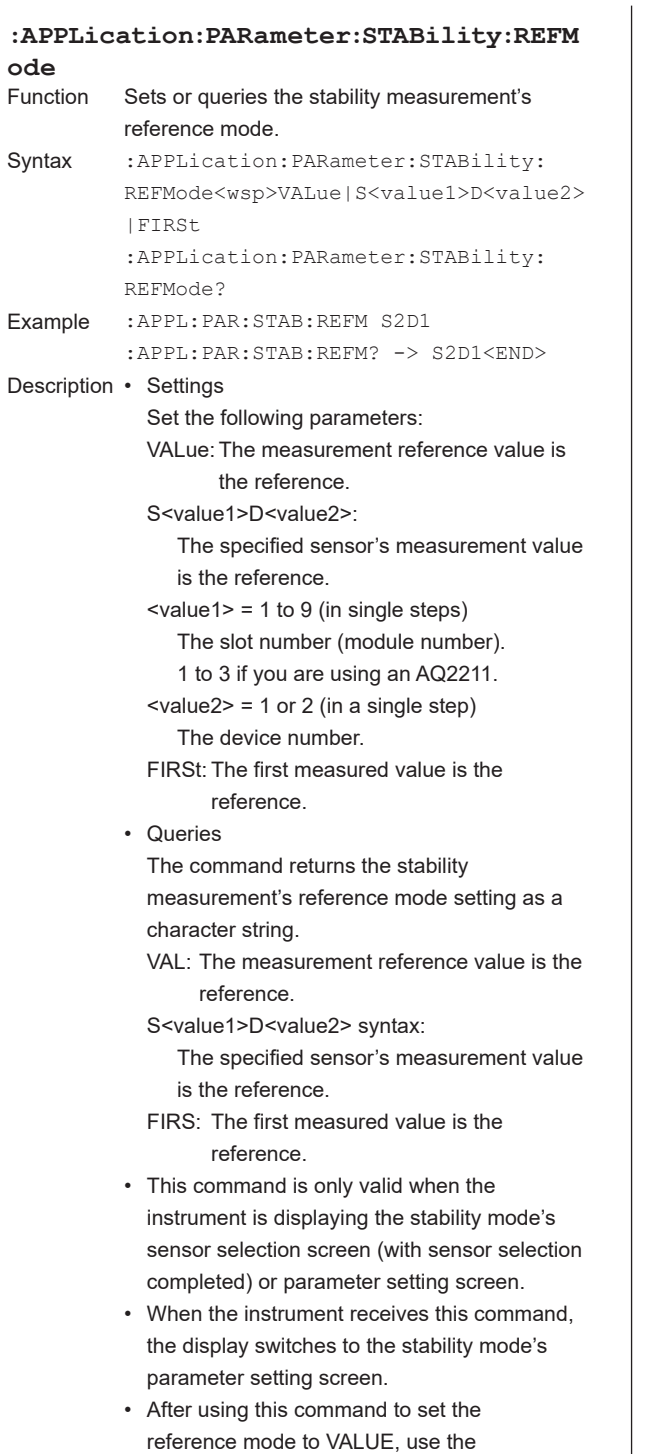

:APPL:PAR:STAB:REF command to set the reference value.

Target STABILITY application

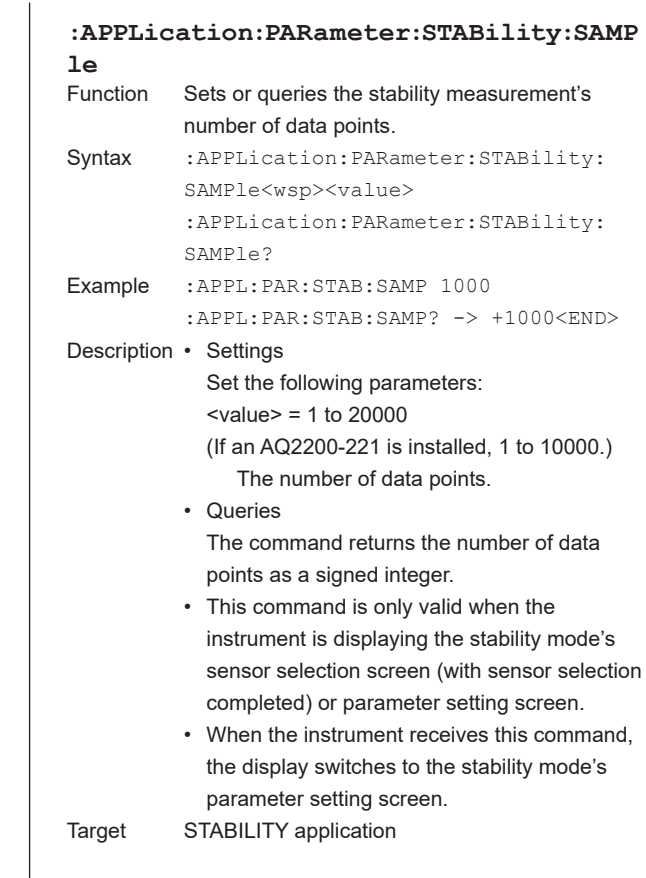

**5**

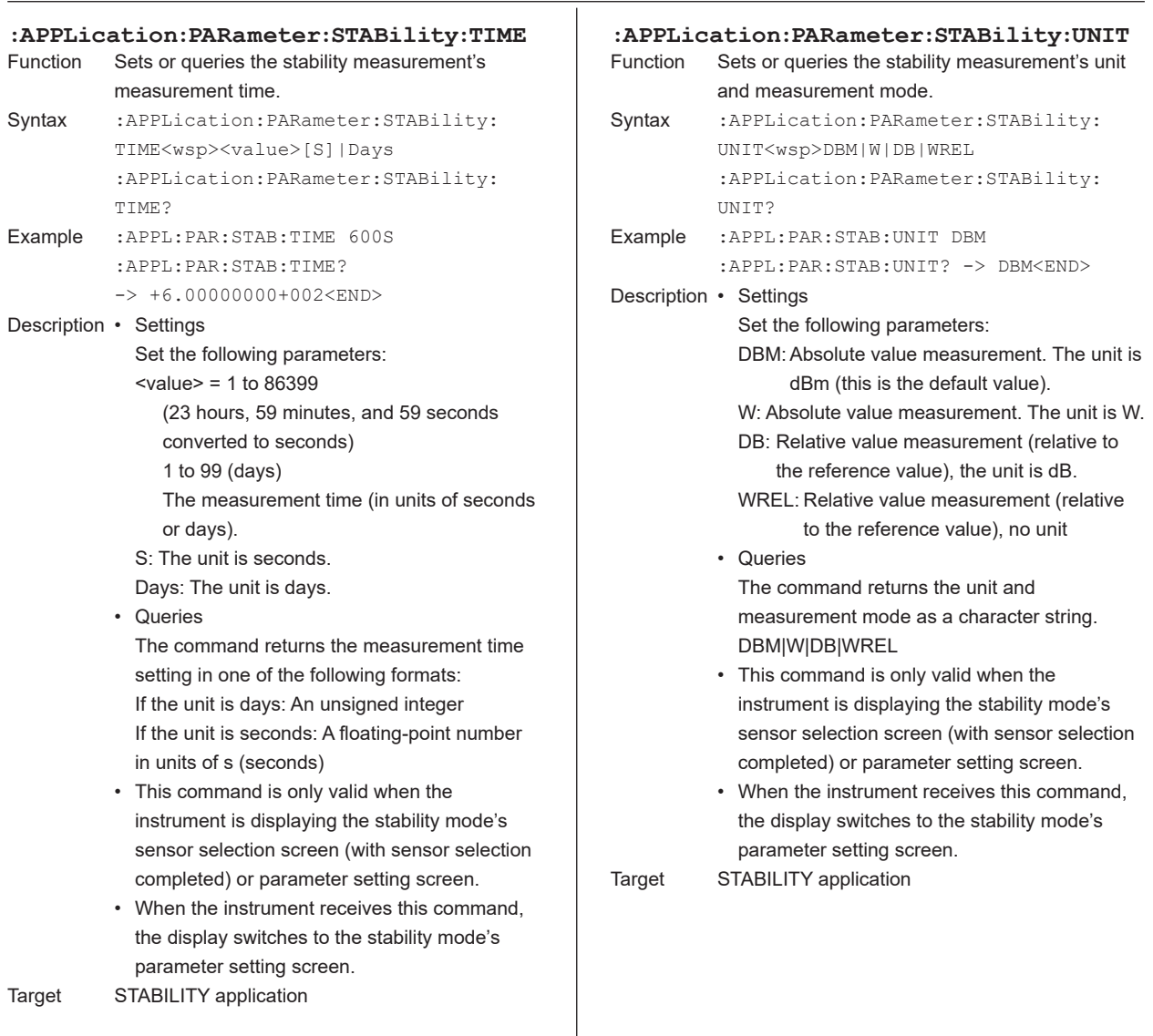

**5**

**6**

**Index Commands**

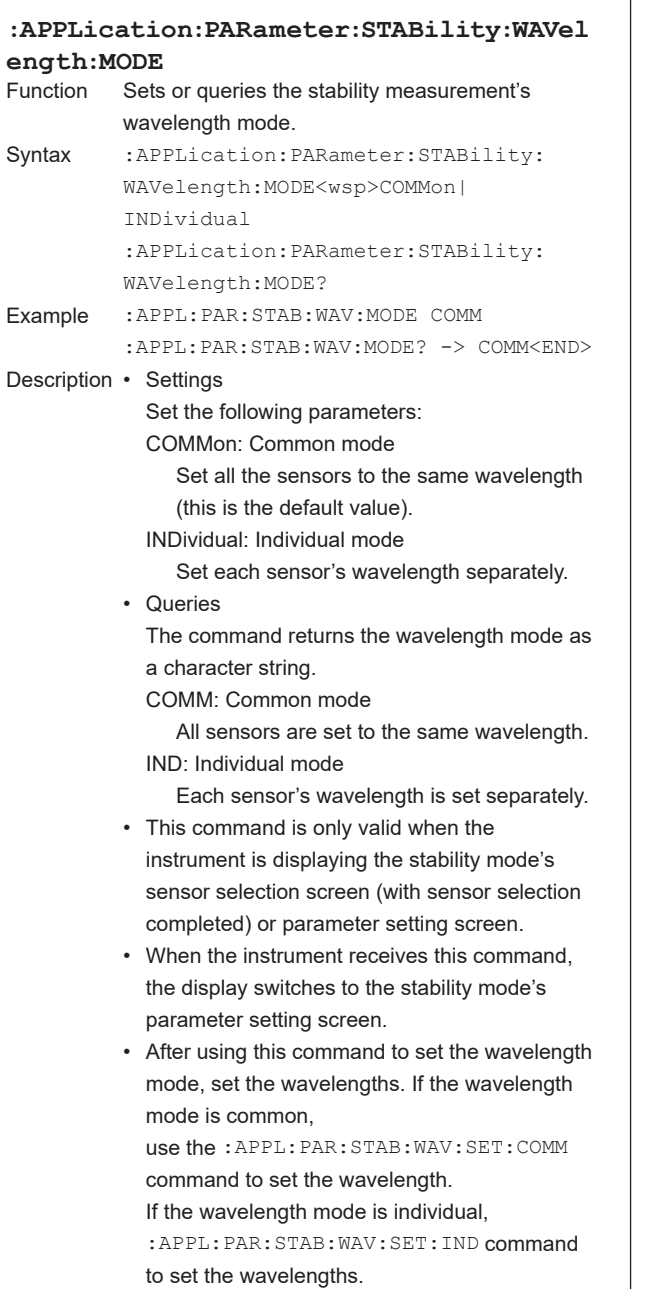

Target STABILITY application

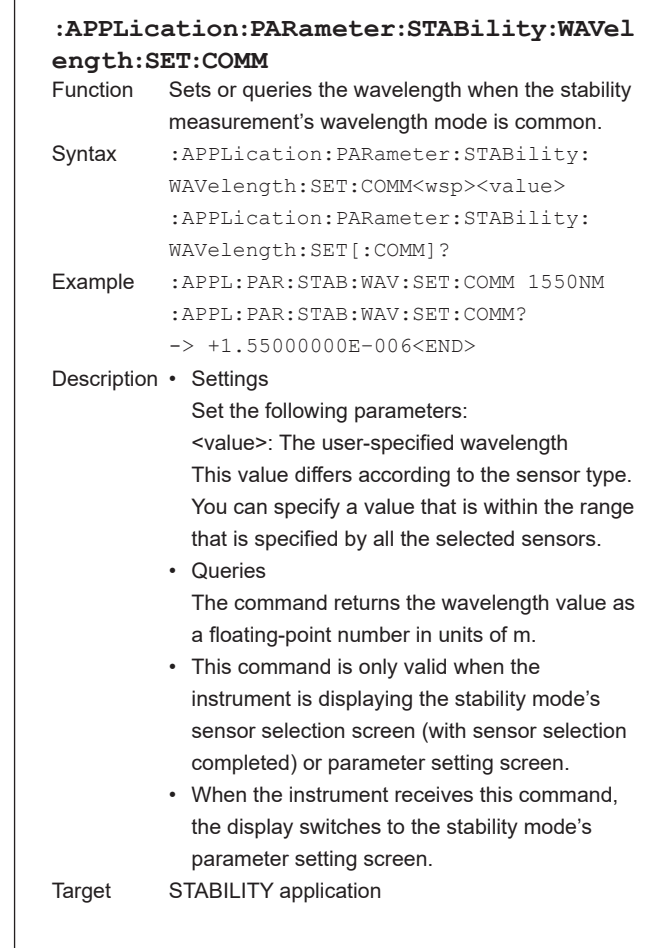

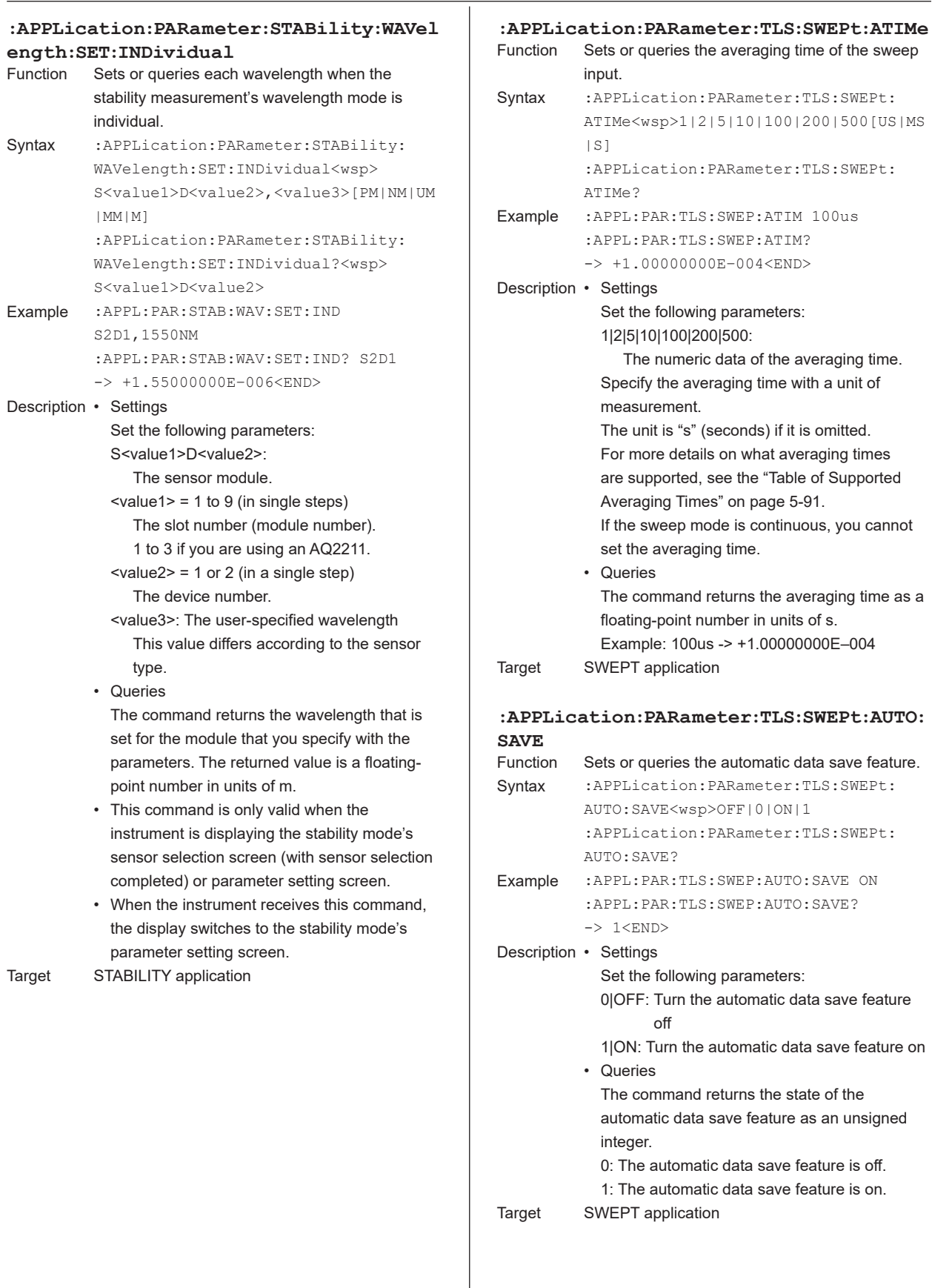

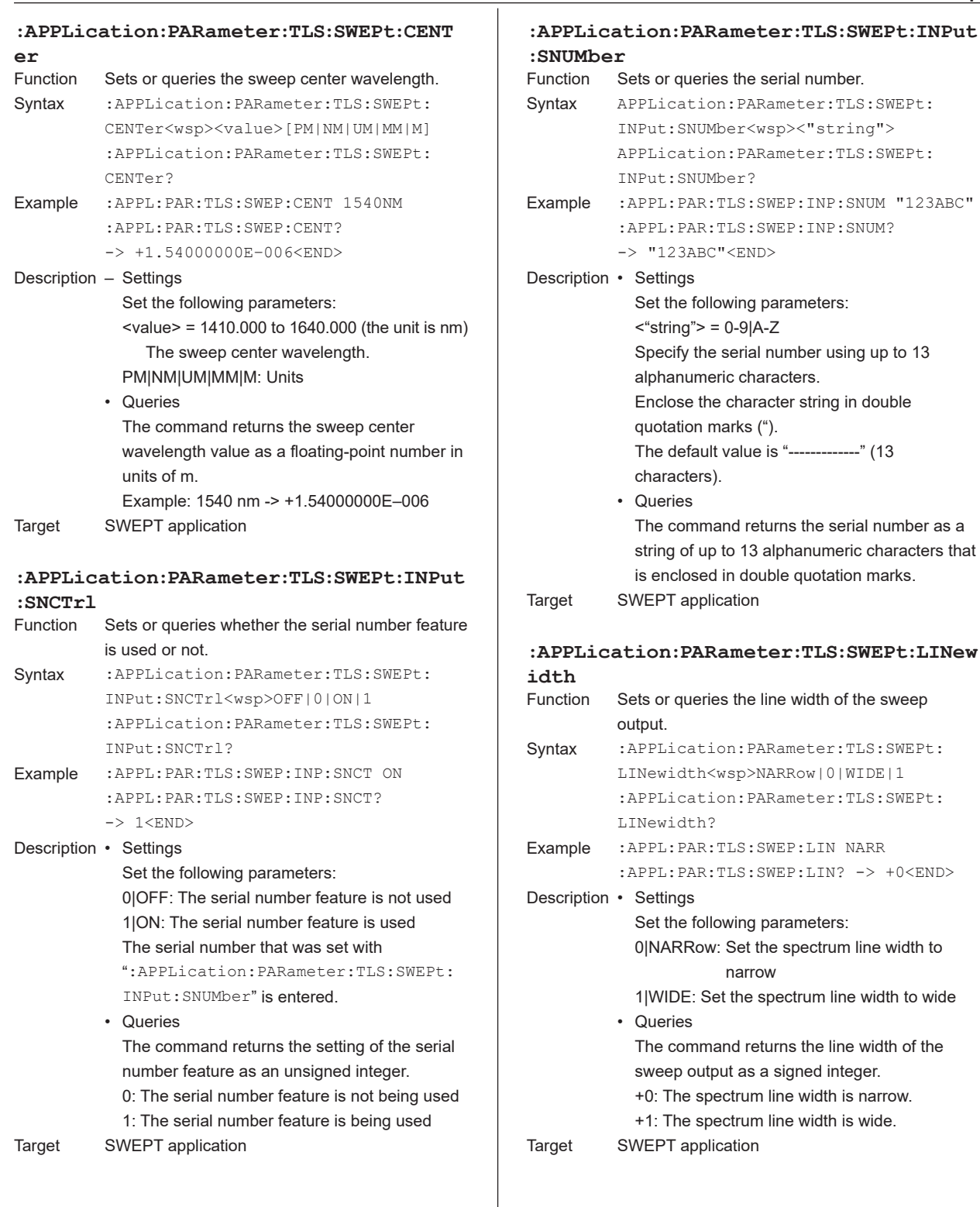

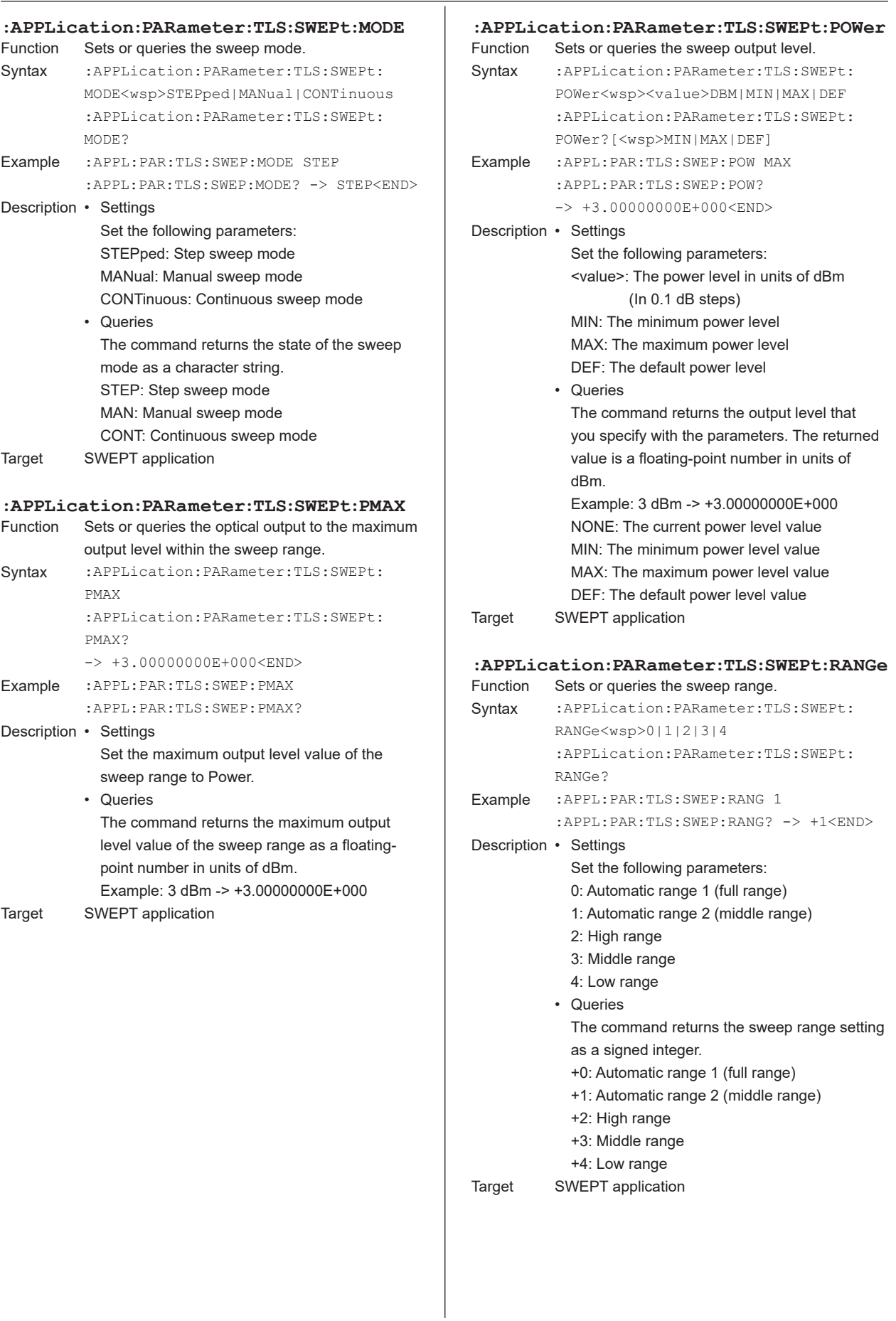

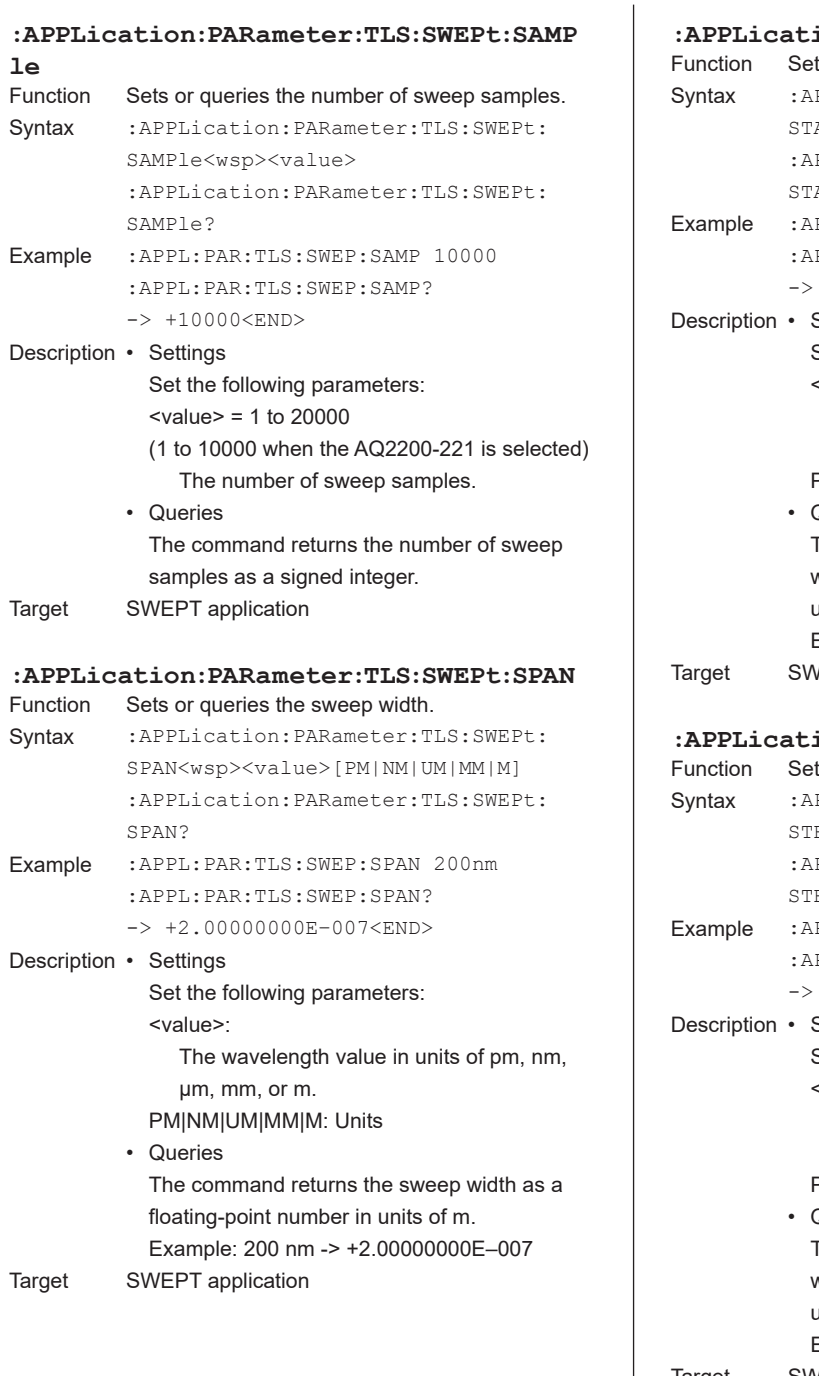

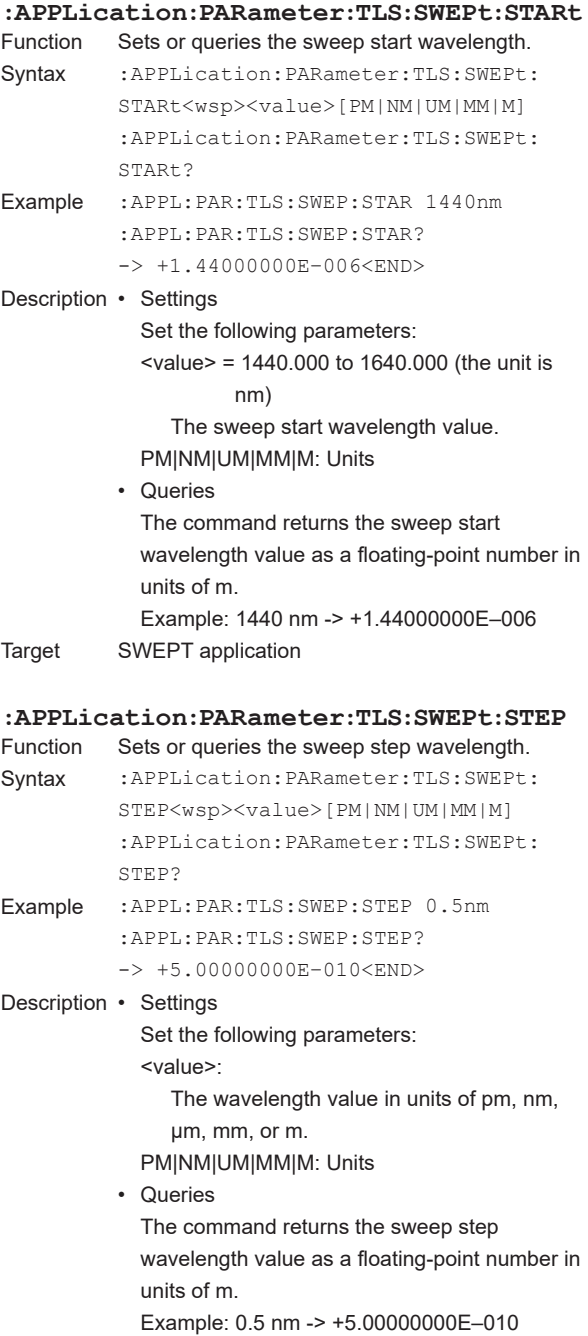

Target SWEPT application

**5**

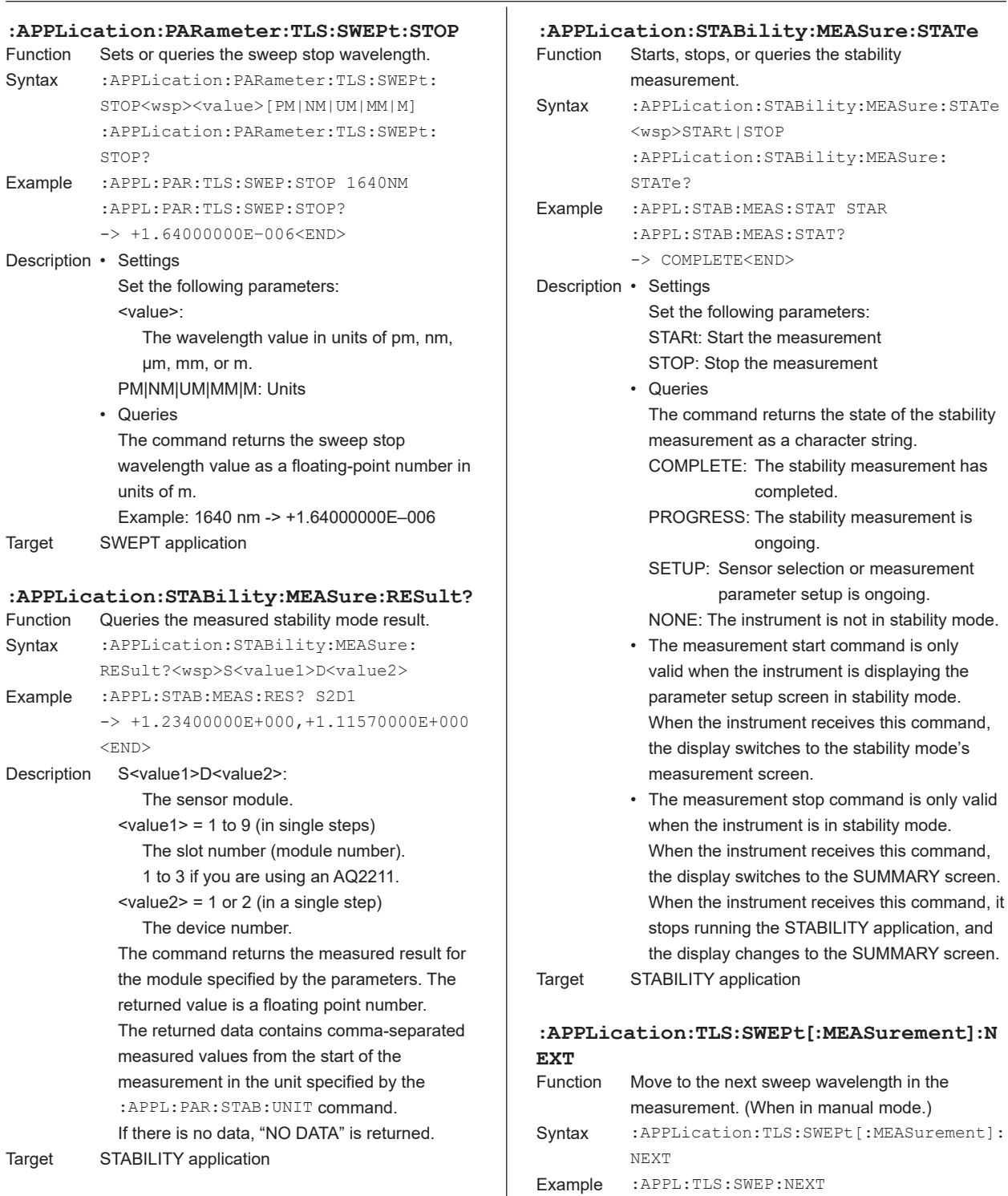

Target SWEPT application

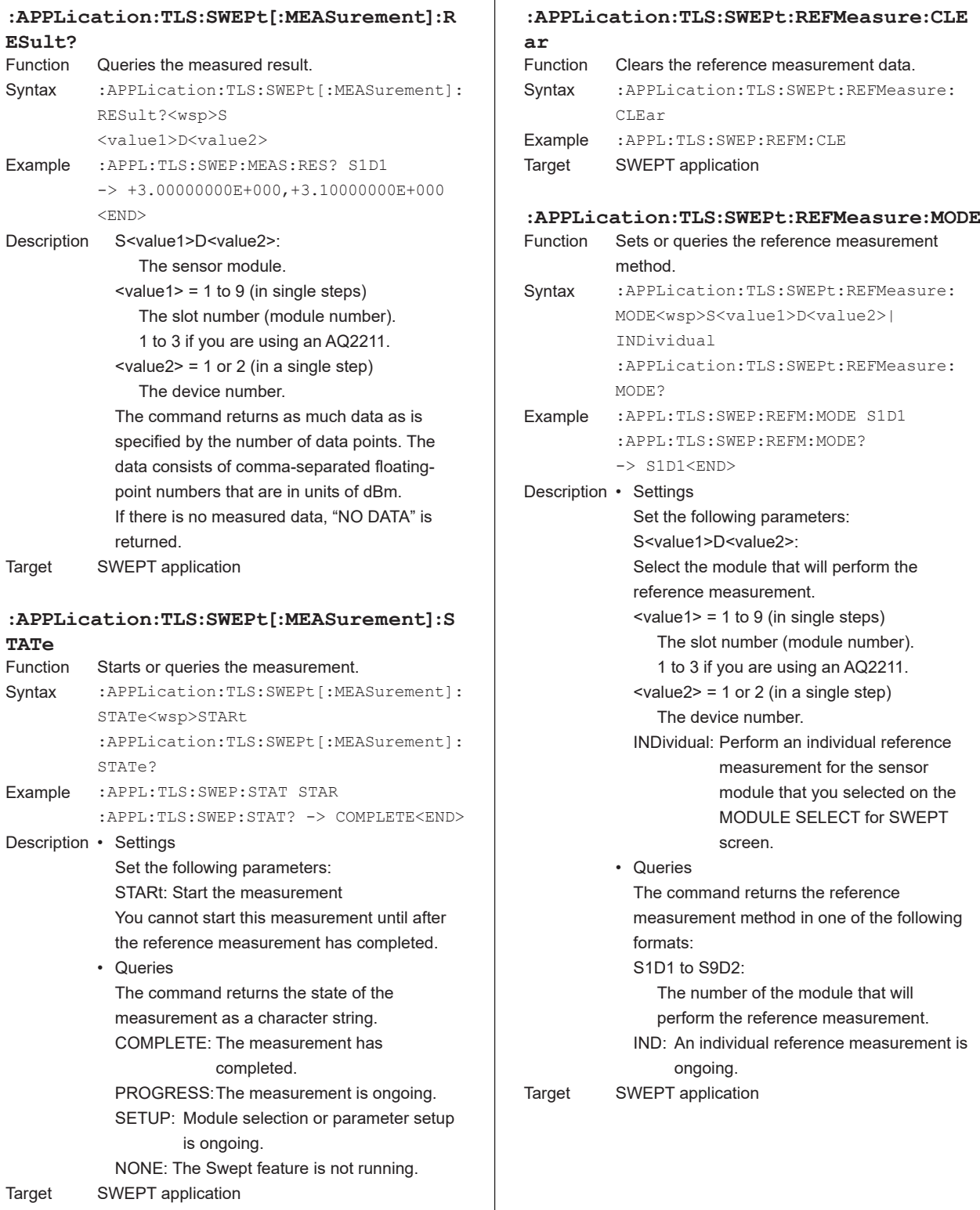

 $\overline{1}$ 

**ESult?**

Description

**TATe**
#### **5.3 APPLication Group**

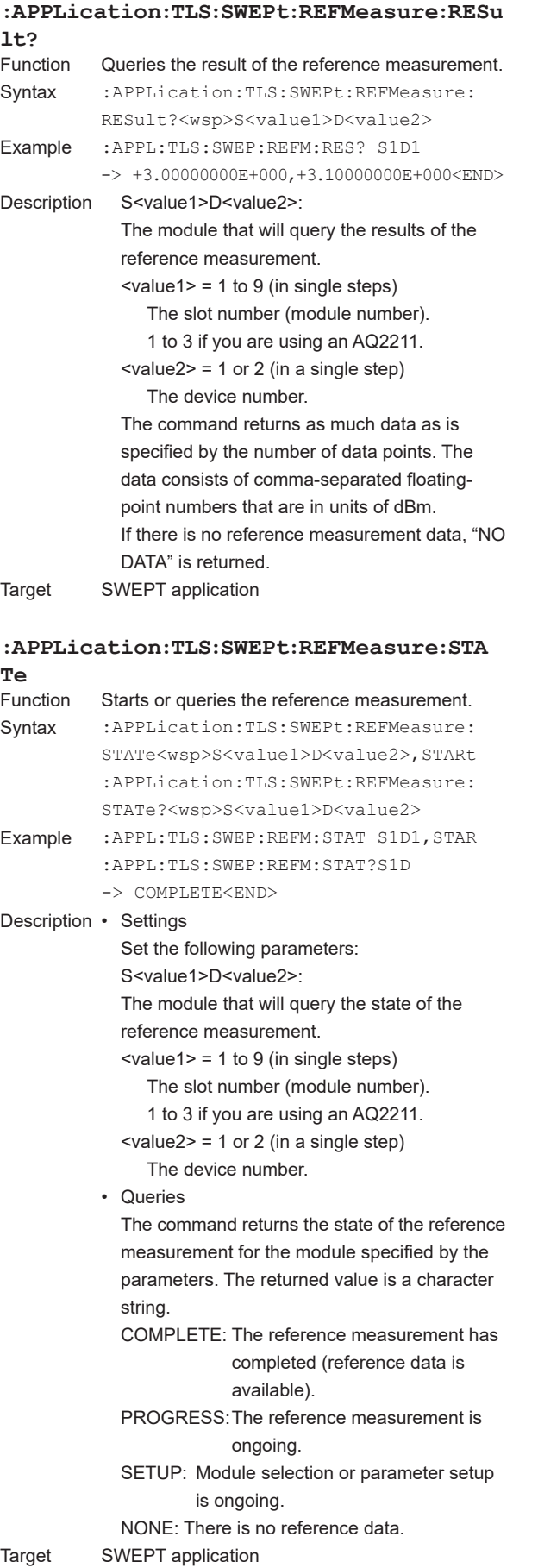

#### **:APPLication:TLS:SWEPt:STOP**

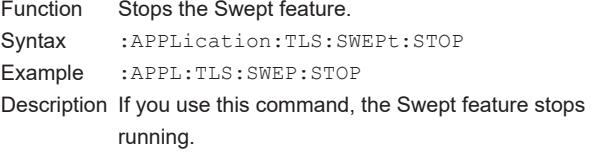

Target SWEPT application

## **Commands That Are Valid or Invalid in Application Features**

#### **Stability and Logging Measurements**

Invalid under All Conditions

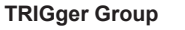

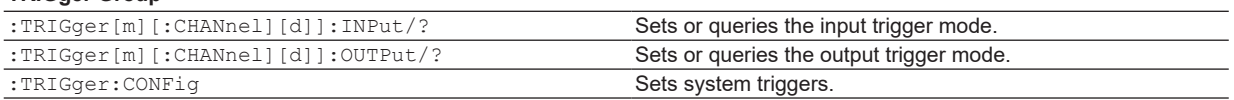

### **Other Application Feature Commands**

Invalid for the Selected Sensor Module

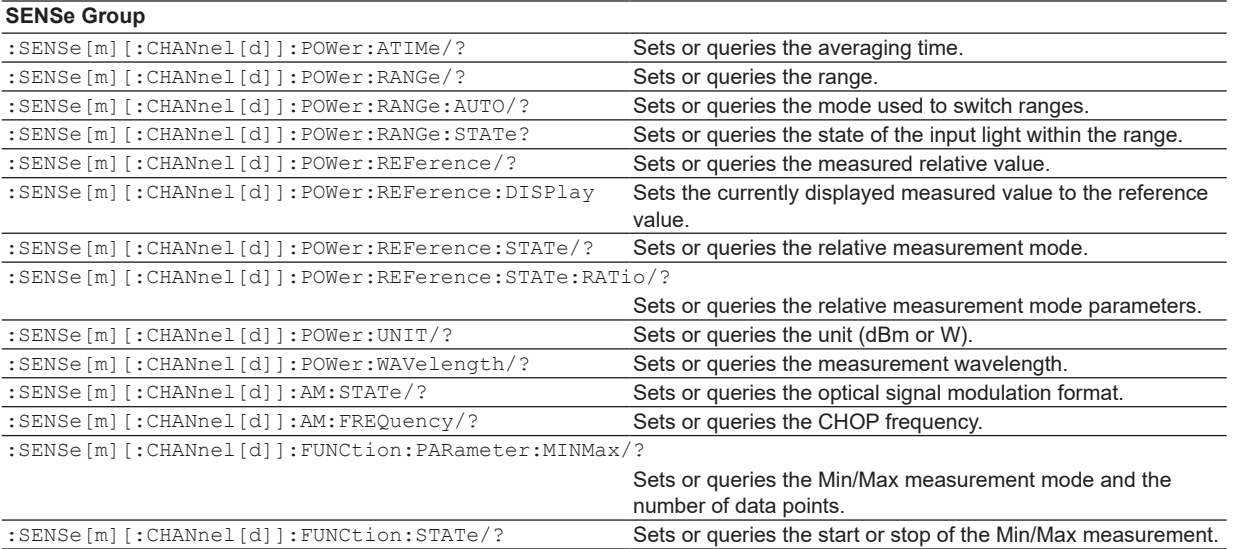

#### Valid during Stability and Logging Measurements

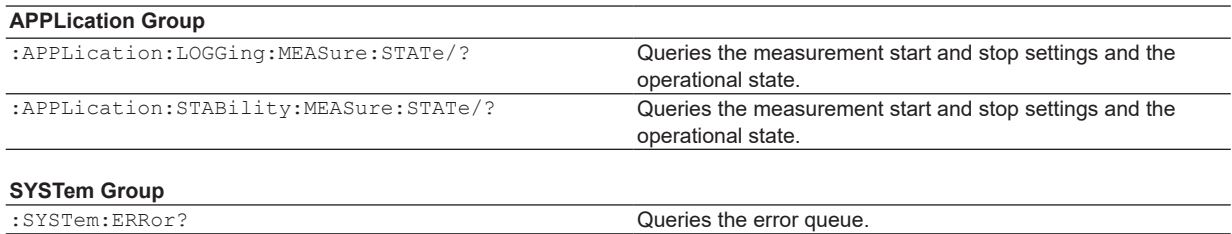

:SYSTem:PRESet Sets the parameters of the frame controller and all the

## **Swept Measurement**

Valid While the Swept Feature Is Running

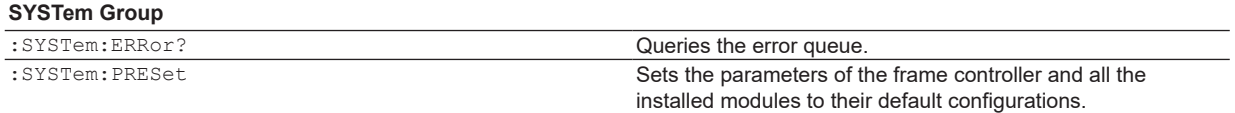

#### *Note*

The instrument will generate an "Execution Error" if it receives an invalid command.

installed modules to their default configurations.

## **5.4 BEEP Group**

## **:BEEP:VOLume**<br>Function Sets or

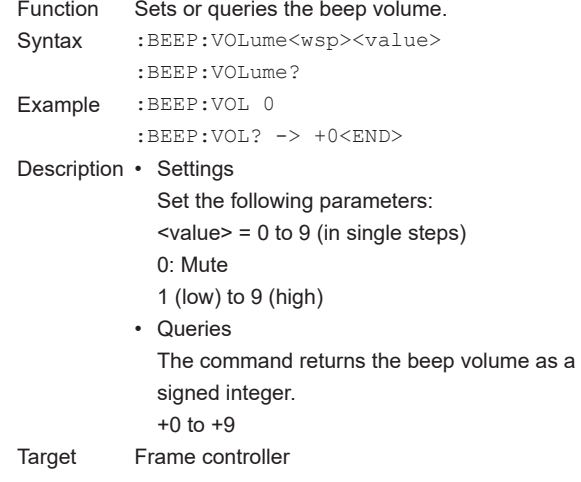

#### **:DISPlay:BACKlight**

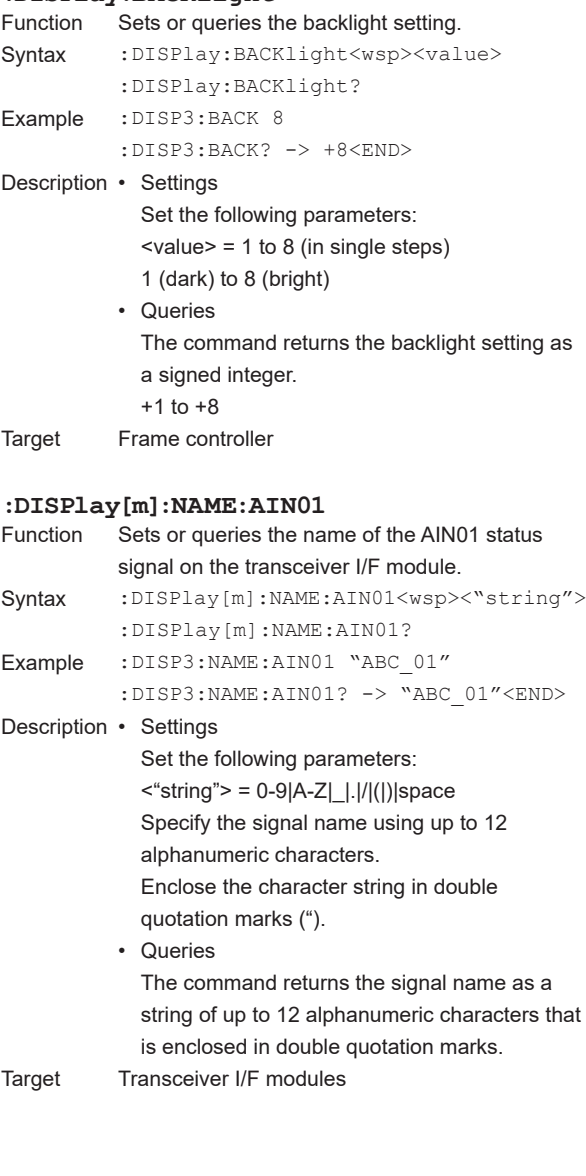

#### **:DISPlay[m]:NAME:AIN02**

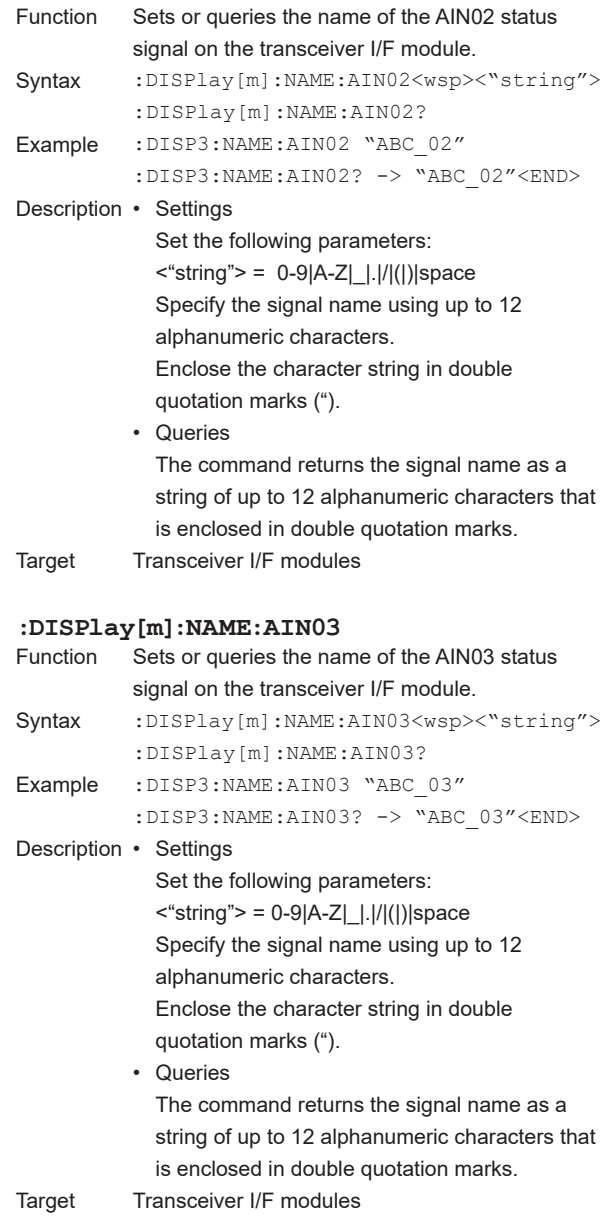

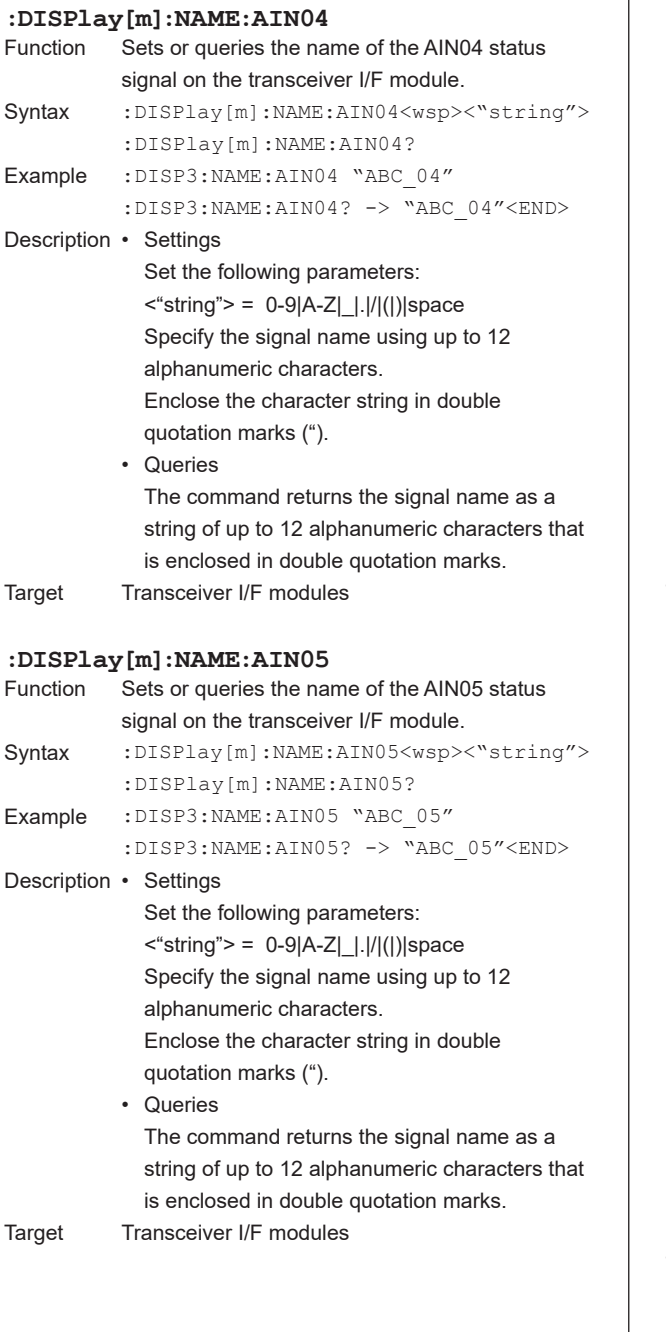

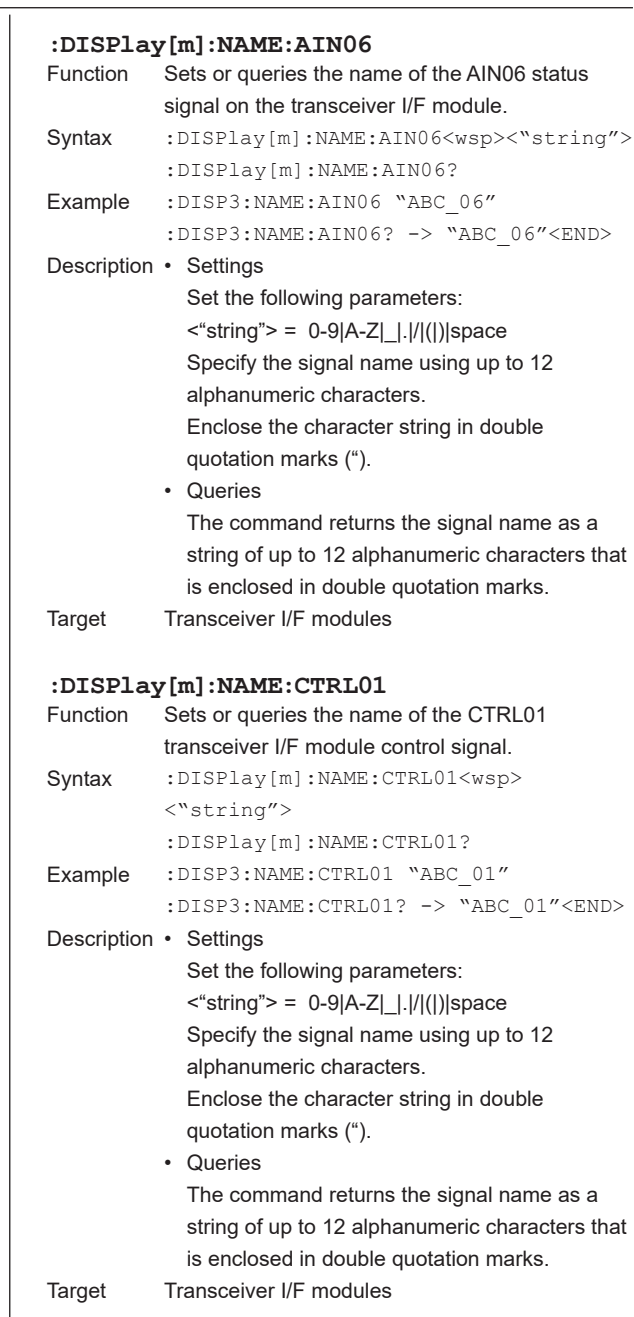

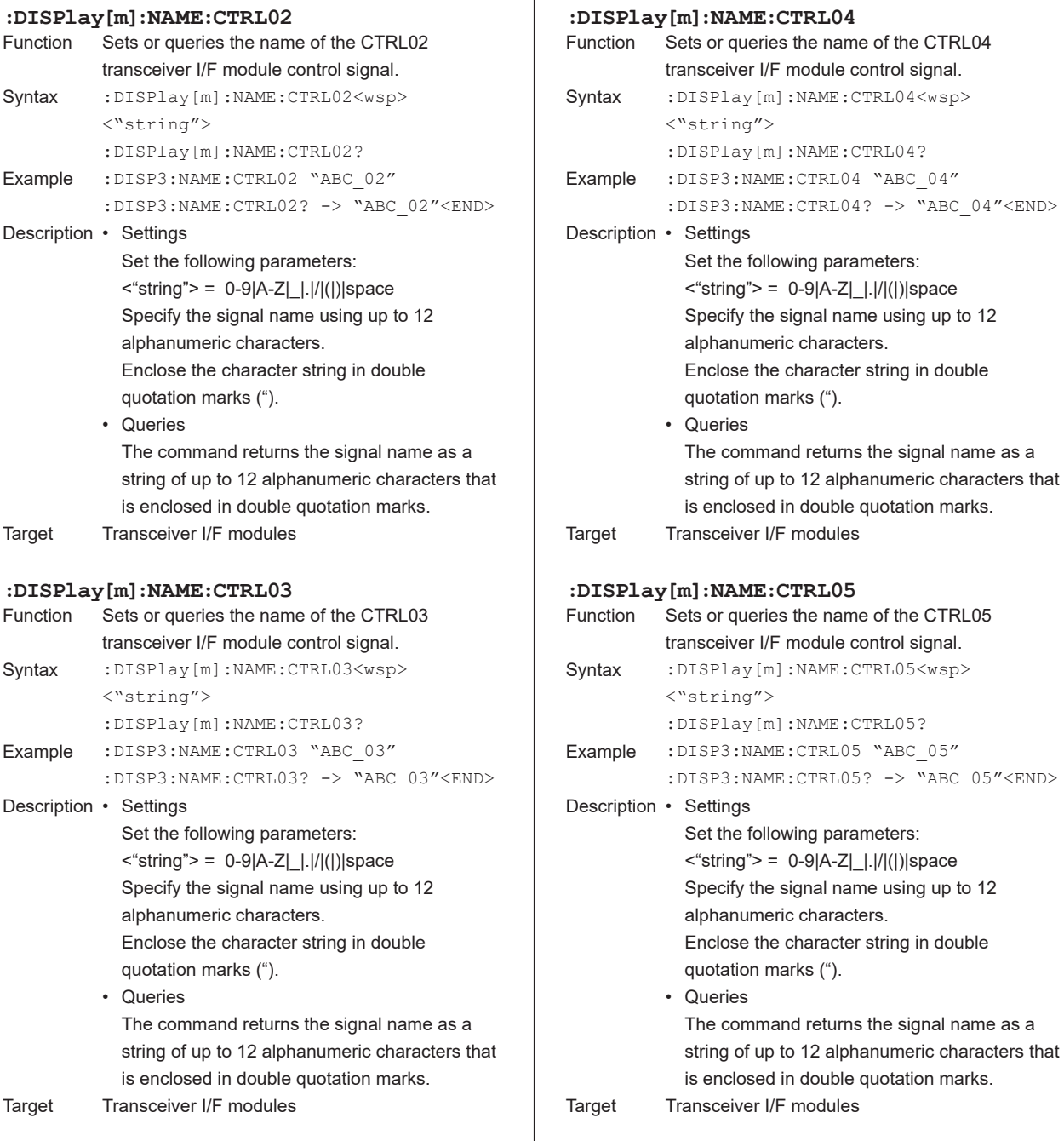

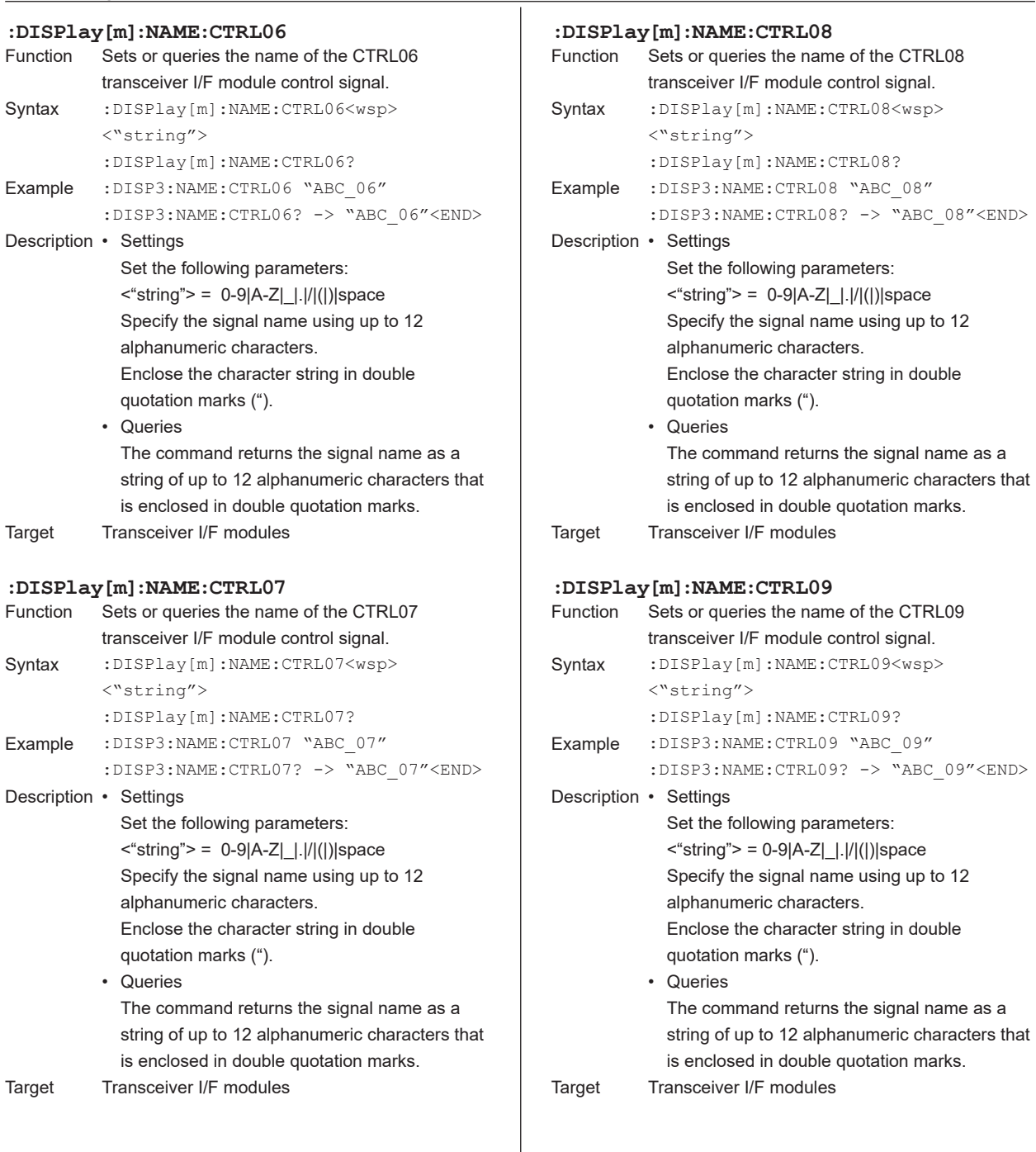

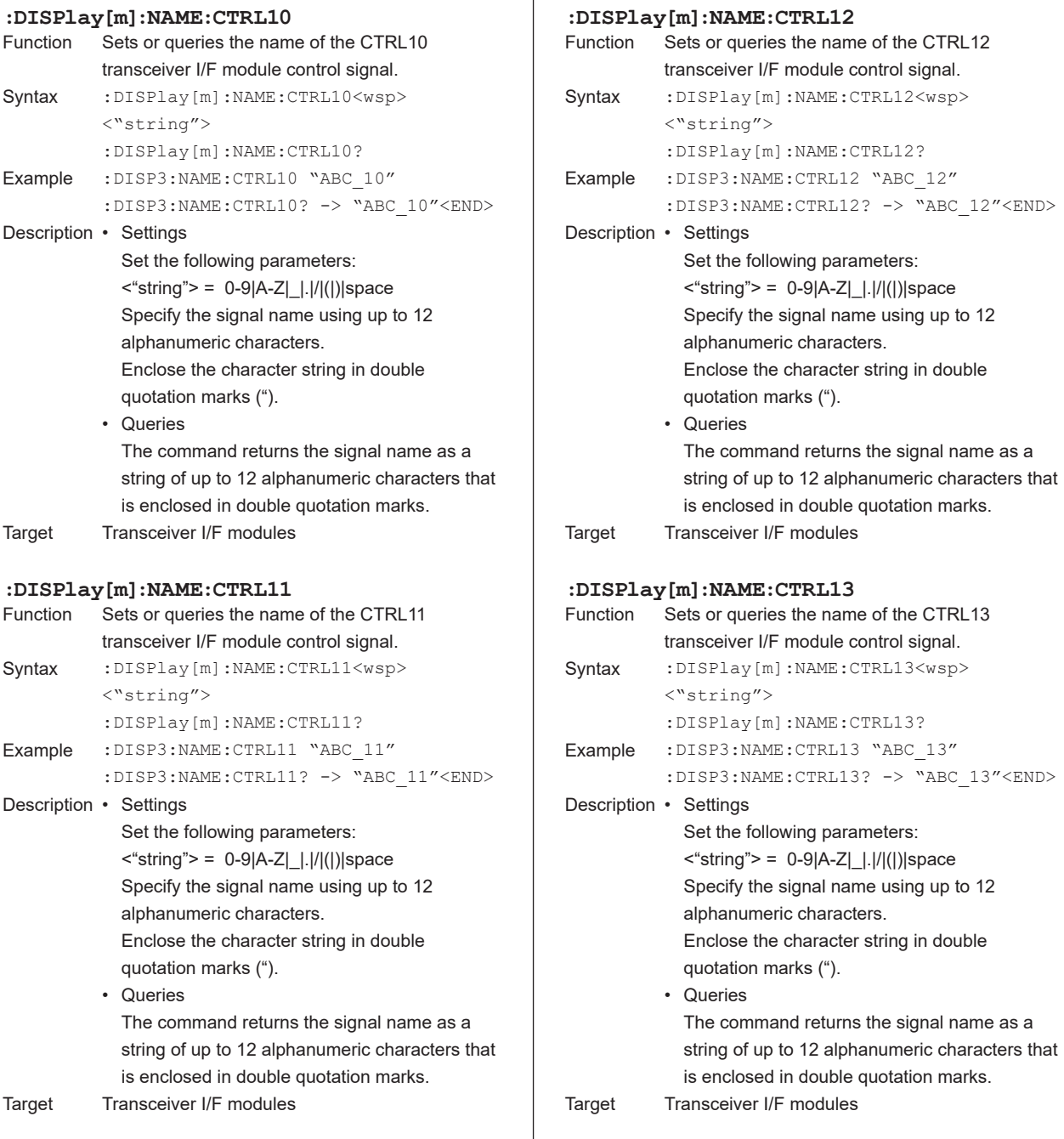

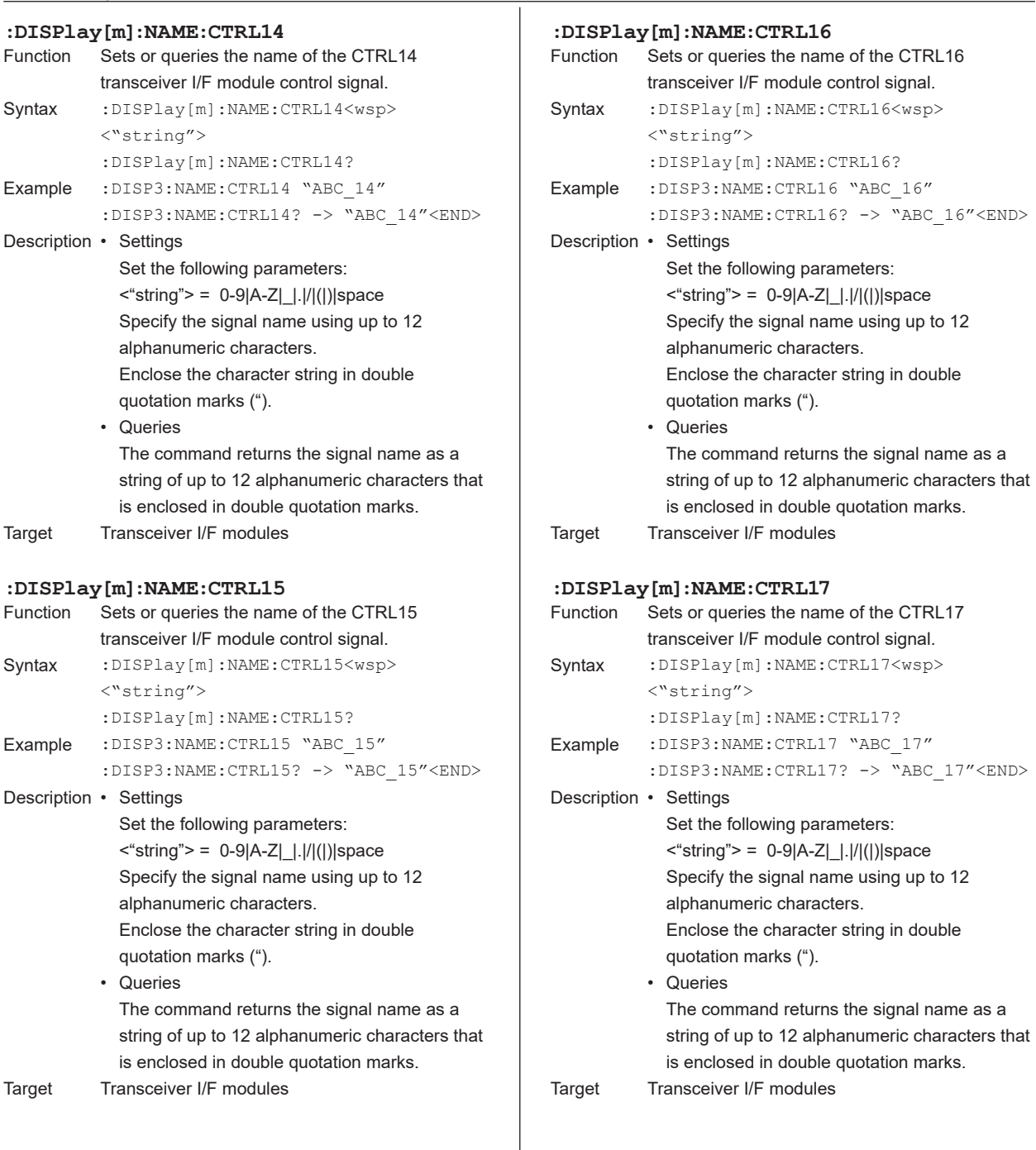

#### **:DISPlay[m]:NAME:LOAD[:ALL]**

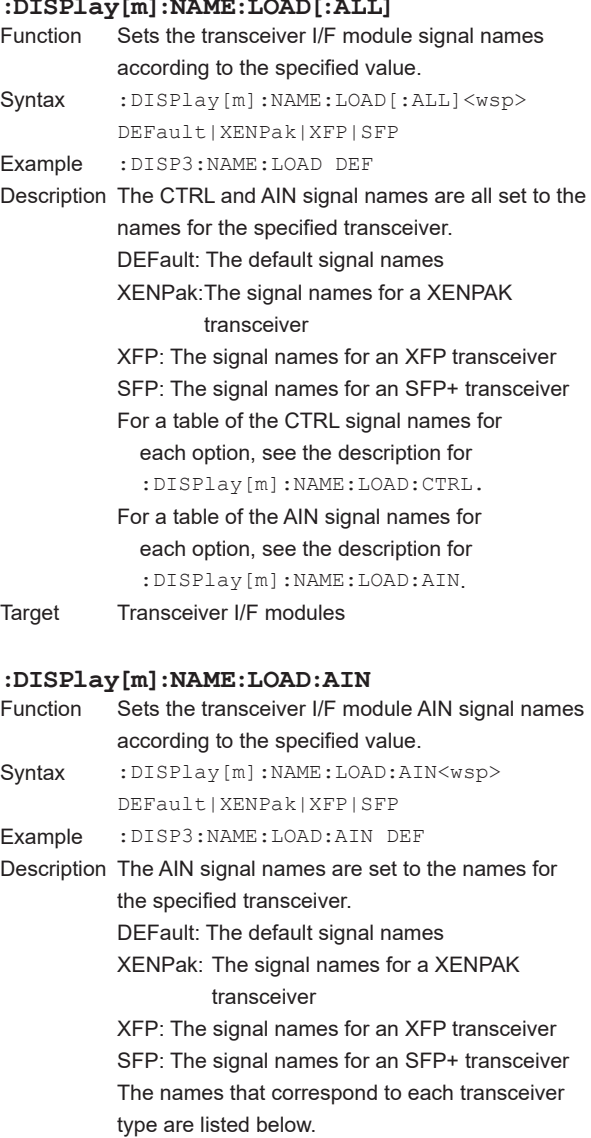

**Signal DEFault XENPak XFP SFP**<br>AIN01 AIN01 LASI MOD\_NR TX\_FAULT AIN01 AIN01 LASI AIN02 AIN02 AIN02 RX\_LOS RX\_LOS AIN03 AIN03 AIN03 B\_INTERRUPT AIN03 AIN04 AIN04 MOD\_DET AIN04 AIN04

AIN05 AIN05 AIN05 MOD\_ABS AIN05<br>AIN06 AIN06 AIN06 AIN06 MOD\_ABS

Target Transceiver I/F modules

 $AIN06$   $AIN06$   $AIN06$   $AIN06$ 

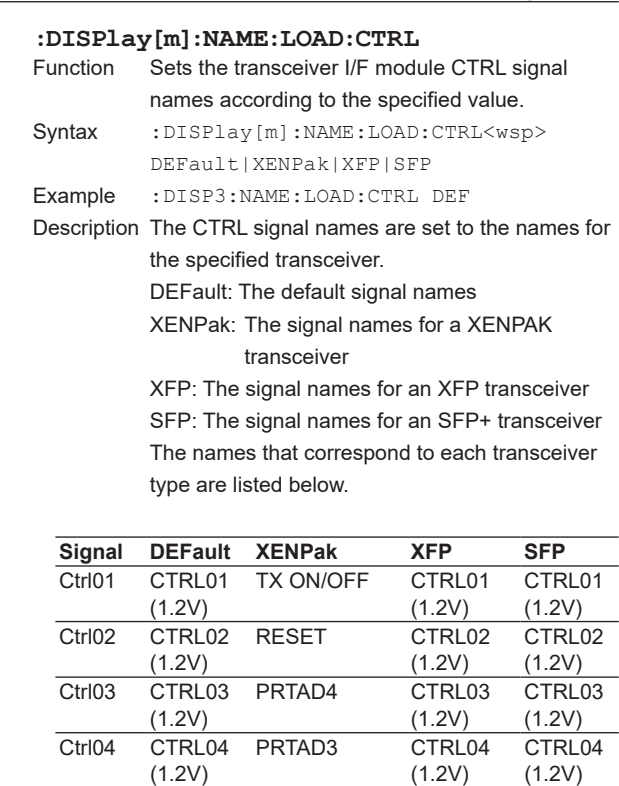

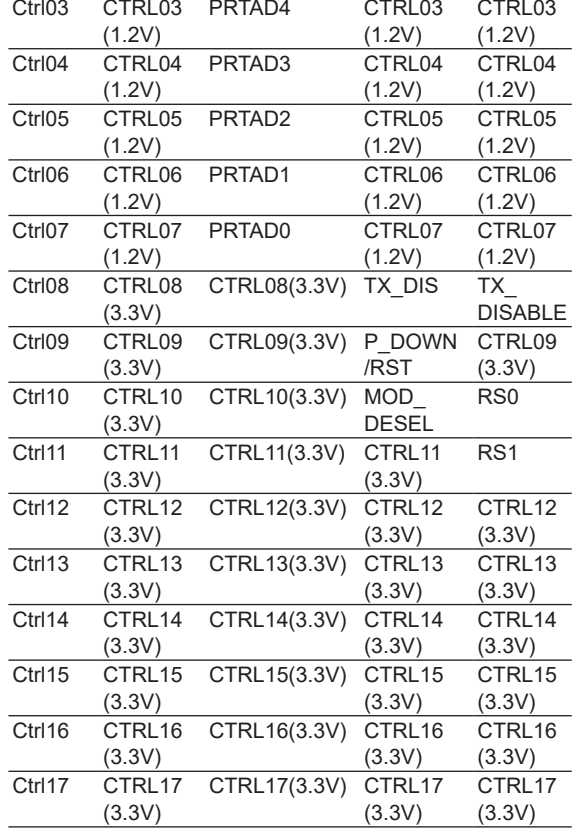

Target Transceiver I/F modules

#### **:DISPlay[m]:NAME:SAVE**

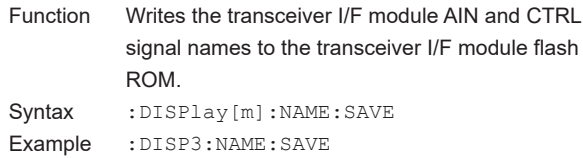

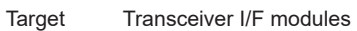

## **5.6 FETCh Group**

## **:FETCh[m][:CHANnel[d]]:POWer?**<br>Function Queries the currently displayed n

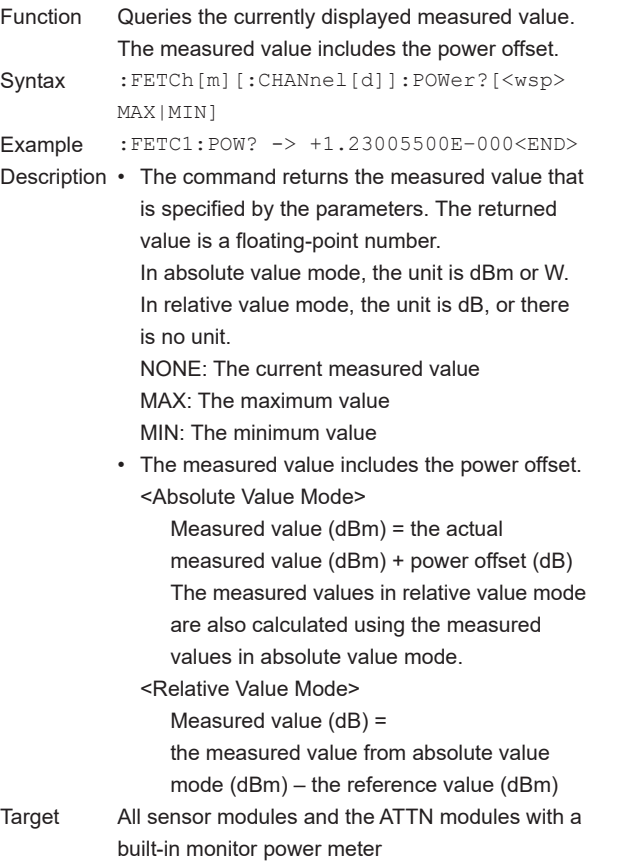

## **5.7 INITiate Group**

#### **:INITiate[m][:CHANnel[d]]**

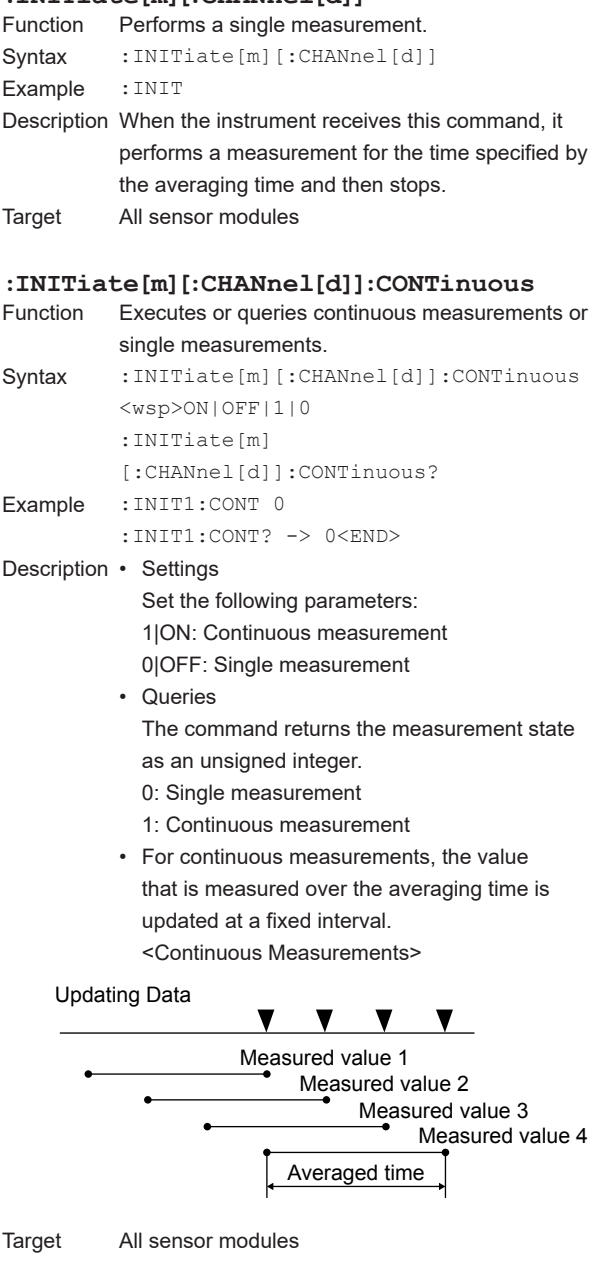

#### **:INITiate[m]:CONTinuous** Function Executes or queries continuous measurements through the trigger system. Syntax :INITiate[m]:CONTinuous<wsp>ON|OFF| 1|0 :INITiate[m]:CONTinuous? Example :INIT2:CONT 0 :INIT2:CONT? -> ON<END> Description • Settings Set the following parameters: 1|ON: Change to the wait-for-trigger state. 0|OFF: The idle state (initiated state). If the instrument is in the wait-for-trigger state, you can start measurements by sending the :TRIG:IMM command. • Queries The command returns the state of the measurement as a character string. ON: The instrument is switching to the waitfor- trigger state. OFF: The instrument is in the idle state (initiated state). Target BERT modules (ED)

**5**

# **5.8 INPut Group**

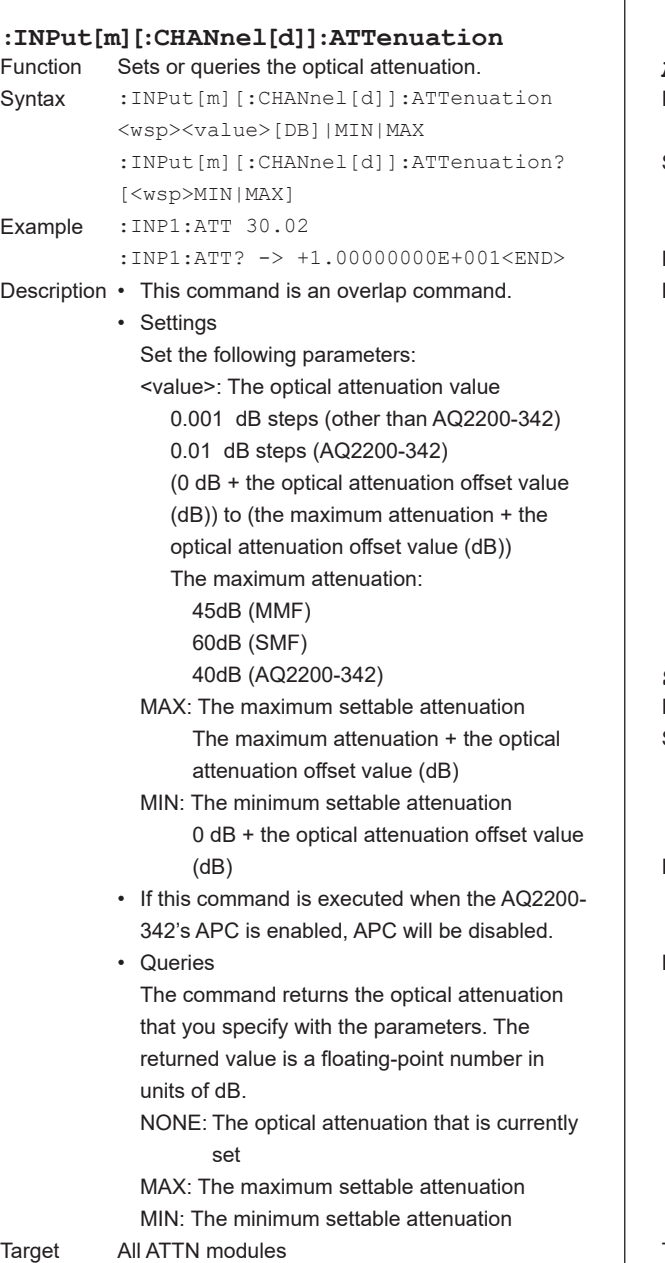

#### **:INPut[m][:CHANnel[d]]:ATTenuation: AONCe** Function Sets the attenuation values of channels 1 and 2

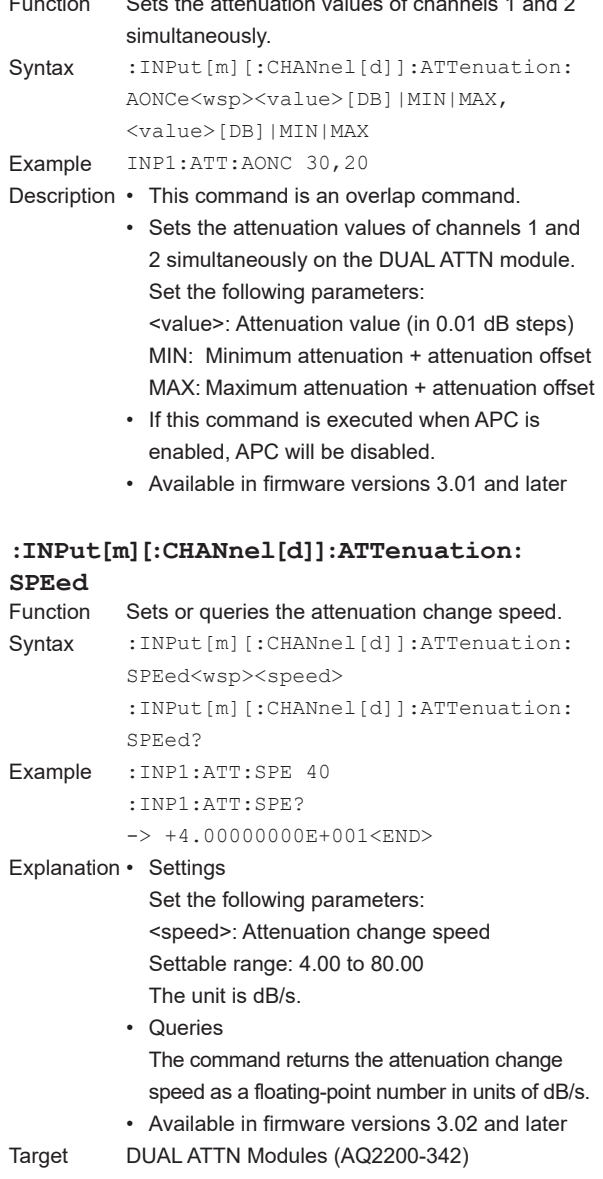

#### **:INPut[m][:CHANnel[d]]:ATTenuation:SPEe d:ENABle** Sets or queries whether the attenuation change speed is enabled or disabled. Syntax : INPut [m] [: CHANnel [d]]: ATTenuation: SPEed:ENABle<wsp>0|OFF|1|ON :INPut[m][:CHANnel[d]]:ATTenuation: SPEed:ENABle? Example :INP1:ATT:SPE:ENAB 1 :INP1:ATT:SPE:ENAB? -> 1<END> Explanation • Settings Set the following parameters: 0|OFF: Disable the attenuation change speed (change at the maximum speed) 1|ON: Enable the attenuation change speed. • Queries The command returns whether the attenuation change speed is enabled or disabled as an unsigned integer. 0: Attenuation change speed is disabled. 1: Attenuation change speed is enabled. • Available in firmware versions 3.02 and later Target DUAL ATTN Modules (AQ2200-342) **:INPut[m][:CHANnel[d]]:OFFSet** Sets or queries the optical attenuation offset value. Syntax : INPut [m] [: CHANnel [d]]: OFFSet<wsp> <value>[DB]|MIN|MAX :INPut[m][:CHANnel[d]]:OFFSet?[<wsp> MIN|MAX] Example : INP1:OFFS 0.012 :INP1:OFFS? -> +1.50000000E+001<END> Description • Settings Set the following parameters: <value>: The optical attenuation offset value (in 0.001 dB steps) –200 to +200 dB MAX: The maximum optical attenuation offset value Set the optical attenuation offset value to +200 dB. MIN: The minimum optical attenuation offset value Set the optical attenuation offset value to  $-200$  dB. • Queries The command returns the offset value that you specify with the parameters. The returned value is a floating-point number in units of dB. NONE: The optical attenuation offset value that is currently set MAX: The maximum attenuation offset value MIN: The minimum attenuation offset value Target All ATTN modules

#### **:INPut[m][:CHANnel[d]]:OFFSet:DISPlay**

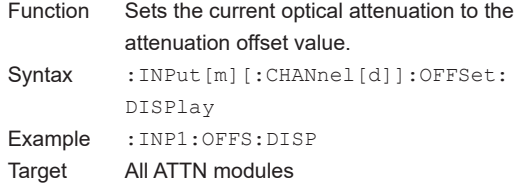

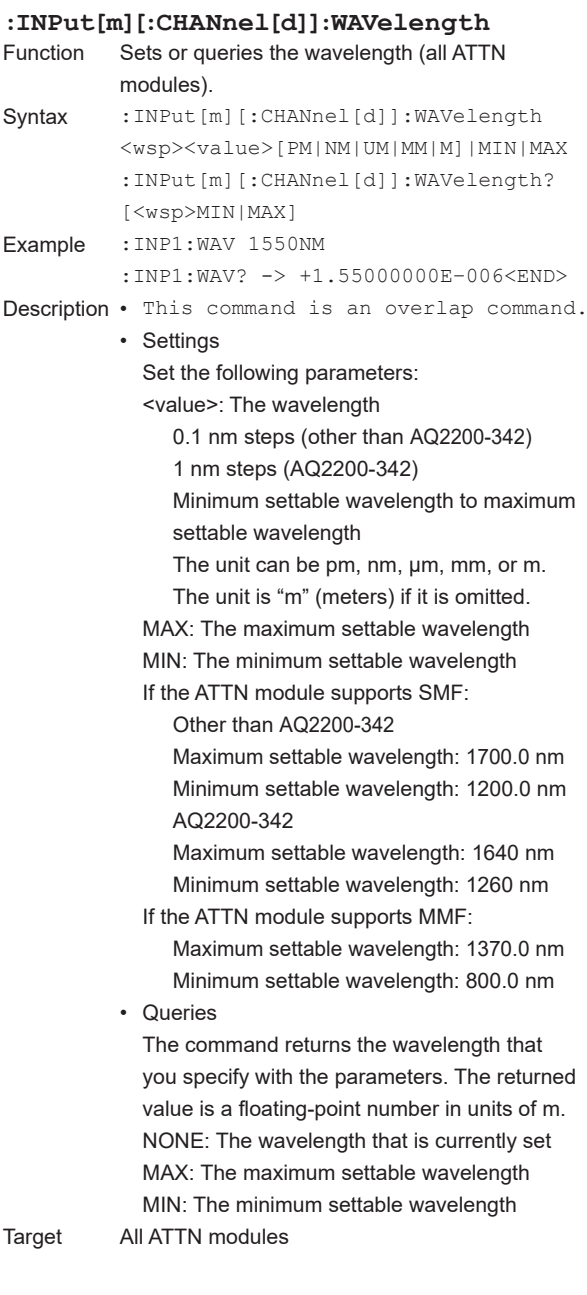

#### **5.8 INPut Group**

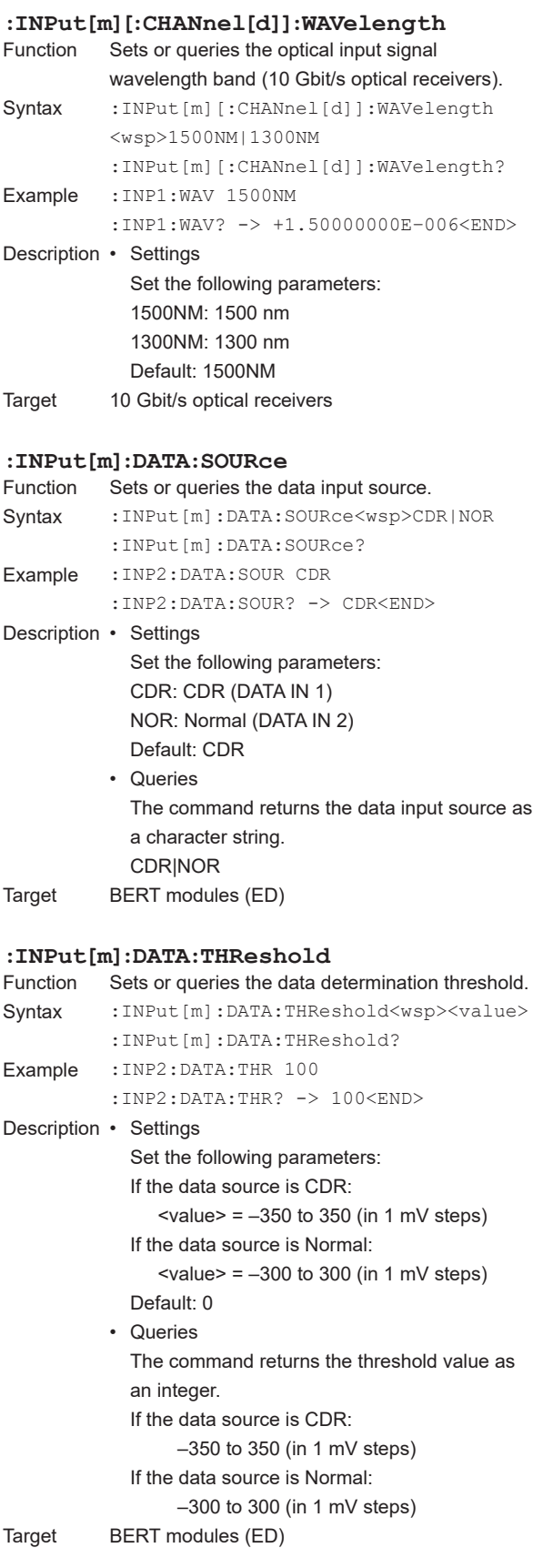

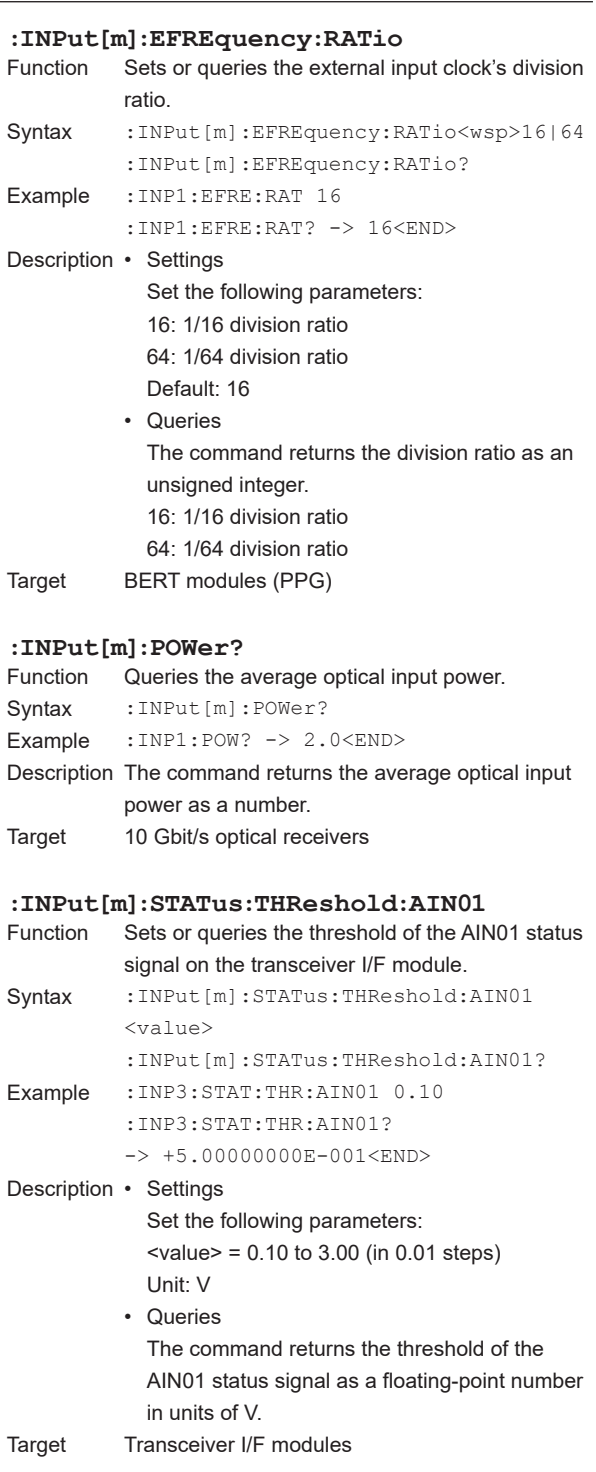

#### **5.8 INPut Group**

# **5 6 Index Commands**

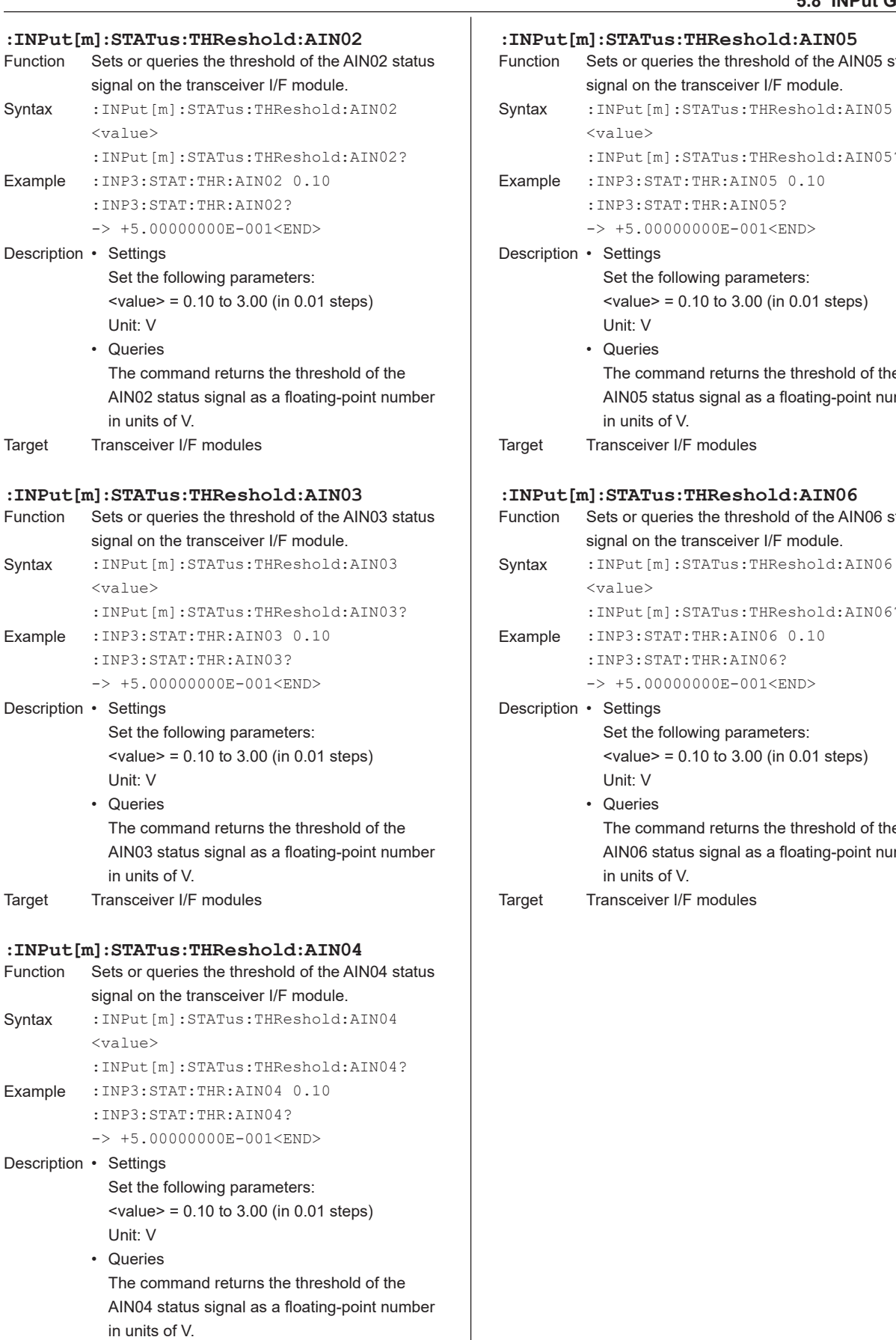

Target Transceiver I/F modules

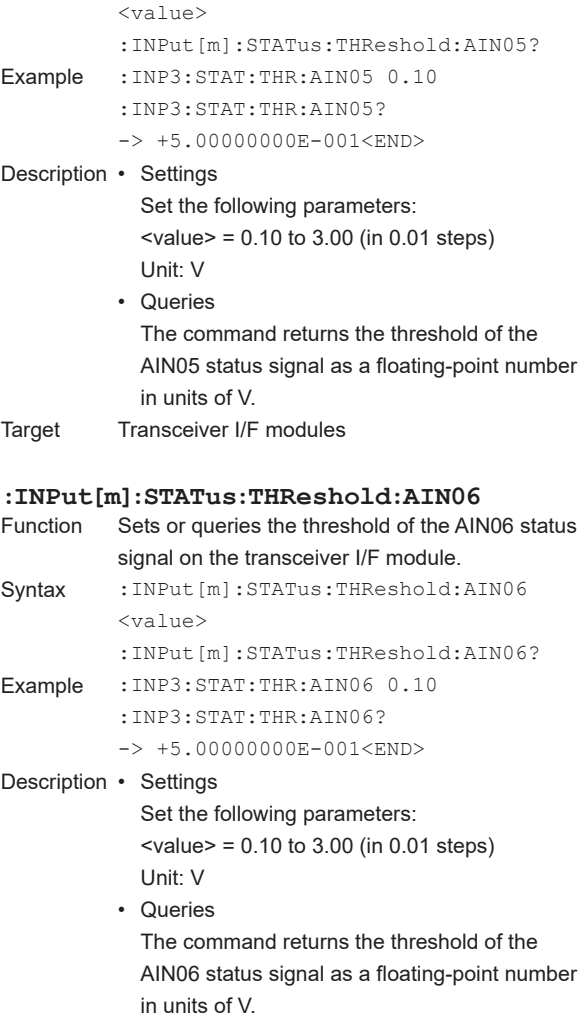

Sets or queries the threshold of the AIN05 status

signal on the transceiver I/F module.

arget Transceiver I/F modules

**IM 735101-17EN 5-59**

## **5.9 INSTrument Group**

#### **:INSTrument[m]:COUPle**

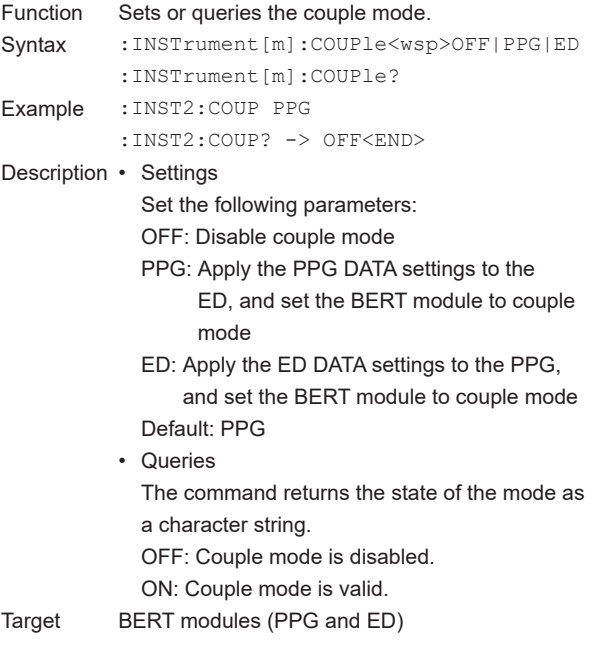

## **5.10 MMEMory Group**

#### **:MMEMory[m]:LOAD**

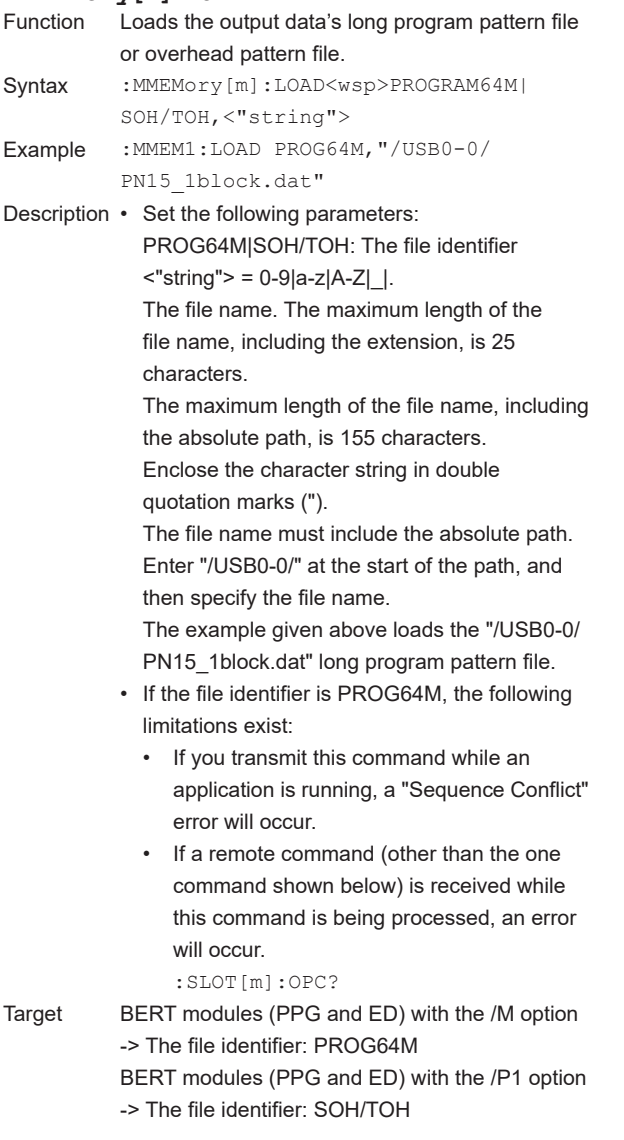

## **:OUTPut[m]:AMPLitude**

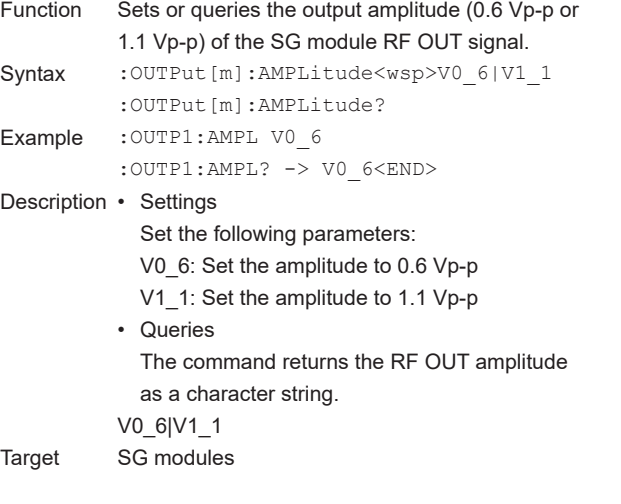

#### **:OUTPut[m][:CHANnel[d]][:STATe]**

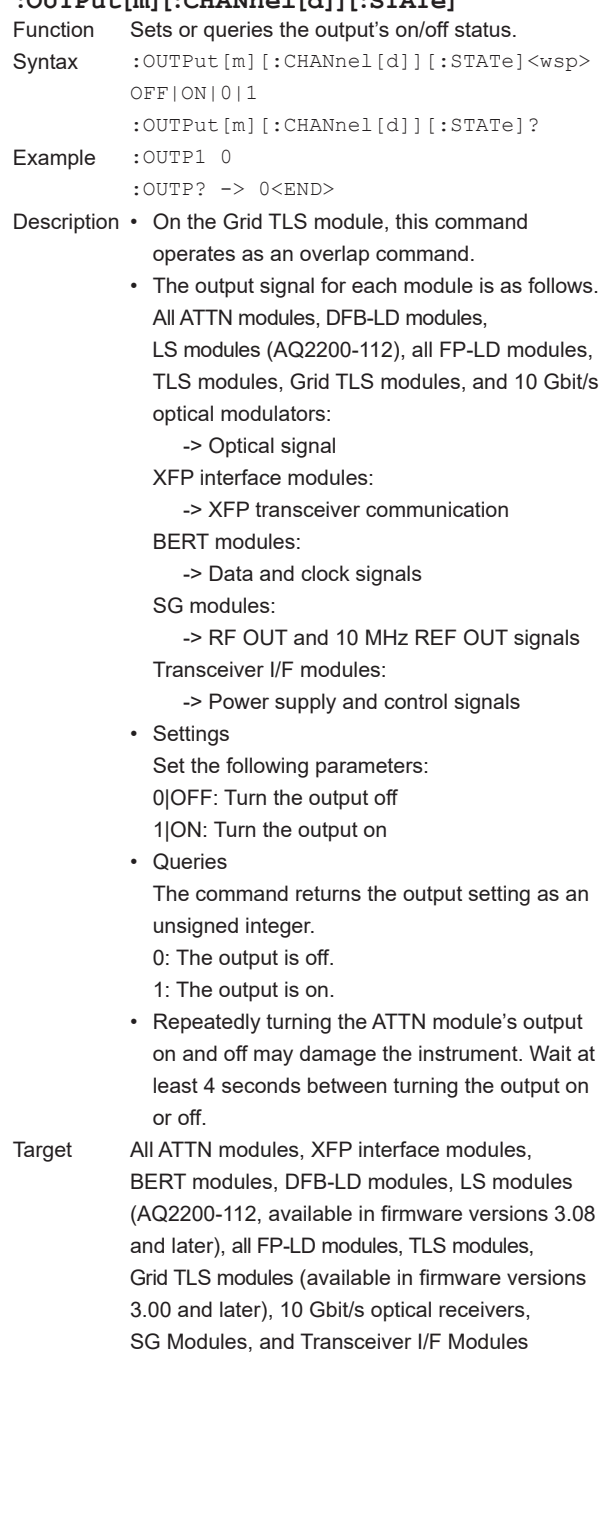

#### **:OUTPut[m][:CHANnel[d]][:STATe]:AONCe**

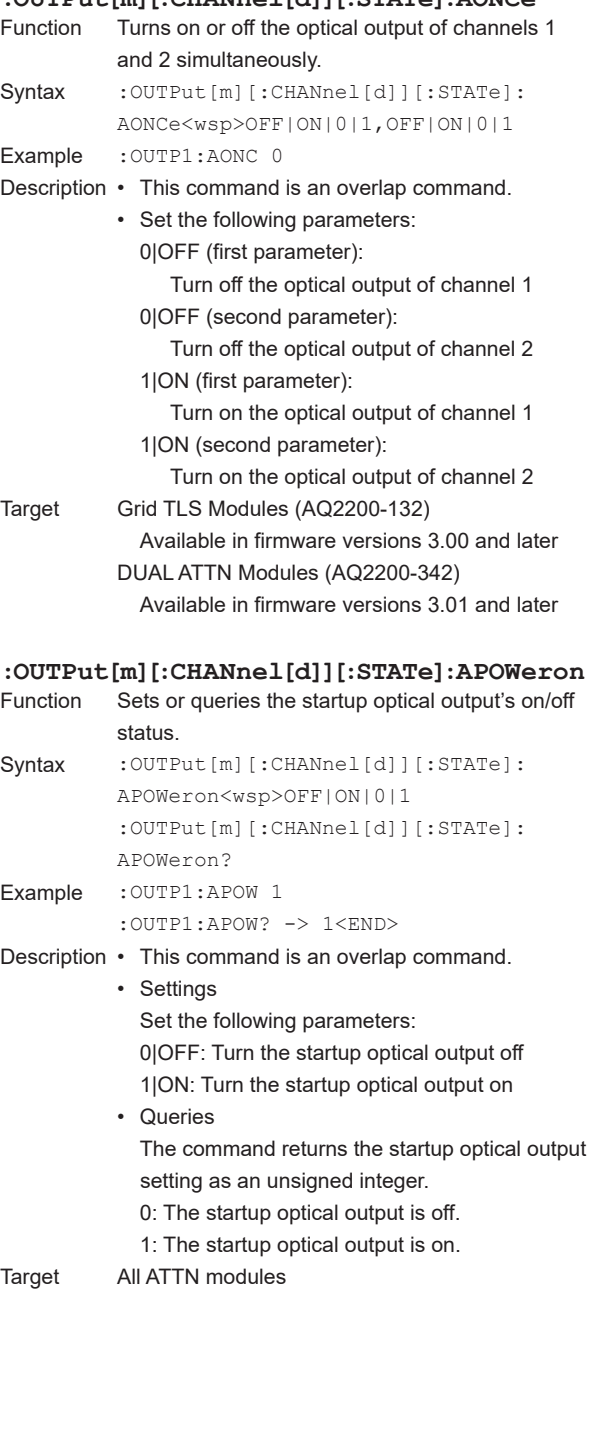

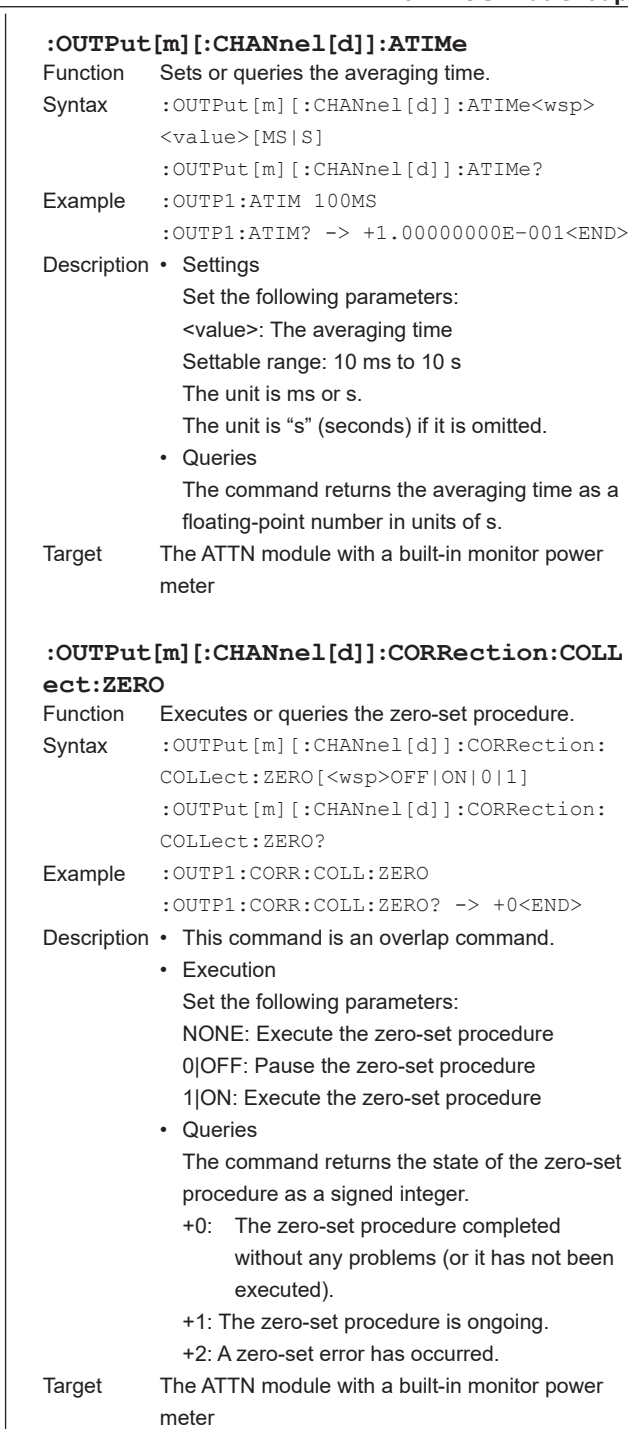

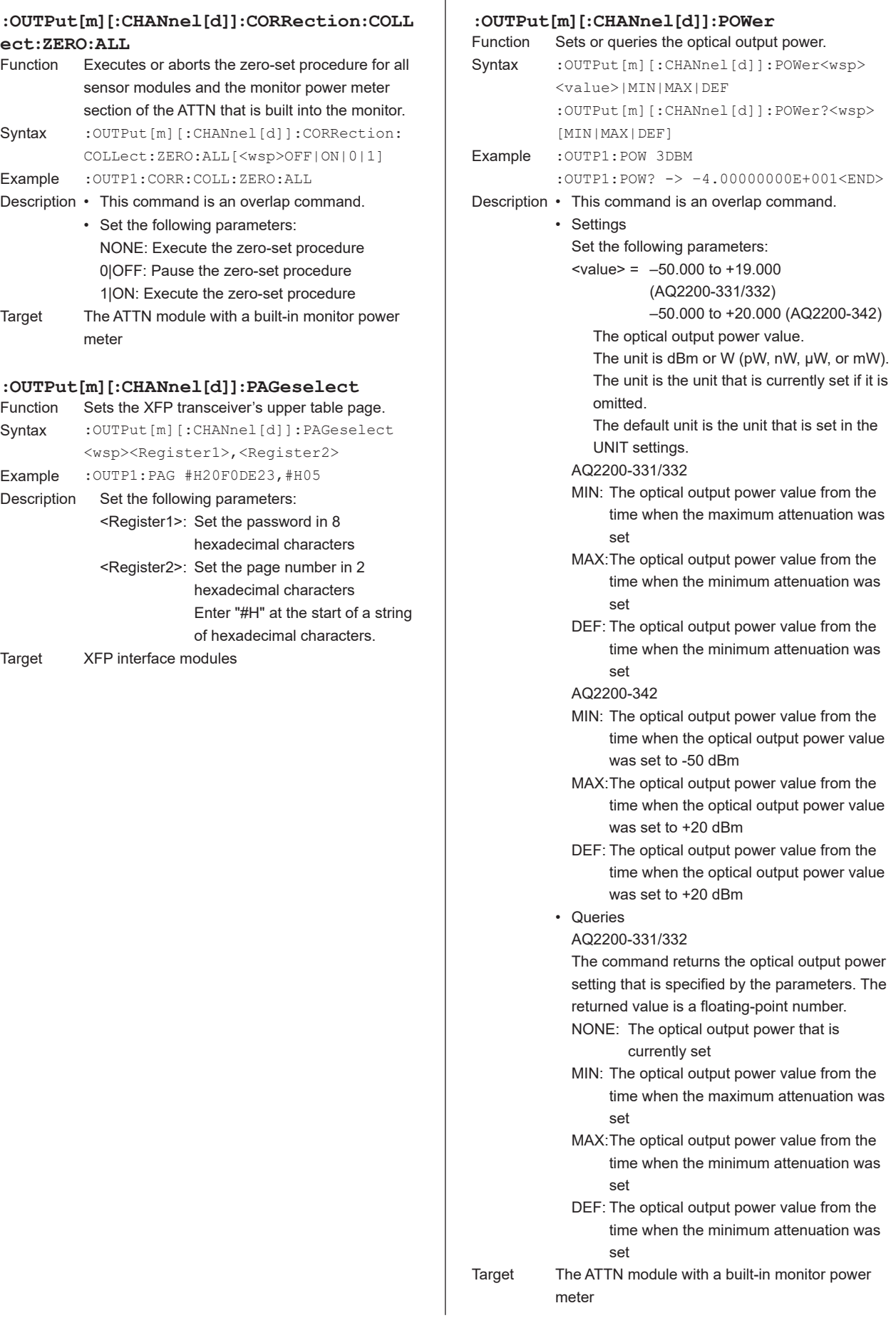

#### **:OUTPut[m][:CHANnel[d]]:POWer:AONCe** Sets the optical output power of channels 1 and 2 simultaneously. Syntax :OUTPut[m][:CHANnel[d]]:POWer:AONCe <wsp><value>,<value> Example : OUTP1: POW: AONC 0,-10 Description • This command is an overlap command. • Setting <value>: Set the optical output power in dBm or W (pW, nW, uW, mW, W). • Available in firmware versions 3.01 and later Target DUAL ATTN Modules (AQ2200-342) **:OUTPut[m][:CHANnel[d]]:POWer:CONTrol** Sets or queries the function that attenuates the output power according to the changes in the input light. Syntax : OUTPut[m][:CHANnel[d]]:POWer: CONTrol<wsp>OFF|ON|0|1 :OUTPut[m][:CHANnel[d]]:POWer: CONTrol? Example : OUTP1: POW: CONT 1 :OUTP1:POW:CONT? -> 1<END> Description • This command is an overlap command. • Setting 0|OFF: Turn off the function 1|ON: Turn on the function • Return value 0: OFF 1: ON • Available in firmware versions 3.01 and later Target DUAL ATTN Modules (AQ2200-342) **:OUTPut[m][:CHANnel[d]]:POWer:CONTrol:A ONCe** Sets the function that attenuates the output power according to the changes in the input light of channels 1 and 2 simultaneously. Syntax : OUTPut [m] [: CHANnel [d]]: POWer: CONTrol:AONCe<wsp>OFF|ON|0|1, OFF|ON|0|1 Example : OUTP1: POW: CONT 1, 1 Description • This command is an overlap command. • Setting 0|OFF (first parameter): Turn off the channel 1 setting 0|OFF (second parameter): Turn off the channel 2 setting 1|ON (first parameter): Turn on the channel 1 setting 1|ON (second parameter): Turn on the channel 2 setting • Available in firmware versions 3.01 and later Target DUAL ATTN Modules (AQ2200-342)

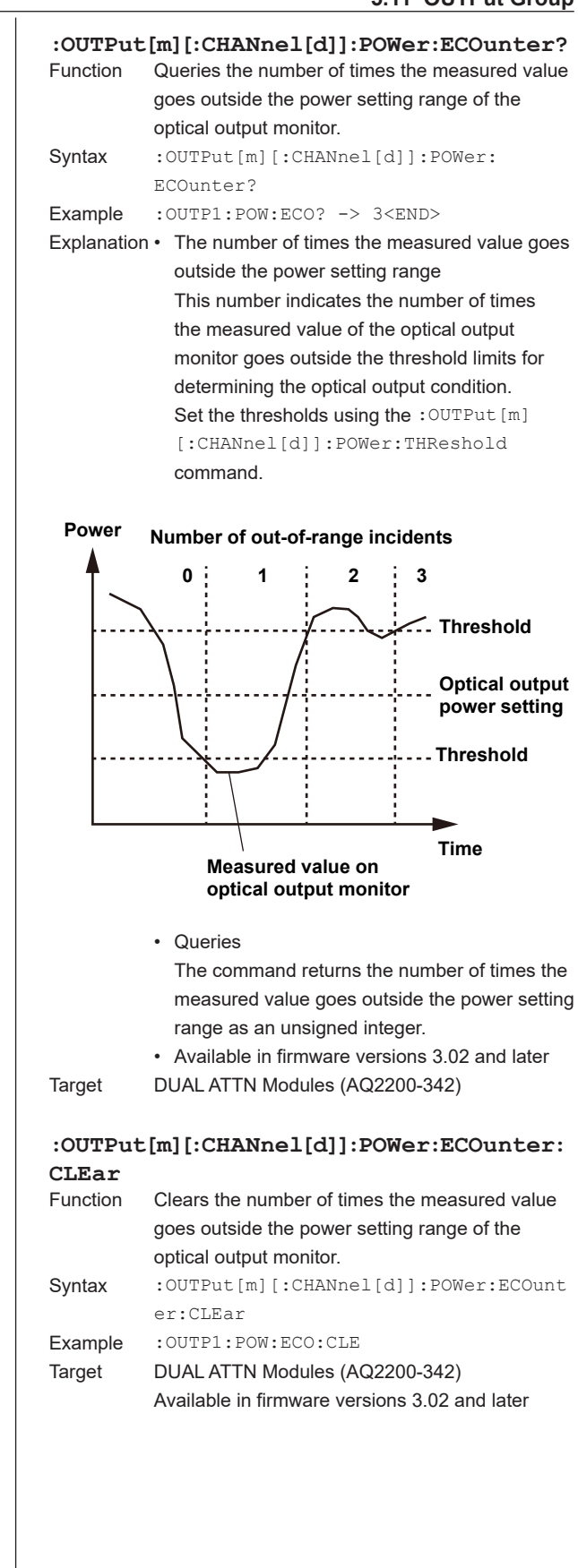

**5**

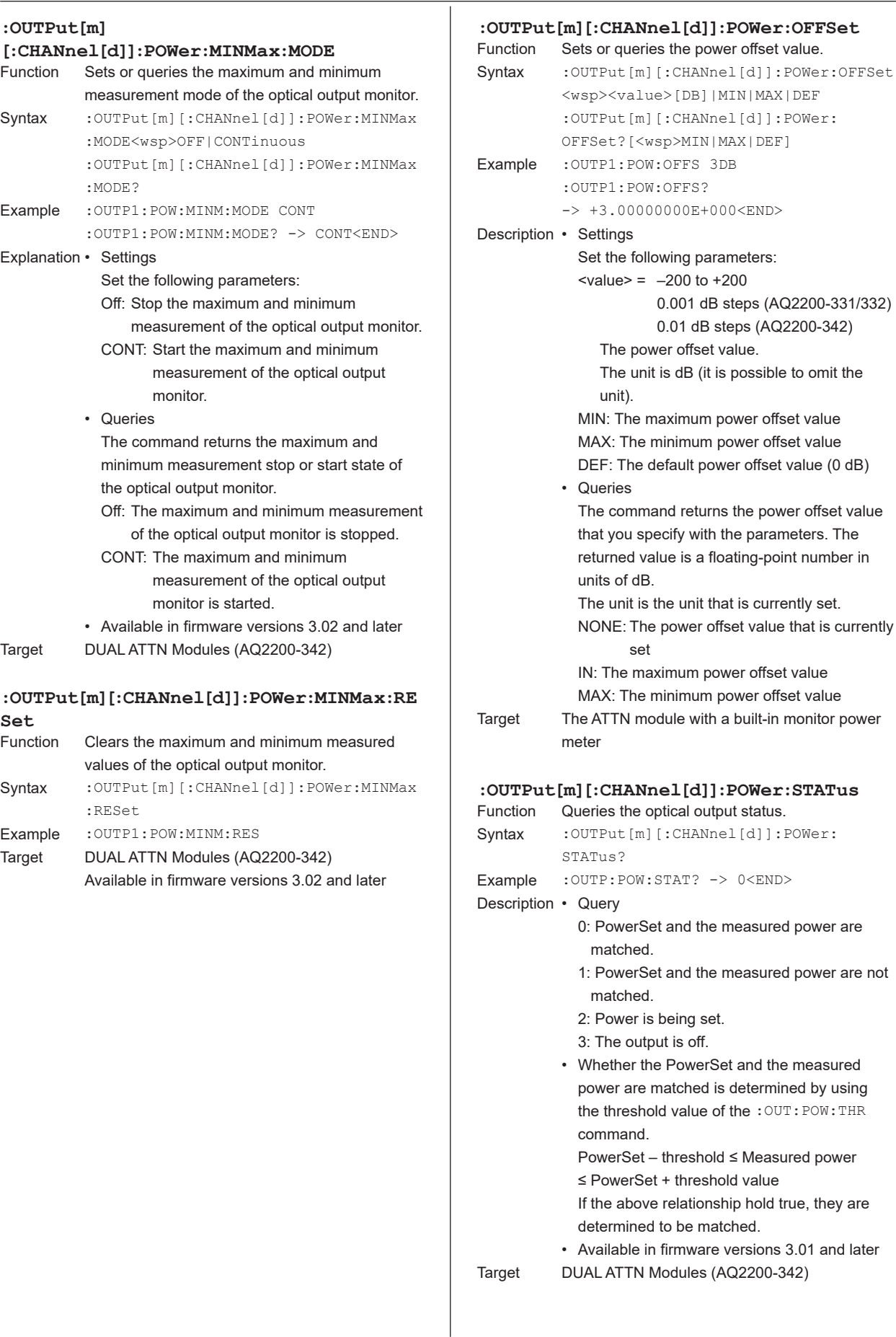

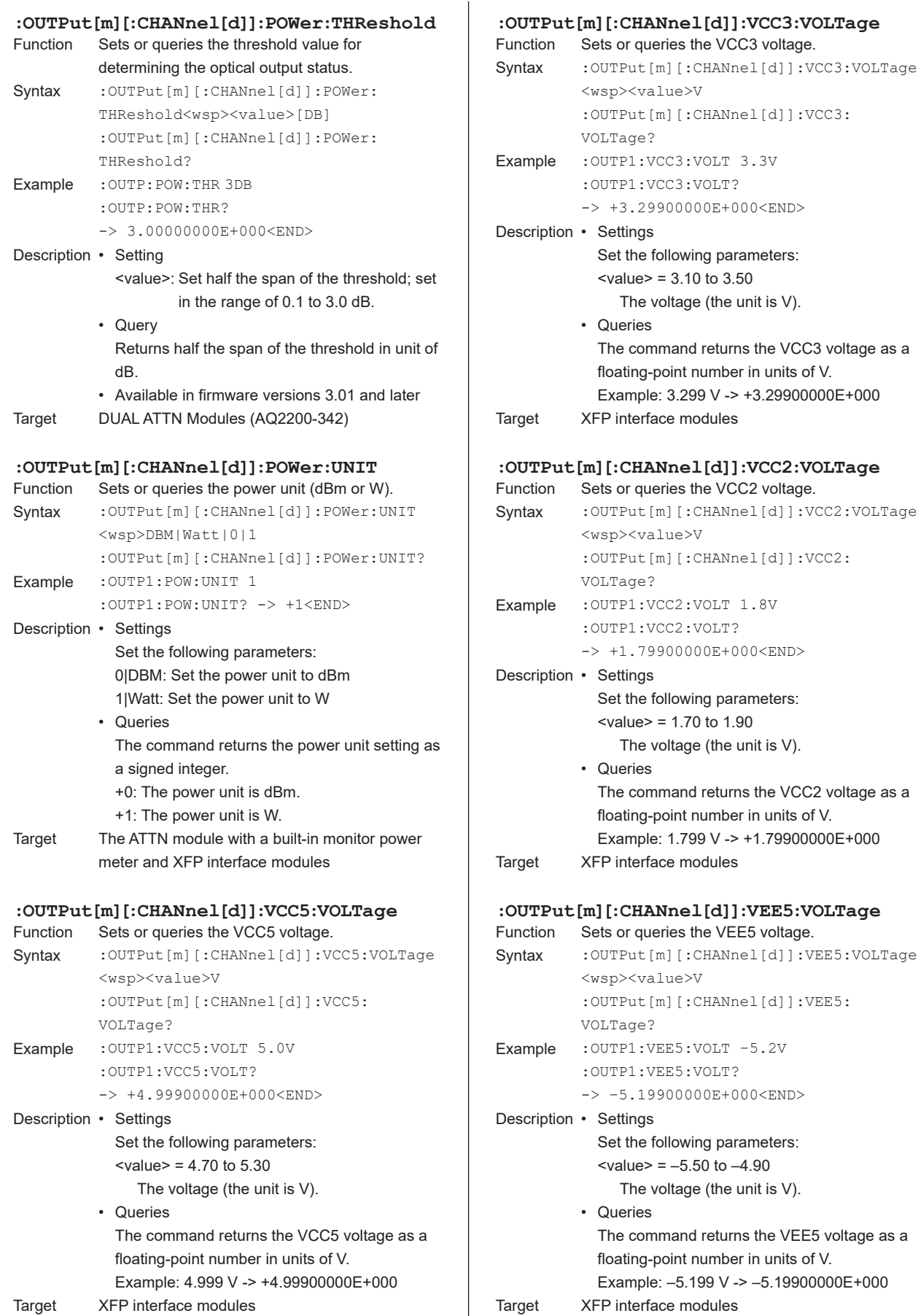

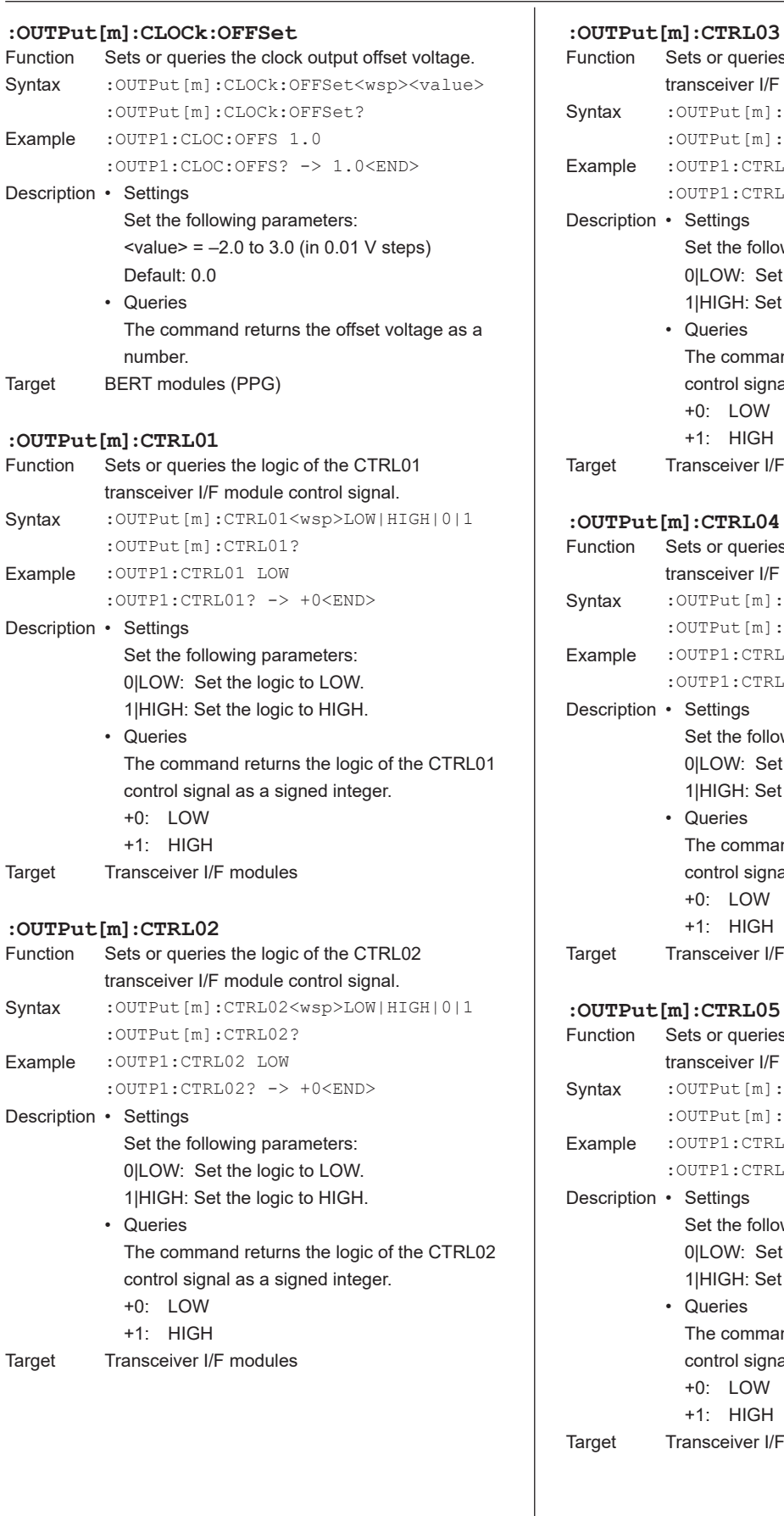

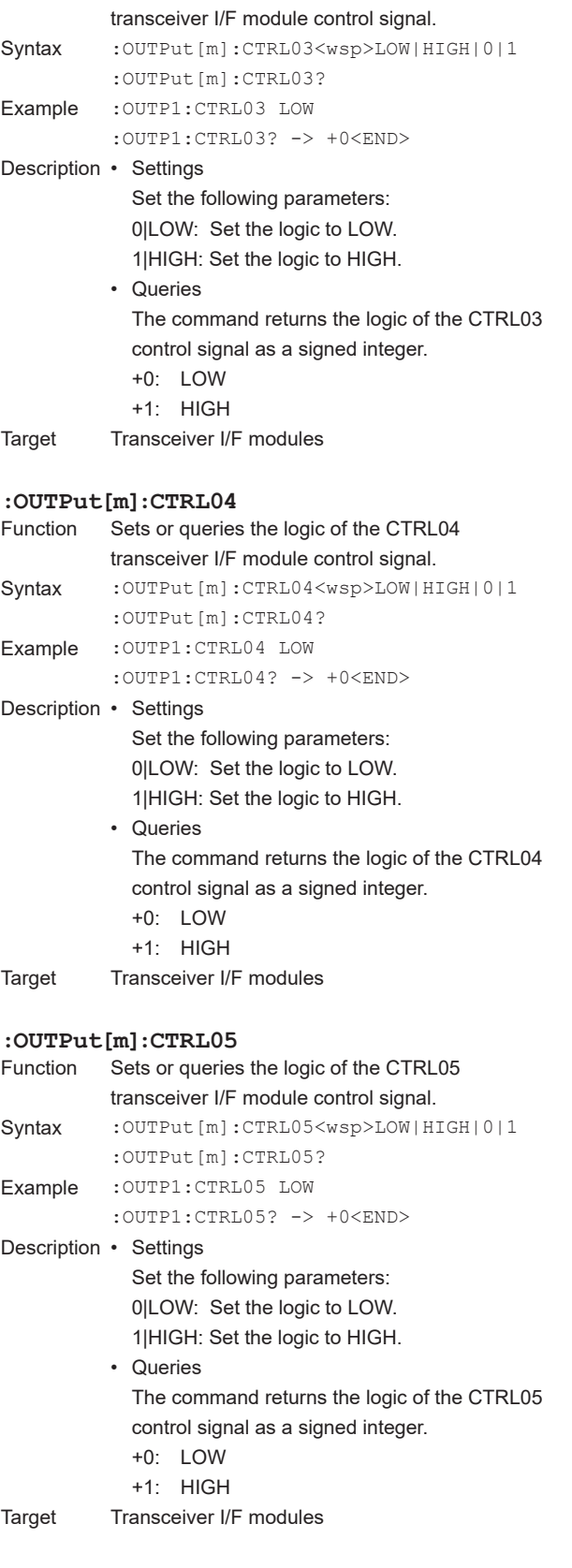

Sets or queries the logic of the CTRL03

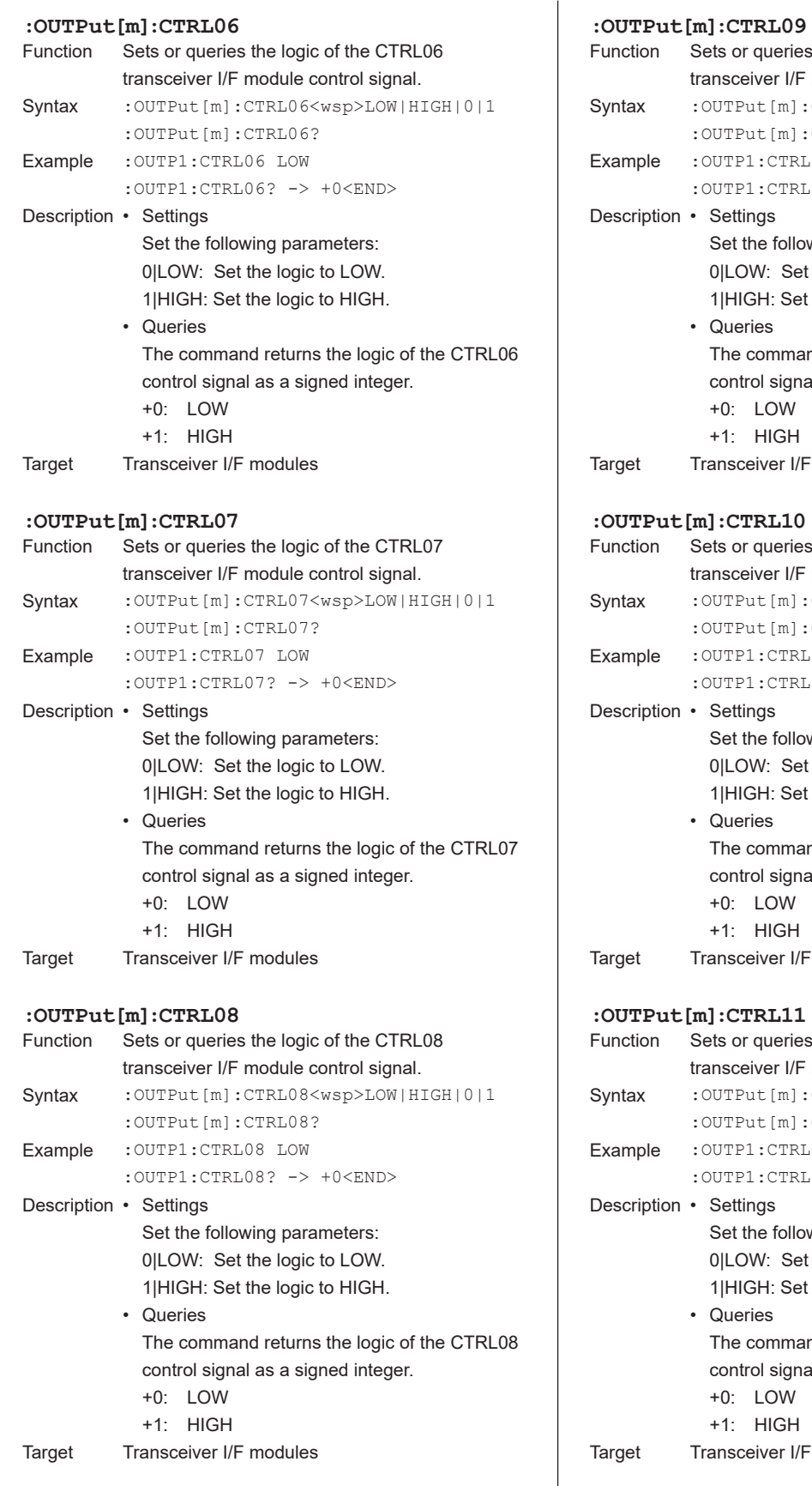

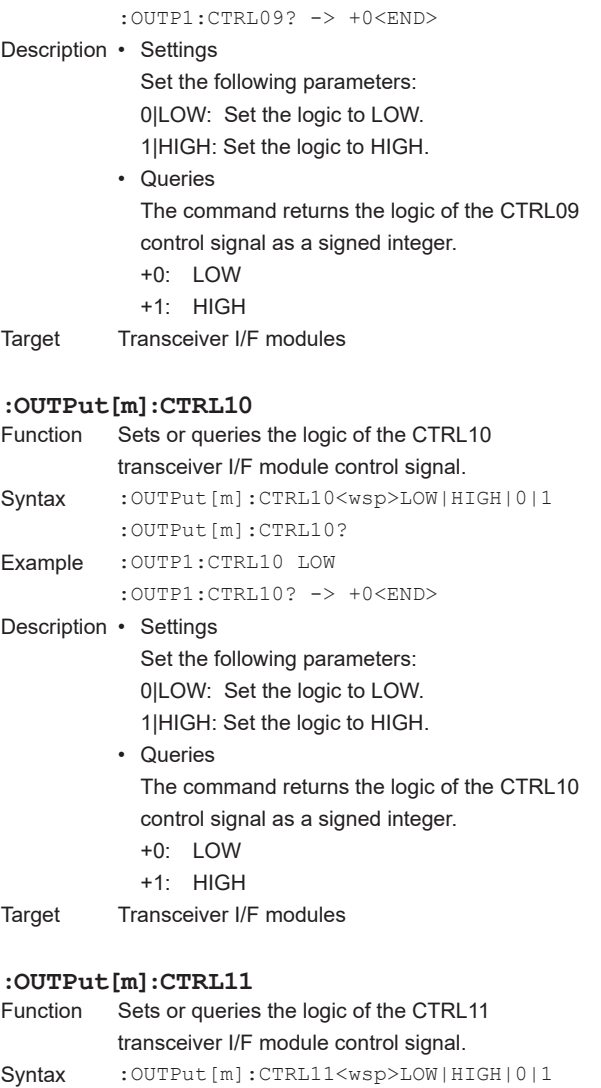

:OUTPut[m]:CTRL11? Example :OUTP1:CTRL11 LOW

• Queries

 +0: LOW +1: HIGH Transceiver I/F modules

:OUTP1:CTRL11? -> +0<END>

Set the following parameters: 0|LOW: Set the logic to LOW. 1|HIGH: Set the logic to HIGH.

control signal as a signed integer.

The command returns the logic of the CTRL11

Sets or queries the logic of the CTRL09 transceiver I/F module control signal.

:OUTPut[m]:CTRL09? :OUTP1:CTRL09 LOW

Syntax :OUTPut[m]:CTRL09<wsp>LOW|HIGH|0|1

**5**

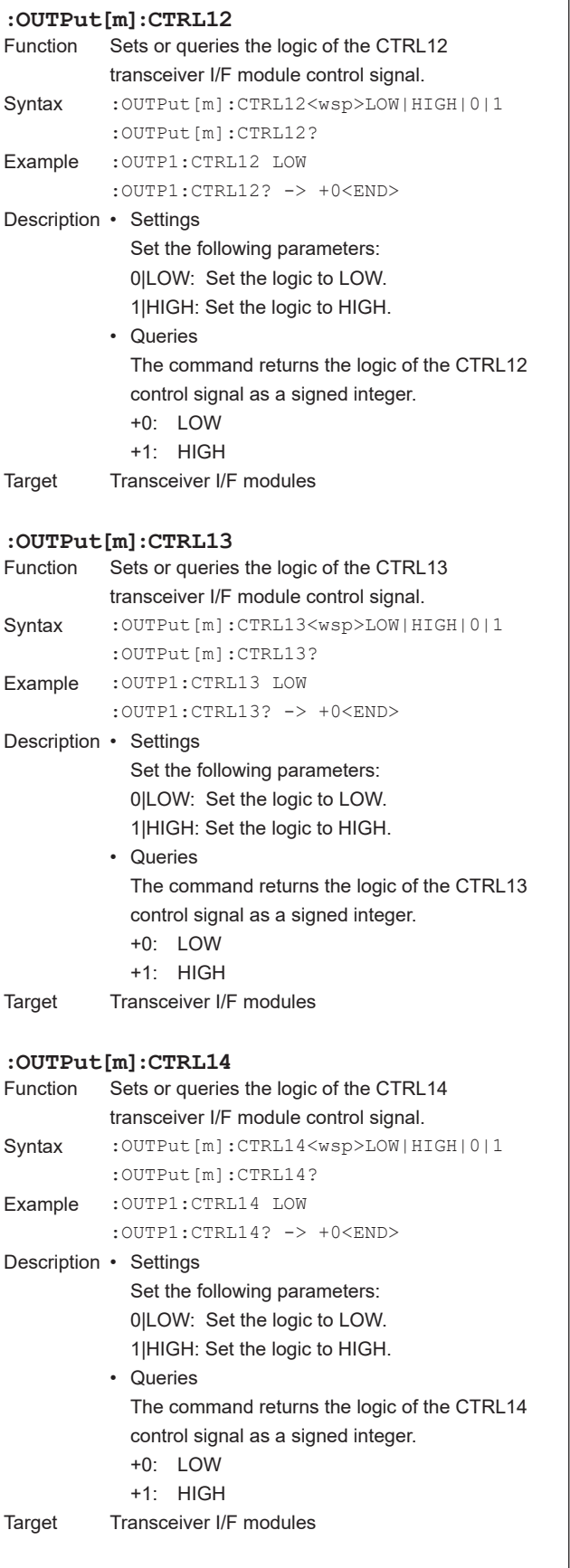

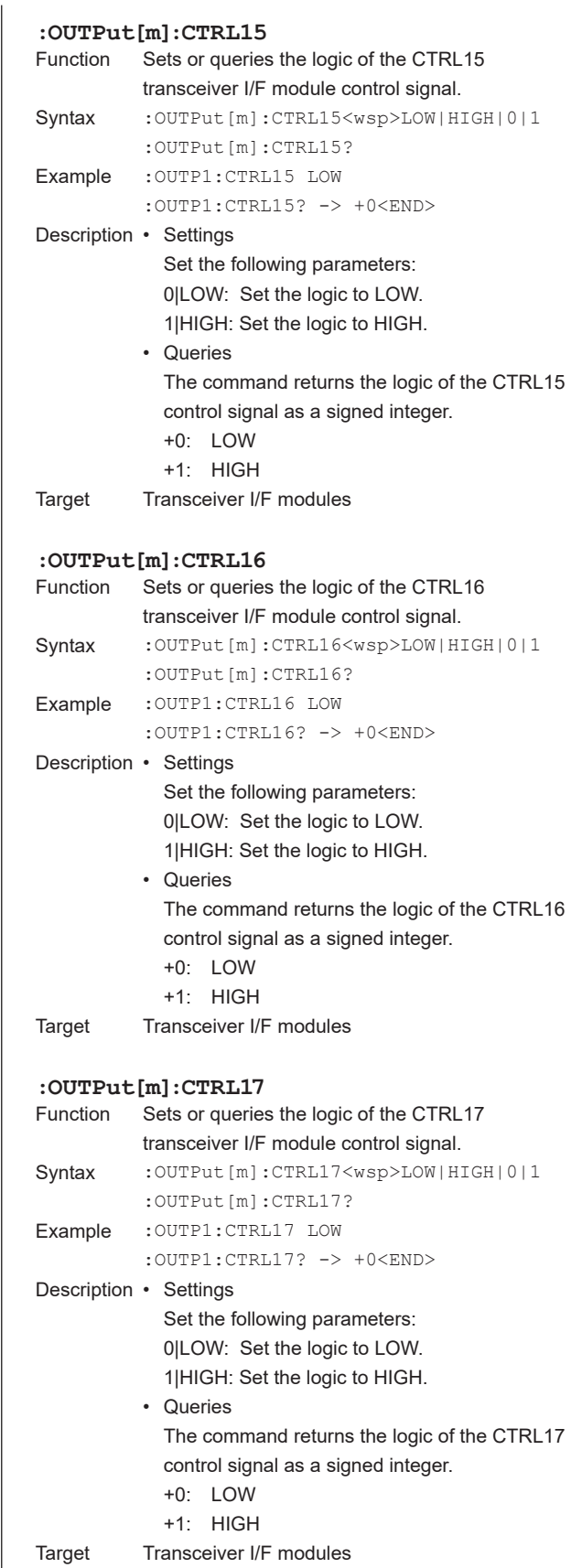

**:OUTPut[m]:CURRent:LIMit:PS4**

<value>

transceiver I/F module.

Syntax : OUTPut [m]: CURRent: LIMit: PS4<wsp>

Sets or queries the current limit of PS4 on the

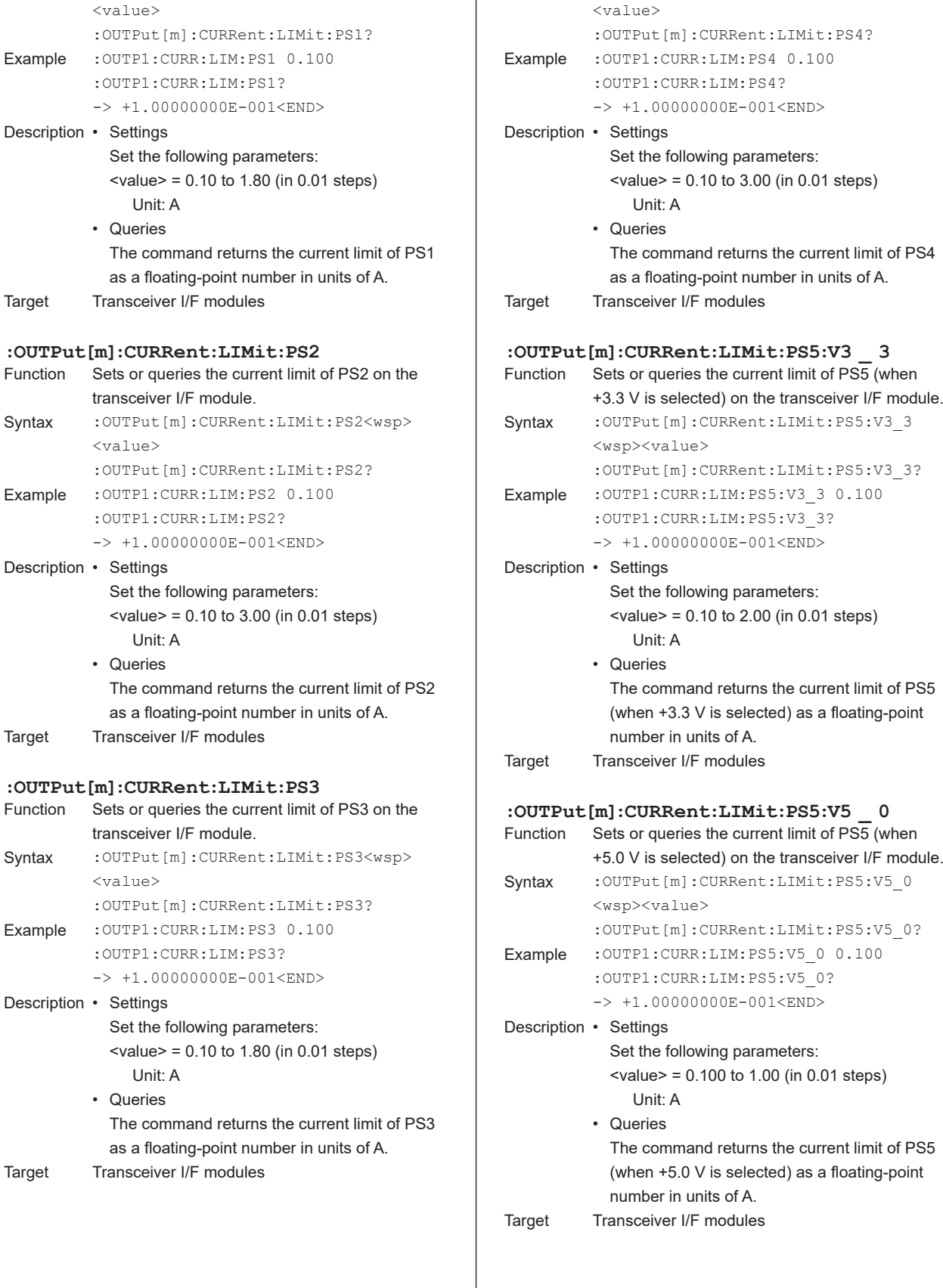

Target

**:OUTPut[m]:CURRent:LIMit:PS1**

Example

Target

Function

Syntax

Example

Target

Function

Syntax

Example

transceiver I/F module.

Syntax : OUTPut [m]: CURRent: LIMit: PS1<wsp>

Sets or queries the current limit of PS1 on the

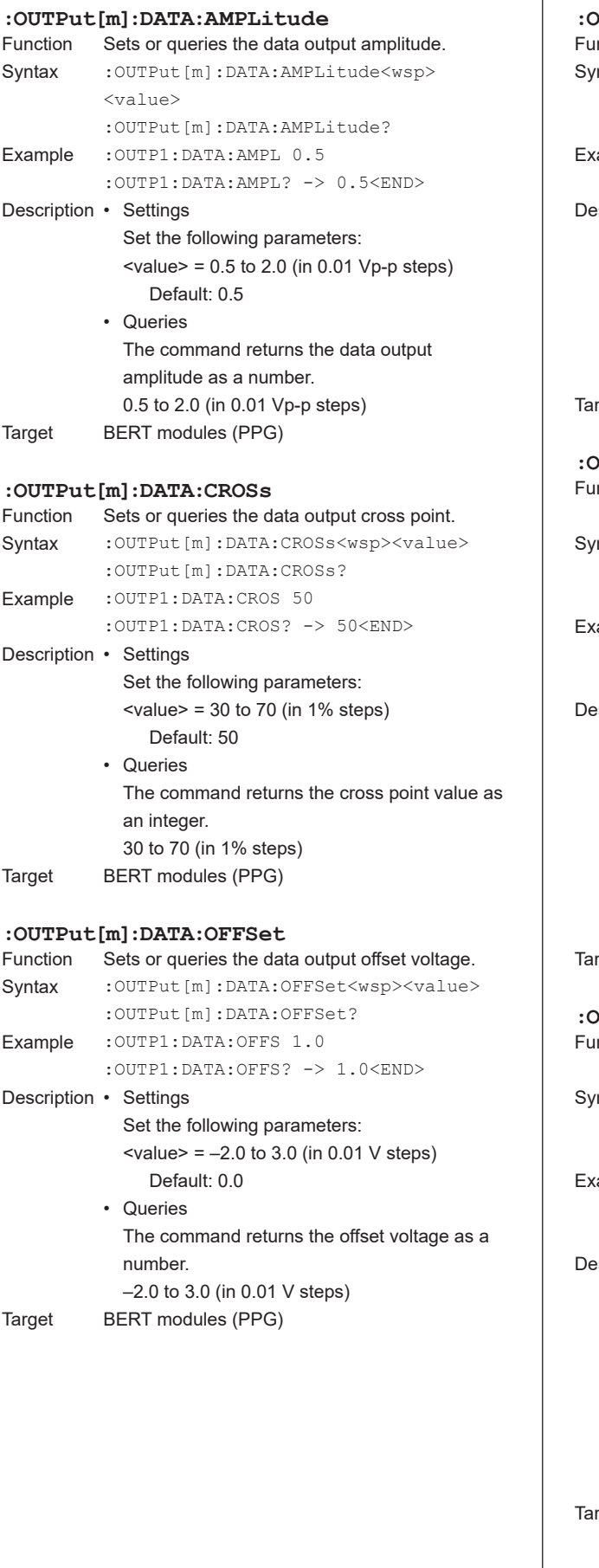

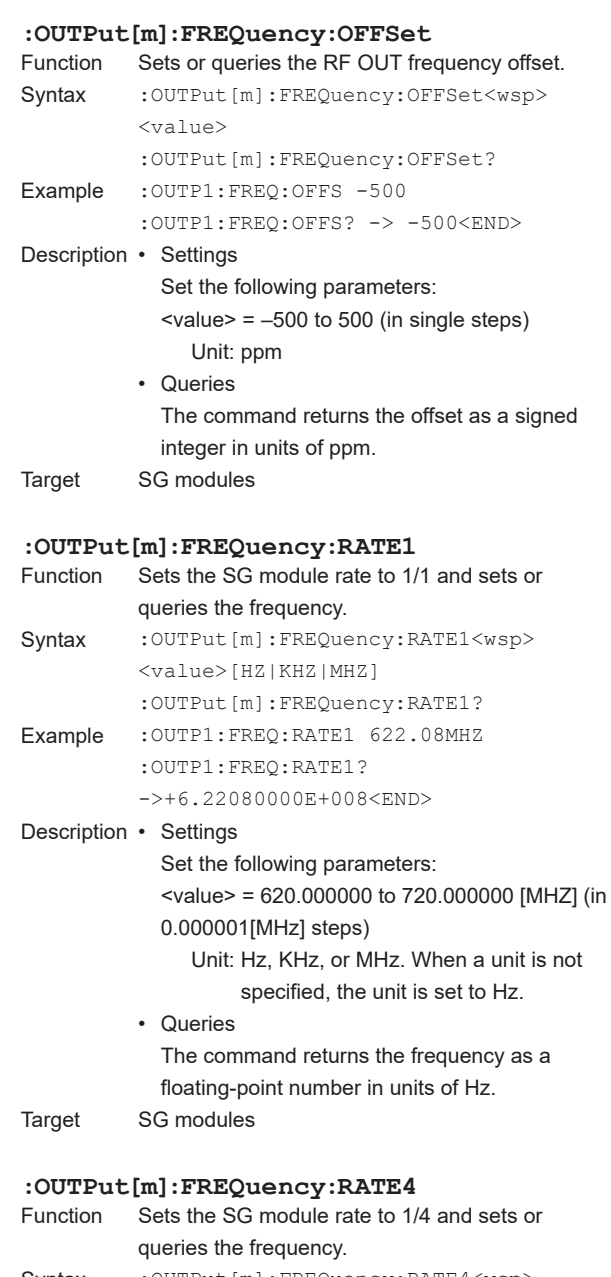

 $\overline{1}$ 

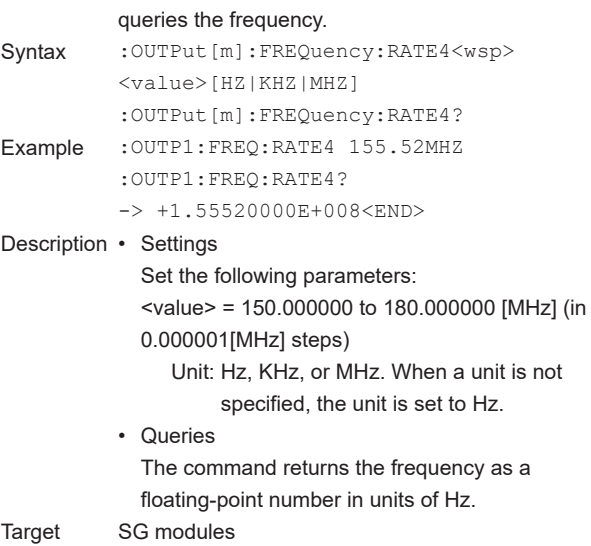

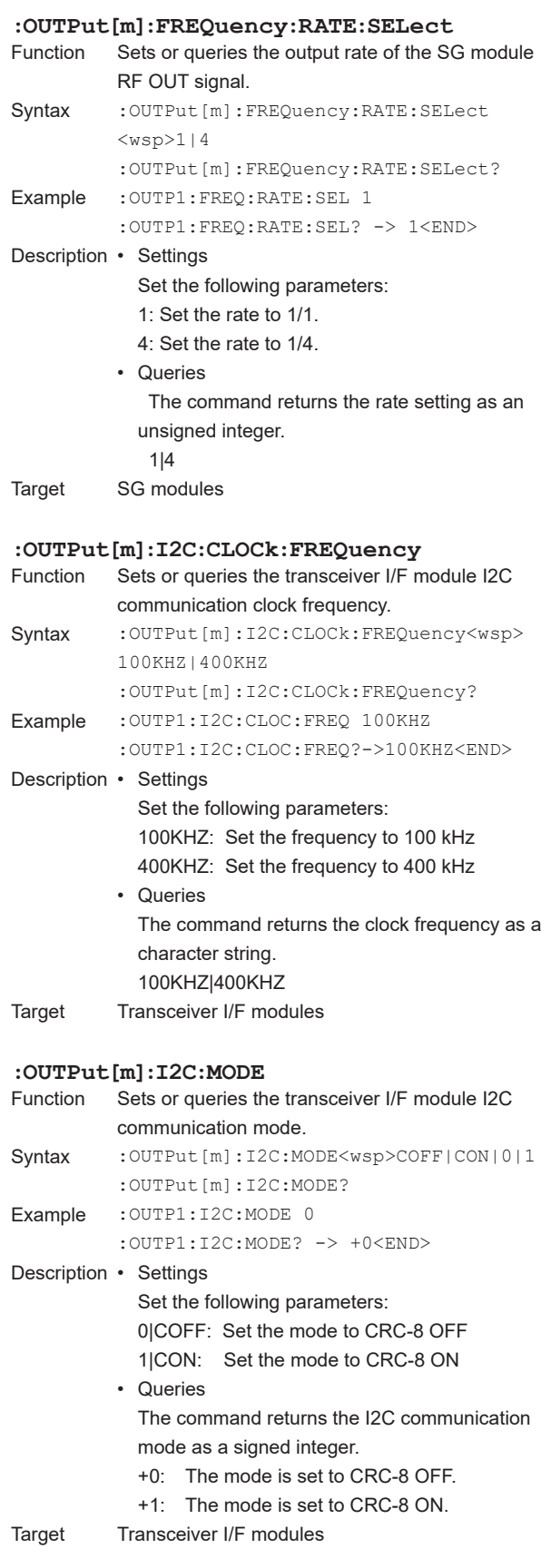

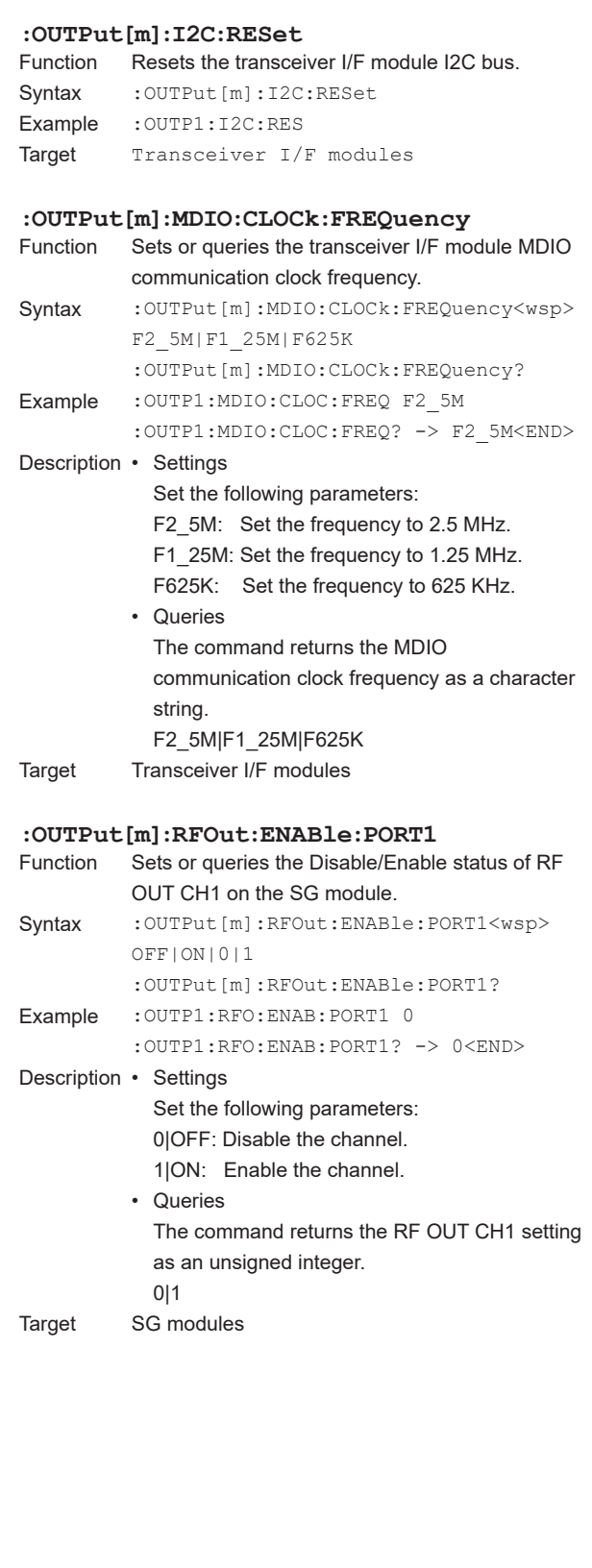

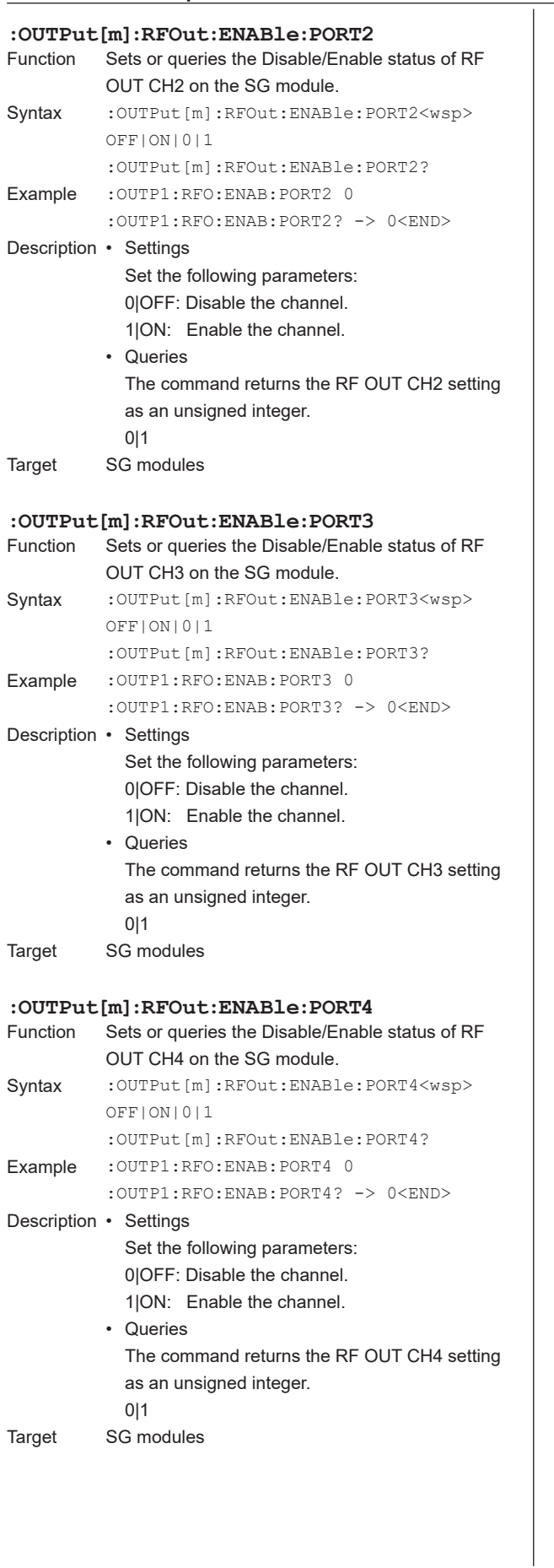

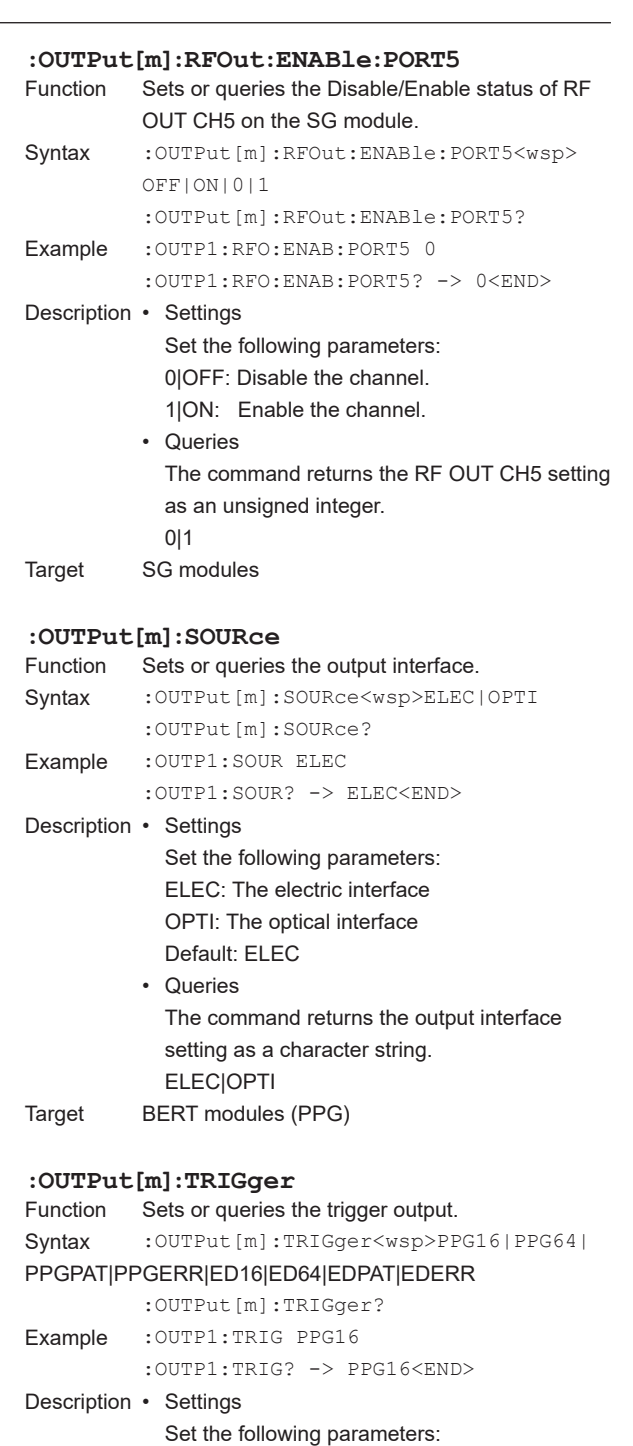

PPG16: The PPG 1/16 clock PPG64: The PPG 1/64 clock PPGPAT: The PPG pattern trigger

ED16: The ED 1/16 clock ED64: The ED 1/64 clock EDPAT: The ED pattern trigger EDERR: The ED error detection trigger

Default: PPG16 • Queries

as a character string.

|EDPAT|EDERR Target BERT modules (PPG and ED)

PPGERR: The PPG trigger that includes errors

The command returns the trigger output setting

PPG16|PPG64|PPGPAT|PPGERR|ED16|ED64

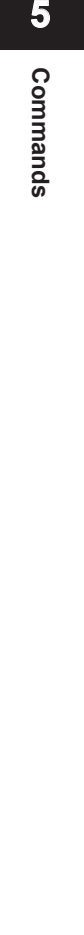

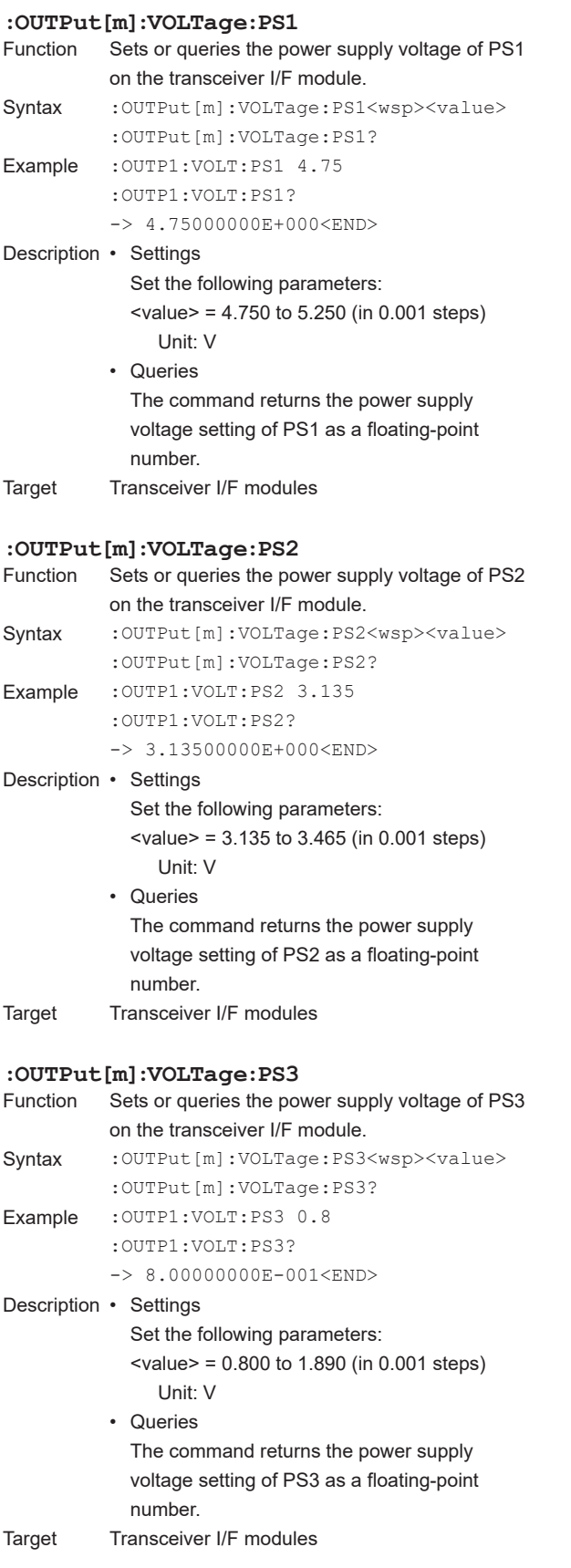

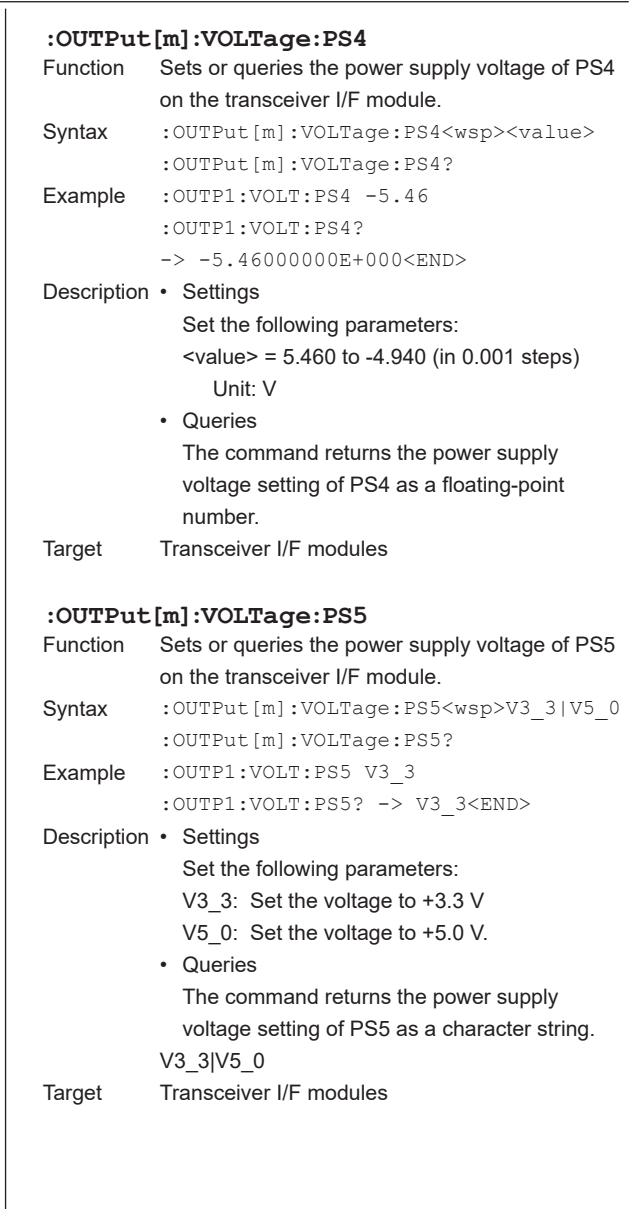

## **5.12 READ Group**

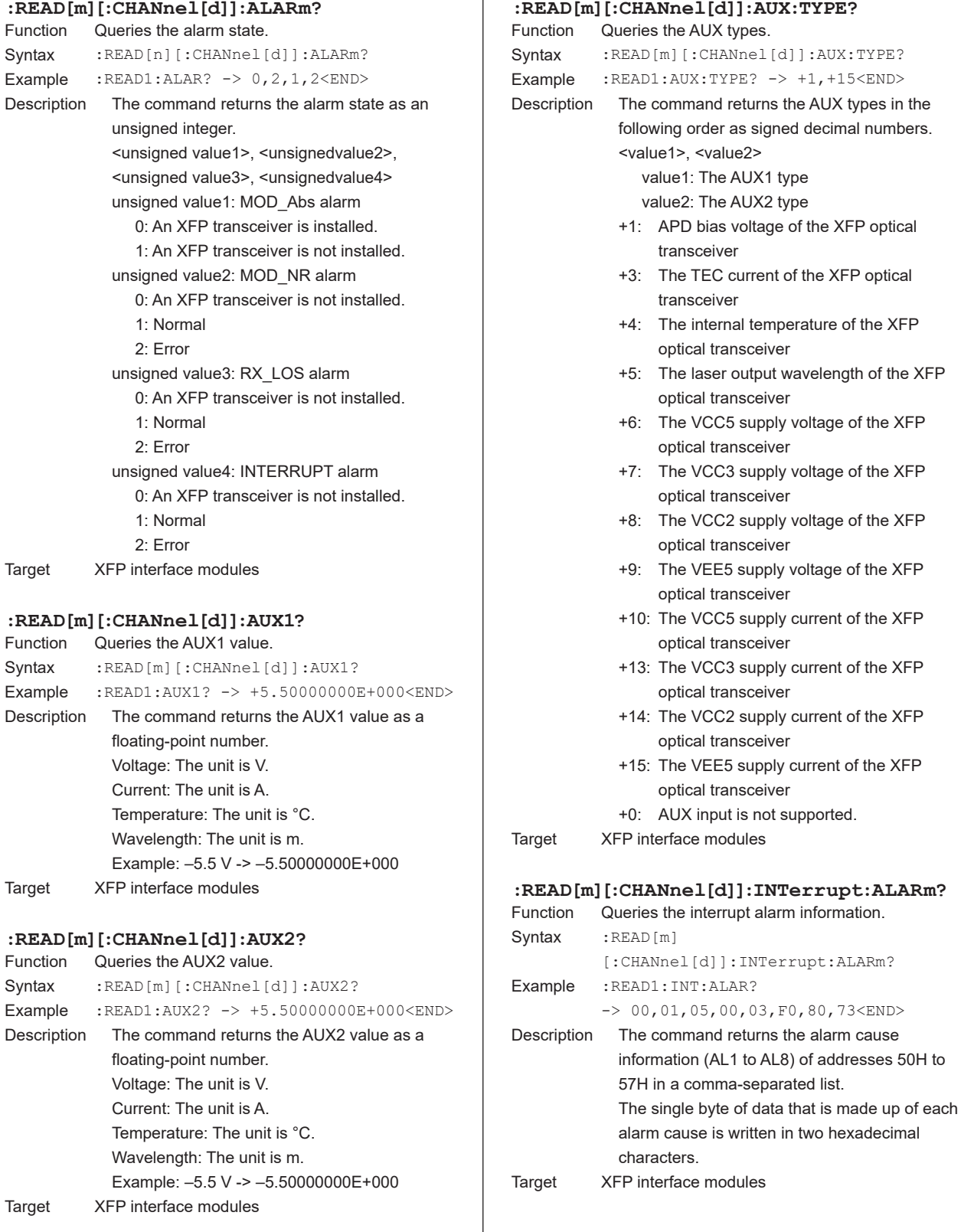

 $\overline{1}$ 

#### **5.12 READ Group**

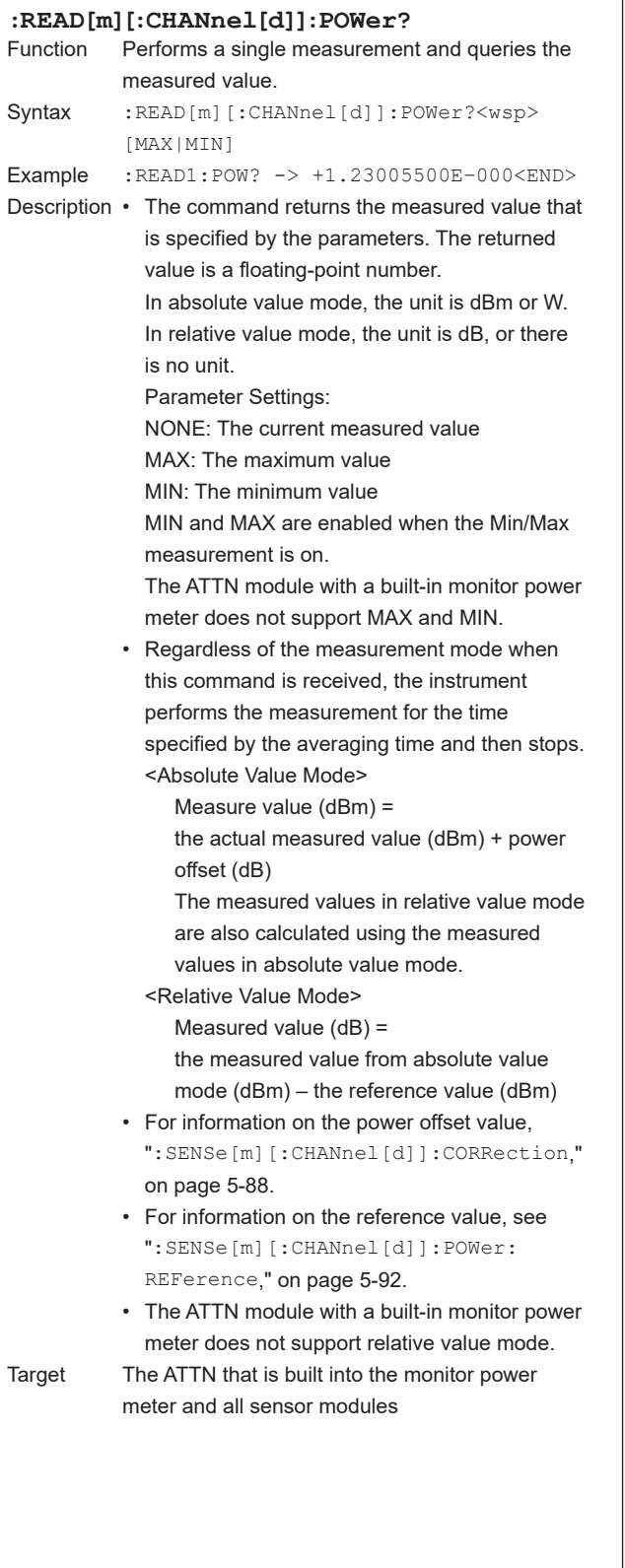

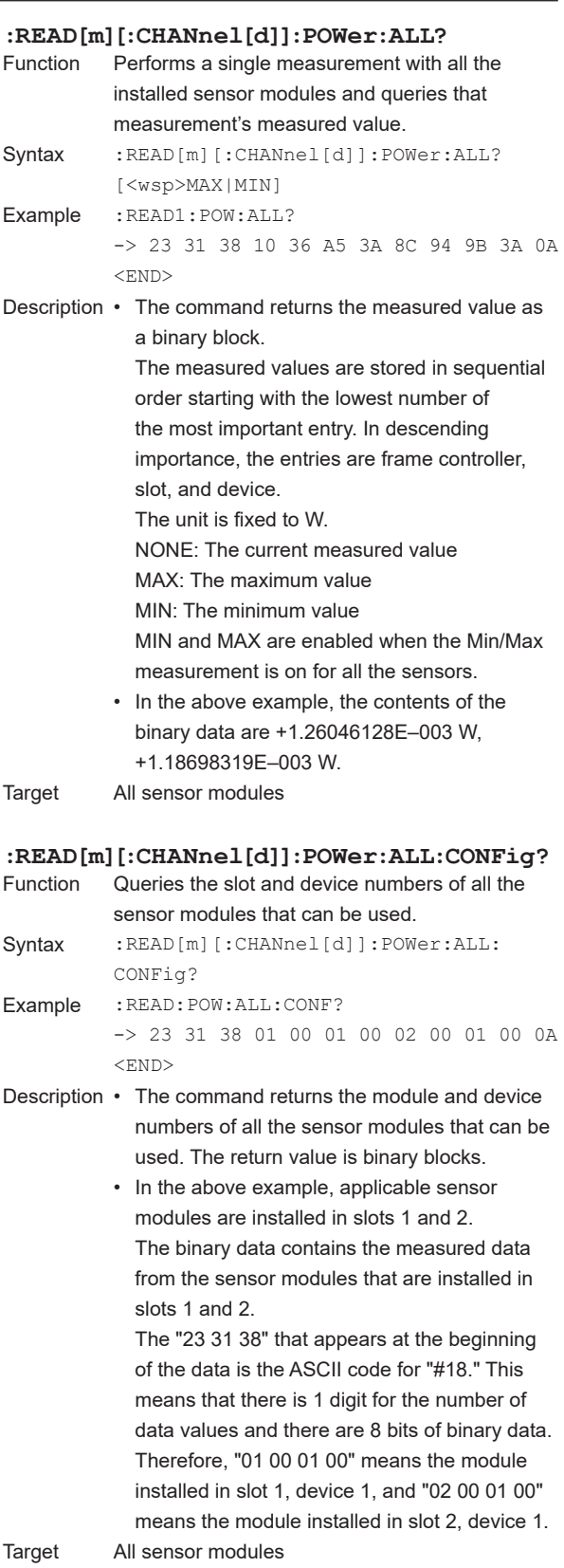

#### **5.12 READ Group**

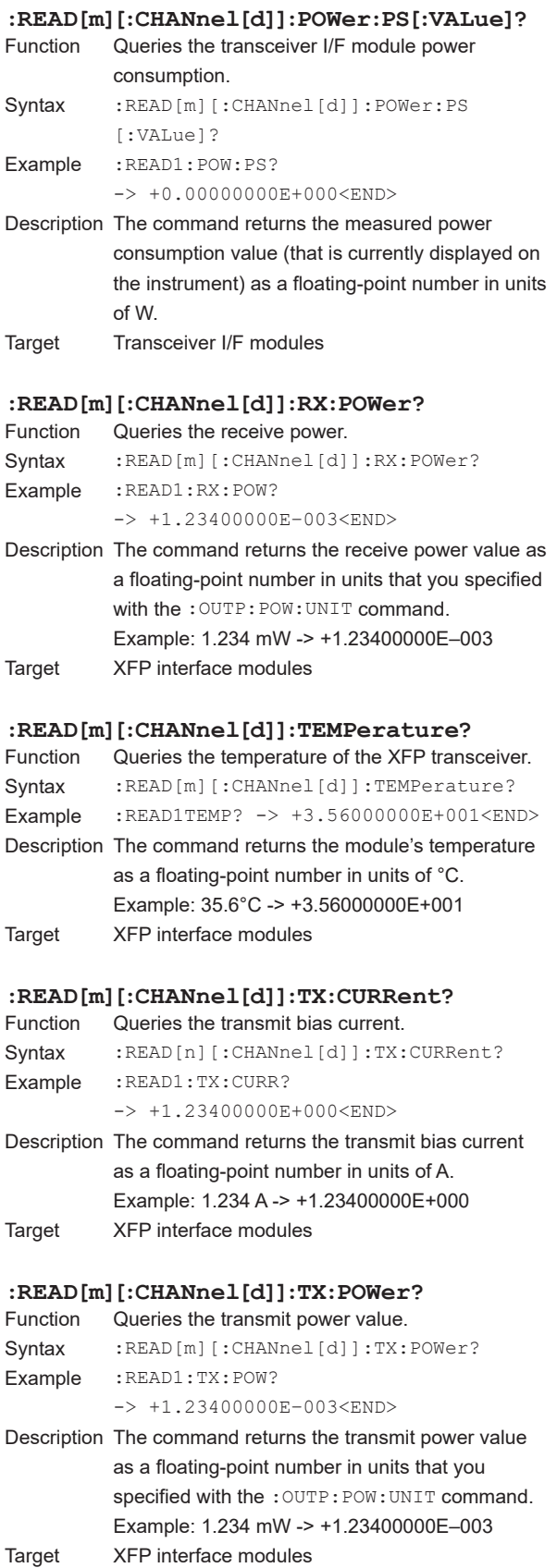

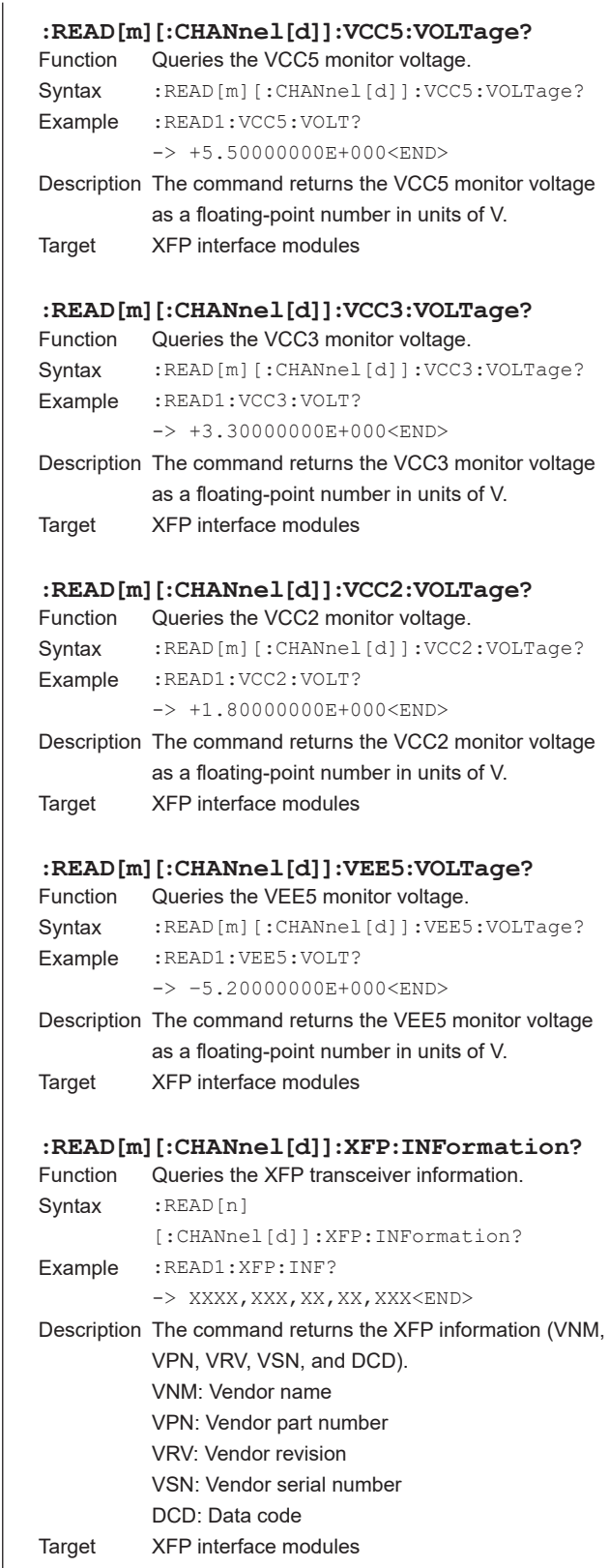

#### **:READ[m]:CURRent:PS1?** Queries the monitored current value of PS1 on the transceiver I/F module. Syntax : READ[m]: CURRent: PS1? Example : READ1: CURR: PS1? -> +0.00000000E+000<END> Description The command returns the monitored current value of PS1 (that is currently displayed on the instrument) as a floating-point number in units of A. Target Transceiver I/F modules **:READ[m]:CURRent:PS2?** Queries the monitored current value of PS2 on the transceiver I/F module. Syntax : READ[m]: CURRent: PS2? Example :READ1:CURR:PS2? -> +0.00000000E+000<END> Description The command returns the monitored current value of PS2 (that is currently displayed on the instrument) as a floating-point number in units of A. Target Transceiver I/F modules **:READ[m]:CURRent:PS3?** Queries the monitored current value of PS3 on the transceiver I/F module. Syntax : READ[m]: CURRent: PS3? Example :READ1:CURR:PS3? -> +0.00000000E+000<END> Description The command returns the monitored current value of PS3 (that is currently displayed on the instrument) as a floating-point number in units of A. Target Transceiver I/F modules **:READ[m]:CURRent:PS4?** Queries the monitored current value of PS4 on the transceiver I/F module. Syntax : READ[m]: CURRent: PS4? Example :READ1:CURR:PS4? -> +0.00000000E+000<END> Description The command returns the monitored current value of PS4 that is currently displayed on the

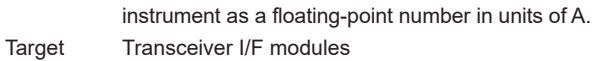

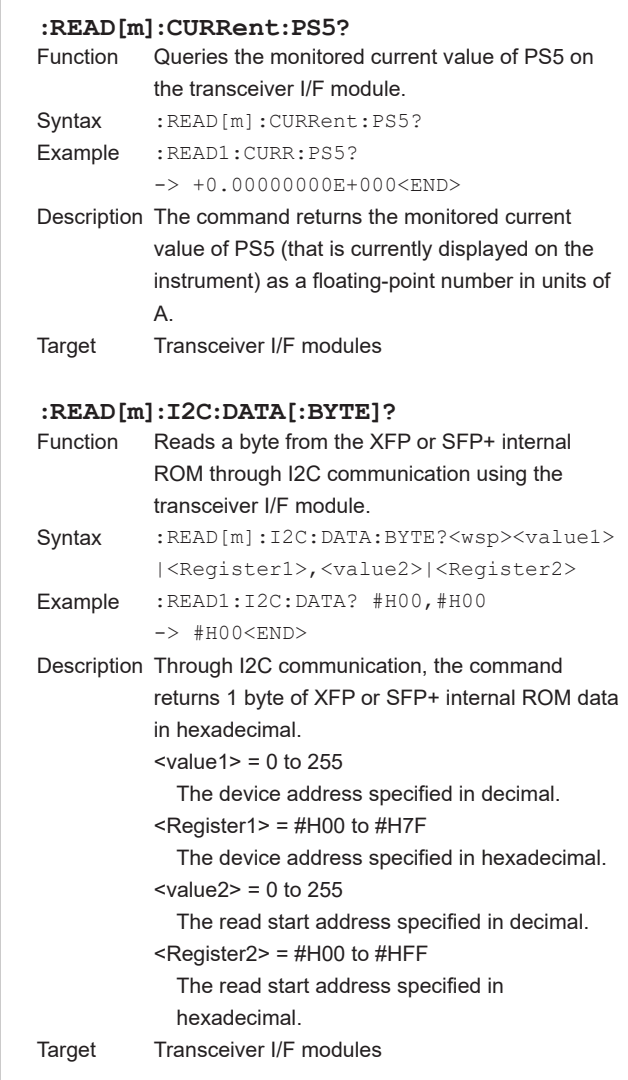
#### **5.12 READ Group**

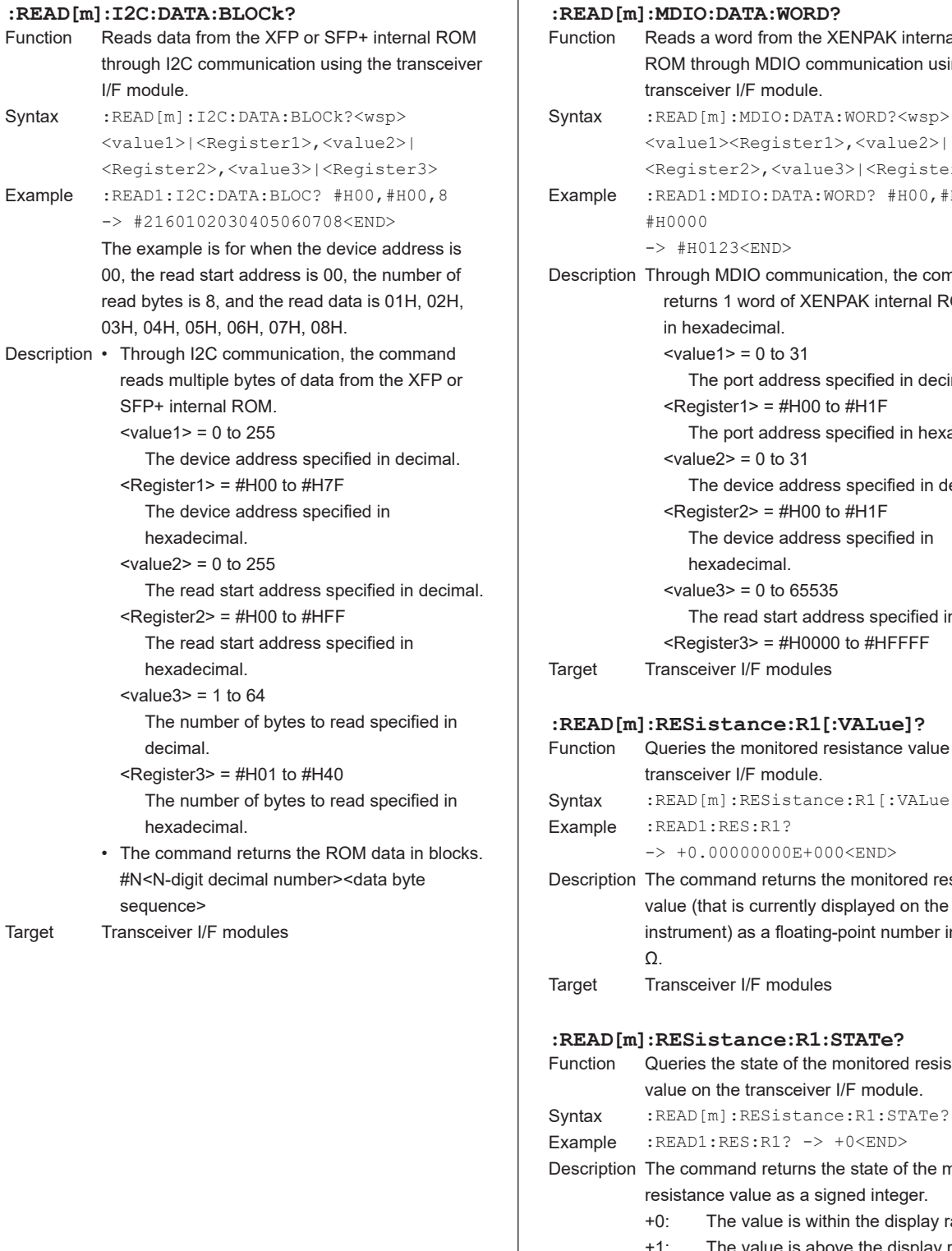

ads a word from the XENPAK internal M through MDIO communication using the tsceiver I/F module. EAD[m]:MDIO:DATA:WORD?<wsp>| alue1><Register1>,<value2>| egister2>,<value3>|<Register3> EAD1:MDIO:DATA:WORD? #H00,#H00, #H0000 -> #H0123<END> ough MDIO communication, the command eturns 1 word of XENPAK internal ROM data n hexadecimal.  $x$ alue1> = 0 to 31 The port address specified in decimal.  $R$ eqister1> = #H00 to #H1F The port address specified in hexadecimal. value $2$  = 0 to 31 The device address specified in decimal.  $R$ eqister2> = #H00 to #H1F The device address specified in hexadecimal.  $x$ alue3> = 0 to 65535 The read start address specified in decimal. <Register3> = #H0000 to #HFFFF nsceiver I/F modules ESistance:R1[:VALue]? eries the monitored resistance value on the nsceiver I/F module. EAD[m]:RESistance:R1[:VALue]? EAD1:RES:R1? -> +0.00000000E+000<END> command returns the monitored resistance ue (that is currently displayed on the trument) as a floating-point number in units of nsceiver I/F modules **:READ[m]:RESistance:R1:STATe?** eries the state of the monitored resistance ue on the transceiver I/F module.

 $EAD1:RES:R1?$  -> +0<END> command returns the state of the monitored istance value as a signed integer. The value is within the display range. 1: The value is above the display range. +2: The value is below the display range. Target Transceiver I/F modules

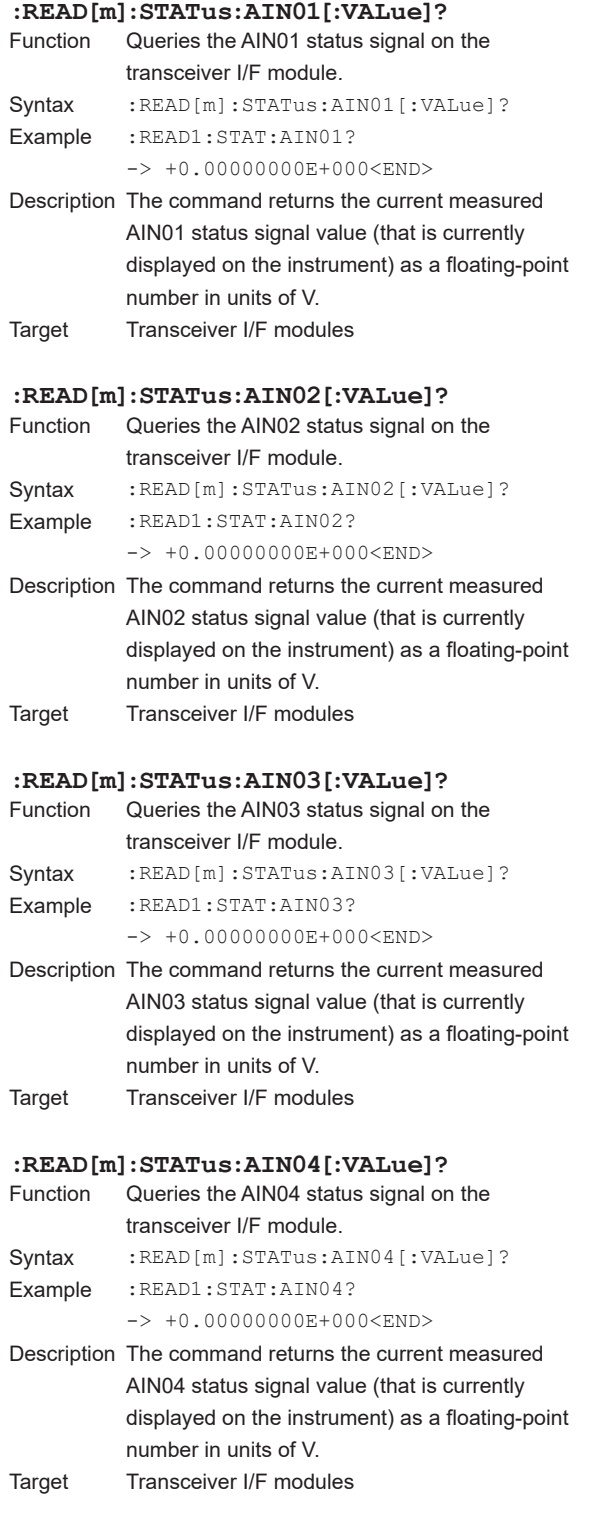

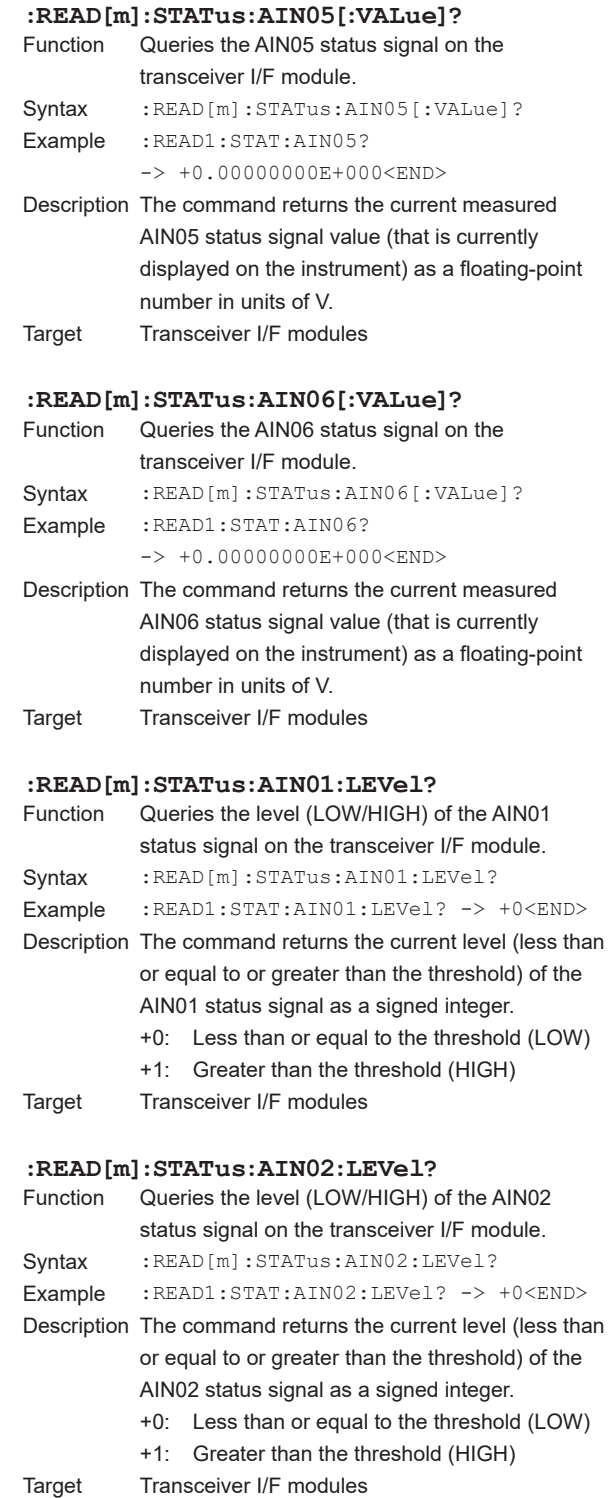

### **5.12 READ Group**

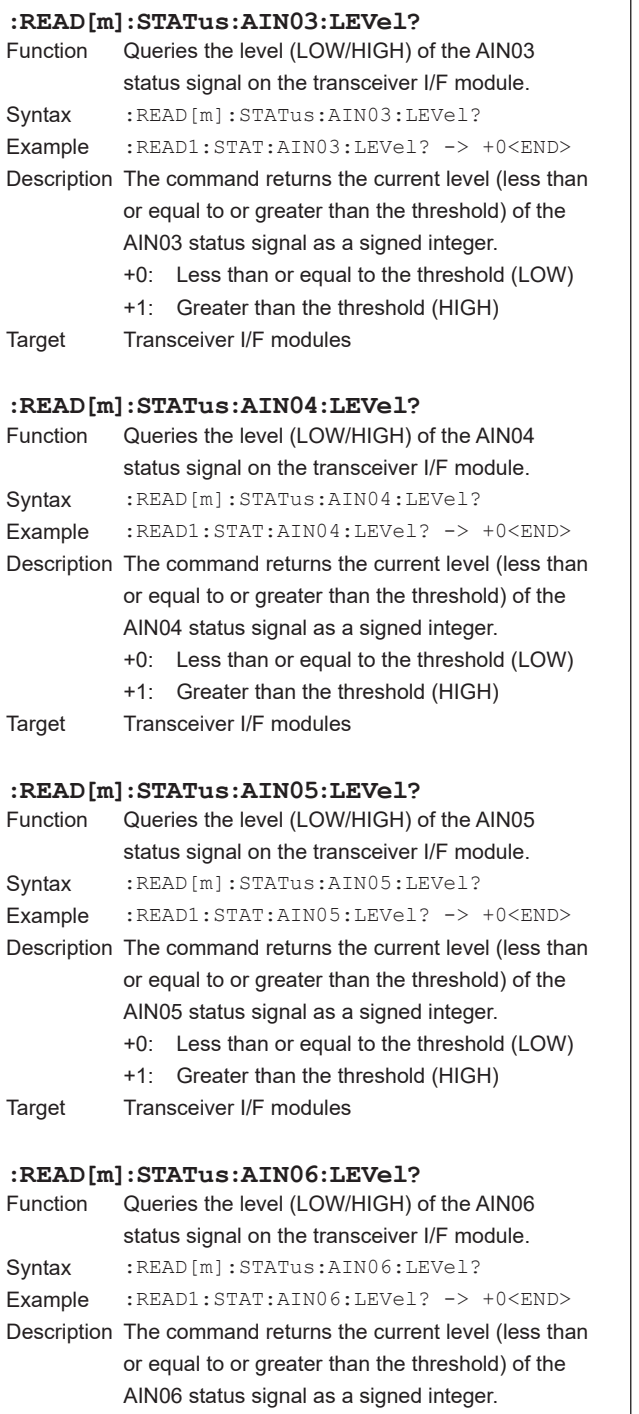

- +0: Less than or equal to the threshold (LOW)
- +1: Greater than the threshold (HIGH)
- Target Transceiver I/F modules

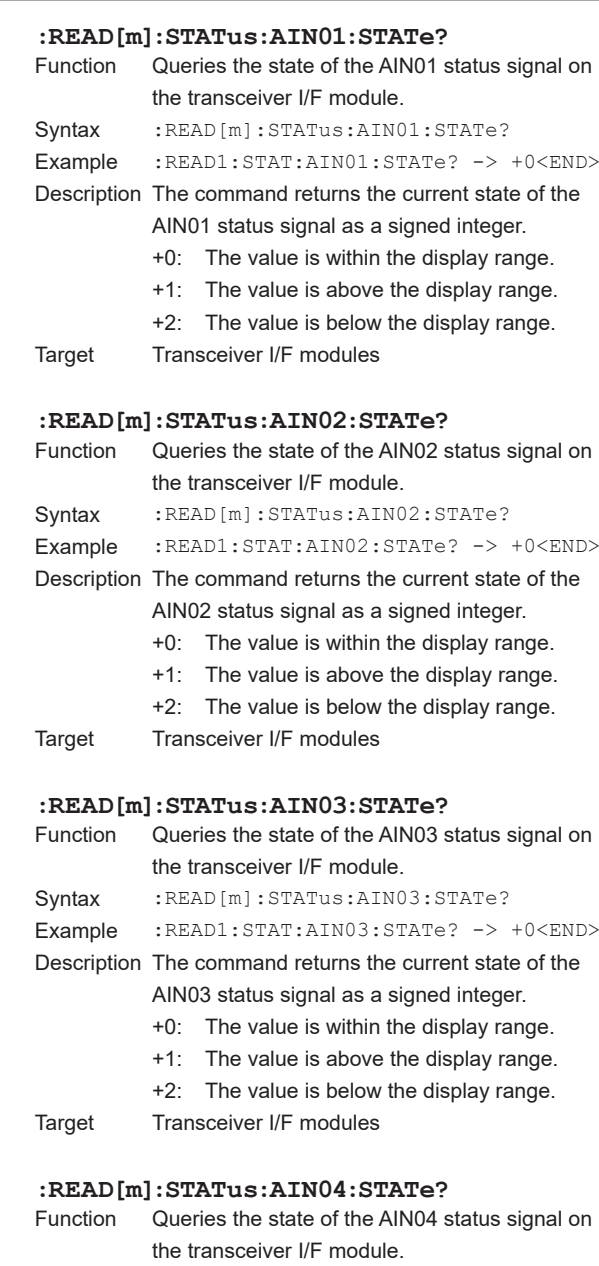

Syntax : READ[m]:STATus:AIN04:STATe? Example :READ1:STAT:AIN04:STATe? -> +0<END> Description The command returns the current state of the AIN04 status signal as a signed integer. +0: The value is within the display range. +1: The value is above the display range. +2: The value is below the display range. Target Transceiver I/F modules

range.

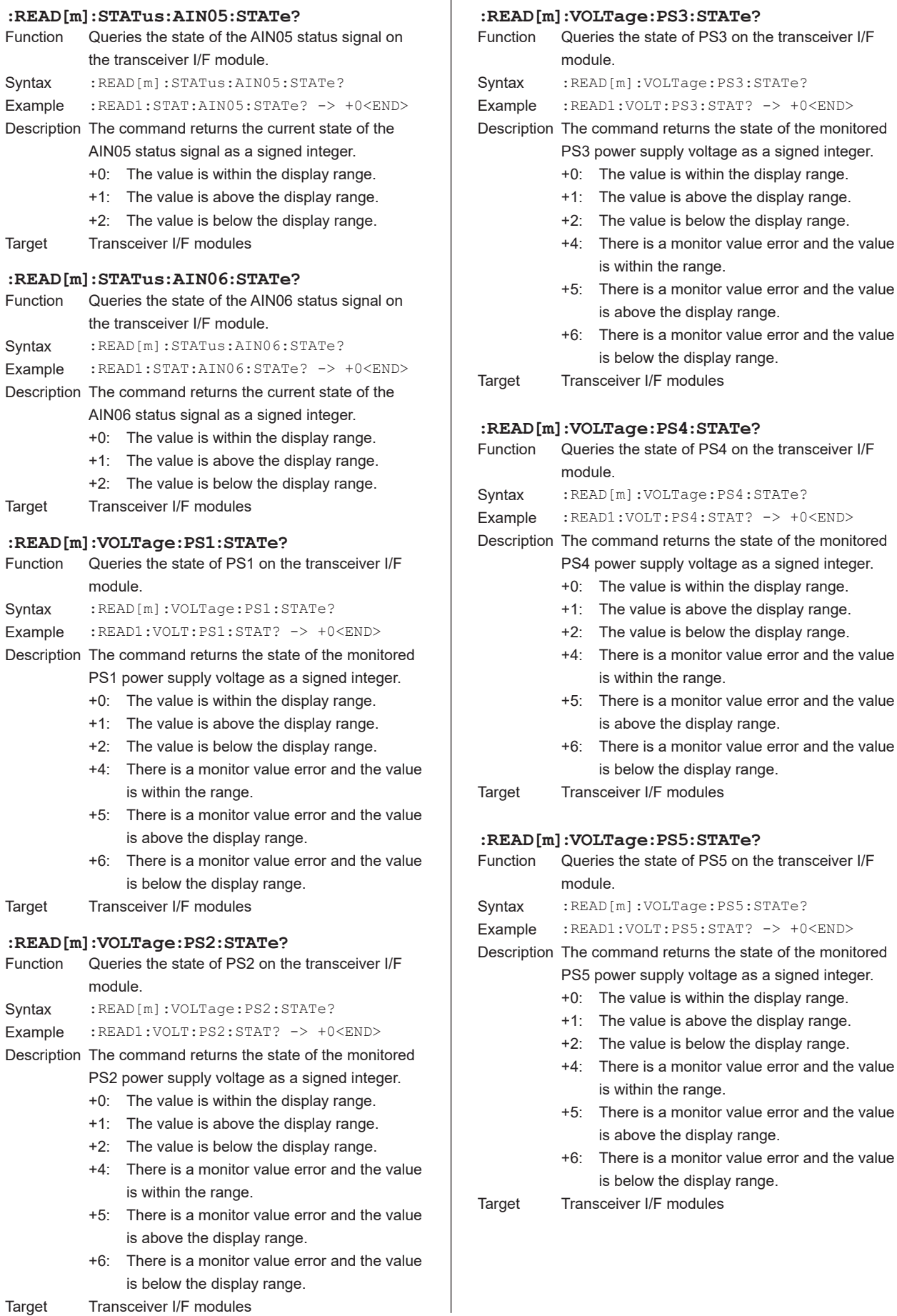

 $\overline{\phantom{a}}$ 

range.

### **5.12 READ Group**

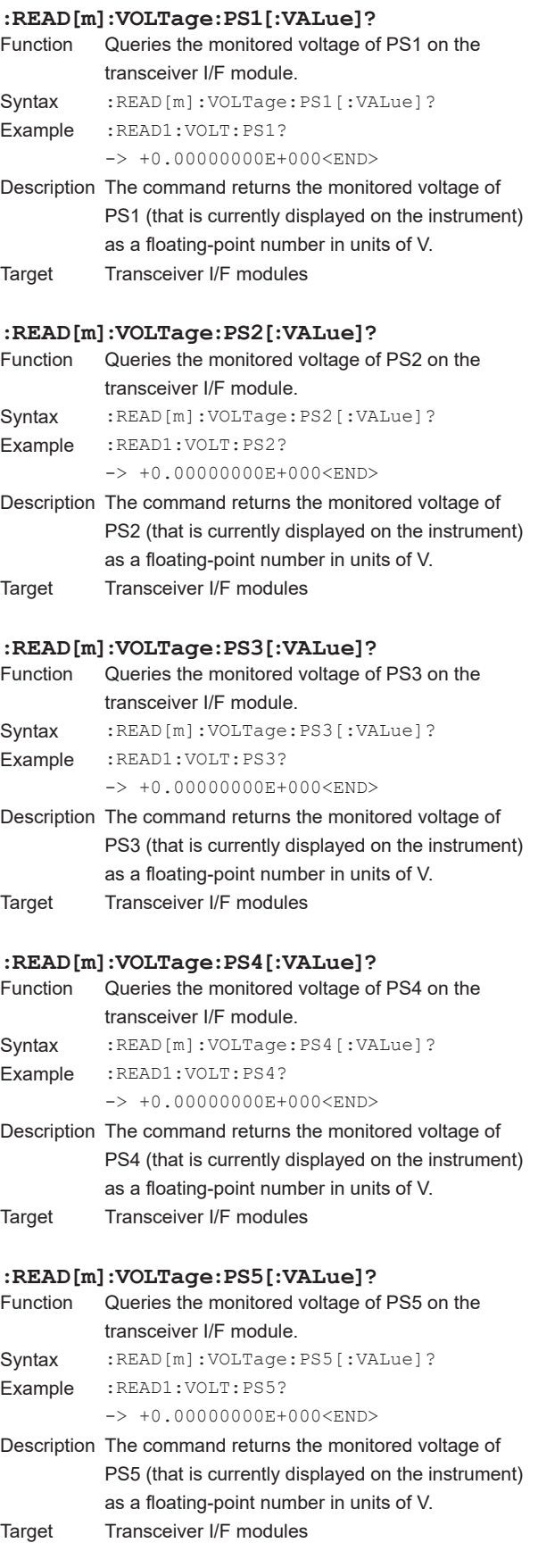

# **5.13 ROUTe Group**

### **:ROUTe[m][:CHANnel[d]]**

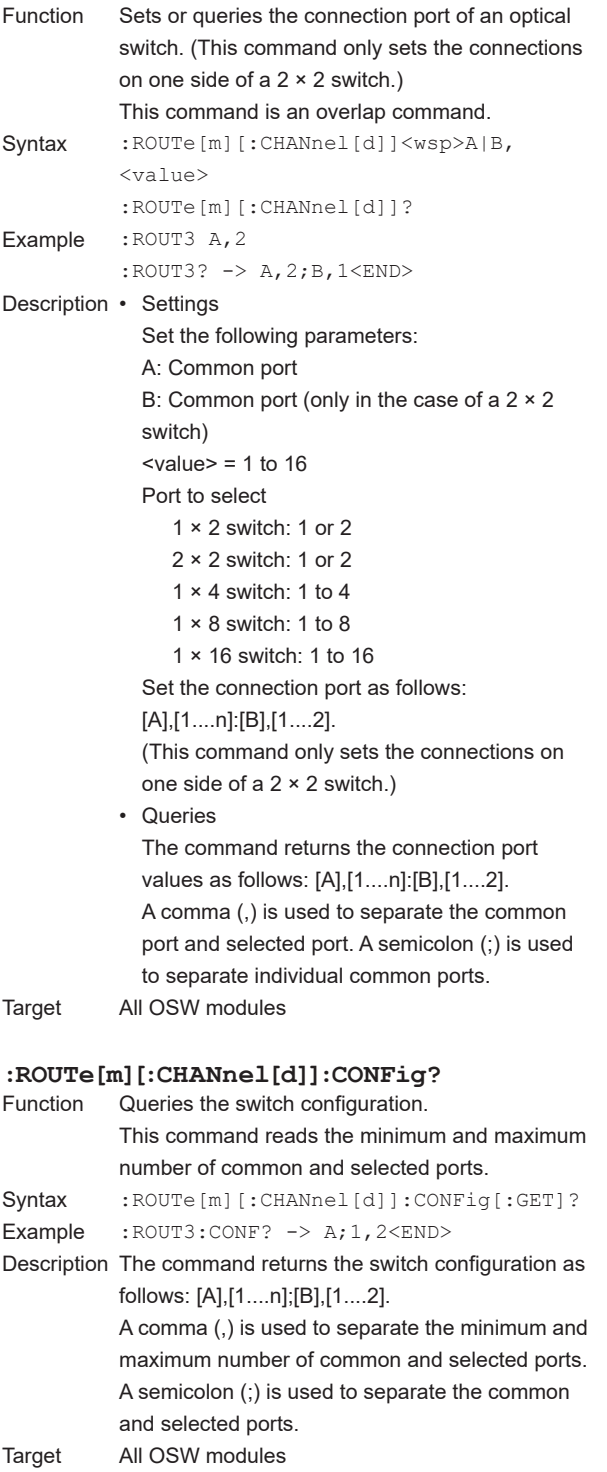

### **:ROUTe[m][:CHANnel[d]]:CONFig:ROUTe?**

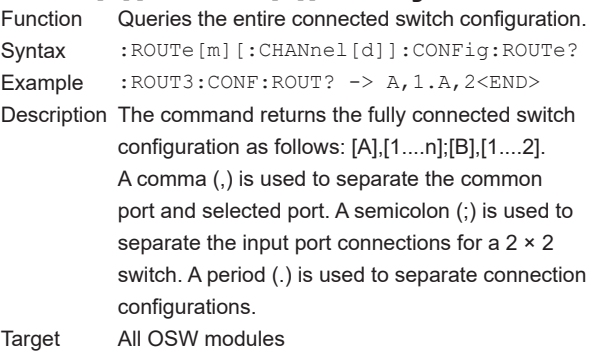

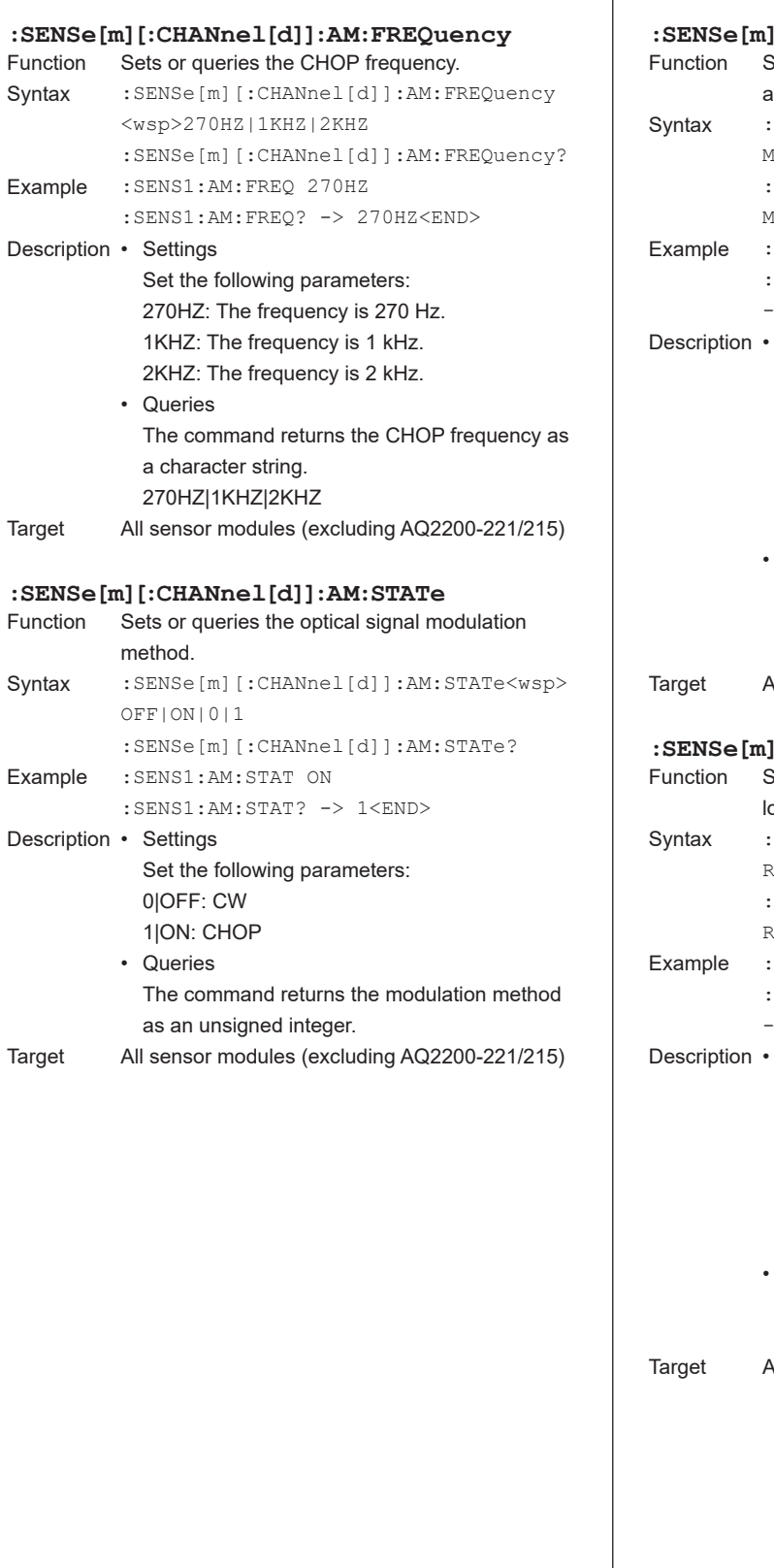

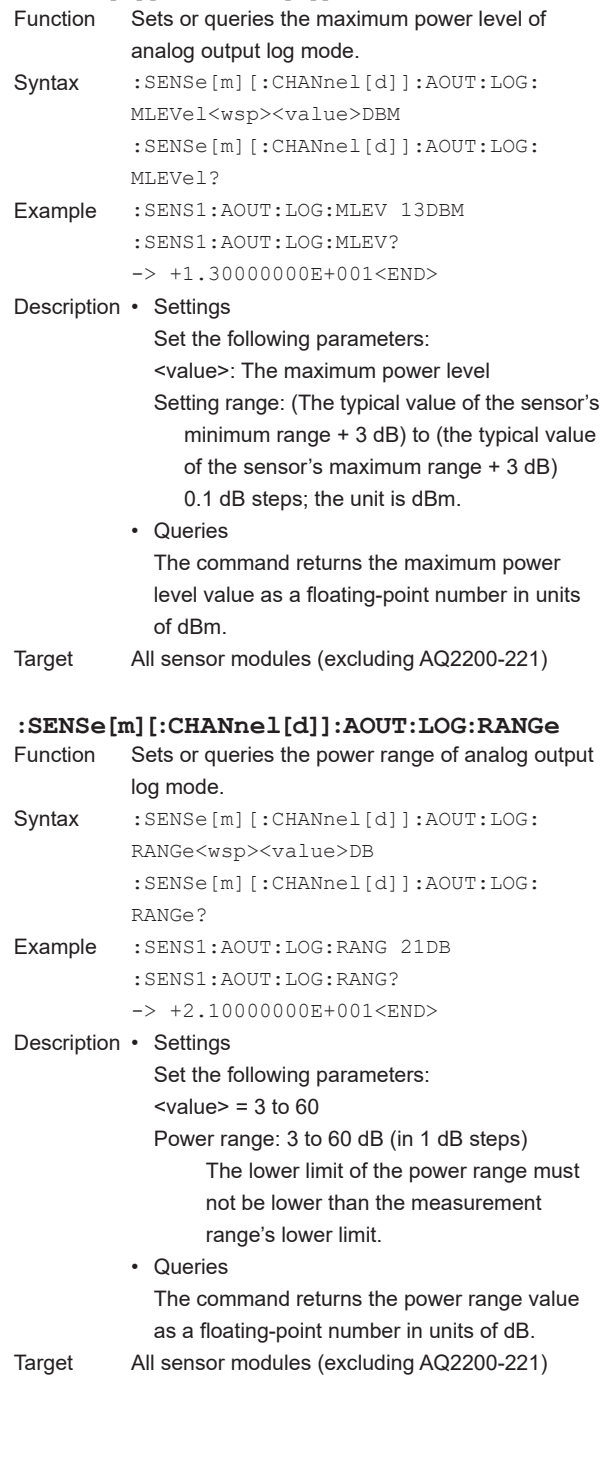

### **:SENSe[m][:CHANnel[d]]:AOUT:MLEVel** Sets or queries the maximum power level of analog output linear mode. Syntax :SENSe[m][:CHANnel[d]]:AOUT:MLEVel <wsp><value>DBM :SENSe[m][:CHANnel[d]]:AOUT:MLEVel? Example : SENS1: AOUT: MLEV 13DBM :SENS1:AOUT:MLEV? -> +1.30000000E+001<END> Description • Settings Set the following parameters: <value>: The maximum power level Setting range: (The typical value of the sensor's minimum range + 3 dB) to (the typical value of the sensor's maximum range + 3 dB) 0.1 dB steps; the unit is dBm. • Queries The command returns the maximum power level value as a floating-point number in units of dBm. Target All sensor modules (excluding AQ2200-221) **:SENSe[m][:CHANnel[d]]:AOUT:MODE** Sets or queries the analog output mode. Syntax : SENSe[m][:CHANnel[d]]:AOUT:MODE<wsp >AUTO|LIN|LOG|TRIG|0|1|2|3 :SENSe[m][:CHANnel[d]]:AOUT:MODE? Example : SENS1:AOUT:MODE 0 :SENS1:AOUT:MODE? -> 0 Description • Settings Set the following parameters: 0|AUTO: Analog output mode Generate a voltage (approximately 0 to 2 V or approximately 0 to 5 V) that is proportional to the measured value (in W) for each range. 1|LIN: Analog output linear mode Generate a voltage (approximately 0 to 2 V or approximately 0 to 5 V) that is proportional to the measured value (in W) for the user-defined power range. 2|LOG: Analog output log mode Generate a voltage (approximately 0 to 2 or approximately 0 to 5 V) that is proportional to the measured value (in dBm) for the user-defined power range. 3|TRIG: Trigger output mode (AQ2200-202) Generate triggers from the analog output port. • Queries The command returns the analog output mode as a character string. AUTO: Analog output auto mode LIN: Analog output linear mode LOG: Analog output log mode TRIG: Trigger output mode Target All sensor modules (excluding AQ2200-221)

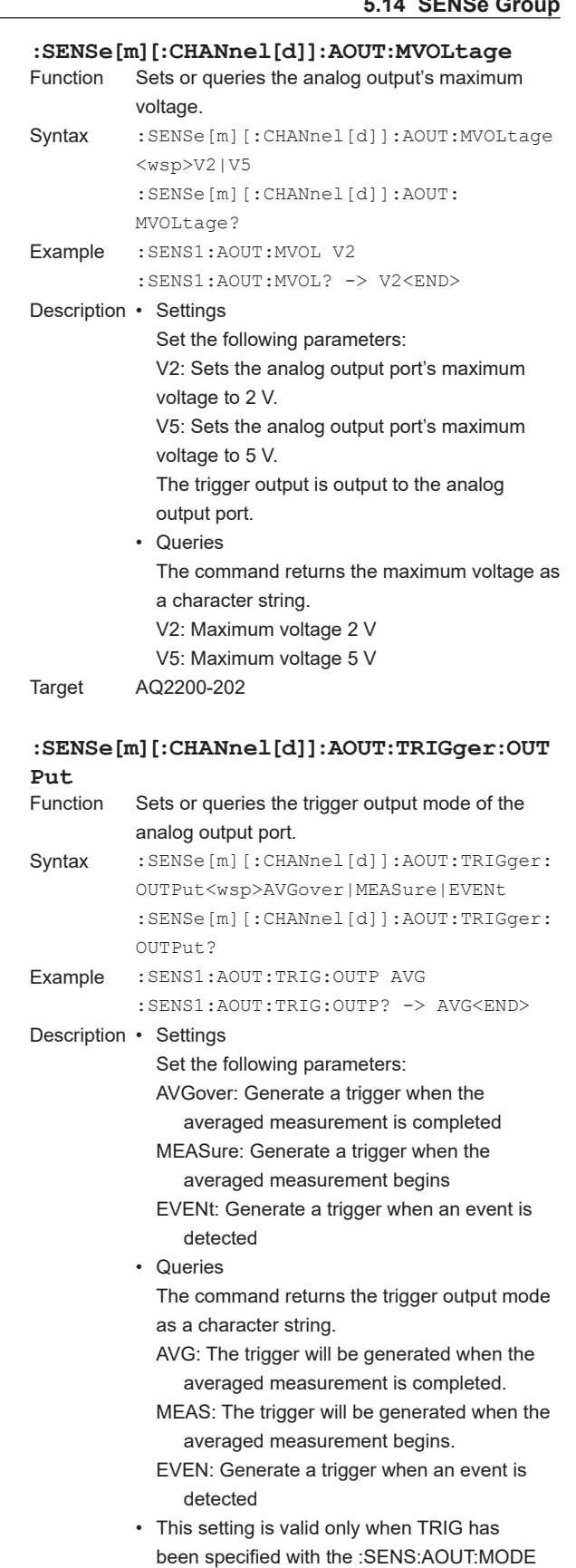

command.

**5 Commands Index Commands**

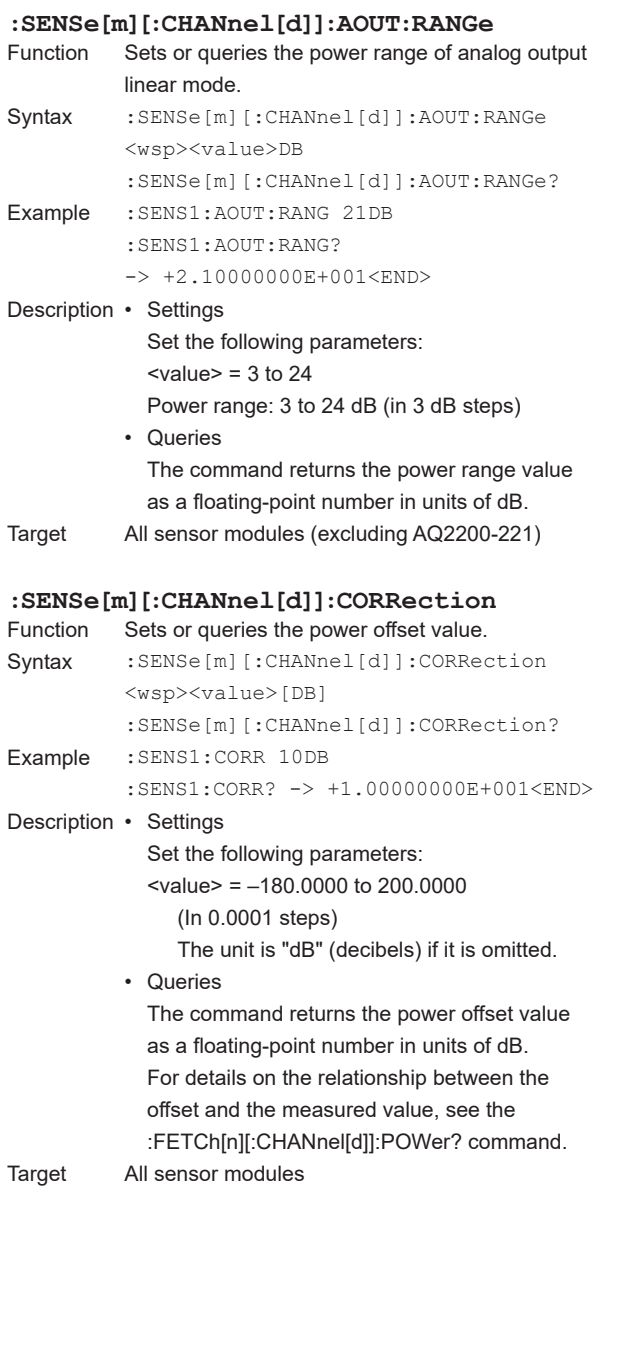

### **:SENSe[m][:CHANnel[d]]:CORRection:COLLe ct[:ZERO]** Function Executes or queries the zero-set procedure. Syntax : SENSe[m][:CHANnel[d]]:CORRection: COLLect[:ZERO]<wsp>OFF|ON|0|1 :SENSe[m][:CHANnel[d]]:CORRection:

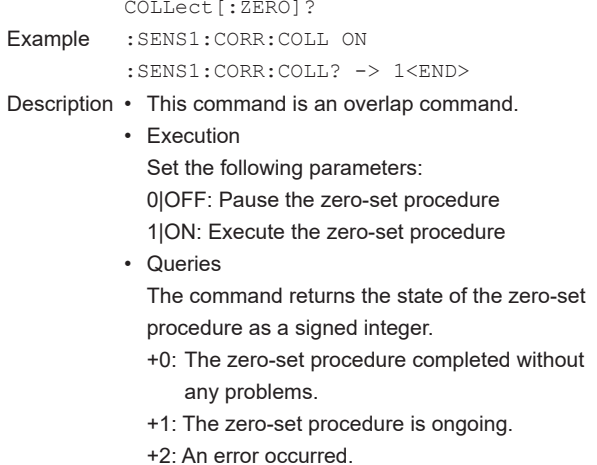

### **:SENSe[m][:CHANnel[d]]:CORRection:COLLe ct:ZERO:ALL**

Target All sensor modules

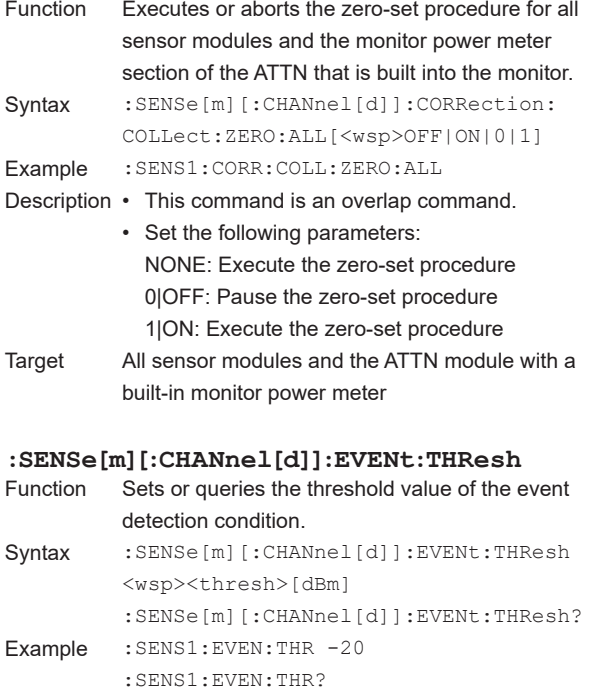

-> -2.00000000E+0001<END>

#### Description • Settings

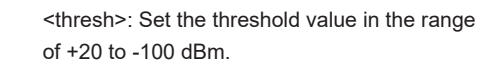

• Queries

The command returns the threshold in dBm.

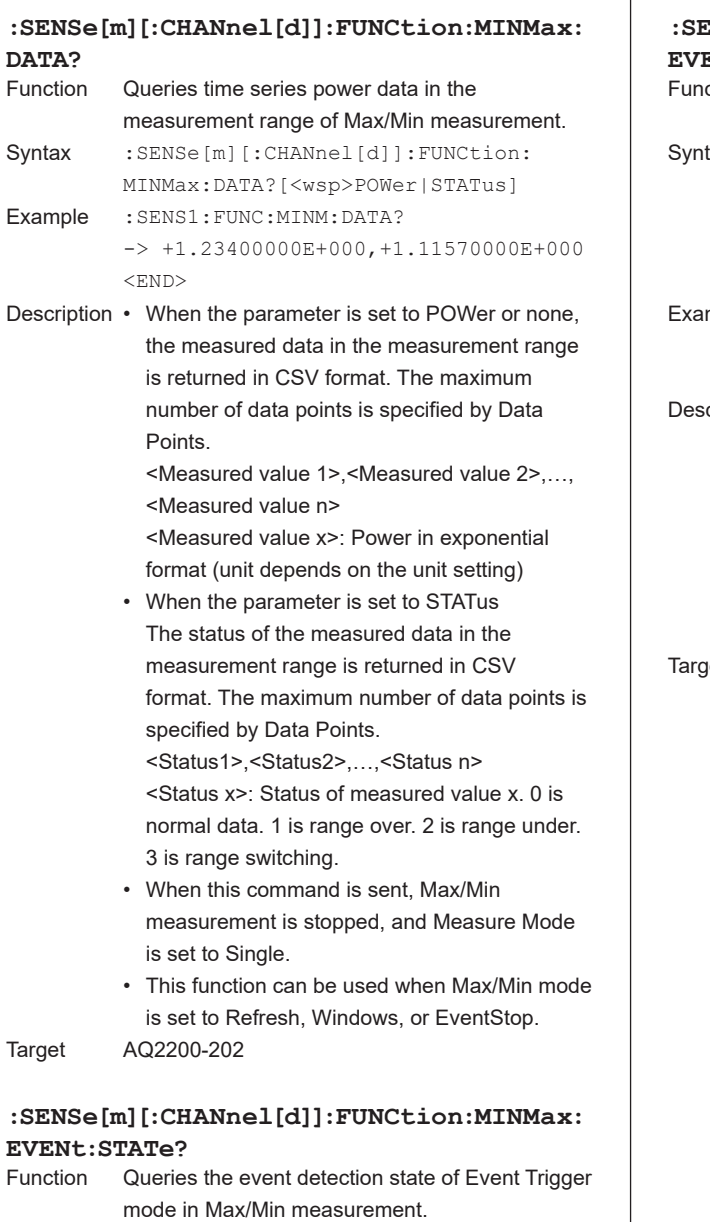

Syntax : SENSe[m][:CHANnel[d]]:FUNCtion: MINMax:EVENt:STATe? Example :SENS1:FUNC:MINM:EVEN:STAT?  $->$  0  $\leq$  END $>$ Description 0: Event not detected

1: Event detected but measurement not complete 2: Event detected and measurement complete Target AQ2200-202

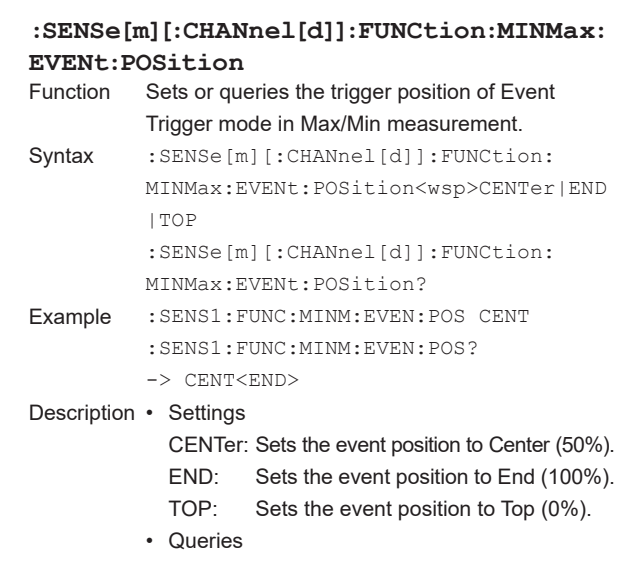

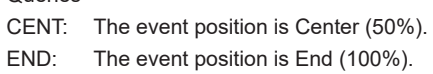

TOP: The event position is Top (0%).

get AQ2200-202

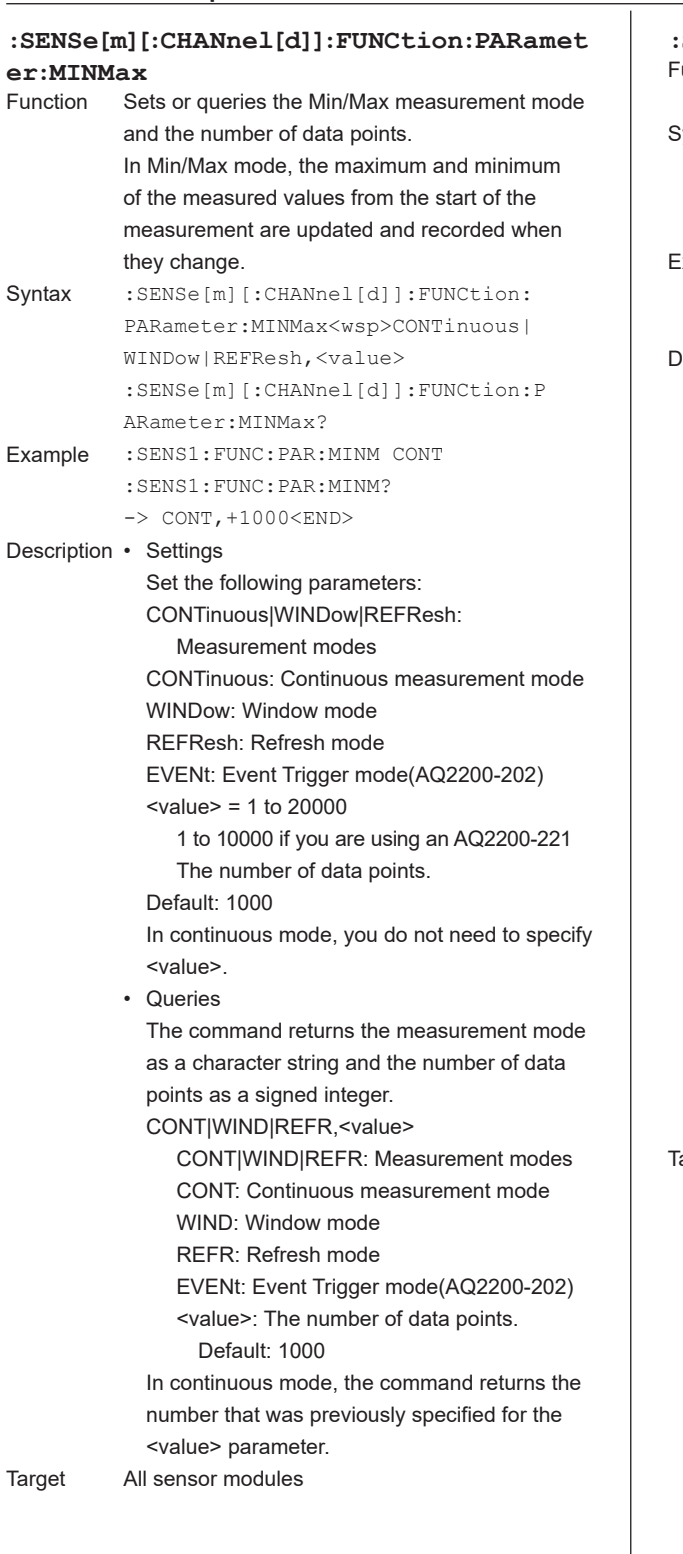

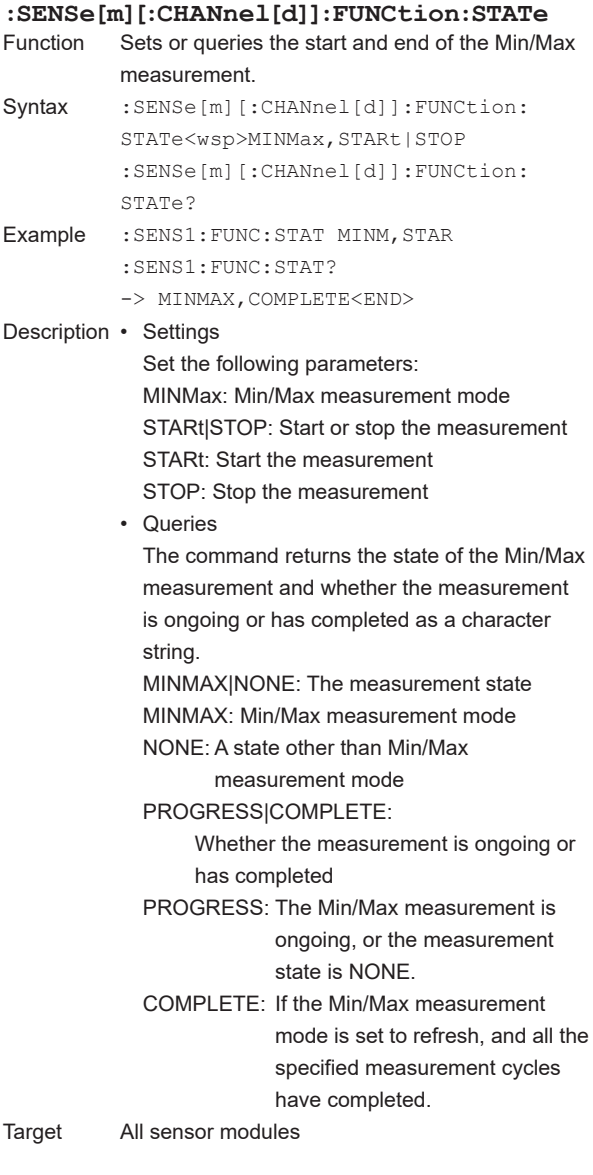

**5**

**6**

**Index Commands**

### **:SENSe[m][:CHANnel[d]]:POWer:ATIMe**

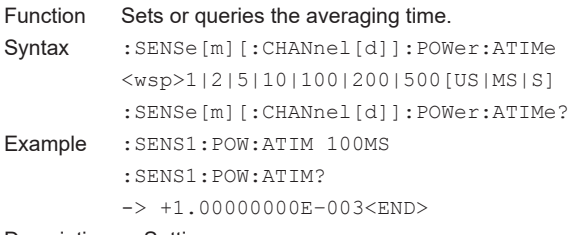

### Description • Settings

Set the following parameters:

1|2|5|10|100|200|500:

 Refer to the table below to specify a number and unit for the averaging time.

 $\overline{1}$ 

The unit is "s" (seconds) if it is omitted.

### **Table of Supported Averaging Times**

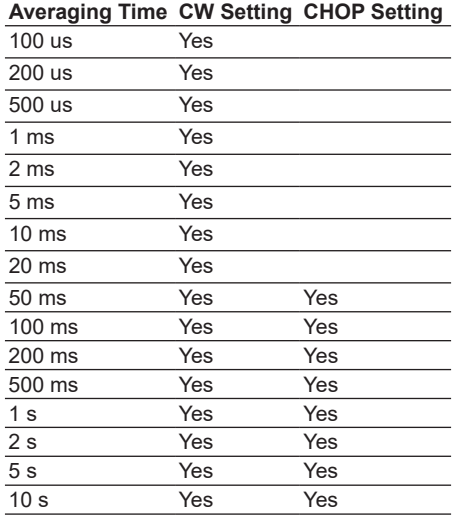

• Queries

The command returns the averaging time as a floating-point number in units of s. Default: 100 MS

Target All sensor modules

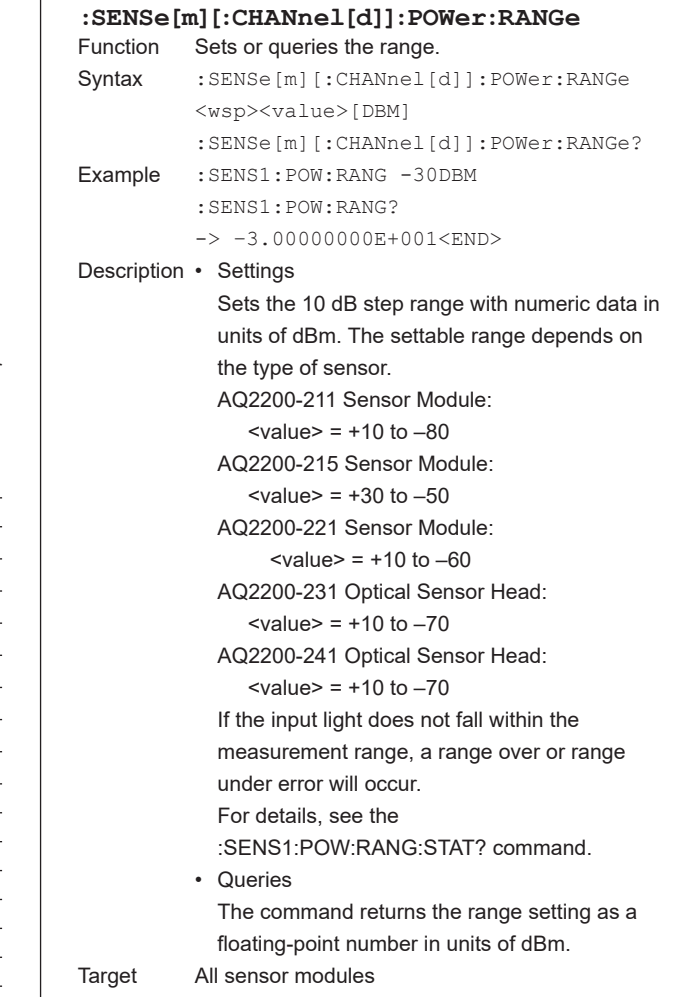

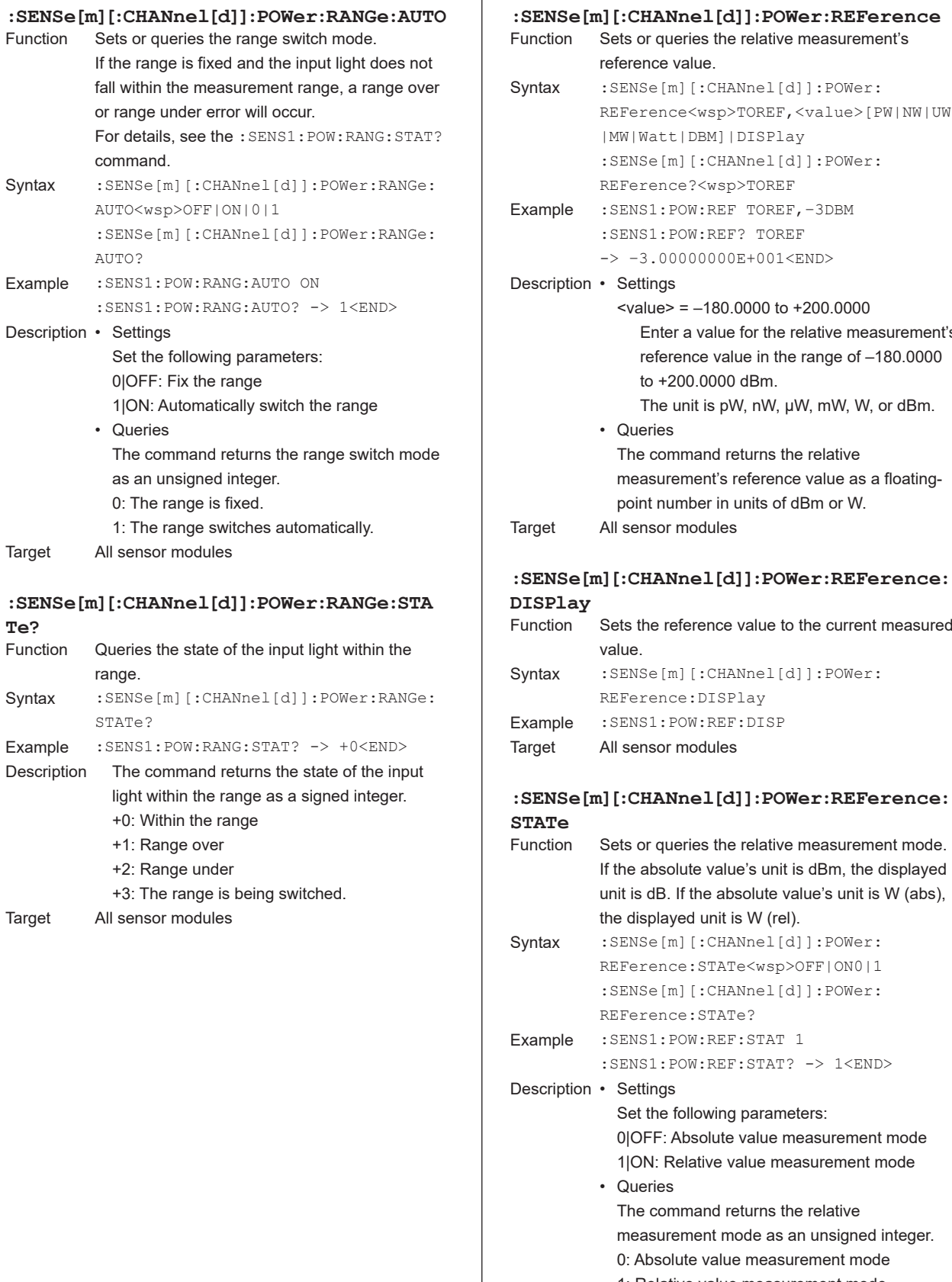

1: Relative value measurement mode Target All sensor modules

• Queries

Sets or queries the relative measurement's

:SENSe[m][:CHANnel[d]]:POWer:

 $\text{value}$  = -180.0000 to +200.0000

The command returns the relative

point number in units of dBm or W.

 Enter a value for the relative measurement's reference value in the range of –180.0000

The unit is pW, nW, μW, mW, W, or dBm.

measurement's reference value as a floating-

Sets the reference value to the current measured

Sets or queries the relative measurement mode. If the absolute value's unit is dBm, the displayed unit is dB. If the absolute value's unit is W (abs),

REFerence<wsp>TOREF,<value>[PW|NW|UW

reference value.

|MW|Watt|DBM]|DISPlay

REFerence?<wsp>TOREF

:SENS1:POW:REF? TOREF -> –3.00000000E+001<END>

to +200.0000 dBm.

• Queries

value.

REFerence:DISPlay

the displayed unit is W (rel).

REFerence:STATe?

REFerence:STATe<wsp>OFF|ON0|1 :SENSe[m][:CHANnel[d]]:POWer:

:SENS1:POW:REF:STAT? -> 1<END>

0|OFF: Absolute value measurement mode 1|ON: Relative value measurement mode

measurement mode as an unsigned integer. 0: Absolute value measurement mode

Set the following parameters:

The command returns the relative

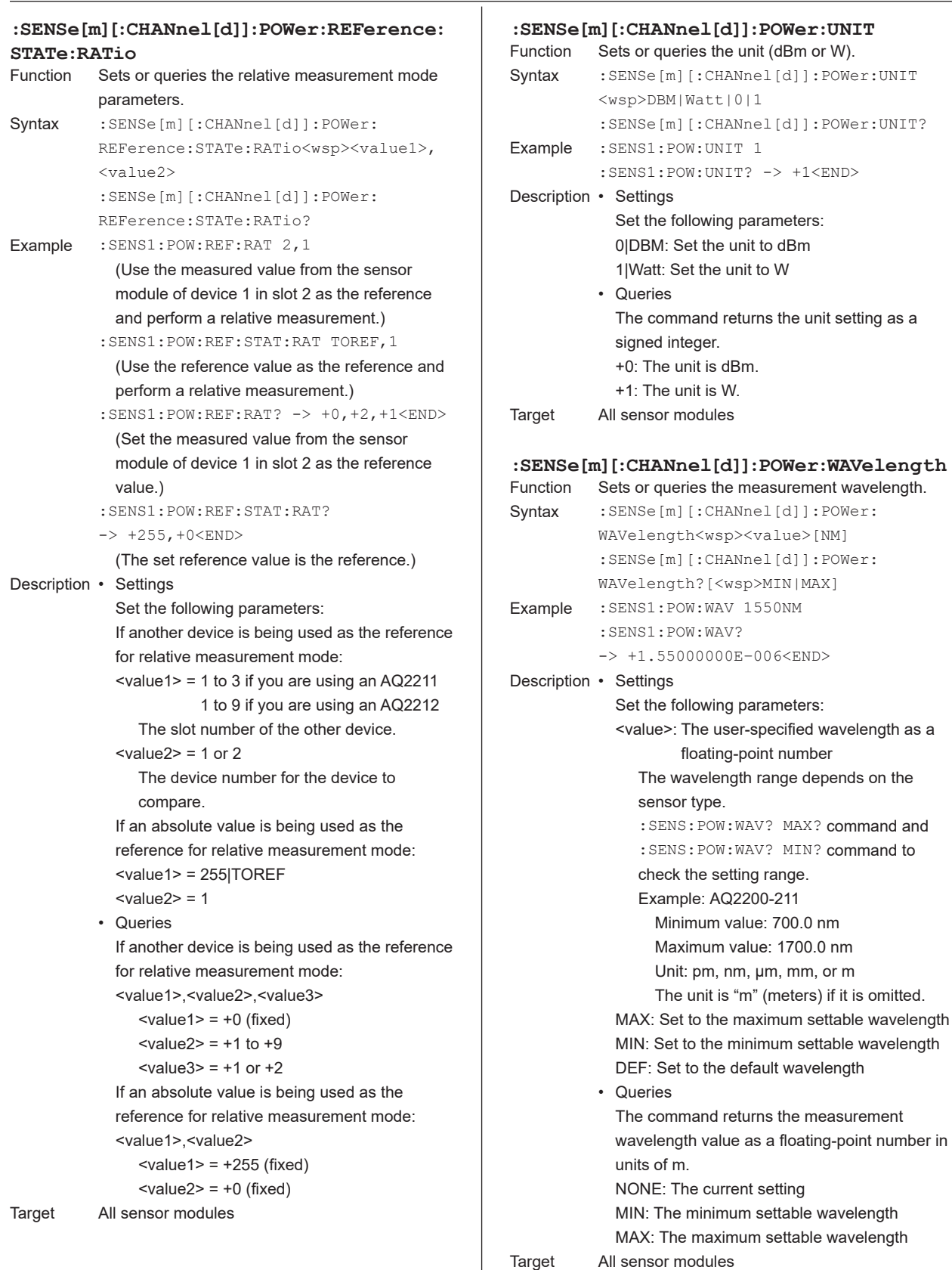

**5**

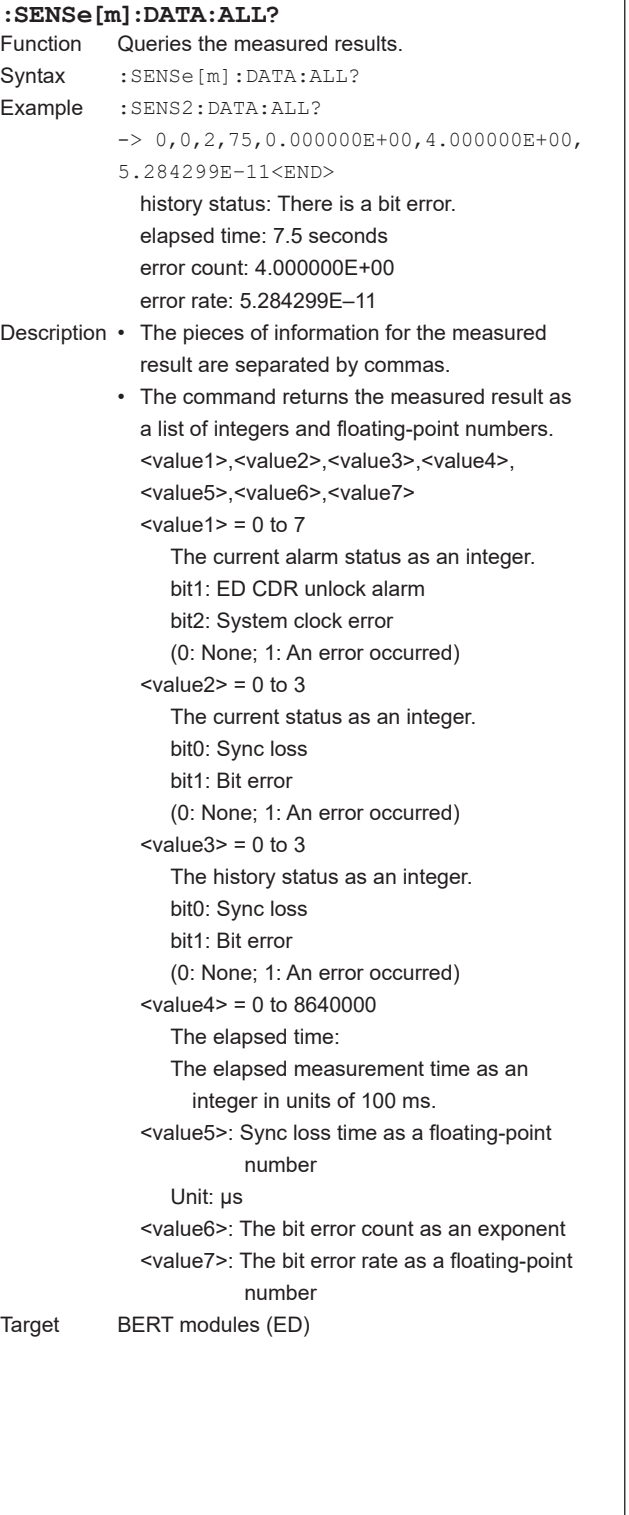

 $\overline{1}$ 

### **:SENSe[m]:DATA:ALL:SFRAMe?** Queries the measured result (including the results for SDH/SONET frames). Syntax : SENSe[m]:DATA: ALL: SFRAMe? Example :SENS2:DATA:ALL:SFRAM?  $-> 0, 0, 2, 75, 0.000000E+00, 4.000000E+00,$ 5.284299E–11,1.000000E+00, 2.500000E–01<END> history status: There is a bit error. elapsed time: 7.5 seconds error count: 4.000000E+00 error rate: 5.284299E–11 overhead error count: 1.000000E+00 overhead error rate: 2.500000E–01 Description • The pieces of information for the measured result are separated by commas. • The command returns the measured result as a list of integers and floating-point numbers. <value1>,<value2>,<value3>,<value4>, <value5>,<value6>,<value7>,<value8>, <value9>  $\text{value1}$  = 0 to 7 The current alarm status as an integer. bit1: ED CDR unlock alarm bit2: System clock error (0: None; 1: An error occurred)  $\langle$ value2> = 0 to 7 The current status as an integer. bit0: Sync loss bit1: Bit error bit2: Overhead bit error (0: None; 1: An error occurred)  $\text{value3}$  = 0 to 7 The history status as an integer. bit0: Sync loss bit1: Bit error bit2: Overhead bit error (0: None; 1: An error occurred) <value4> = 0 to 8640000 The elapsed measurement time as an integer in units of 100 ms. <value5>: Sync loss time as a floating-point number Unit: μs <value6>: The bit error count as a floating-point number <value7>: The bit error rate as a floating-point number <value8>: The overhead bit error count <value9>: The overhead bit error count divided by the bit error count Target BERT modules (ED)

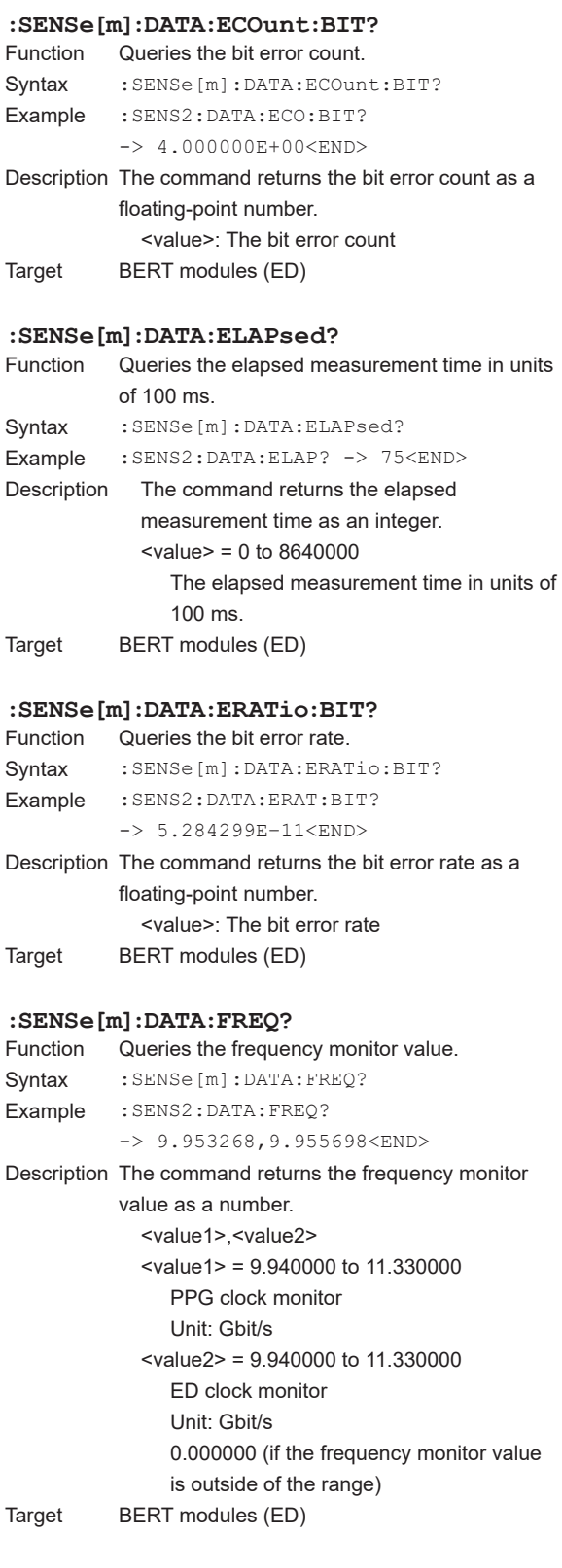

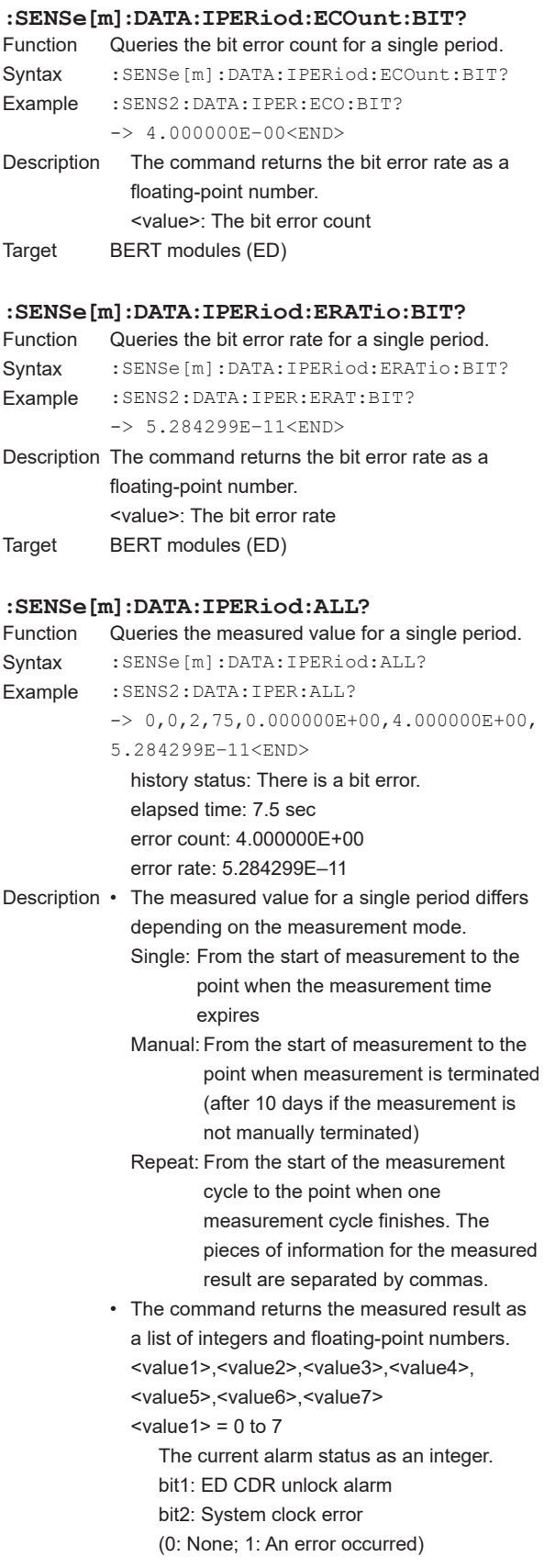

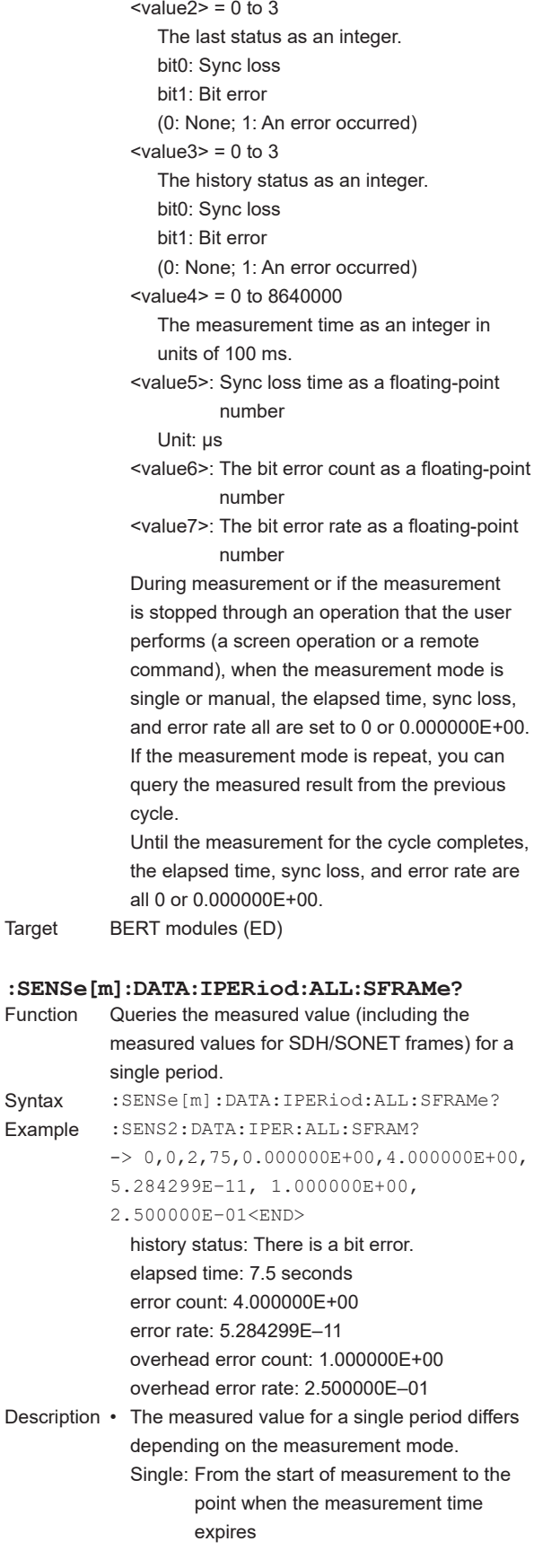

Manual: From the start of measurement to the point when measurement is terminated (after 10 days if the measurement is not manually terminated) Repeat: From the start of the measurement cycle to the point when one measurement cycle finishes. The pieces of information for the measured result are separated by commas. • The command returns the measured result as a list of integers and floating-point numbers. <value1>,<value2>,<value3>,<value4>, <value5>,<value6>,<value7>,<value8>, <value9>  $\langle$ value1 $>$  = 0 to 7 The current alarm status as an integer. bit1: ED CDR unlock alarm bit2: System clock error (0: None; 1: An error occurred)  $\langle$ value2> = 0 to 7 The last status as an integer. bit0: Sync loss bit1: Bit error bit2: Overhead bit error (0: None; 1: An error occurred)  $\langle$ value3> = 0 to 7 The history status as an integer. <value4> = 0 to 8640000 The measurement time as an integer in units of 100 ms. <value5>: Sync loss time as a floating-point number Unit: μs <value6>: The bit error count as a floatingpoint number <value7>: The bit error rate as a floating-point <value8>: The overhead bit error count as a floating-point number <value9>: The overhead bit error count divided by the bit error count as a floatingpoint number

Target BERT modules (ED)

01 02 03 04 05 06 07 08 09 10 11 12 13 14 15

Data that contains 8-bit values

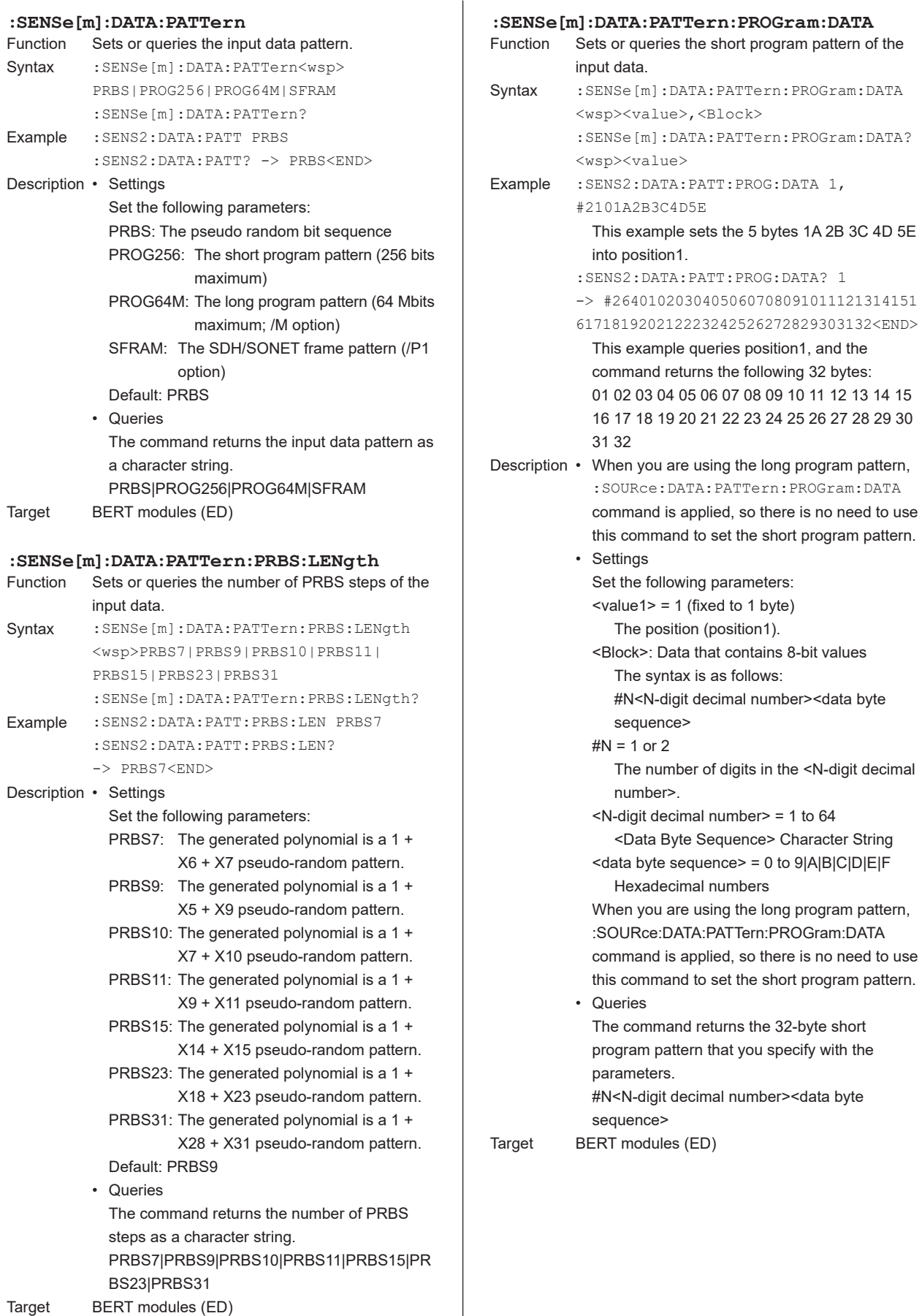

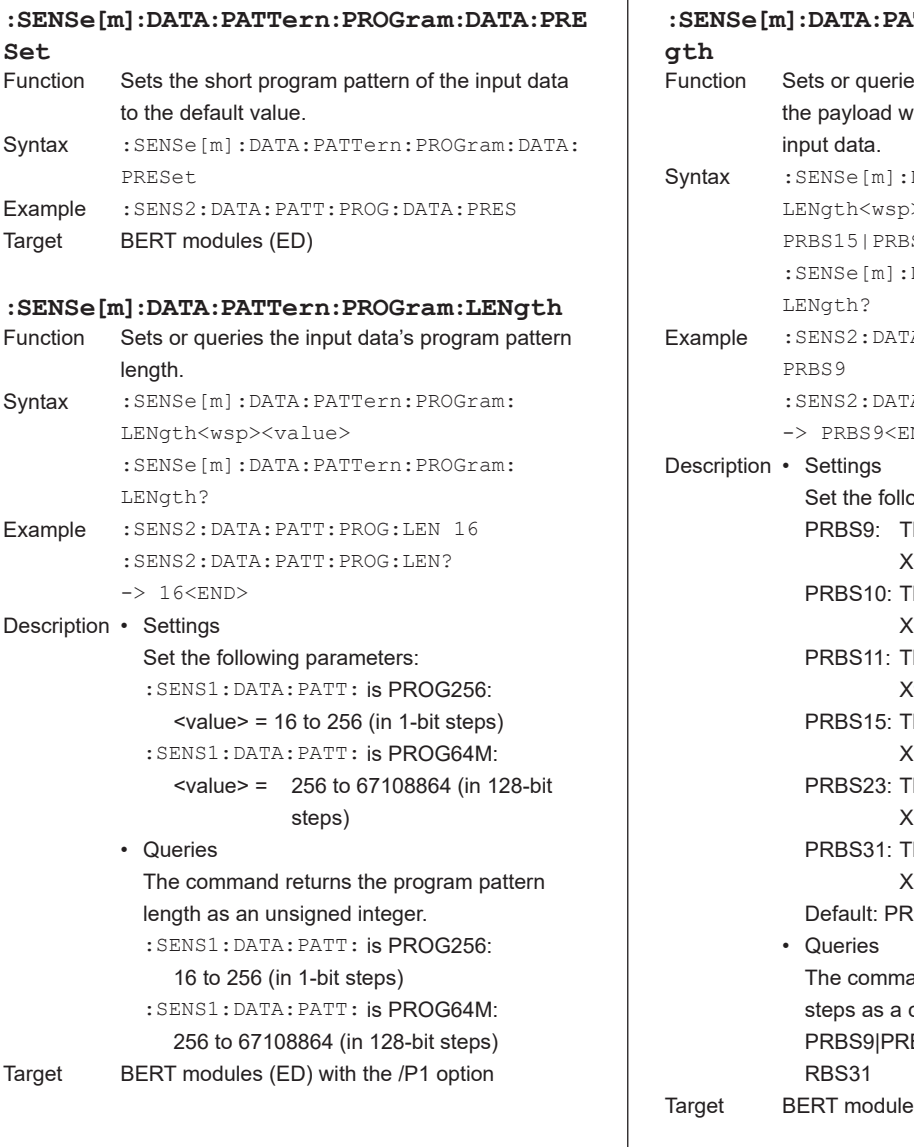

ī

**:SENSe[m]:DATA:PATTern:SFRAMe:PRBS:LEN** es the number of PRBS steps of ithin the SDH/SONET frame of the DATA:PATTern:SFRAMe:PRBS:  $\Rightarrow$ PRBS9|PRBS10|PRBS11| S23|PRBS31 DATA: PATTern: SFRAMe: PRBS: A: PATT: SFRAM: PRBS: LEN 'A:PATT:SFRAM:PRBS:LEN?  $ND$ wing parameters: he generated polynomial is a  $1 +$ X5 + X9 pseudo-random pattern. The generated polynomial is a  $1 +$ X7 + X10 pseudo-random pattern. The generated polynomial is a  $1 +$ X9 + X11 pseudo-random pattern. he generated polynomial is a 1  $+$  $X14 + X15$  pseudo-random pattern. he generated polynomial is a 1 +  $X18 + X23$  pseudo-random pattern. he generated polynomial is a  $1 +$ X28 + X31 pseudo-random pattern. RBS9

and returns the number of PRBS character string. BS10|PRBS11|PRBS15|PRBS23|P

es (ED)

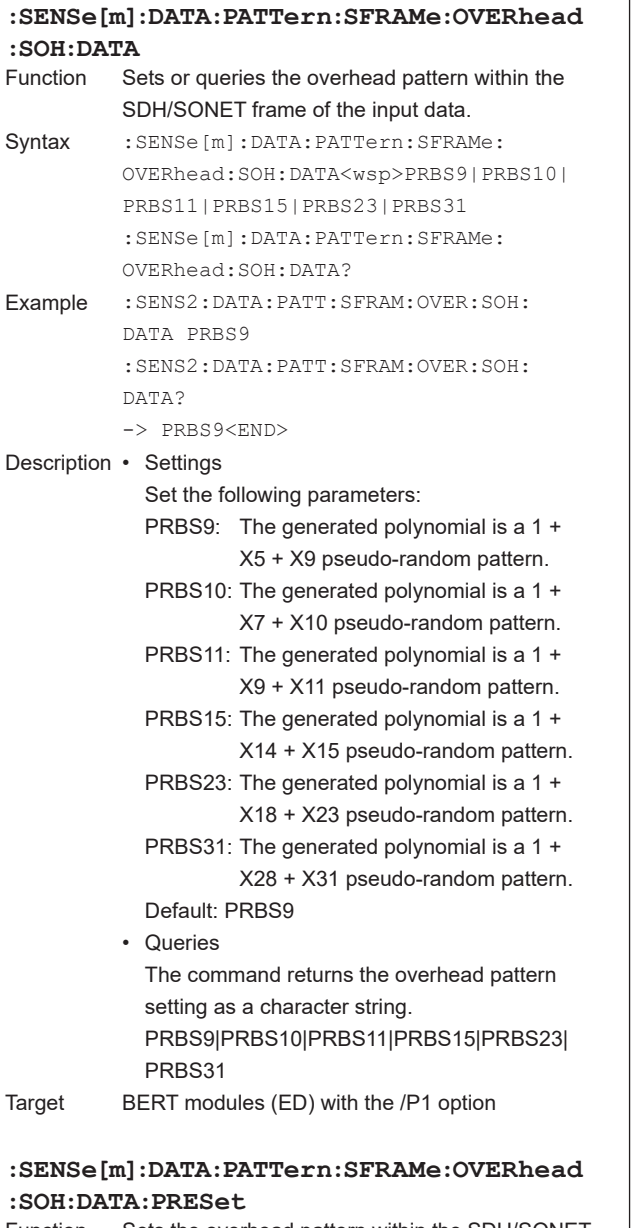

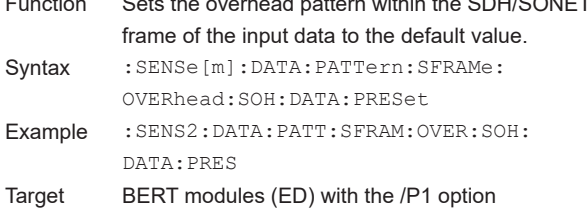

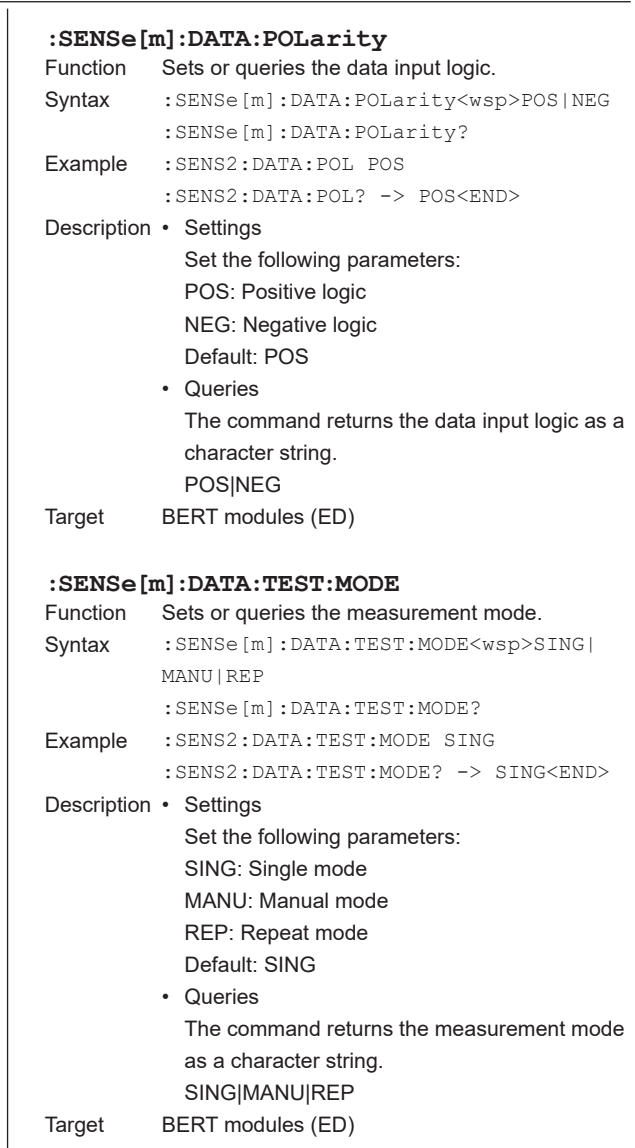

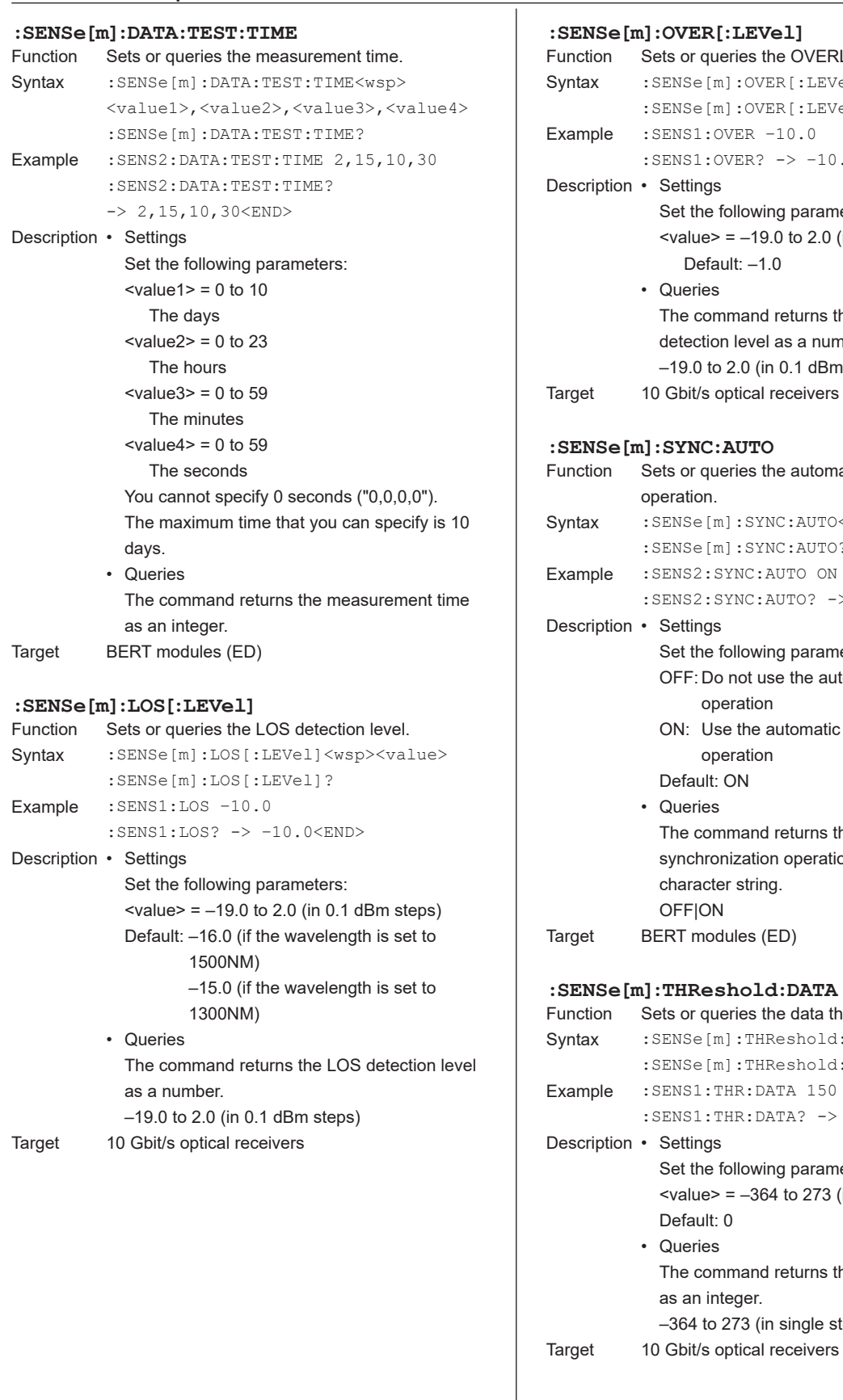

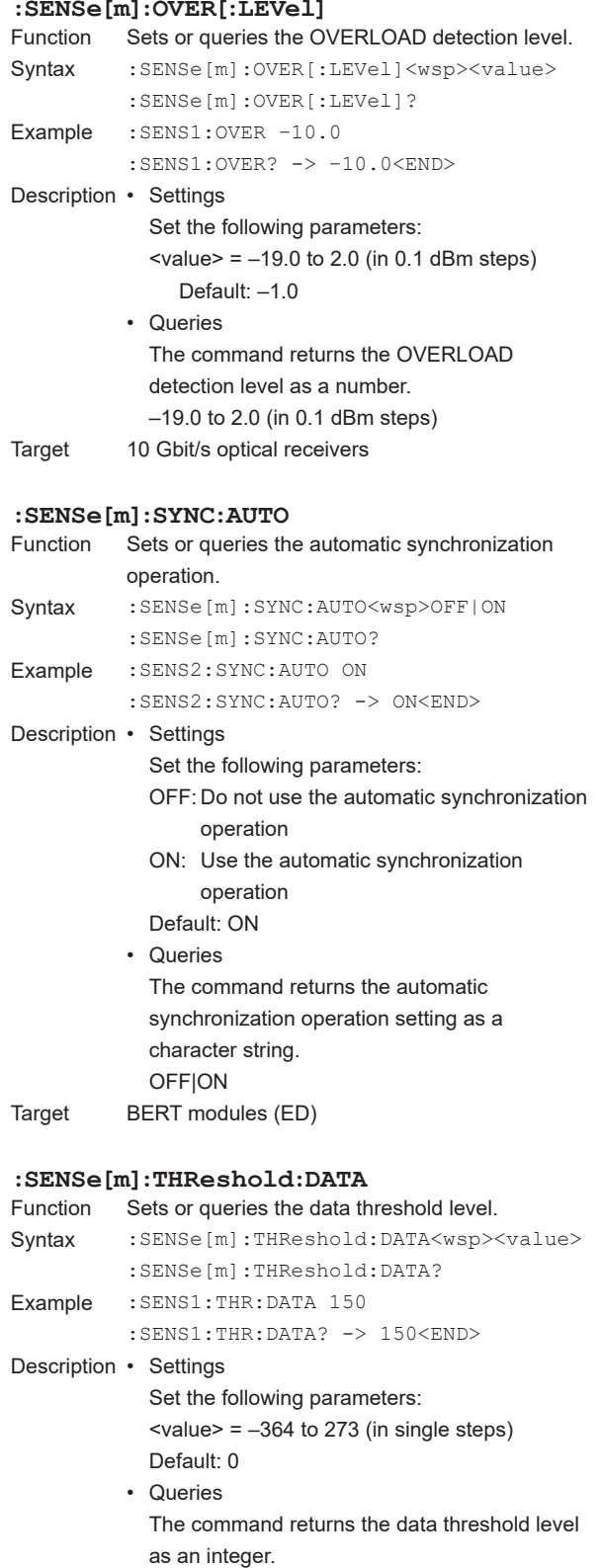

–364 to 273 (in single steps)

## **5.15 SLOT Group**

### **:SLOT[m]:EMPTy?**

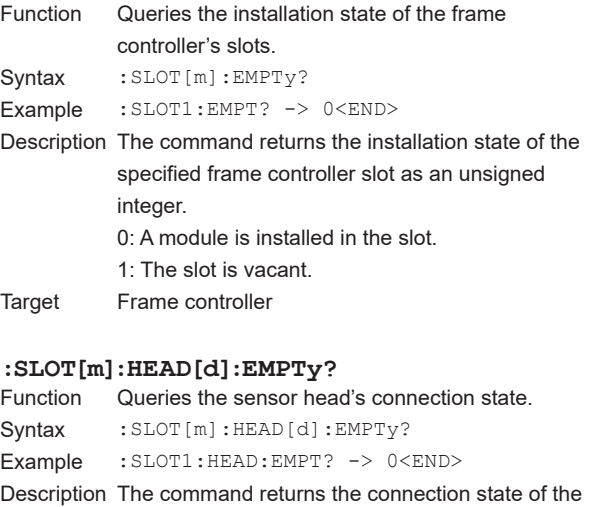

- sensor head as an unsigned integer. 0: A sensor head is connected. 1: No sensor head is connected.
- Target AQ2200-201 and A2200-202

### **:SLOT[m]:HEAD[d]:IDN?**

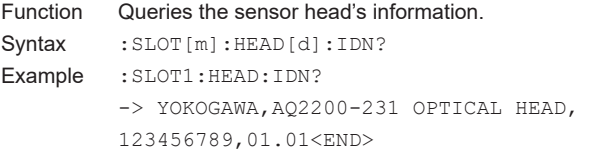

- Description The pieces of information for the measured result are separated by commas. If you send this command to a module that is not a sensor head, the command will return the same module information as the : SLOT1: IDN? command.
	- The command returns the following sensor head information in the following format. <Company name>,<product name>,<serial number>,<software version>

Target All sensor heads

### **:SLOT[m]:HEAD[d]:OPTions?**

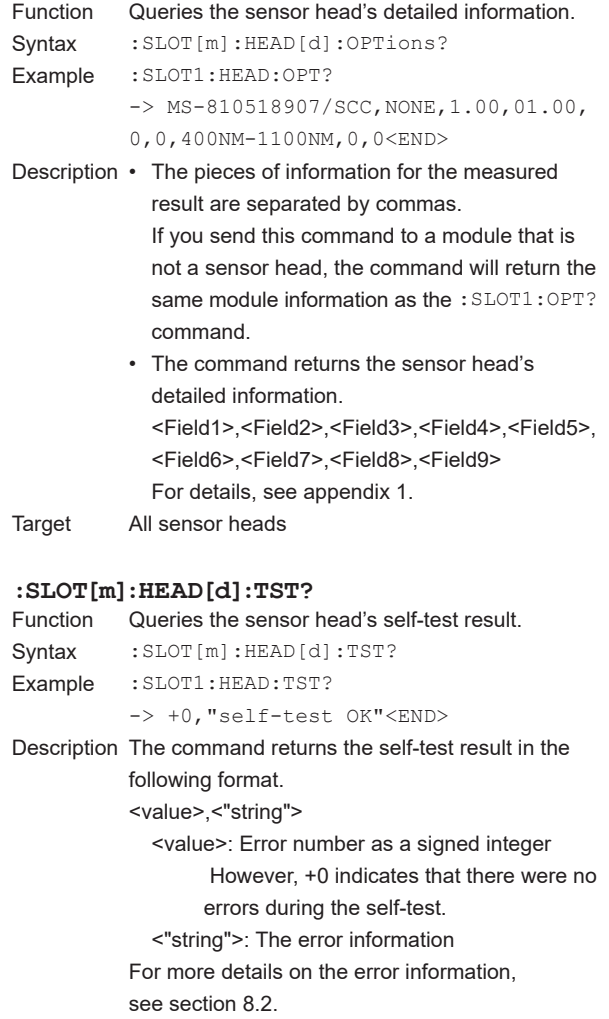

Target All sensor heads

### **5.15 SLOT Group**

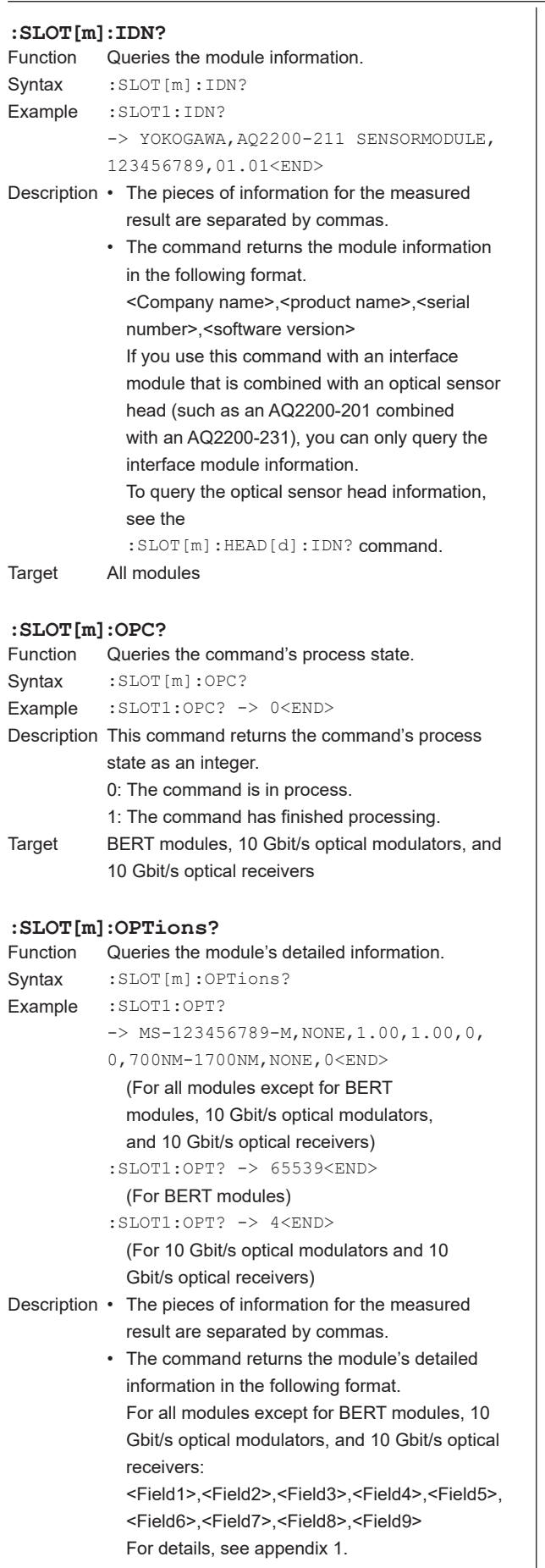

### For BERT modules:

Bit  $31|30|29$  ... | 1 | 0

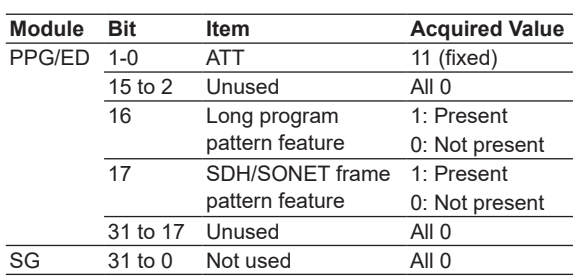

#### For 10 Gbit/s optical modulators:  $B^*$  7  $\epsilon$   $\epsilon$  4 3 2 1 0

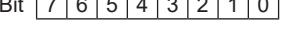

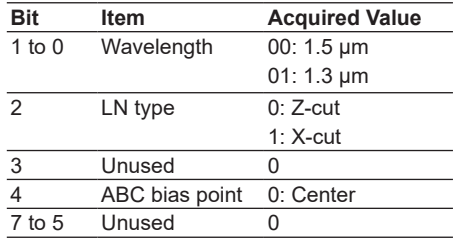

For 10 Gbit/s optical receivers:

### Bit  $7 | 6 | 5 | 4 | 3 | 2 | 1 | 0$

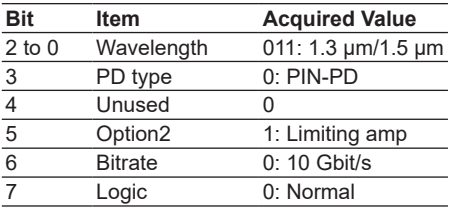

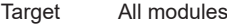

### **:SLOT[m]:PRESet**

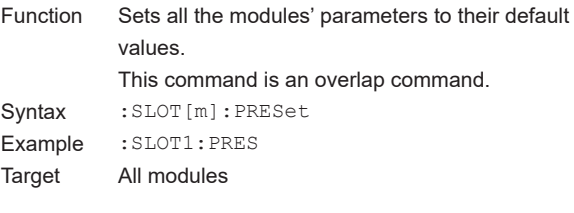

### **:SLOT[m]:TST?**<br>Function Queries

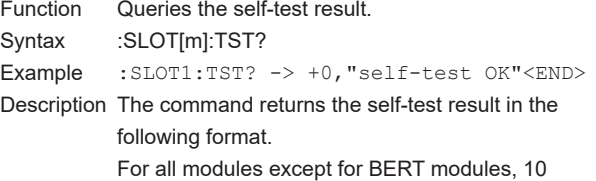

Gbit/s optical modulators, and 10 Gbit/s optical receivers:

### <value>,<"string">

<value>: Error number as a signed integer However, +0 indicates that there were no errors during the self-test.

<"string">: The error information as a character string

 For more details on the error information, see section 8.2.

For BERT modules:

### Bit  $76543210$

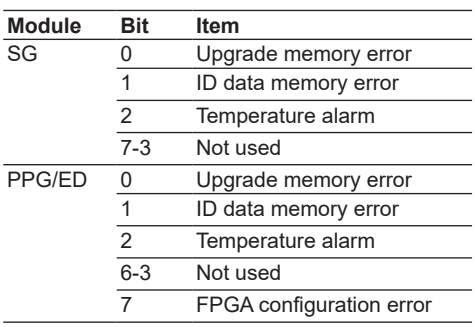

For 10 Gbit/s optical modulators:

### Bit  $76543210$

### **Bit Item**

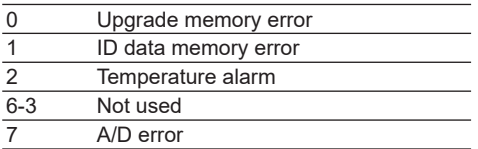

### For 10 Gbit/s optical receivers:

### Bit  $7 | 6 | 5 | 4 | 3 | 2 | 1 | 0$

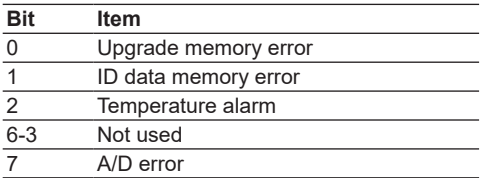

### For SG modules Bit 7 6 5 4 3 2 1 0

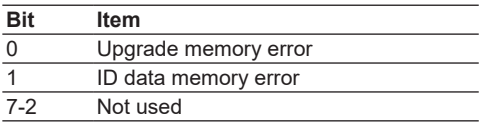

### For Transceiver I/F modules

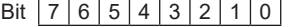

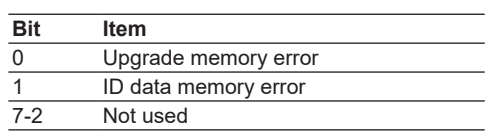

Target All modules

# **5.16 SOURce Group**

### **:SOURce[m]:ABC:RESet**

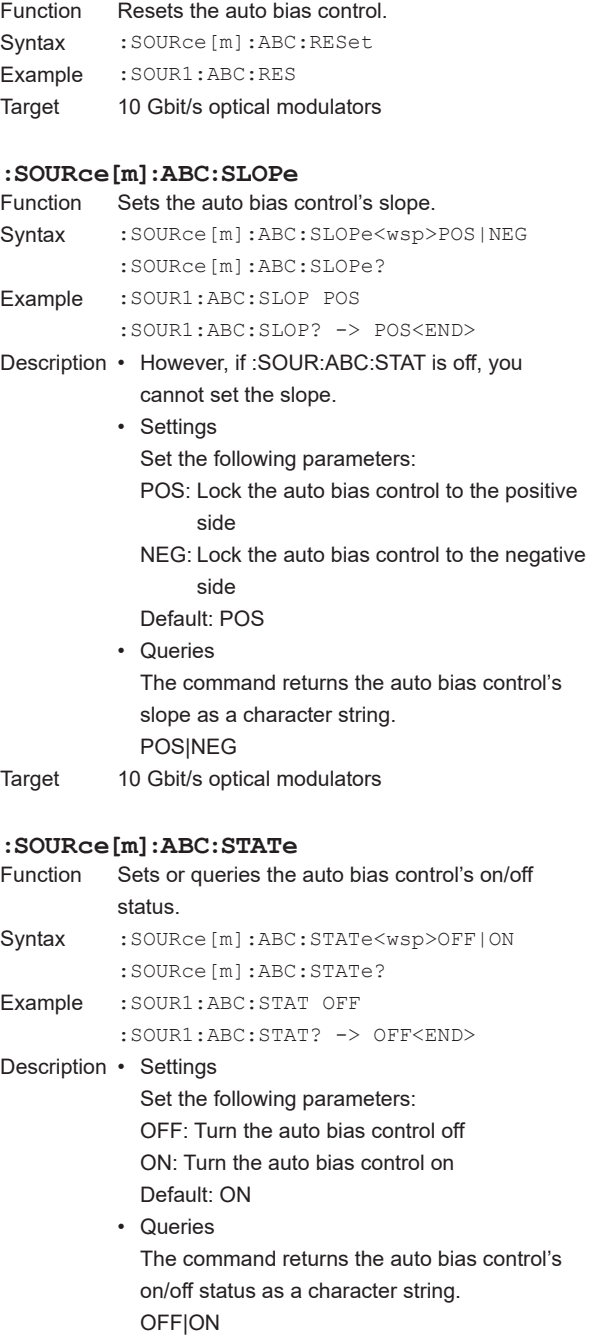

Target 10 Gbit/s optical modulators

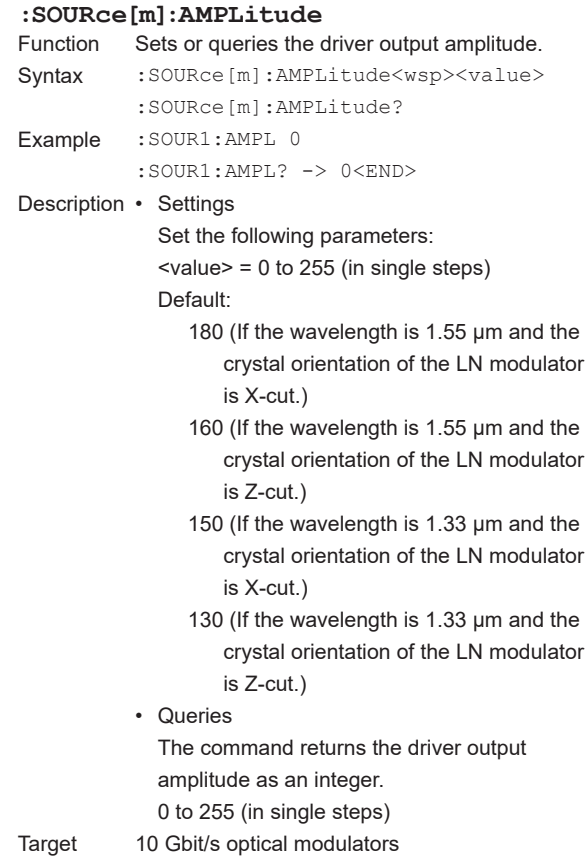

### **:SOURce[m]:BIAS**

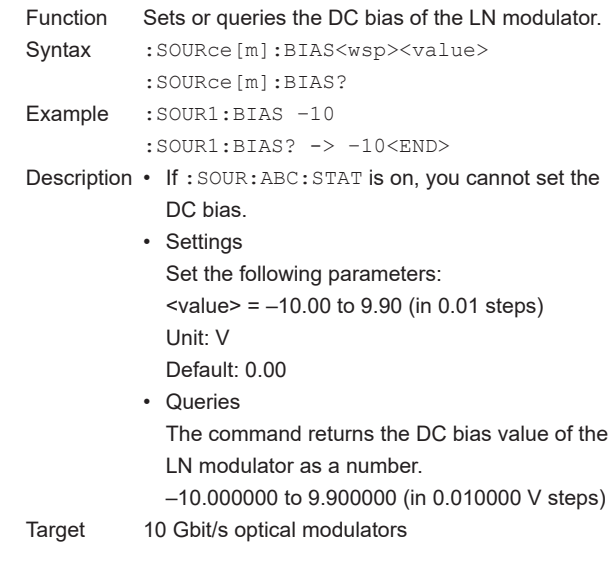

### **:SOURce[m][:CHANnel[d]]:AM:FREQuency**

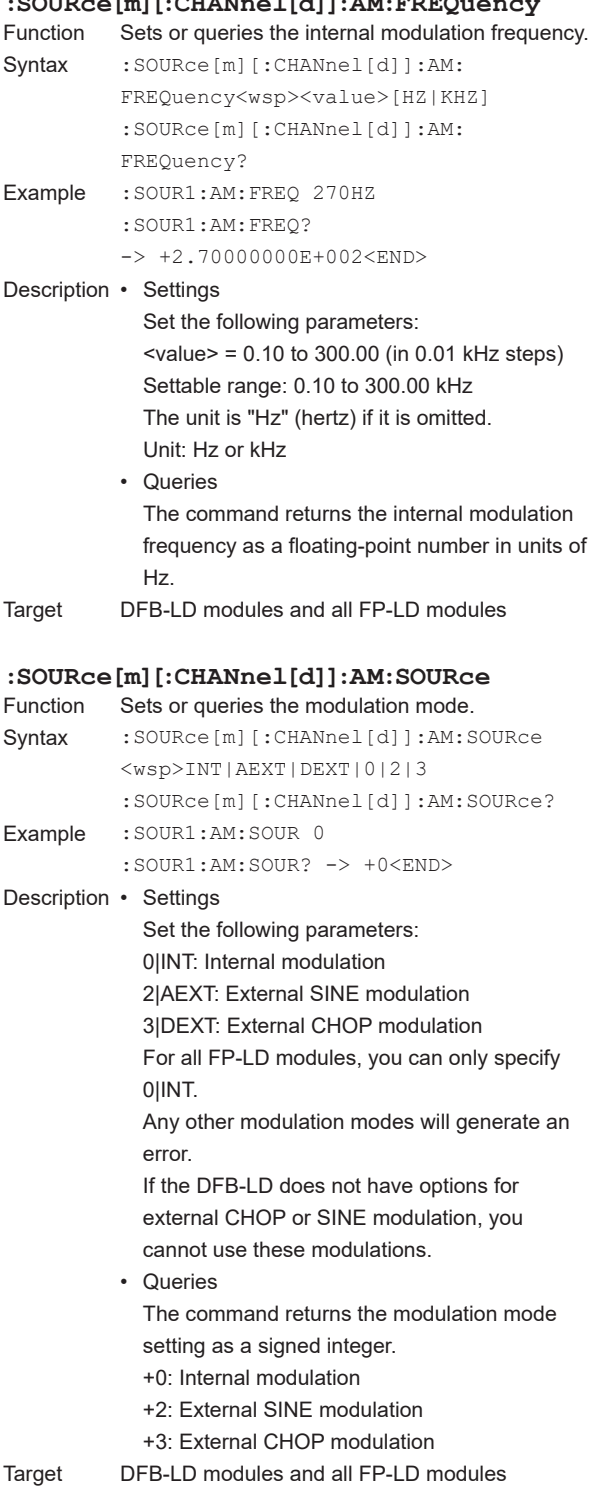

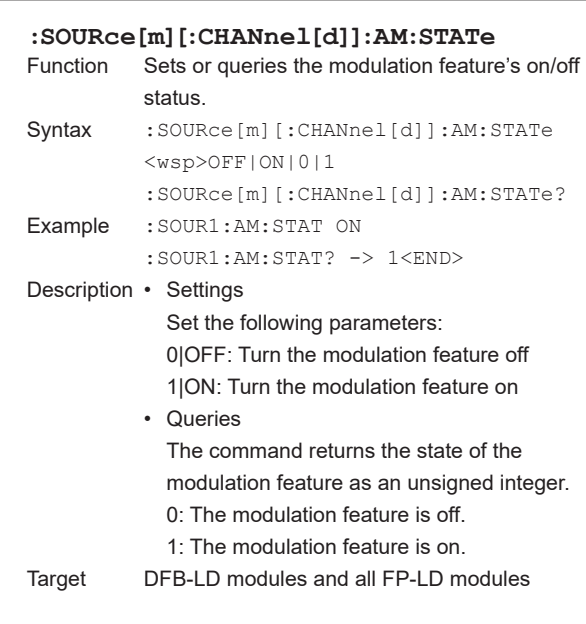

### **5.16 SOURce Group**

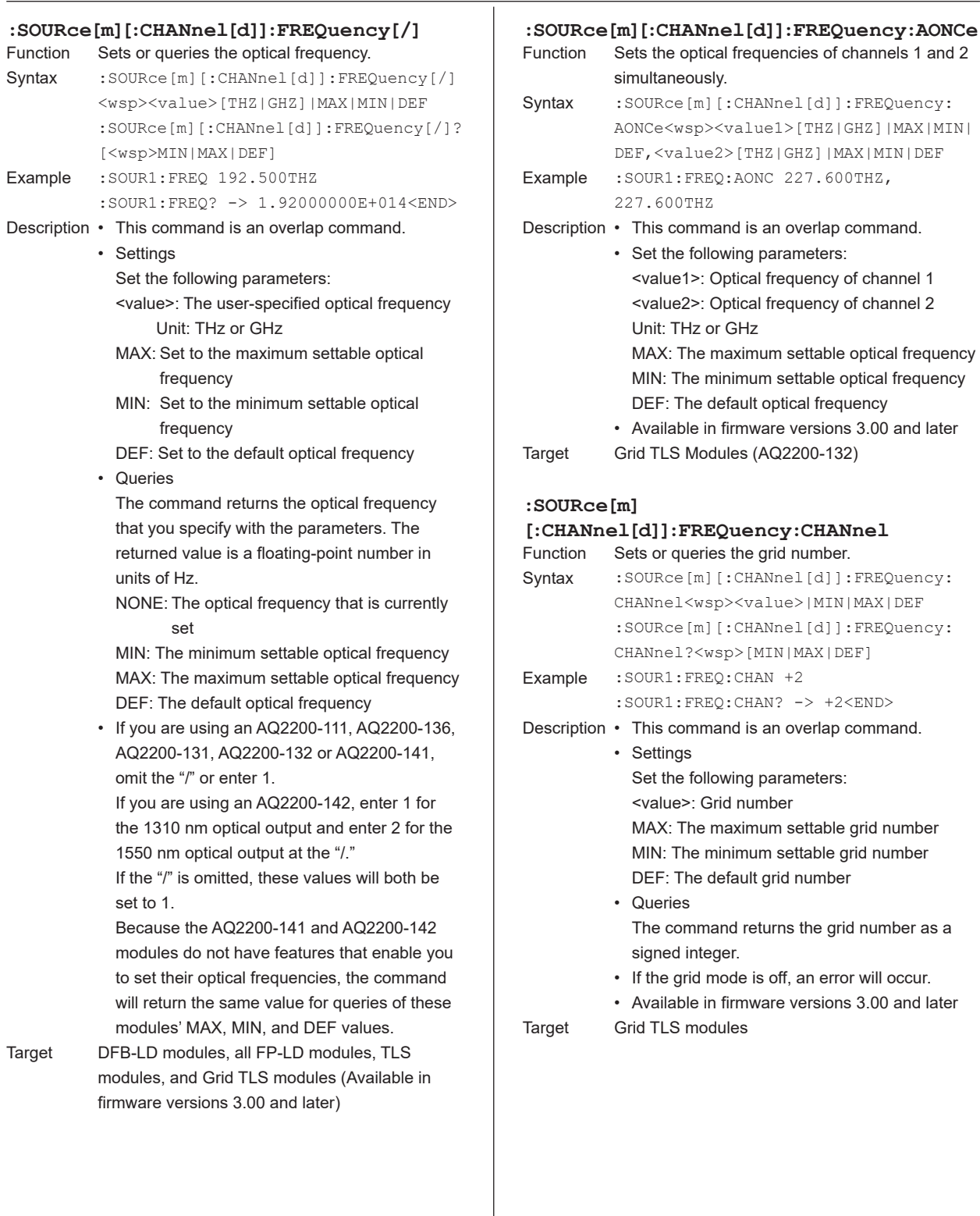

### **5.16 SOURce Group**

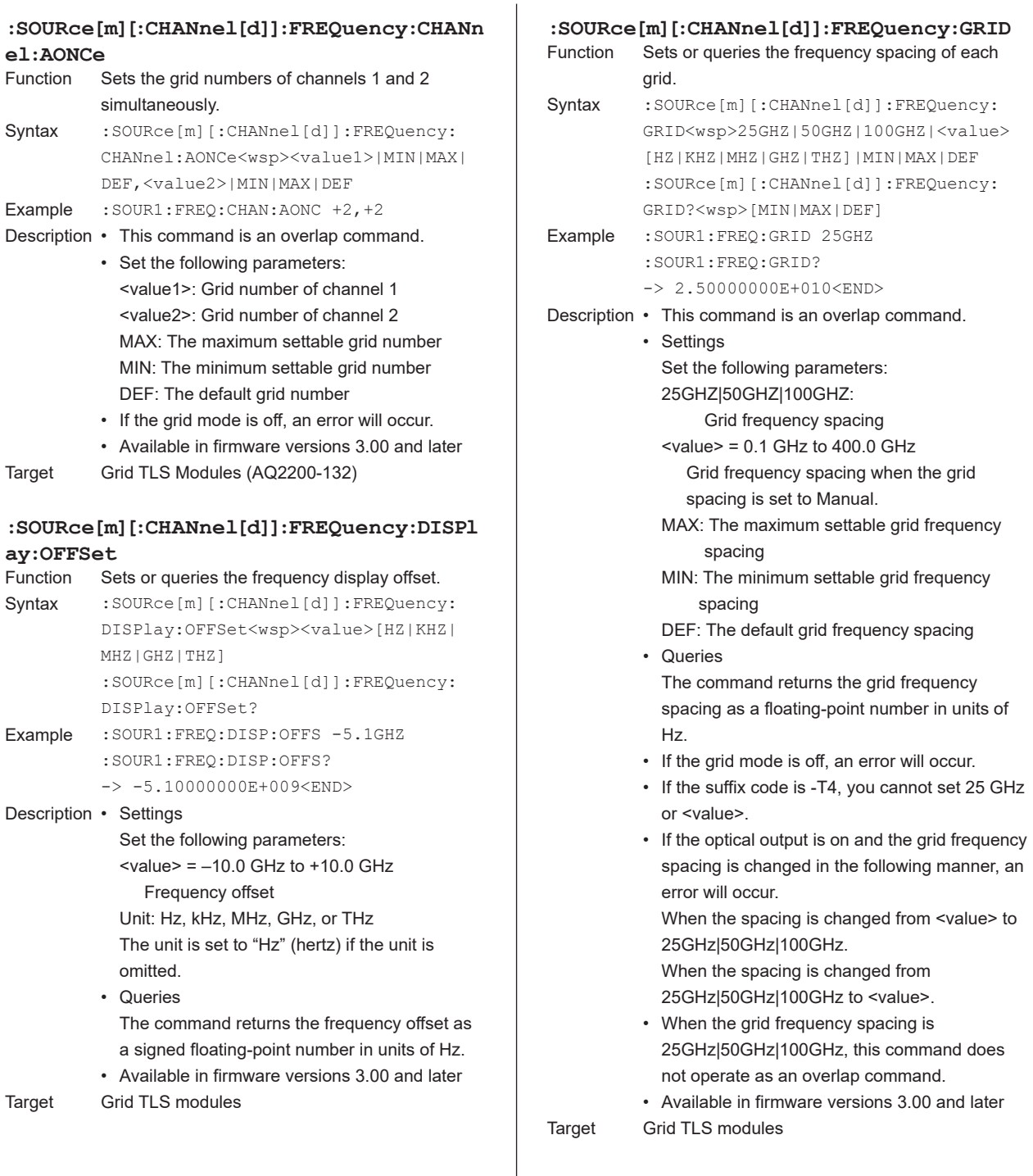

an overlap command.

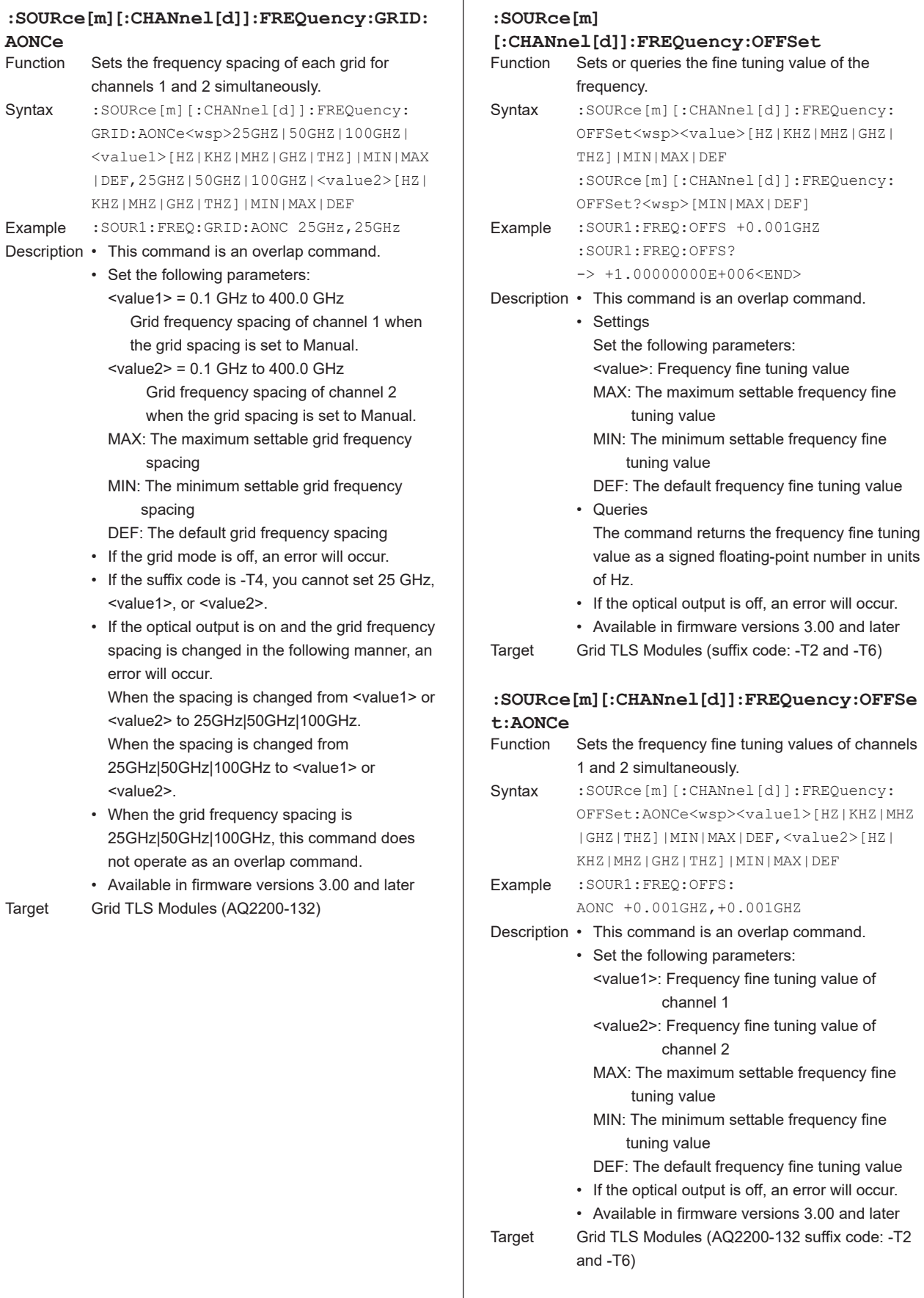

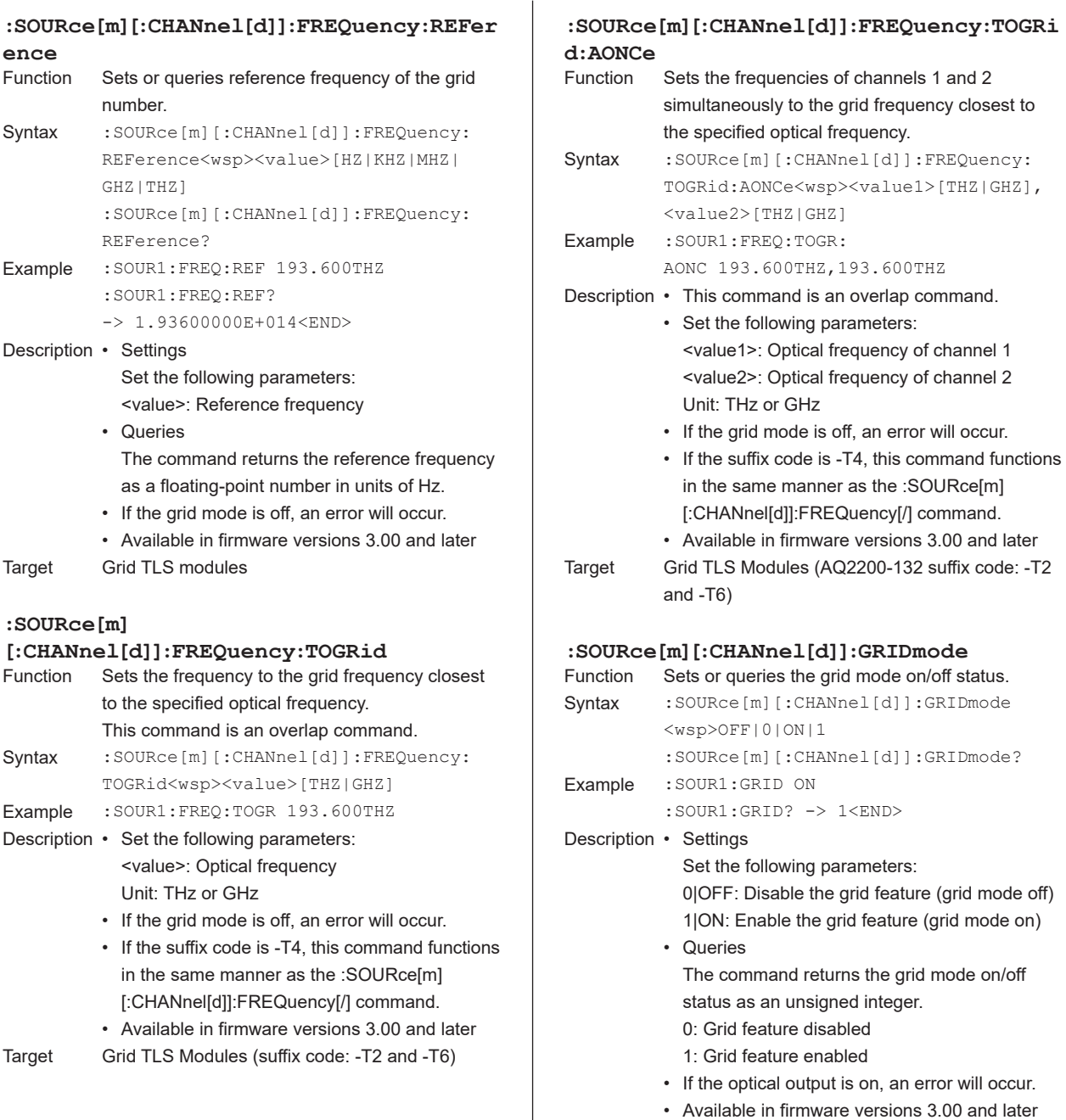

- 
- Target Grid TLS modules

occur.

### **5.16 SOURce Group**

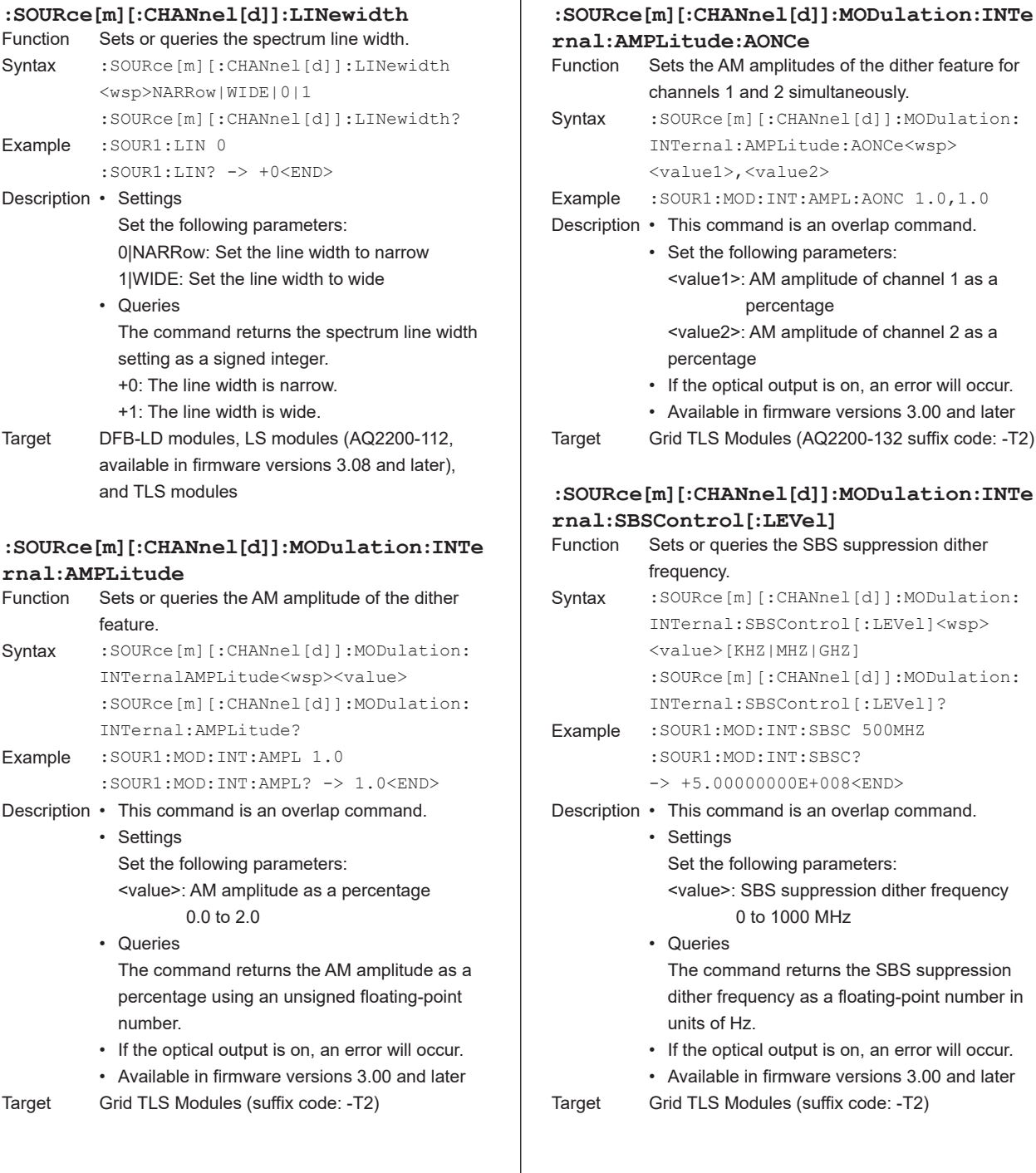

Sets the AM amplitudes of the dither feature for

:SOURce[m][:CHANnel[d]]:MODulation: INTernal:AMPLitude:AONCe<wsp>

:SOUR1:MOD:INT:AMPL:AONC 1.0,1.0

<value1>: AM amplitude of channel 1 as a

<value2>: AM amplitude of channel 2 as a

• If the optical output is on, an error will occur. • Available in firmware versions 3.00 and later Grid TLS Modules (AQ2200-132 suffix code: -T2)

Sets or queries the SBS suppression dither

:SOURce[m][:CHANnel[d]]:MODulation: INTernal:SBSControl[:LEVel]<wsp>

:SOURce[m][:CHANnel[d]]:MODulation:

<value>: SBS suppression dither frequency

The command returns the SBS suppression dither frequency as a floating-point number in

• If the optical output is on, an error will occur. • Available in firmware versions 3.00 and later

INTernal:SBSControl[:LEVel]? Example :SOUR1:MOD:INT:SBSC 500MHZ :SOUR1:MOD:INT:SBSC? -> +5.00000000E+008<END>

Set the following parameters:

0 to 1000 MHz

Grid TLS Modules (suffix code: -T2)

channels 1 and 2 simultaneously.

• Set the following parameters:

percentage

<value1>,<value2>

 $\overline{1}$ 

percentage

frequency.

• Settings

• Queries

units of Hz.

<value>[KHZ|MHZ|GHZ]

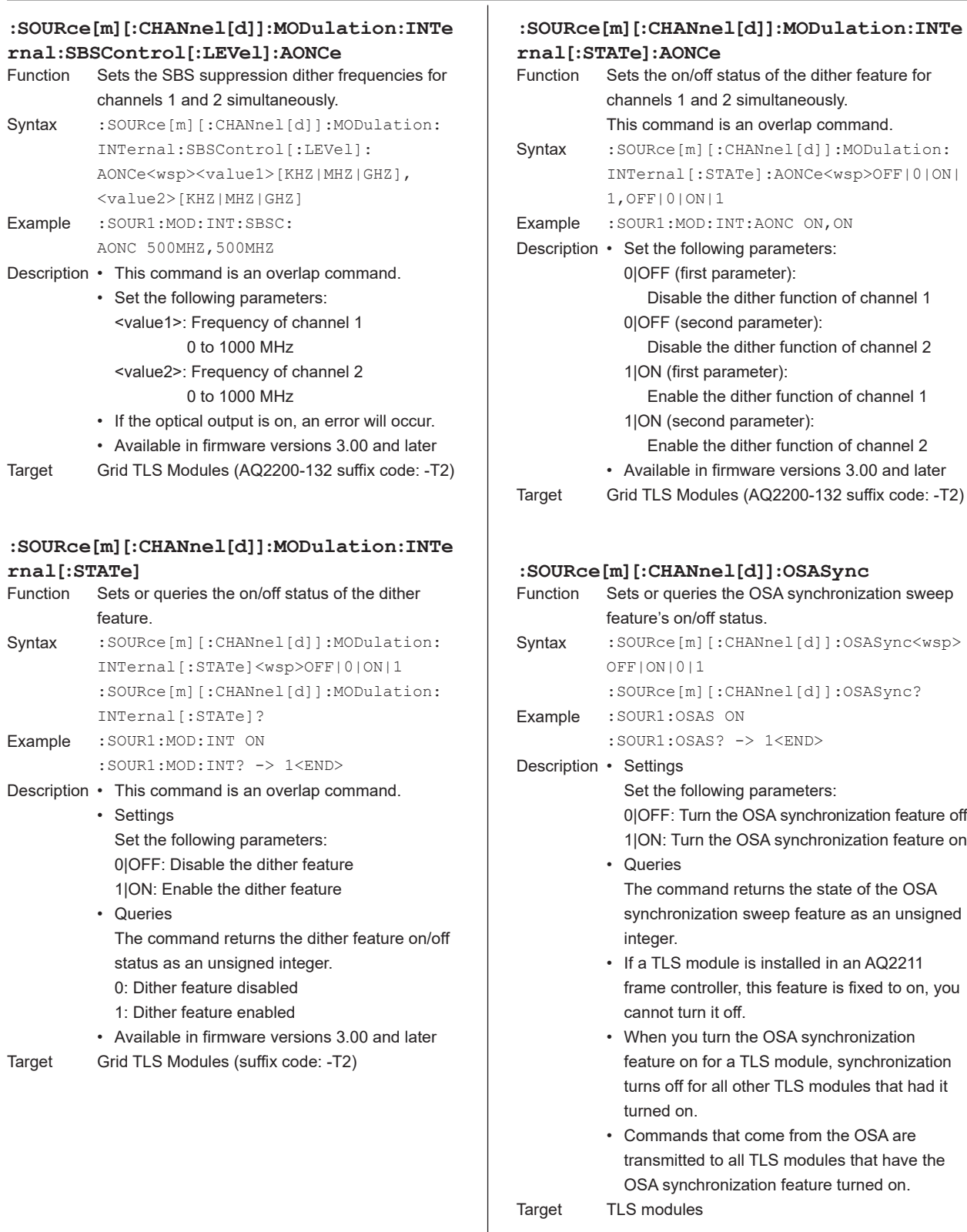

### **5.16 SOURce Group**

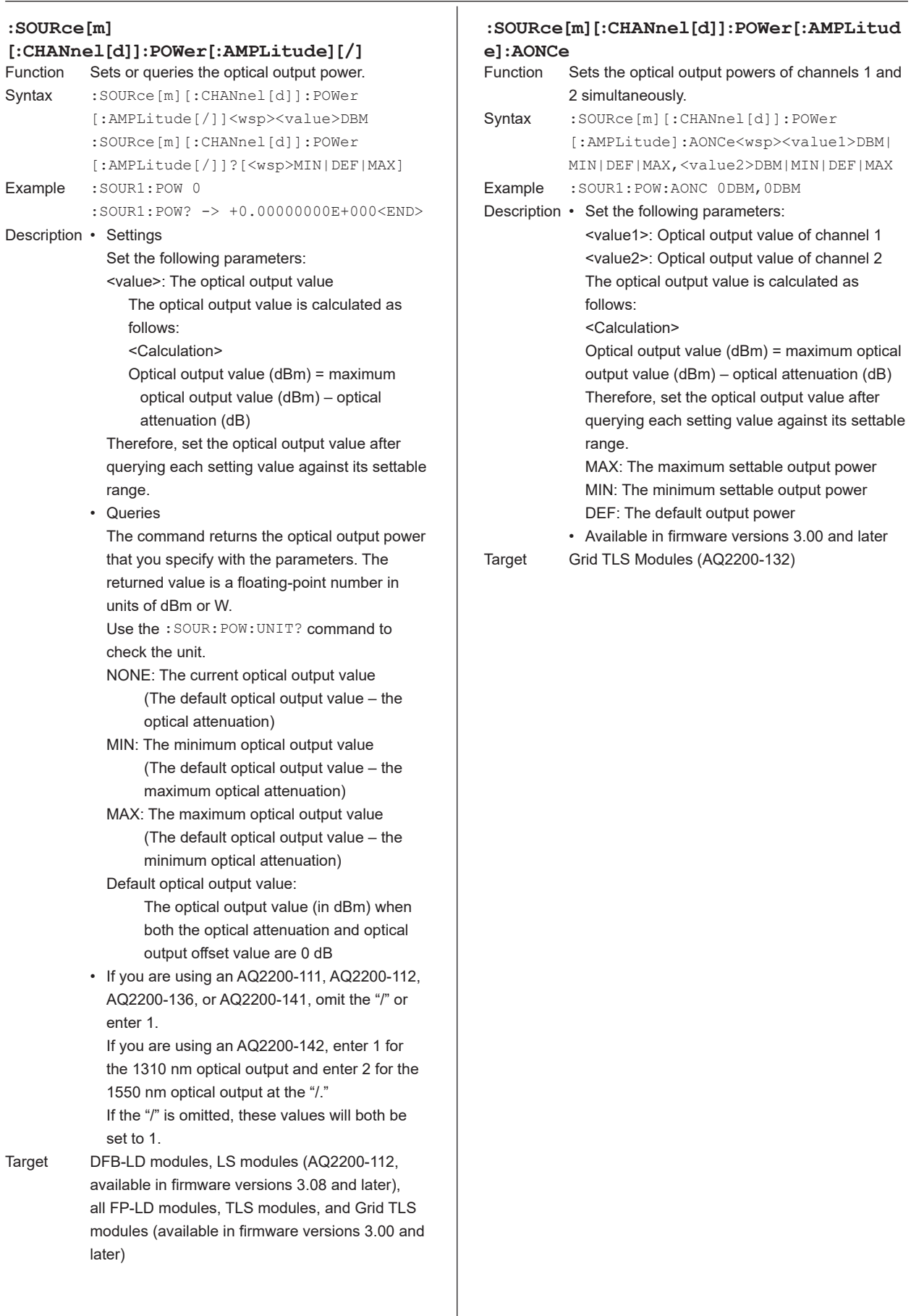

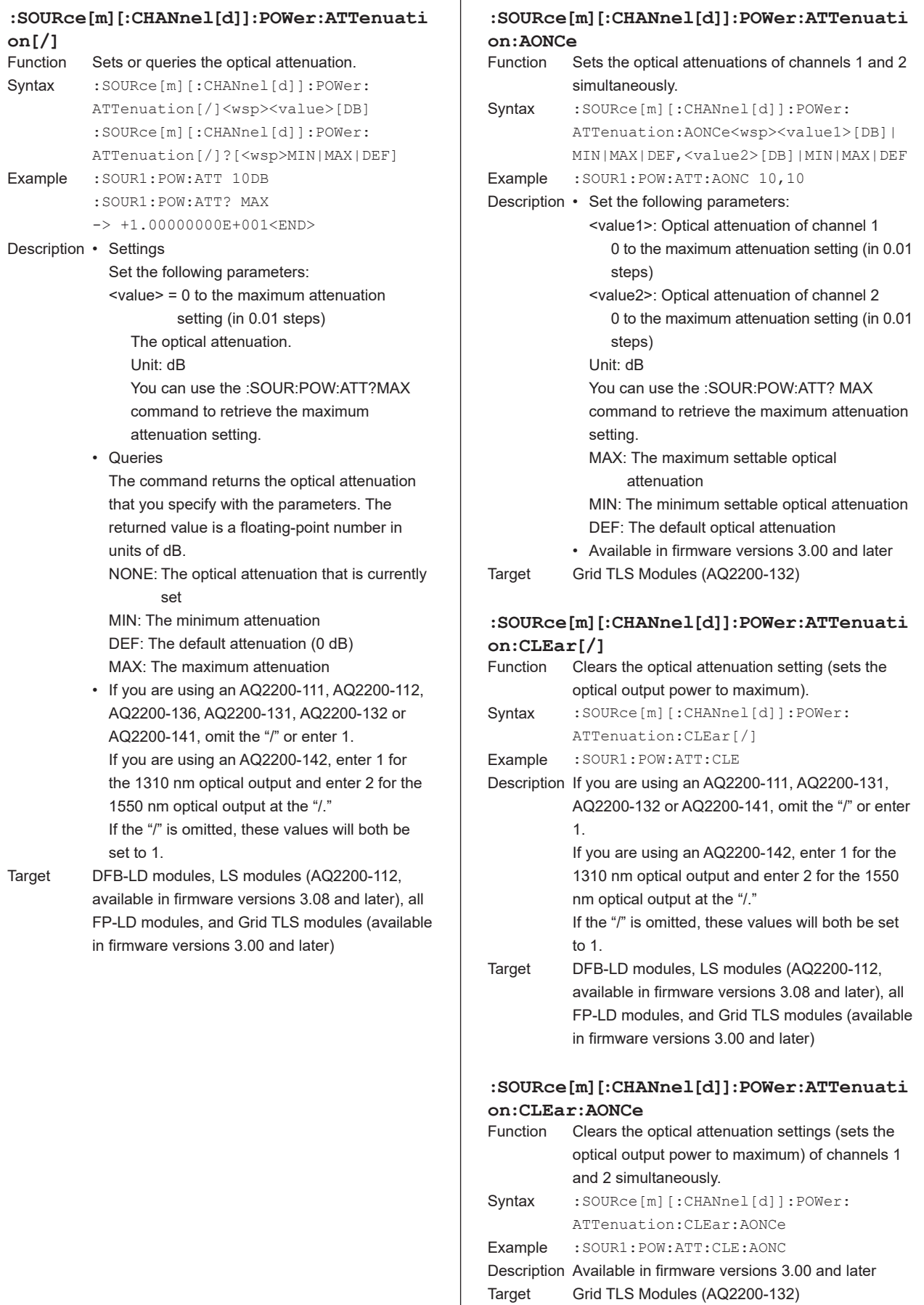

٦

**5**

### **5.16 SOURce Group**

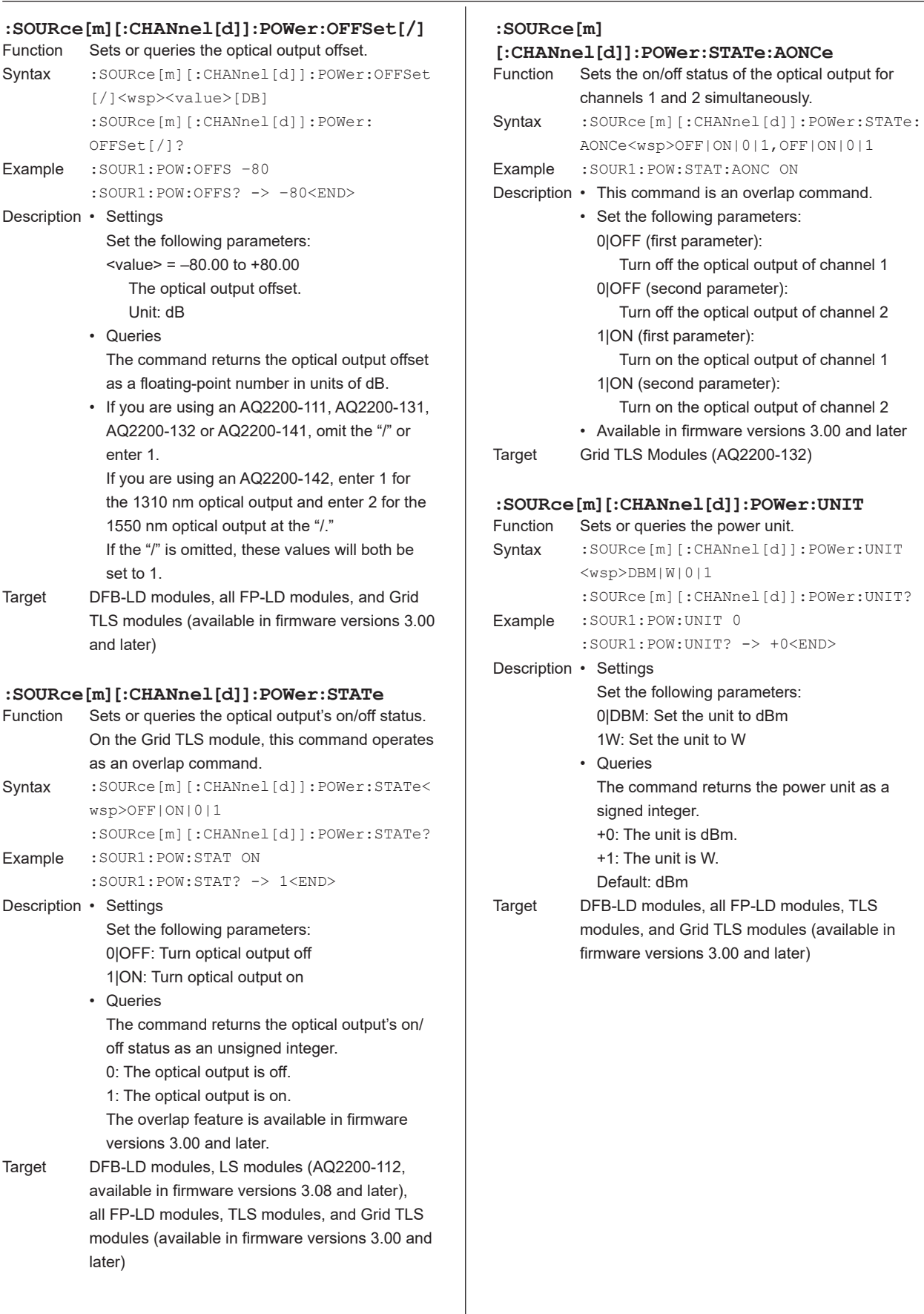

**:SOURce[m]**

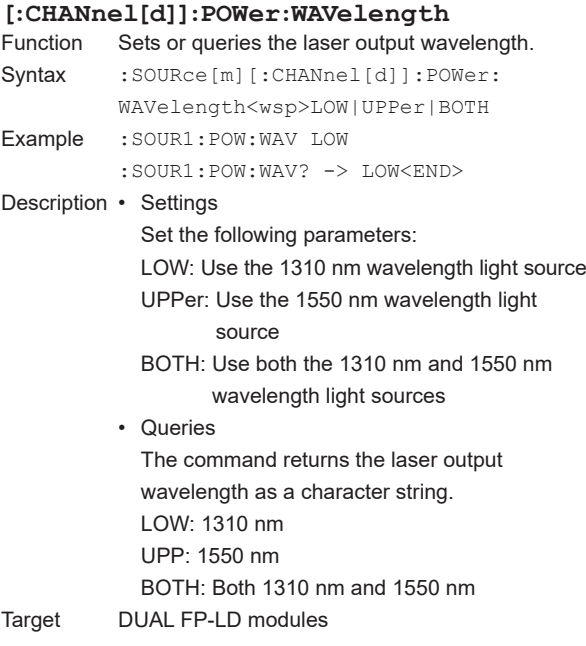

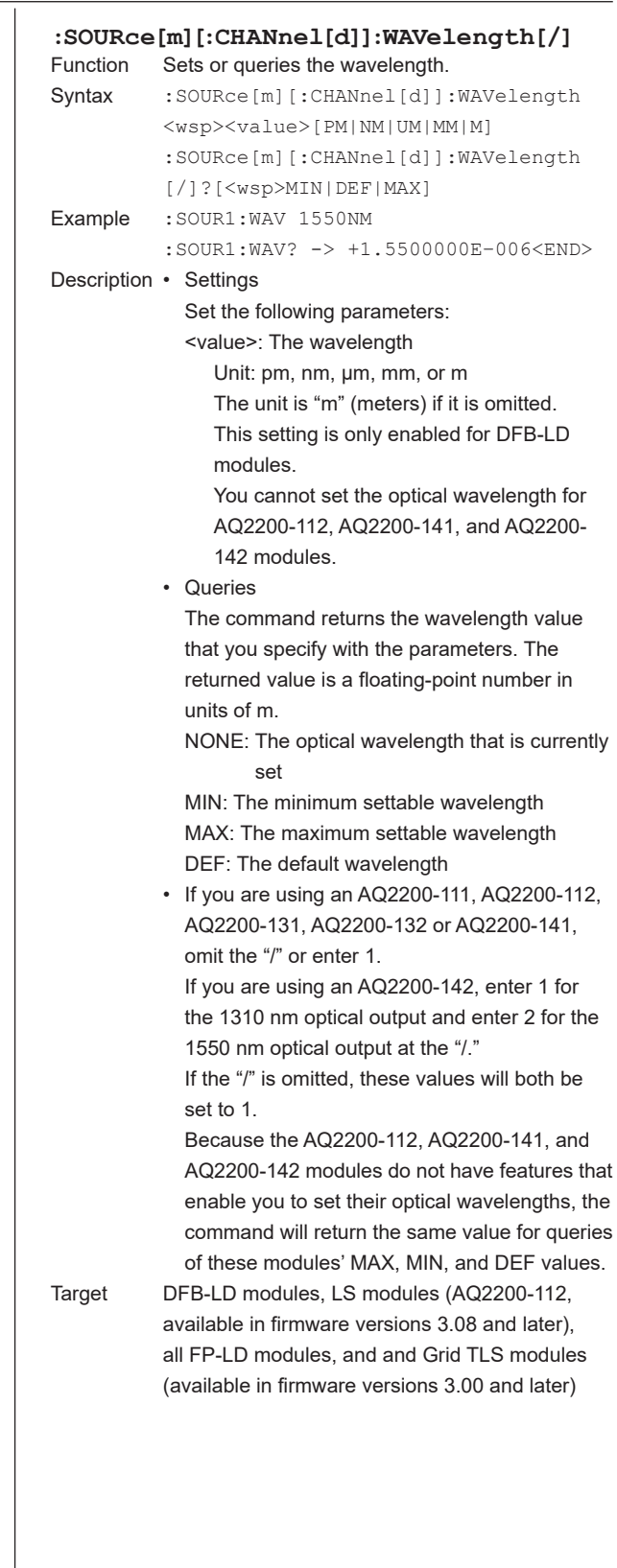
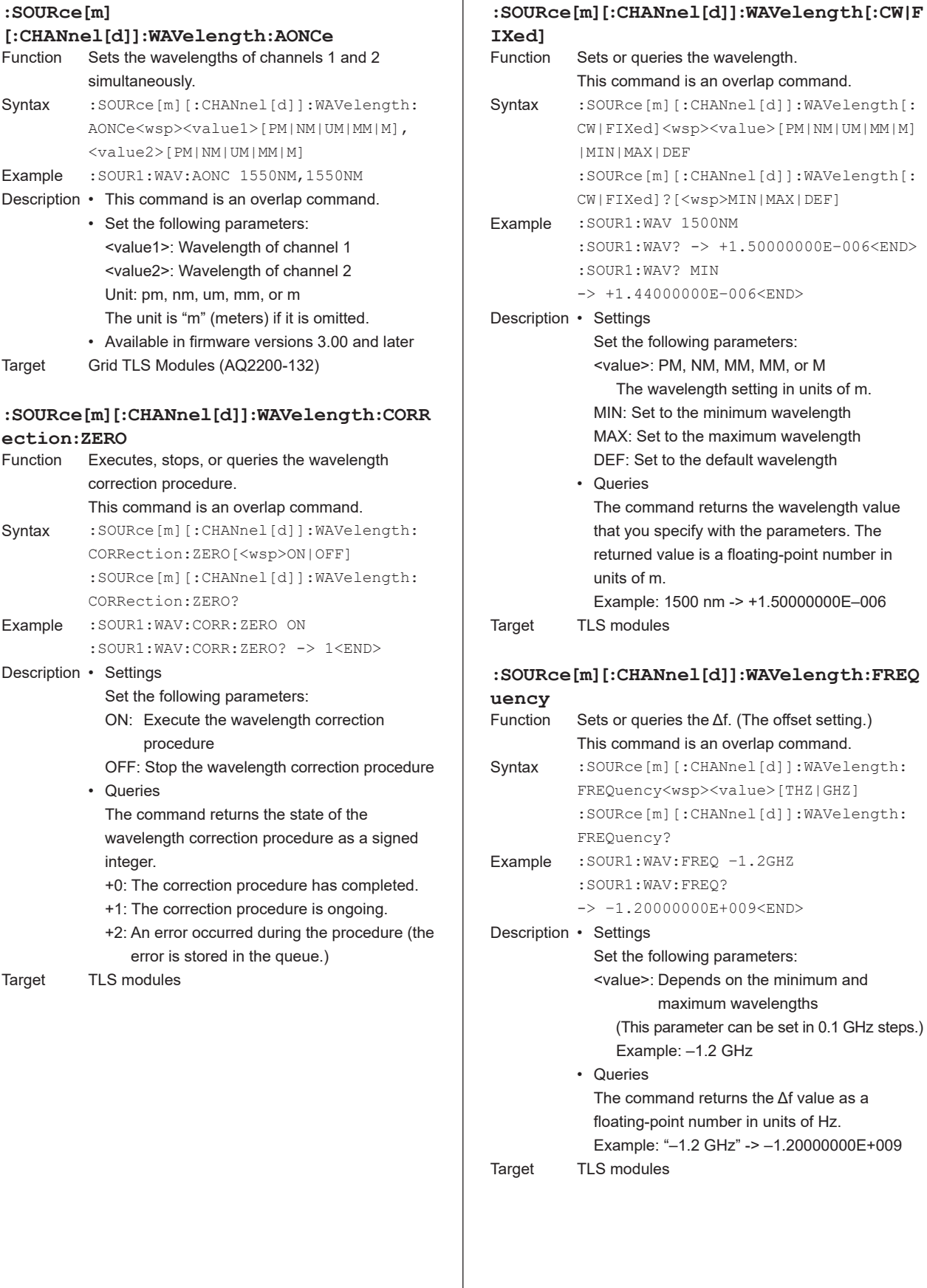

 $\overline{1}$ 

to the maximum wavelength

1500 nm -> +1.50000000E-006

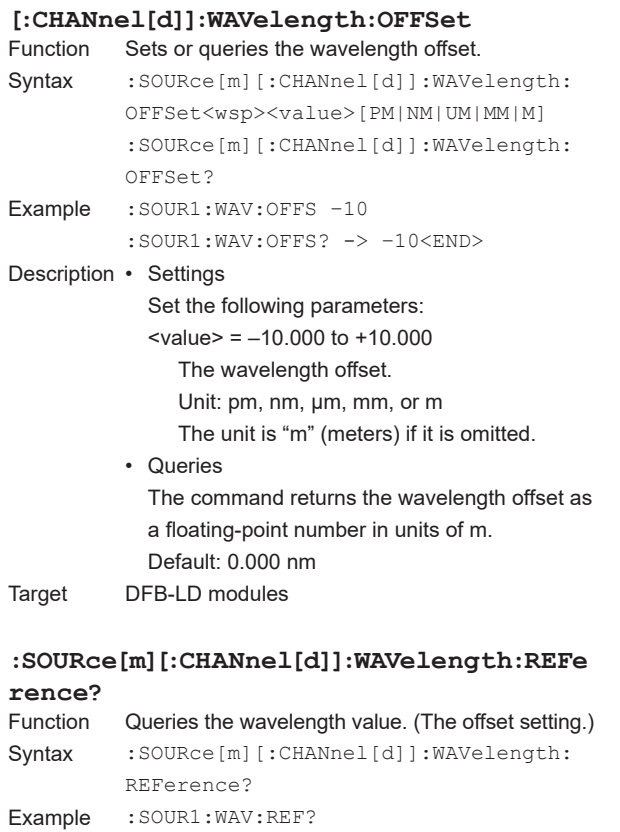

-> +1.55012300E–006<END> Description The command returns the WL Ref value as a

floating-point number in units of m. Example: 1550.123 nm -> +1.55012300E–006 Target TLS modules

#### **:SOURce[m][:CHANnel[d]]:WAVelength:REFe rence:DISPlay**

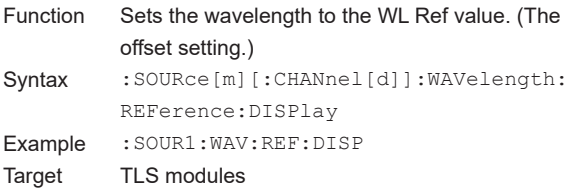

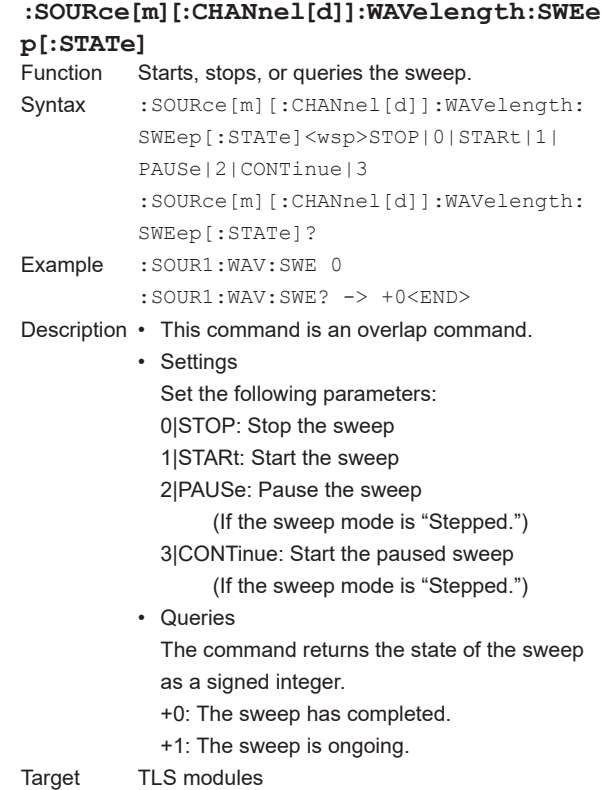

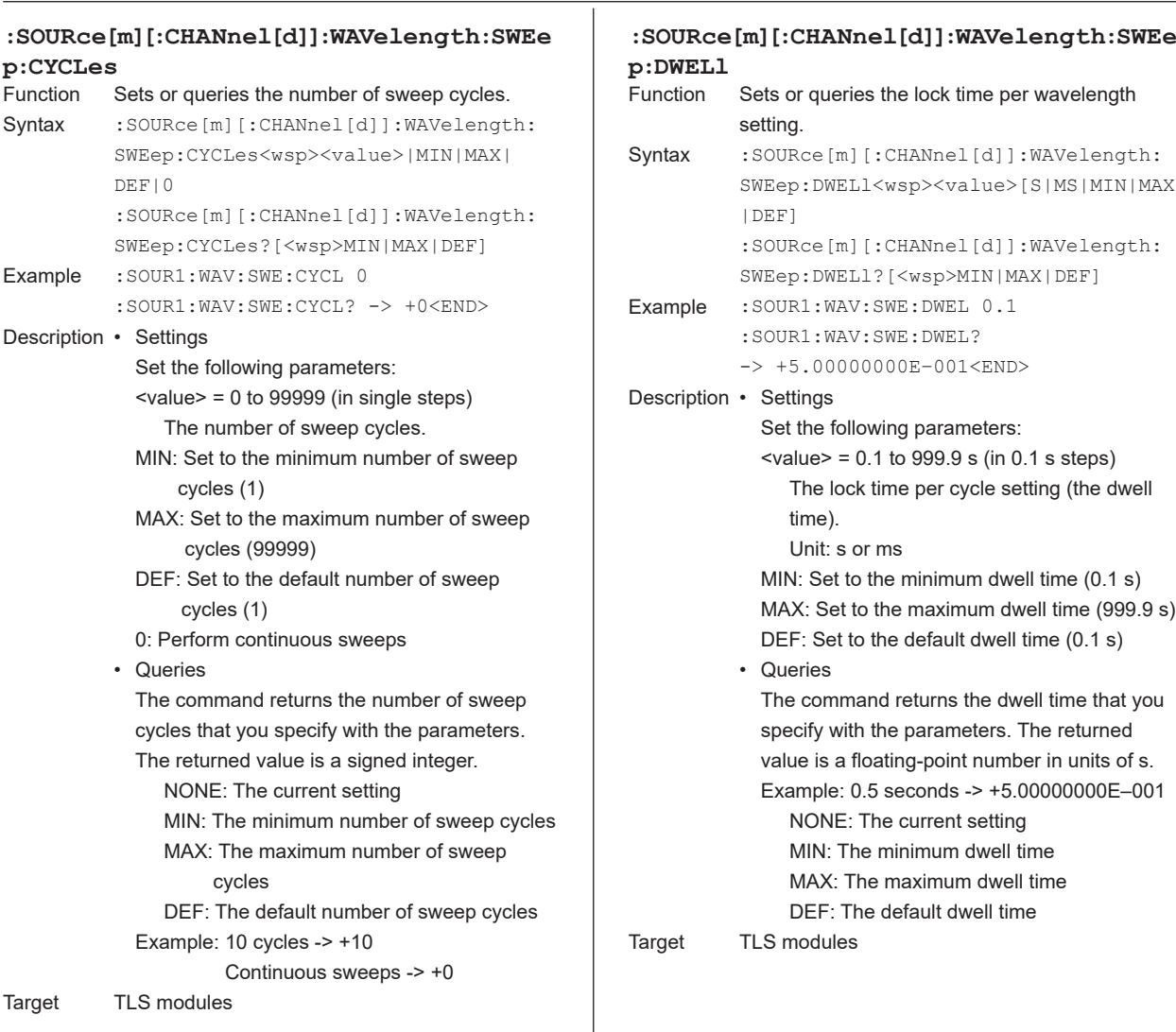

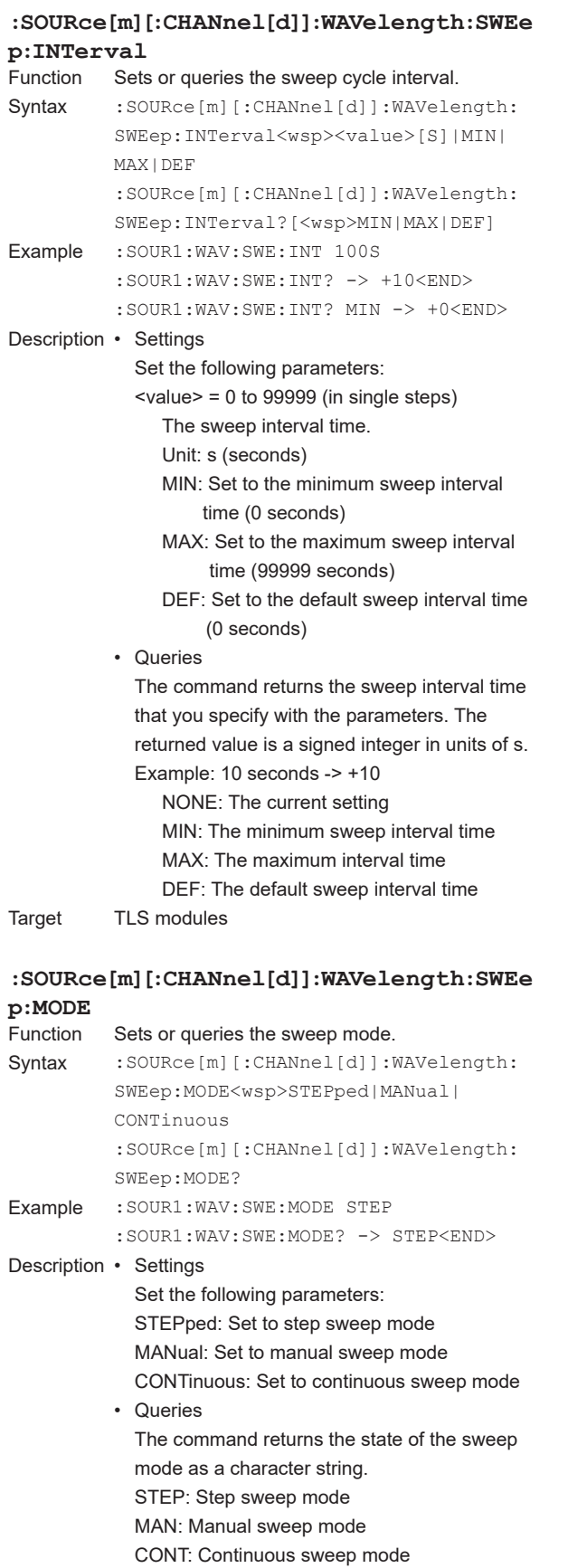

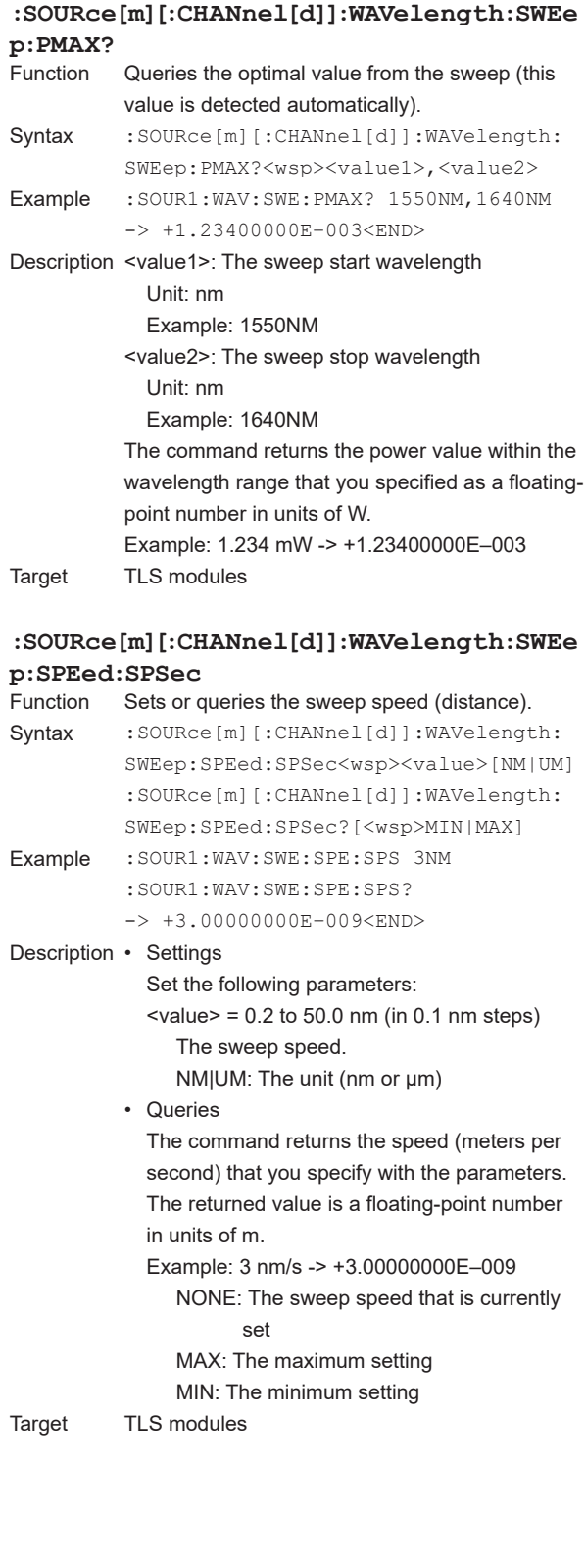

**5**

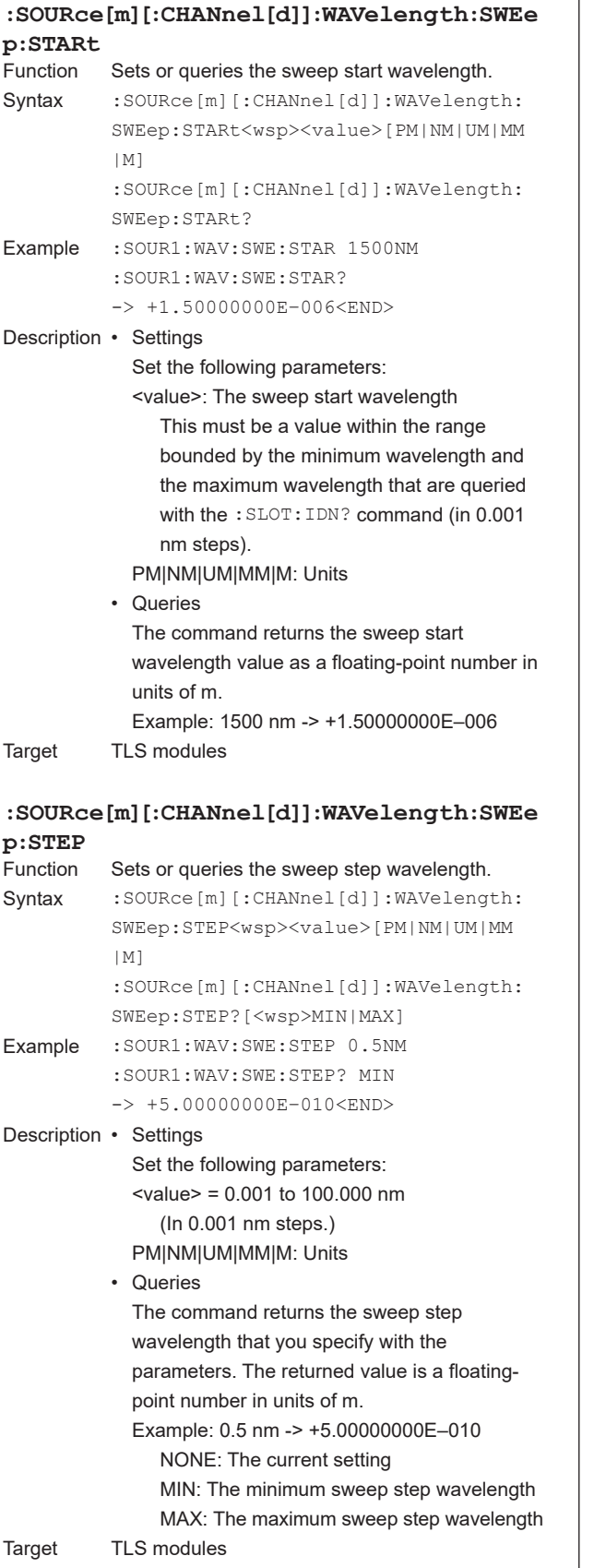

#### **:SOURce[m][:CHANnel[d]]:WAVelength:SWEe p:STEP:NEXT**<br>Function Sets Sets the sweep wavelength to the next sweep wavelength. Syntax : SOURce[m][:CHANnel[d]]:WAVelength: SWEep:STEP:NEXT Example :SOUR1:WAV:SWE:STEP:NEXT Target TLS modules **:SOURce[m][:CHANnel[d]]:WAVelength:SWEe p:STOP** Sets or queries the sweep stop wavelength. Syntax : SOURce[m][:CHANnel[d]]:WAVelength: SWEep:STOP<wsp><value>[PM|NM|UM|MM |M] :SOURce[m][:CHANnel[d]]:WAVelength: SWEep:STOP? Example :SOUR1:WAV:SWE:STOP 1640NM :SOUR1:WAV:SWE:STOP? -> +1.64000000E–006<END> Description • Settings Set the following parameters: <value>: The sweep start wavelength This must be a value within the range bounded by the minimum wavelength and the maximum wavelength that are queried with the SLOT:IDN? command (in 0.001 nm steps). PM|NM|UM|MM|M: Units • Queries The command returns the sweep stop wavelength value as a floating-point number in units of m. Example: 1640 nm -> +1.64000000E–006 Target TLS modules **:SOURce[m] [:CHANnel[d]]:WAVelength:TOGRid** Sets the wavelength to the grid wavelength

 $\overline{1}$ 

closest to the specified frequency. This command is an overlap command. Syntax : SOURce[m][:CHANnel[d]]:WAVelength:

Example : SOUR1: WAV: TOGR 1552.52NM Description • Set the following parameters: <value>: Wavelength Unit: pm, nm, um, mm, or m

Target Grid TLS modules

TOGRid<wsp><value>[PM|NM|UM|MM|M]

The unit is "m" (meters) if it is omitted. • Available in firmware versions 3.00 and later

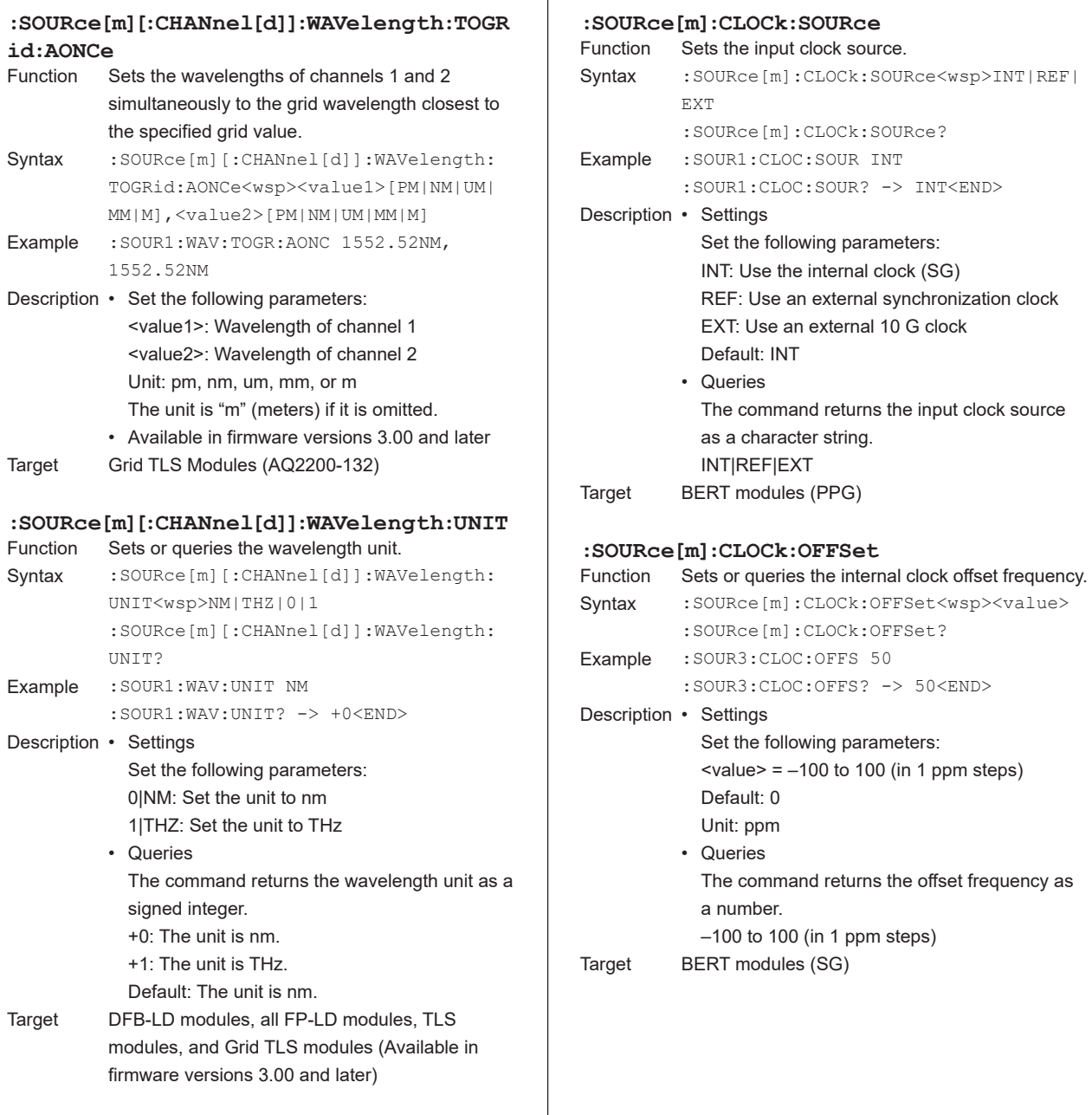

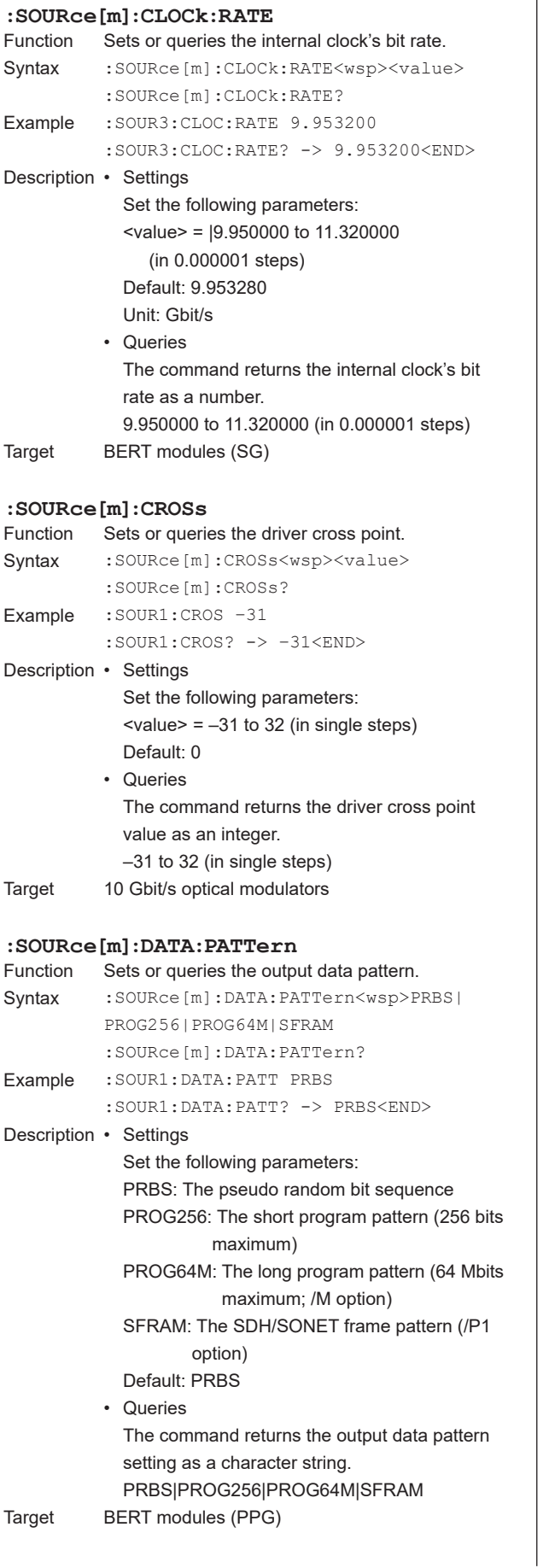

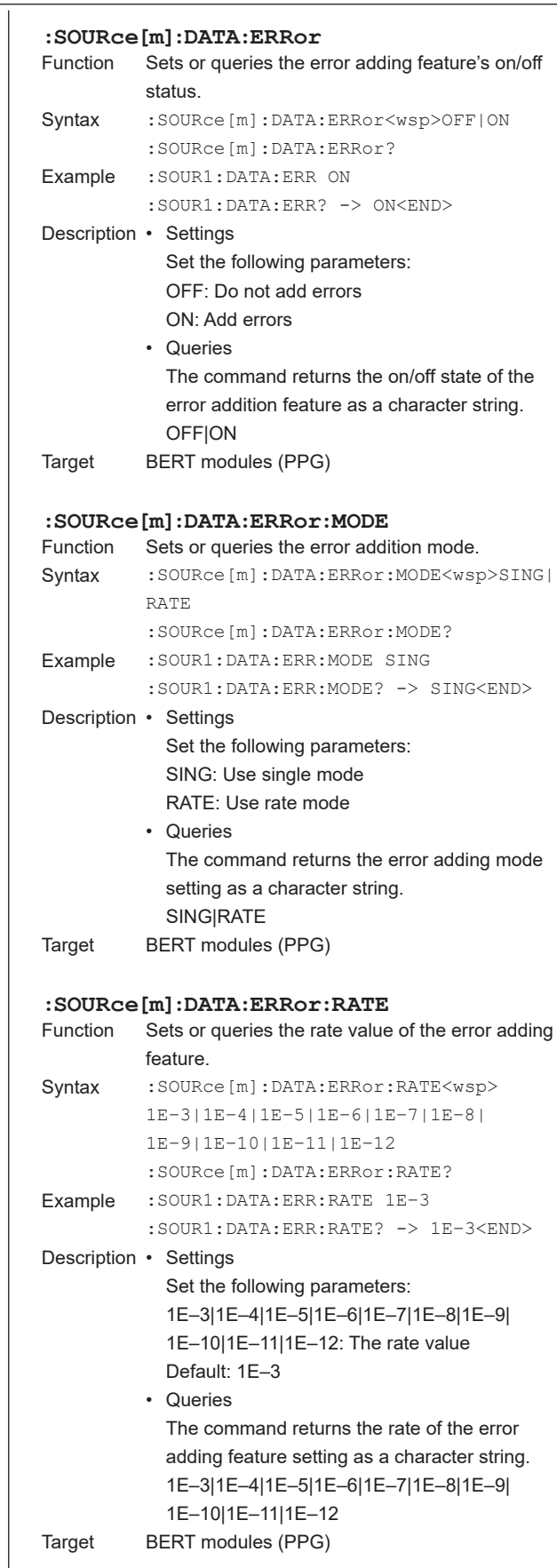

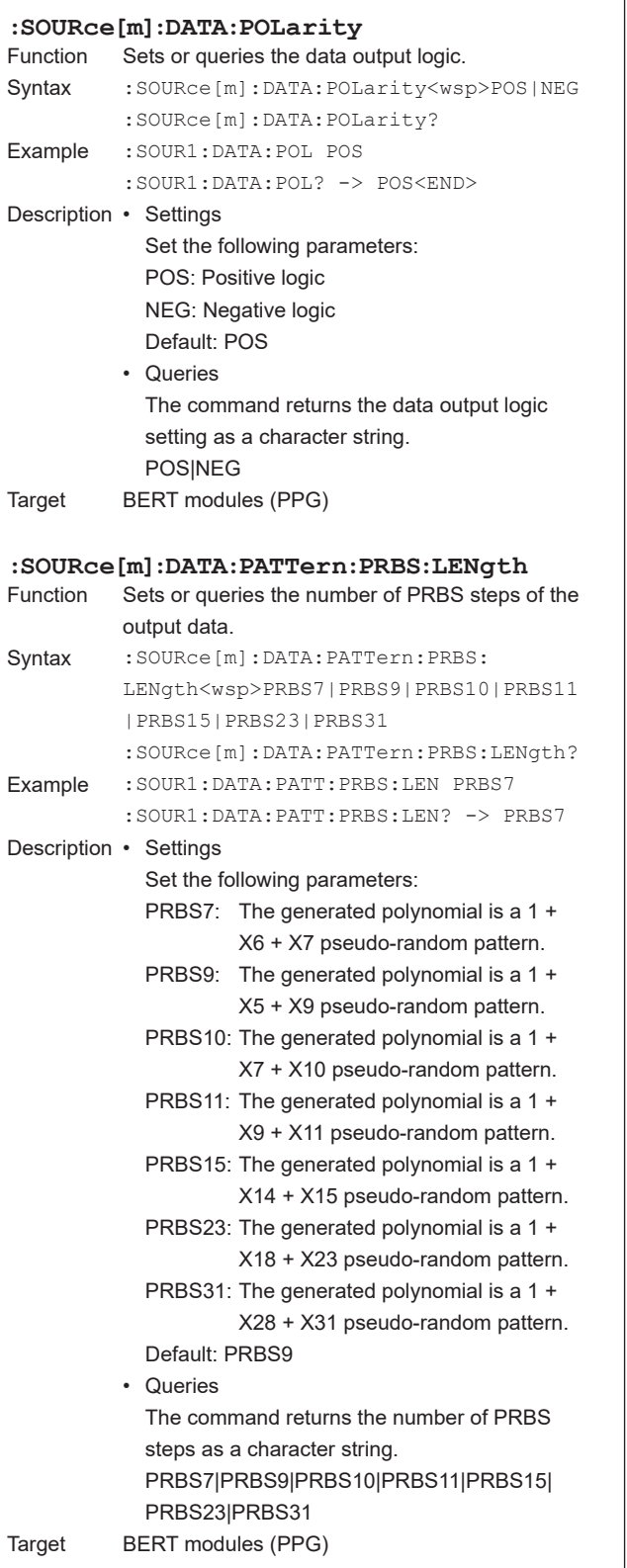

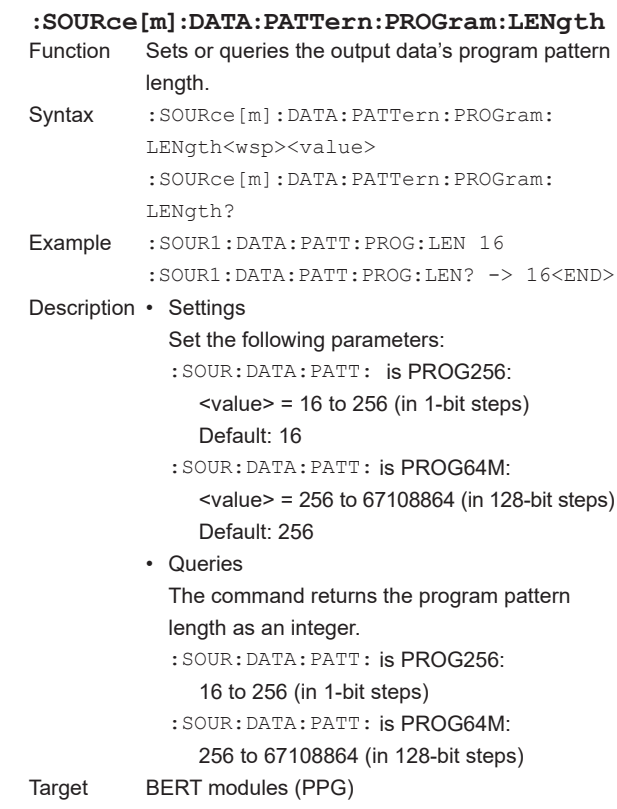

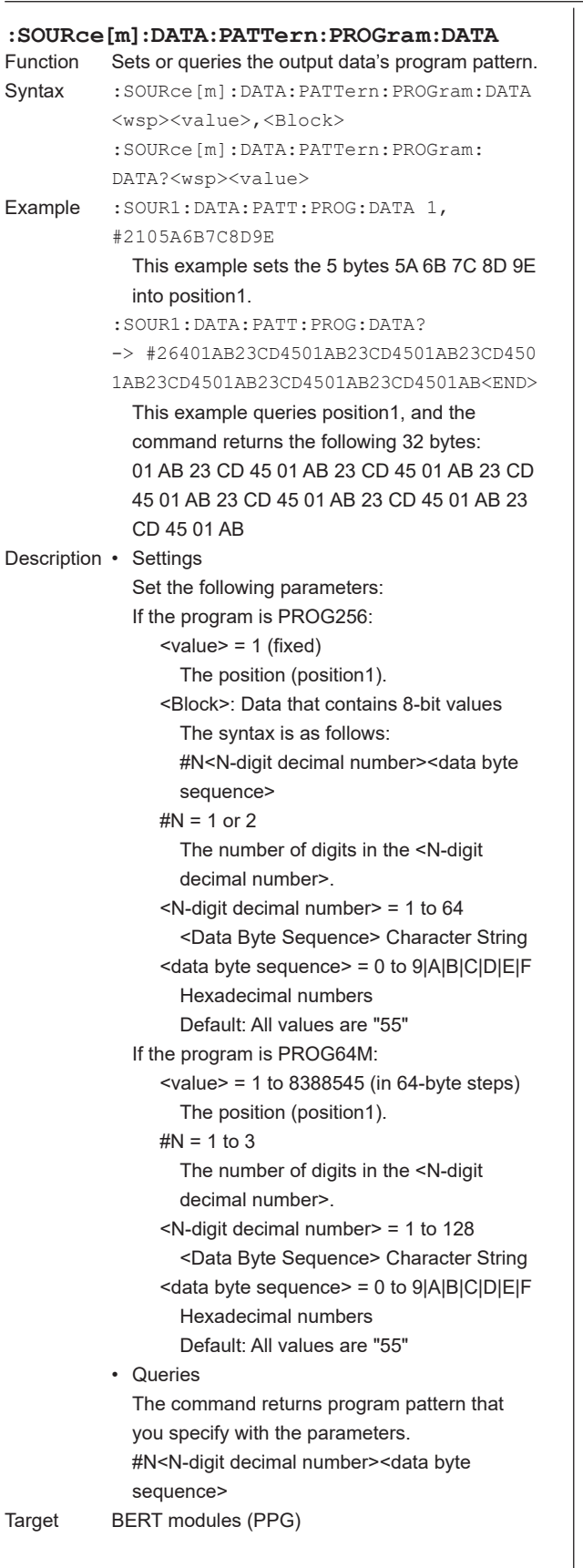

#### **:SOURce[m]:DATA:PATTern:PROGram:DATA:PR ESet** Sets the program pattern of the output data to the default v

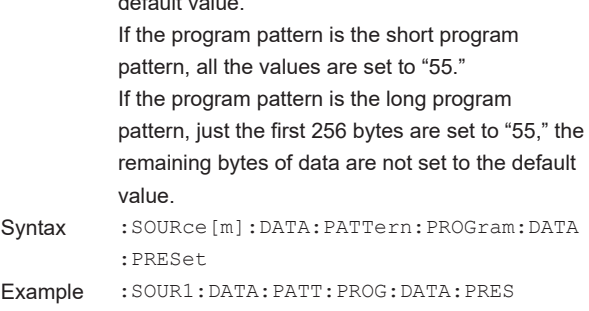

Target BERT modules (PPG)

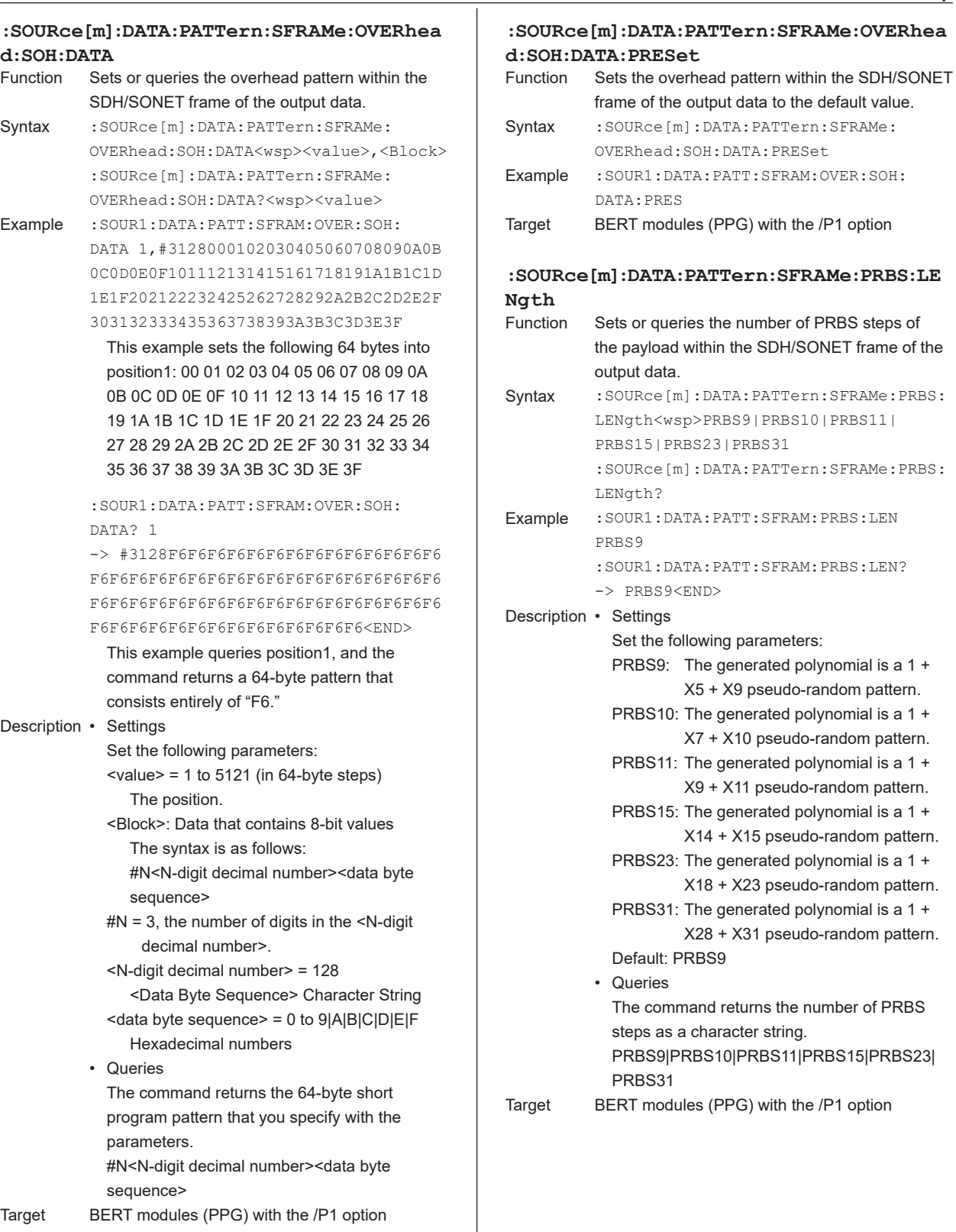

## **5.17 STATus Group**

#### **:STATus[m]?**

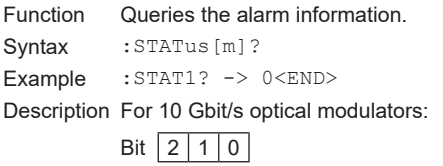

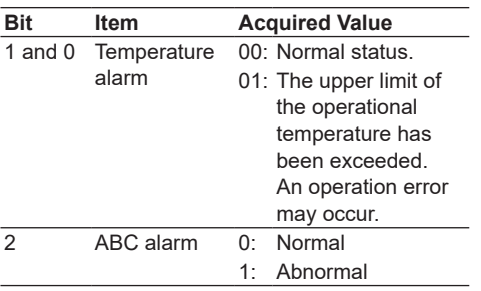

For 10 Gbit/s optical receivers: Bit  $3210$ 

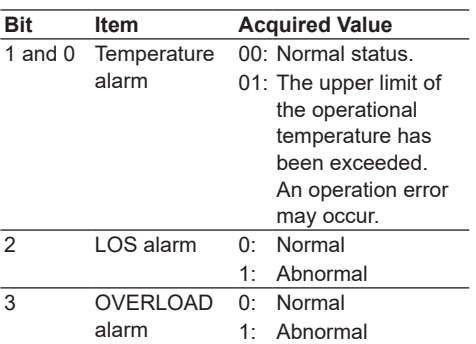

Target 10 Gbit/s optical modulators and 10 Gbit/s optical receivers

### **:STATus[m]:ALARm?**<br>Function Queries the ala

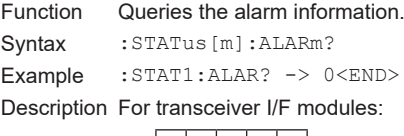

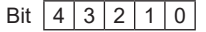

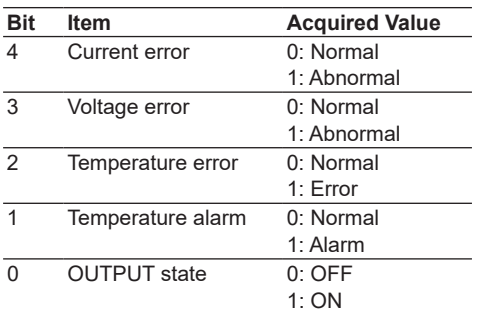

#### For SG modules: Bit  $3210$

#### **Bit Item Acquired Value** 3 Temperature error 0: Normal 1: Error 2 Temperature alarm 0: Normal 1: Alarm 1 OUTPUT state 0: OFF 1: ON 0 SG unlock 0: No alarm 1: Alarm

Target Transceiver I/F modules, SG Modules

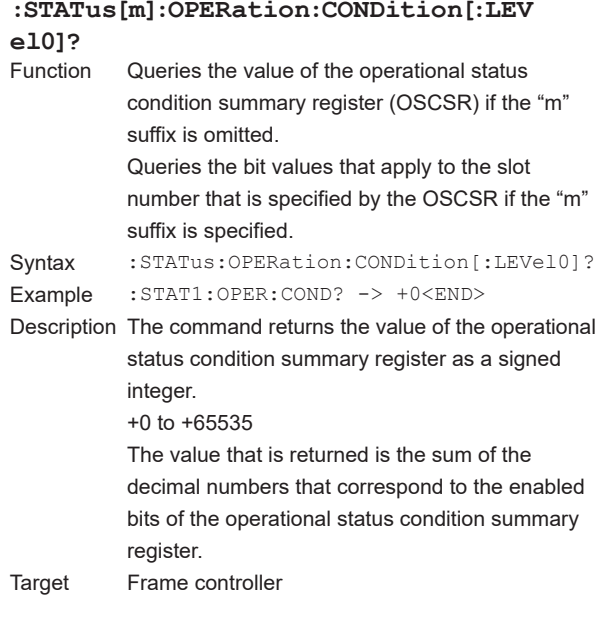

### **:STATus[m]:OPERation:ENABle[:LEVel0]**

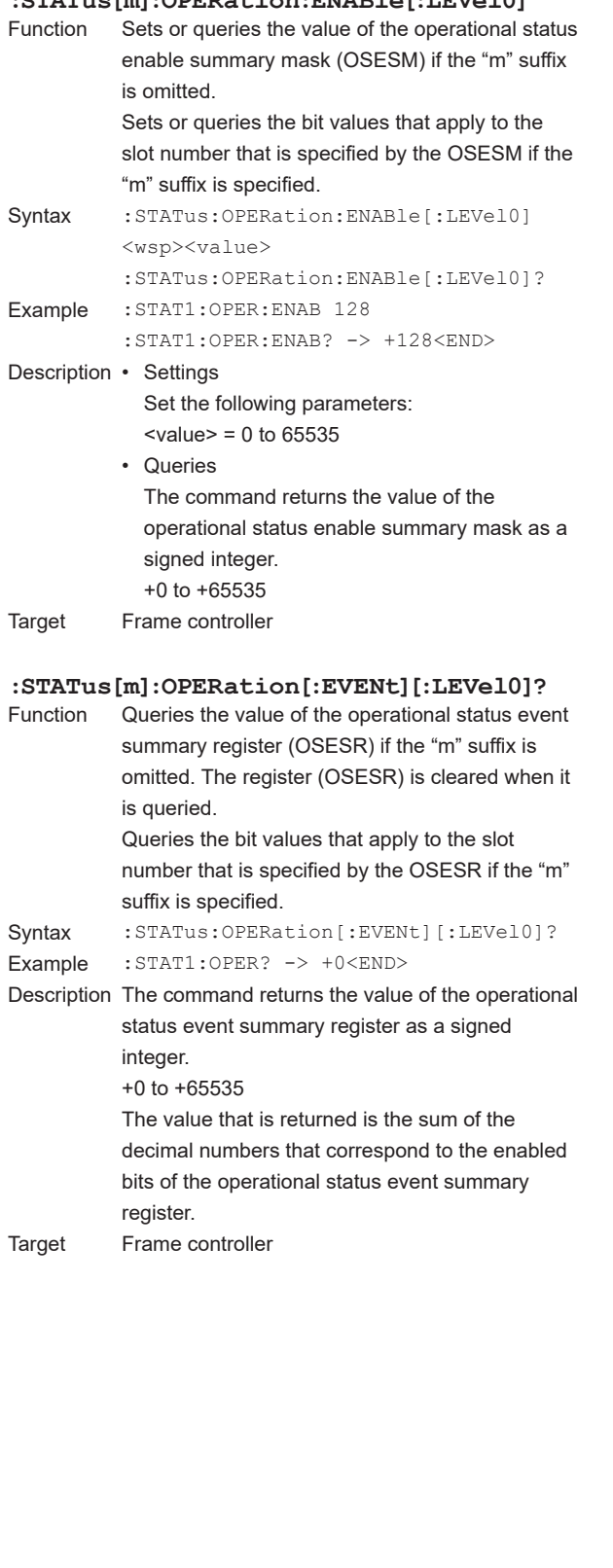

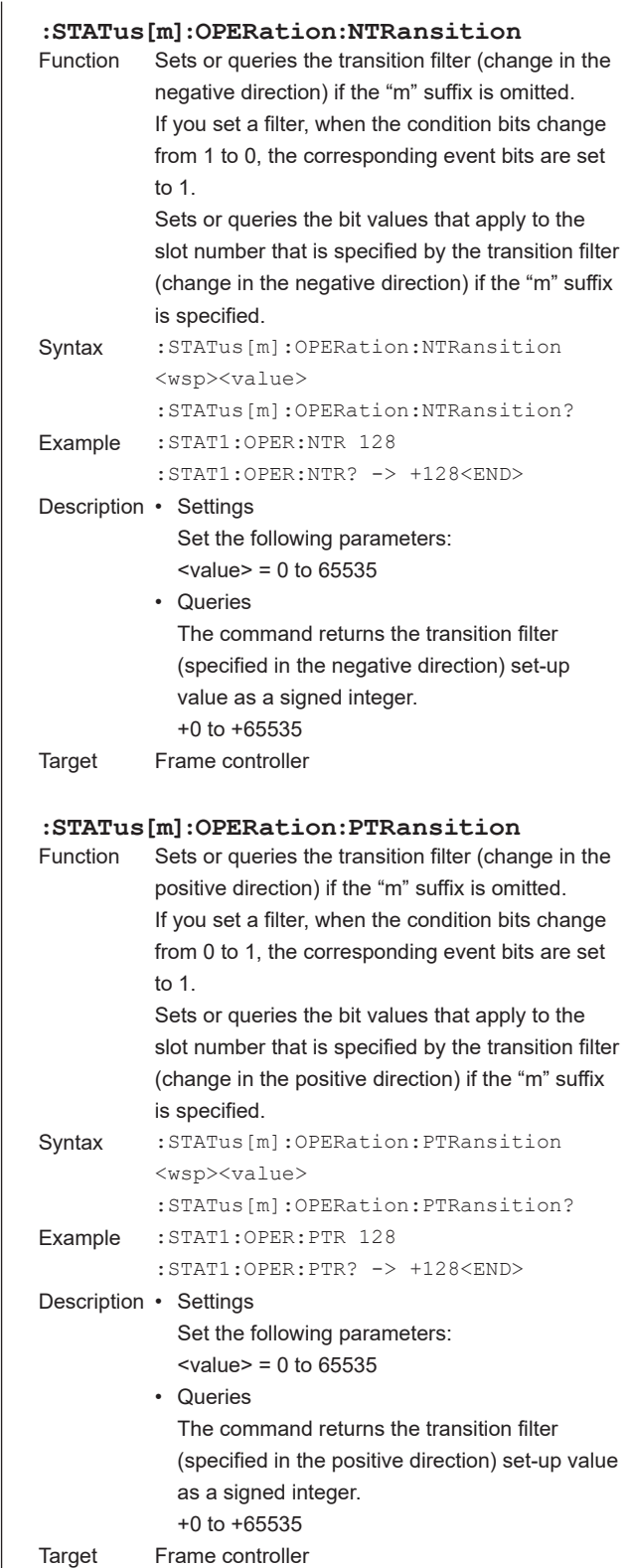

#### **5.17 STATus Group**

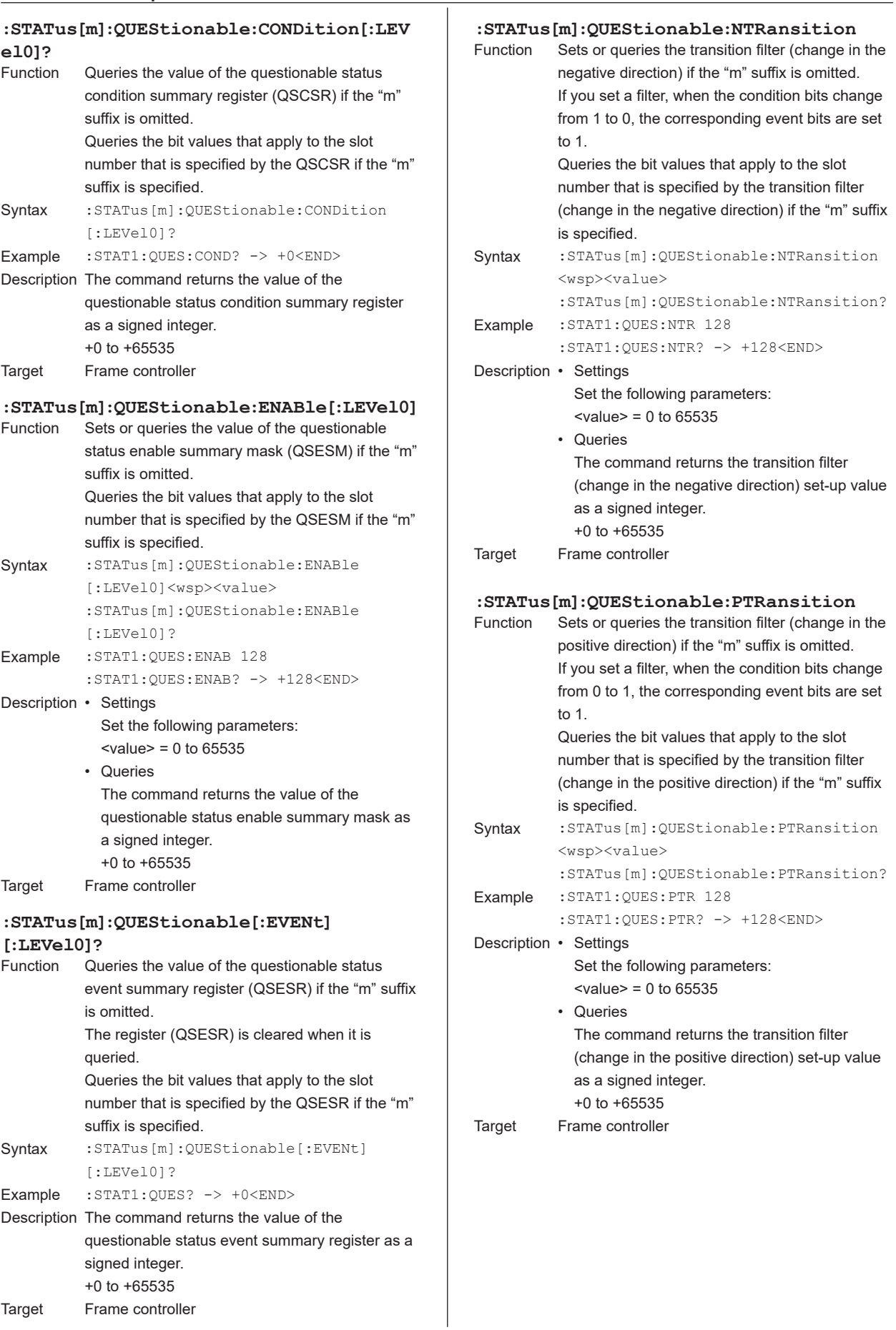

# **5.18 SYSTem Group**

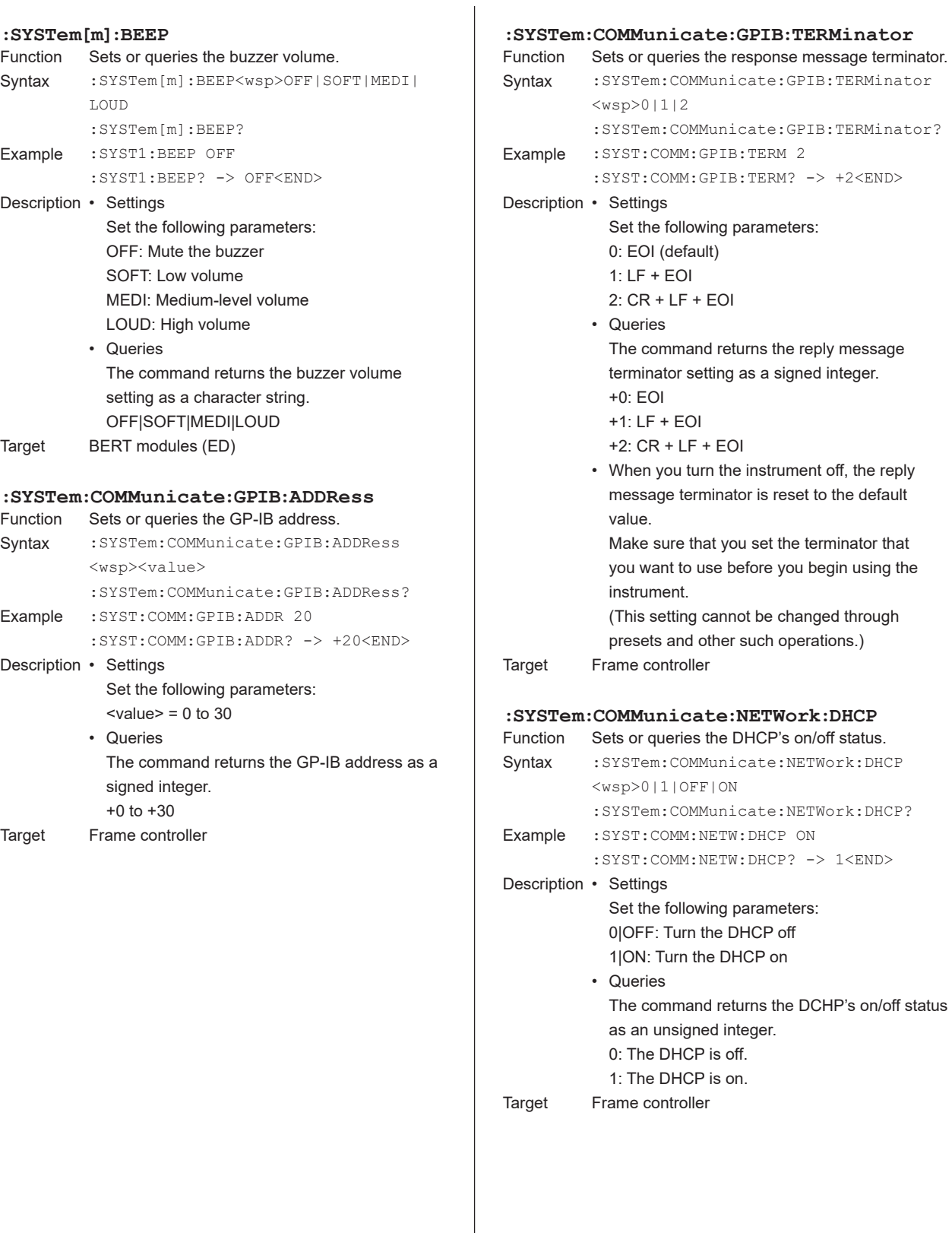

#### **5.18 SYSTem Group**

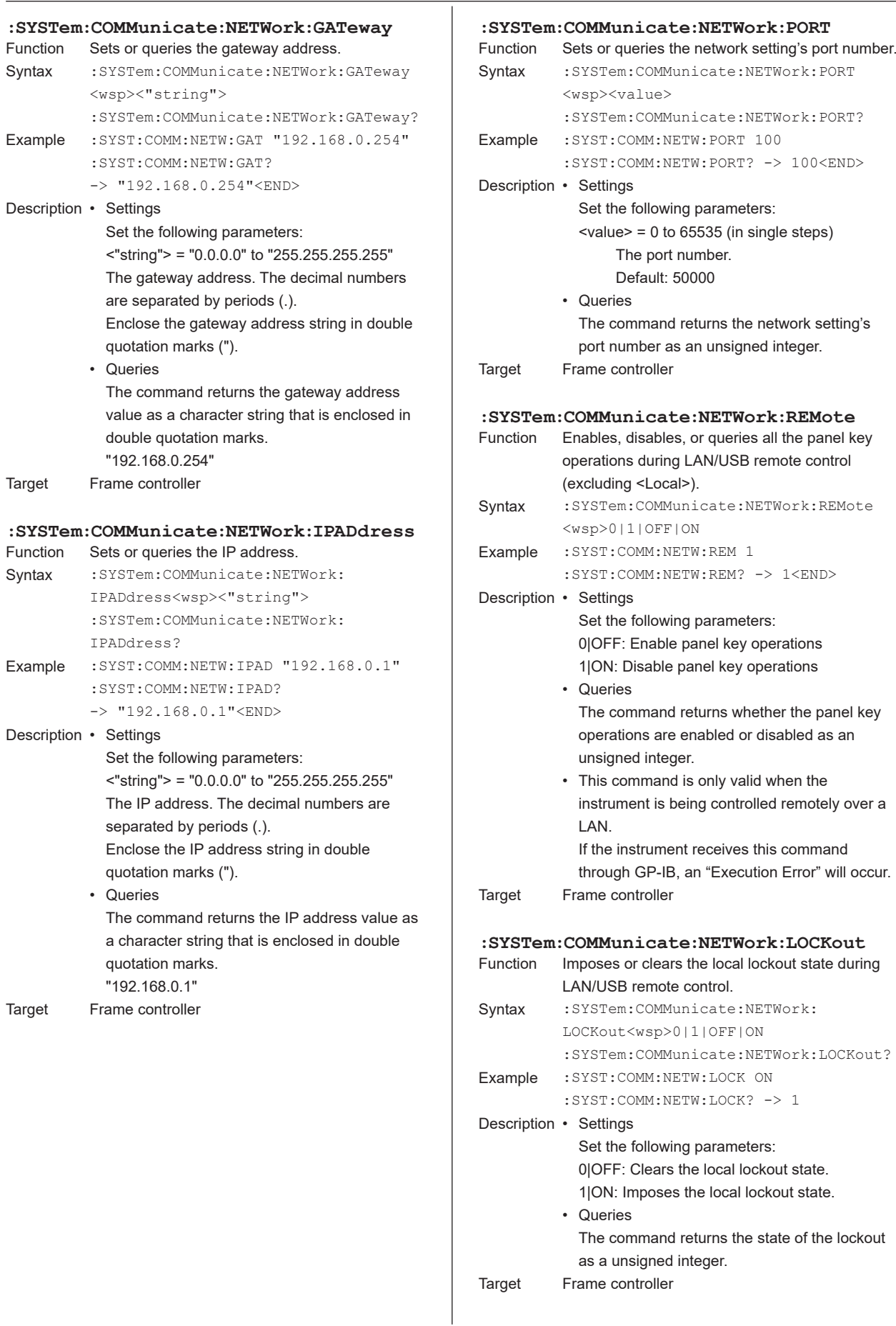

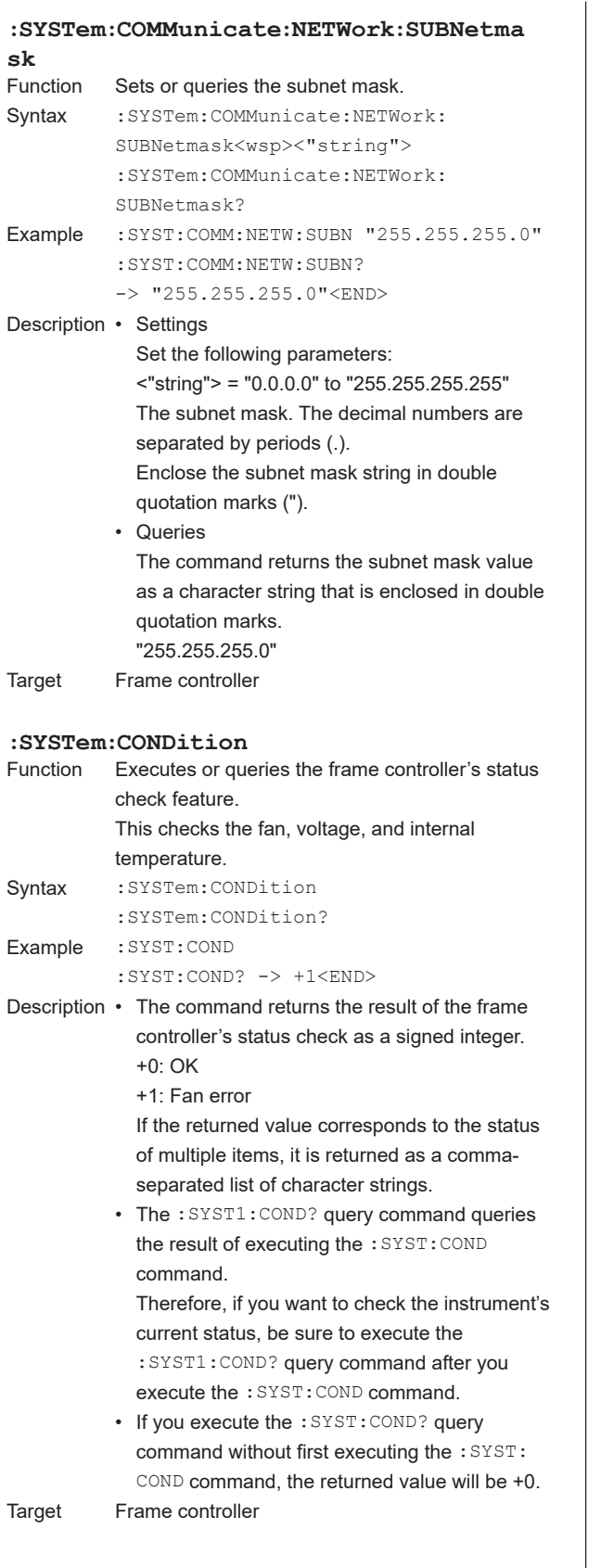

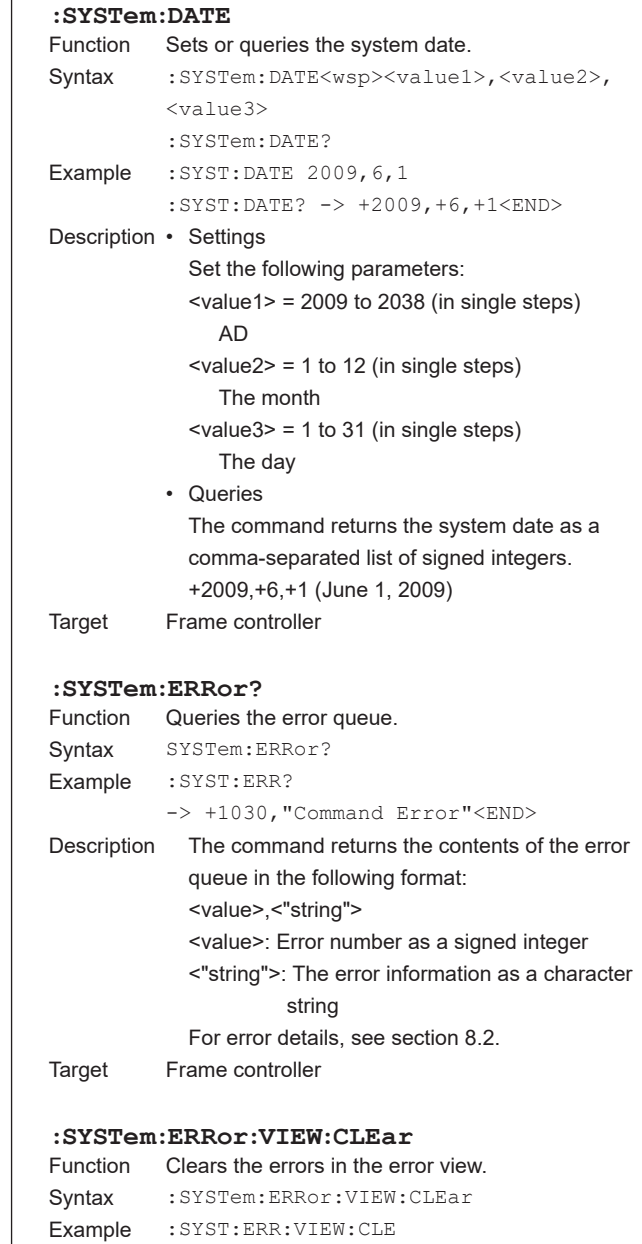

Target Frame controller

#### **5.18 SYSTem Group**

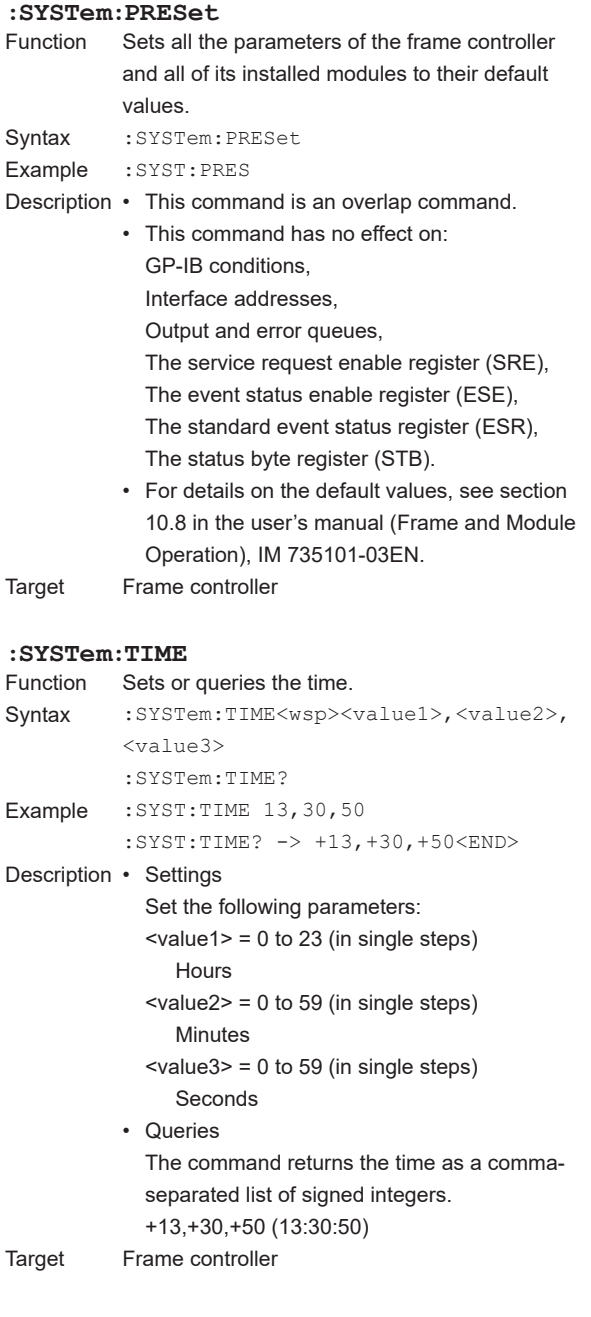

### **5.19 TRIGger Group**

#### **:TRIGger[m][:IMMediate]**

Function Starts measurement. Syntax : TRIGger[m][:IMMediate] Example : TRIG1 Target BERT modules (ED)

#### **:TRIGger[m][:CHANnel[d]]:INPut**

Function Sets or queries the trigger input. Syntax : TRIGger[m][:CHANnel[d]]:INPut<wsp> IGNore|SMEasure|SWStart :TRIGger[m][:CHANnel[d]]:INPut? Example :TRIG1:INP IGN :TRIG1:INP? -> IGN<END> Description • Settings Set the following parameters: For all sensor modules: IGNore: The instrument ignores received triggers. SMEasure: When a trigger is received, the instrument begins a single measurement. The sensor's measurement mode is set to Input Trigger. For TLS modules: IGNore: The instrument ignores received triggers. SWStart: When a trigger is received, the instrument starts the sweep. • Queries The command returns the trigger input setting as a character string. IGN: Ignore received triggers SME: When a trigger is received, begin a single measurement SWS: When a trigger is received, start the sweep • For the AQ2200-221, if both device 1 and device 2 are set to SME, the averaging time setting is changed to the time from device 1 or device 2, whichever is longer.

Target All sensor modules and TLS modules

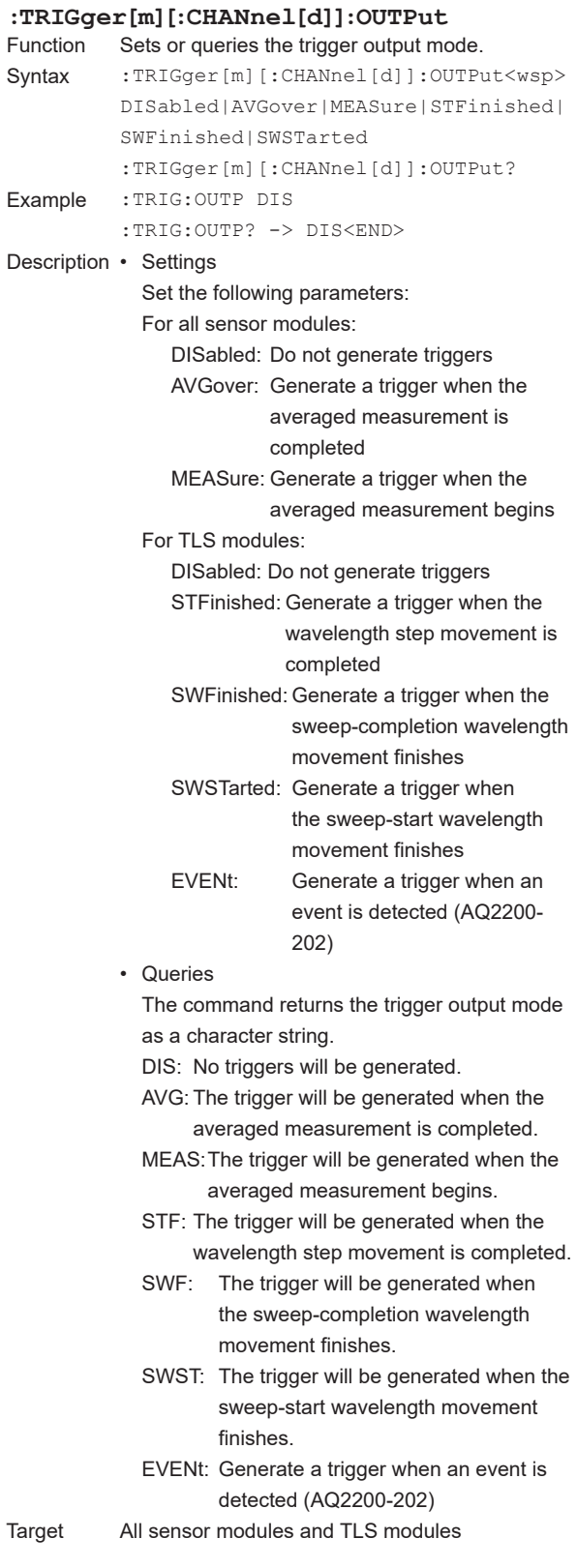

**5**

#### **5.19 TRIGger Group**

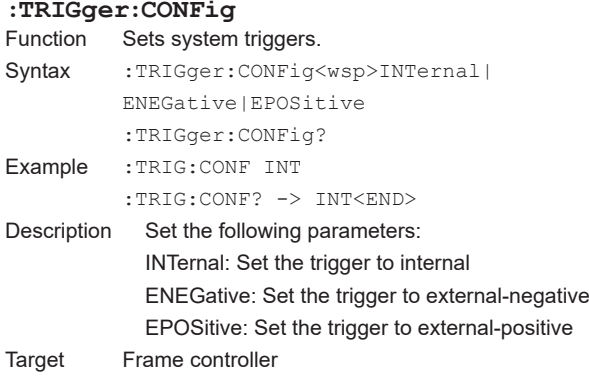

## **5.20 WRITe Group**

#### **:WRITe[m]:I2C:DATA[:BYTE]** Writes a byte of data to the XFP or SFP+ internal ROM through I2C communication using the transceiver I/F module. Syntax : WRITe[m]:I2C:DATA[:BYTE]<wsp> <value1>|<Register1>,<value2>| <Register2>,<value3>|<Register3> Example :WRIT1:I2C:DATA:BYTE #H00,#H00,#H00 Description Writes the specified byte of data to the specified device and write addresses on an XFP or SFP+ internal ROM through I2C communication. To specify values in hexadecimal, precede them with #H.  $\langle$ value1 $>$  = 0 to 255 The device address specified in decimal.  $<$ Register1> = #H00 to #H7F The device address specified in hexadecimal.  $\text{value2}$  = 0 to 255 The write address specified in decimal.  $<$ Register2> = #H00 to #HFF The write address specified in hexadecimal.  $\langle$ value3> = 0 to 255 The write data specified in decimal.  $<$ Register3> = #H00 to #HFF The write data specified in hexadecimal. Target Transceiver I/F modules

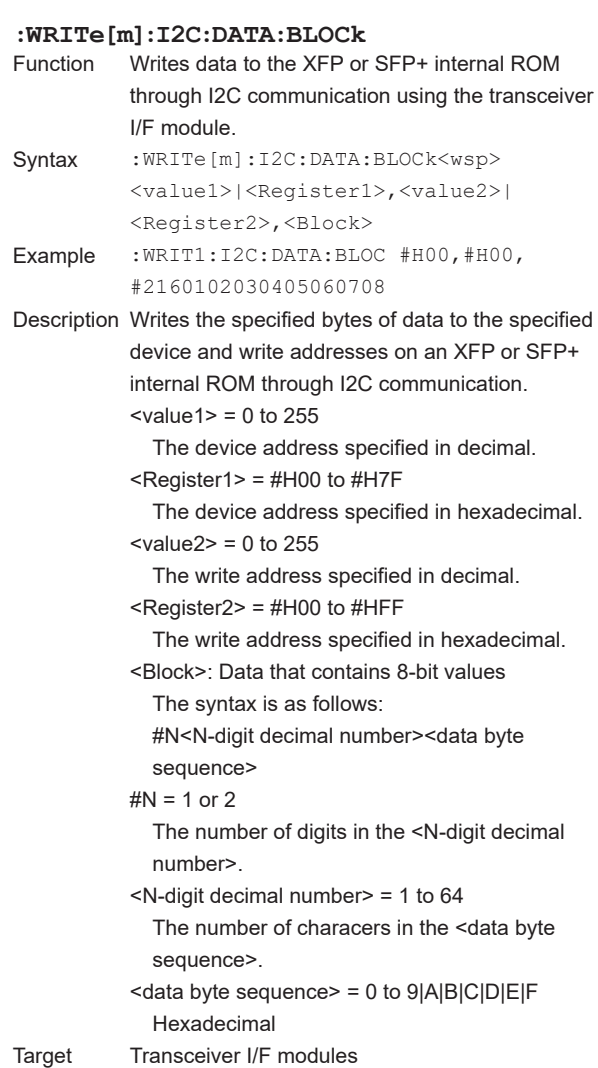

#### **5.20 WRITe Group**

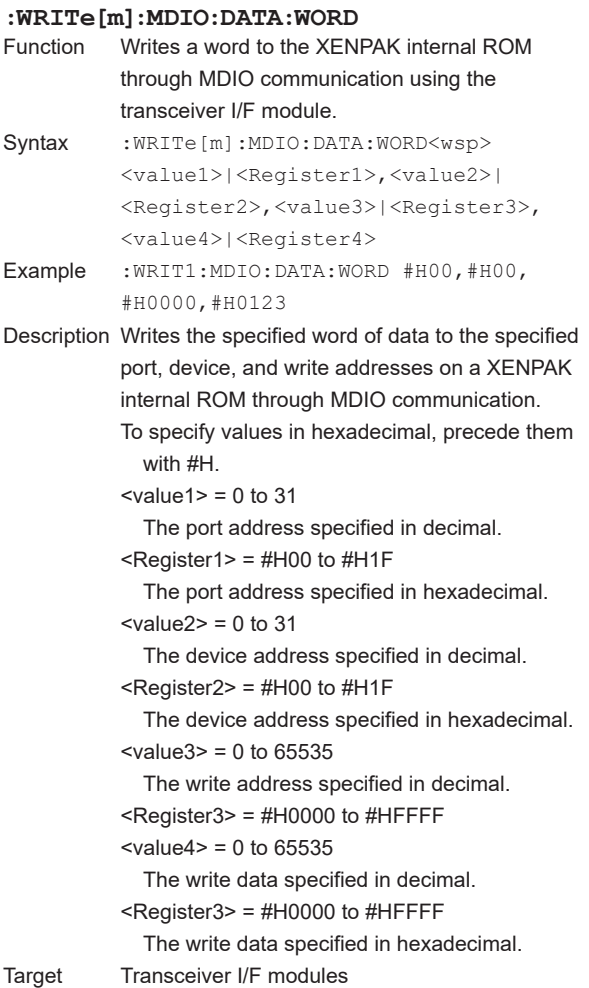

### **5.21 Common Command Group**

The commands in this group are defined in IEEE488.2-1992 and are independent from the instrument's individual functions. There are no front panel keys that correspond to the commands in this group.

- **\*CLS (CLear Status)** Clears all the event registers in the status byte register that are reflected by the summary, and the queues (excluding the output queue). Syntax \*CLS Example \*CLS Description This command clears: • The error queue. • The standard event status register. • The status byte register (excluding the 4th bit). **\*ESE (standard Event Status Enable register)** Sets or queries the standard event enable register value. Syntax \*ESE<wsp><value> \*ESE? Example \*ESE 255 \*ESE? -> 255<END> Description • Settings Set the following parameters:  $\langle$ value $\rangle$  = 0 to 255 Enter the sum of the decimal numbers that correspond to the enabled bits of the standard event enable register. The bits that you set in the standard event status register become enabled. The ESE is set to its default value when: • The power is turned on. • This register is set to 0. • Queries The command returns the value of the standard event enable register as an unsigned integer. **\*ESR? (standard Event Status Register)** Queries and clears the standard event status
- register. Syntax \*ESR? Example \*ESR? -> 255<END> Description • Querying does not affect the ESE value. • The command returns the value of the standard event status register as an unsigned integer. The value that is returned is the sum of the decimal numbers that correspond to the enabled bits of the standard event status

register.

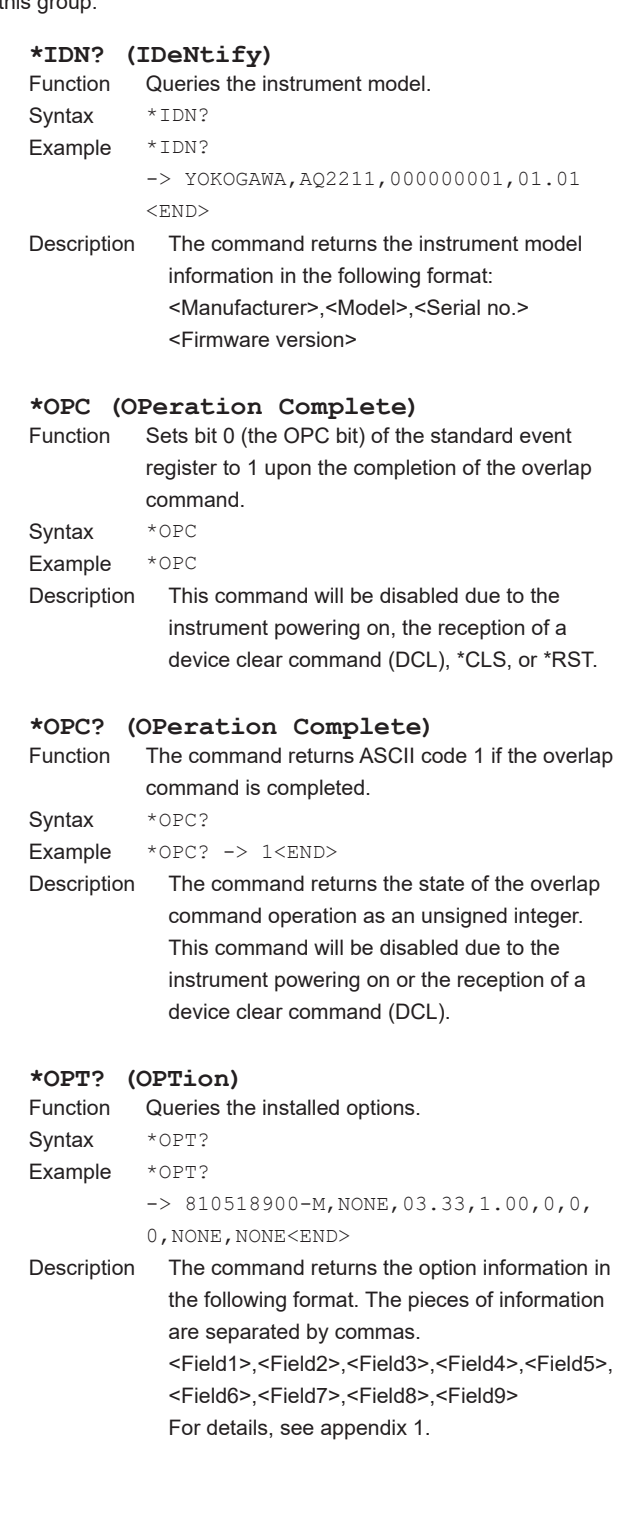

**5**

#### **5.21 Common Command Group**

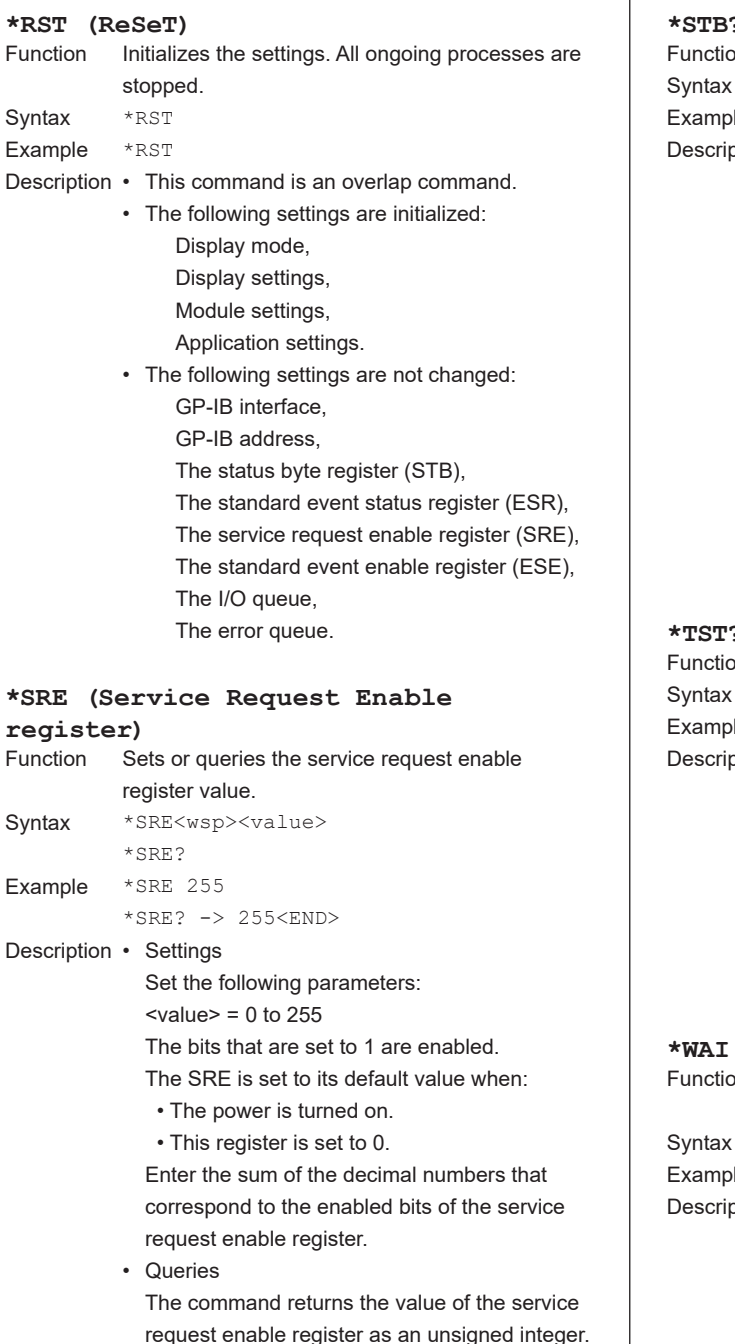

 $\overline{1}$ **\*STB? (STatus Byte)** Queries the status byte register value.  $*$ STB?  $\text{Ie}$  \*STB? -> 255<END> ption • The command returns the value of the status byte register as an unsigned integer. 0 to 255: The value that is returned is the sum of the decimal numbers that correspond to the enabled bits of the status byte register. • Even if you query the register value, the STB is not cleared. Example: ESR bit 5: In this case, a command error has occurred. (ESE = 255) STB bit 5 is 1 because it is the logical sum of the ESE and ESR. To clear this bit, you need to clear the ESR by reading it. **\*TST? (TeST)** on Executes a self-test and queries the result.  $*$ TST?  $\text{Ie}$  \*TST? -> +0<END> ption The command returns the self-test result in the following format: <value>,<"string"> <value>: Error number as a signed integer However, +0 indicates that there were no errors during the self-test. <"string">: The error information For details, see section 8.2.

#### **\*WAI (WAIt)**

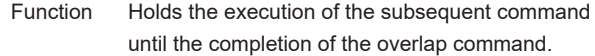

 $*$ WAT

 $le$  \*WAI

ption This command will be disabled due to the instrument receiving a device clear command (DCL).

# **6.1 Status Reports**

#### **Outline of Standard Status Data Structure**

• Figure describes the outline of the standard status data structure.

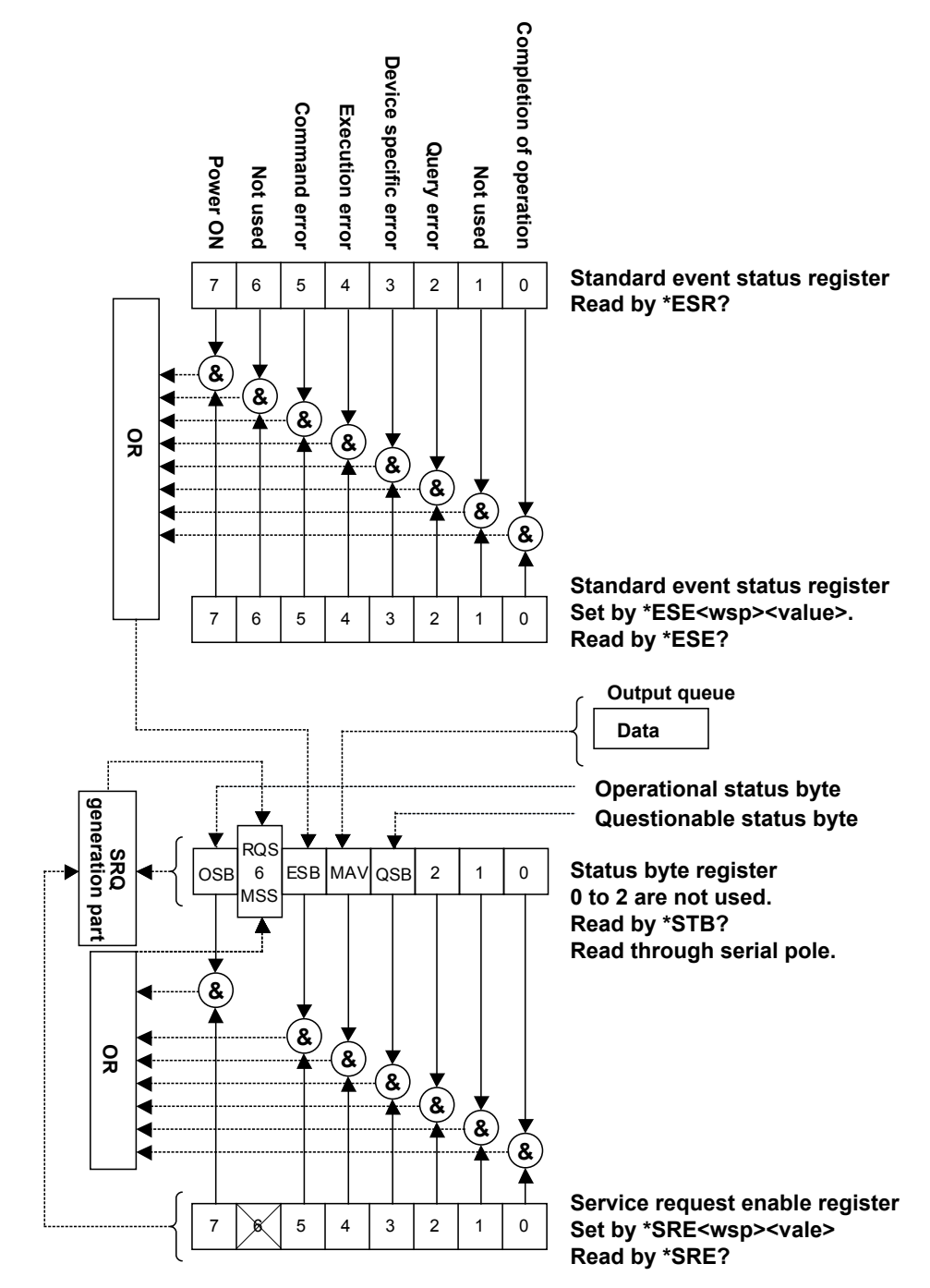

#### **Outline of Extended Status Data Structure (OSB)**

• Figure describes the data structure of the OSB (Operational Status Byte).

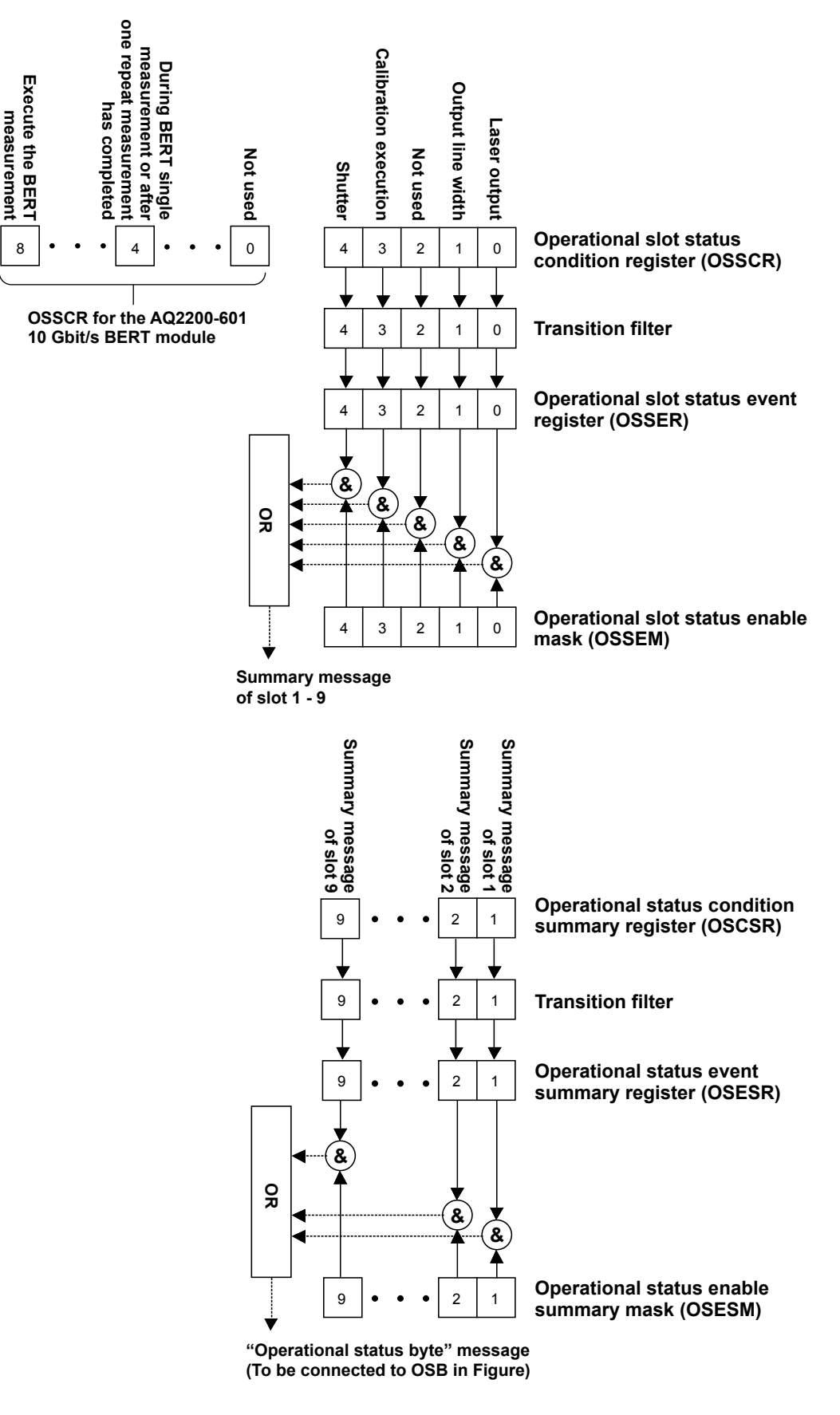

#### **Outline of Extended Status Data Structure (QSB)**

• Figure describes the data structure of the QSB (Questionable Status Byte).

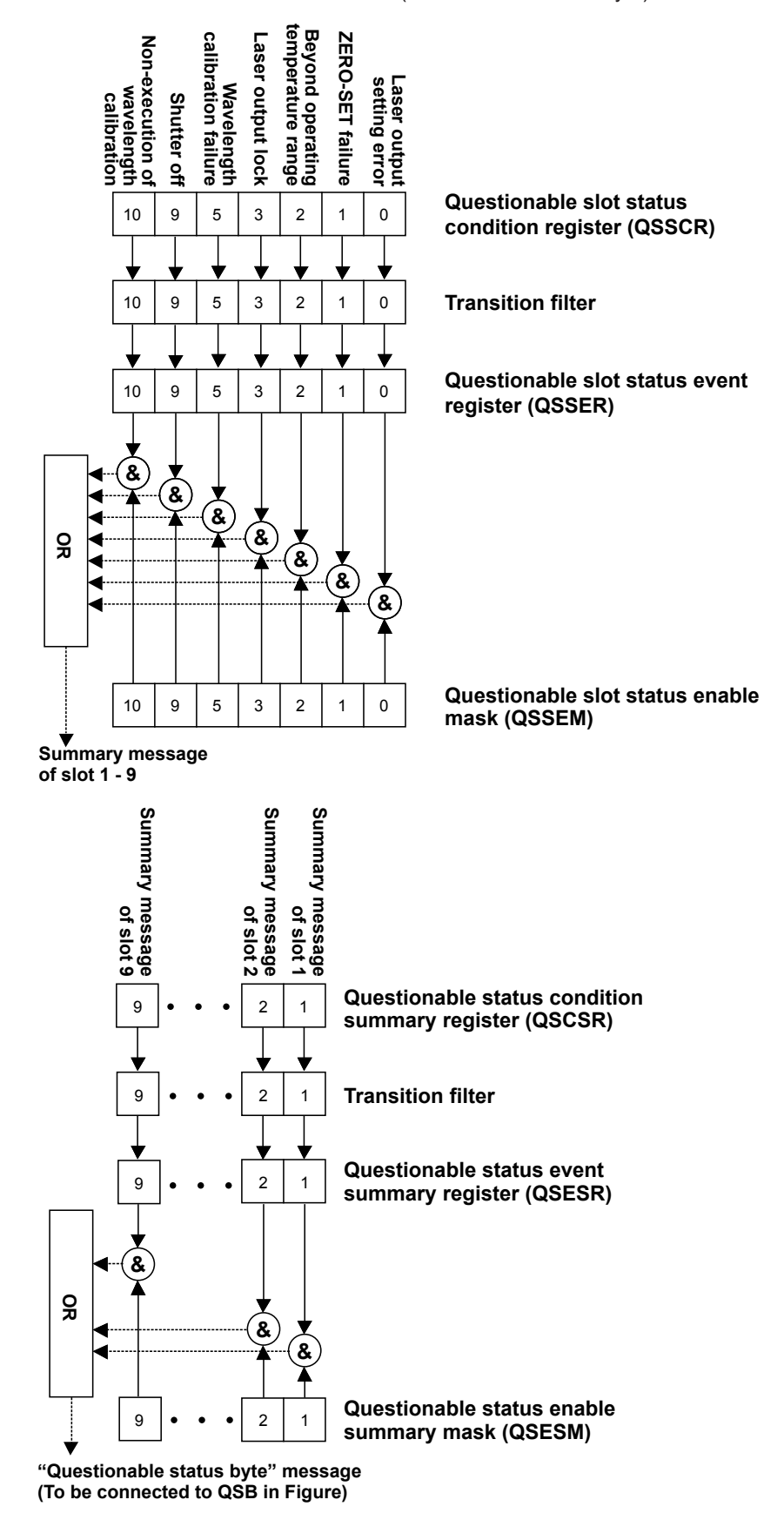

### **Overview of the Registers and Queues**

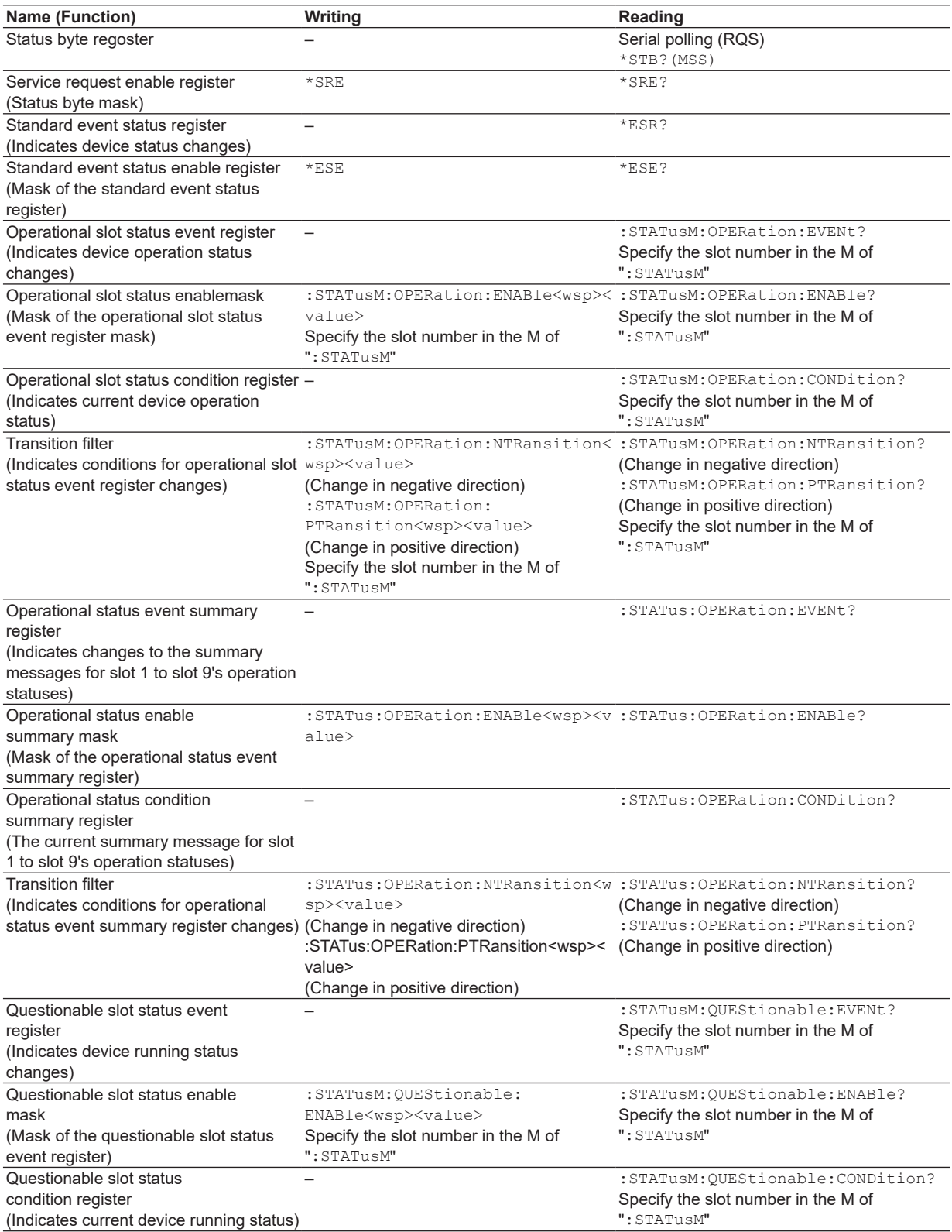

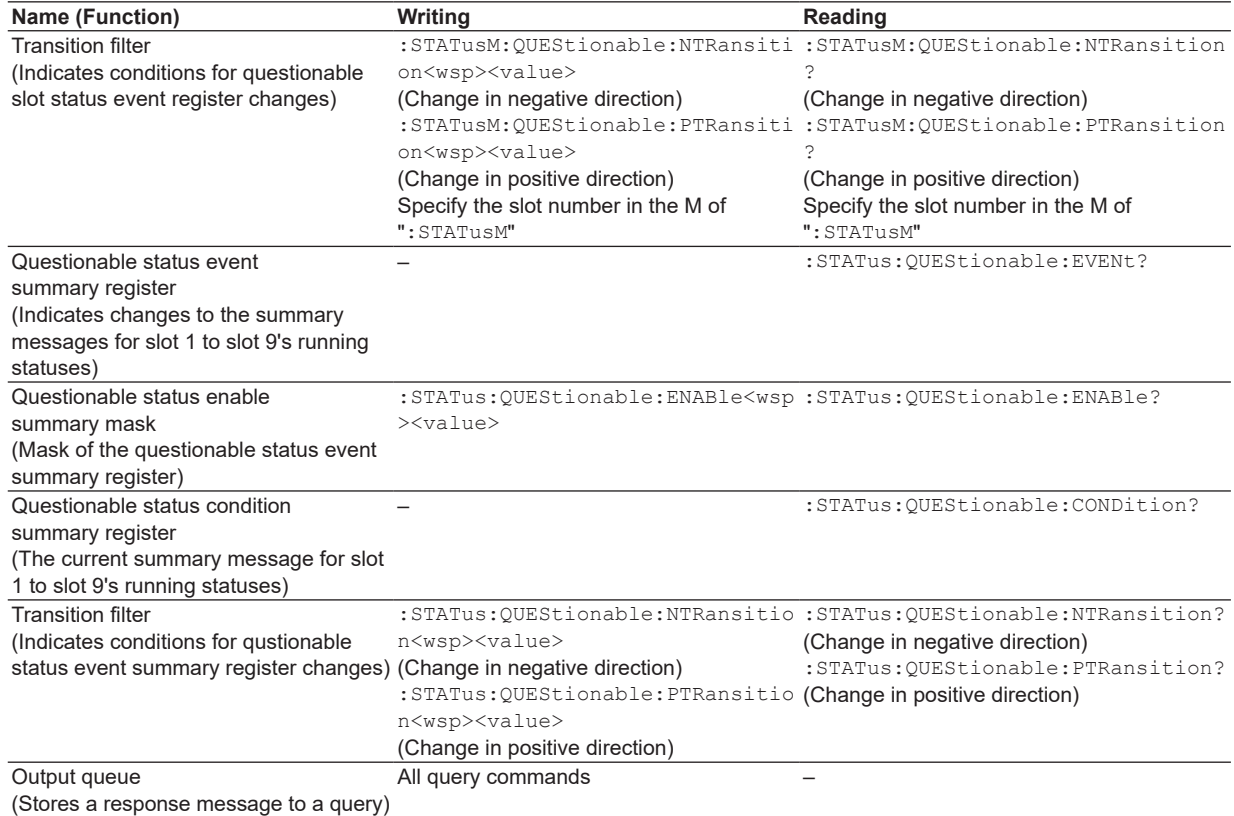

#### **Registers and Queues That Affect the Status Byte**

Registers that affect the bits of the status byte are shown below.

#### **Standard Event Register**

Sets bit 5 (ESB) of the status byte to 1 or 0.

#### **Output Queue**

Sets bit 4 (MAV) of the status byte to 1 or 0.

#### **Questionable Status Byte (QSB of Extended Status Report)** Sets bit 3 (QSB) of the status byte to 1 or 0.

#### **Operational Status Byte (OSB of Extended Status Report)**

Sets bit 7 (OSB) of the status byte to 1 or 0.

#### **Feature of the Registers**

#### **Condition Register**

The laser output status or operating temperature status is reflected on this register.

#### **Event Register**

If a change occurs in the condition register, this register shows that a specific changeoccurs in relevant bit.

#### **Transition Filter**

This register specifies a specific change to be reflected on the event register.Three kinds of changes can be specified.

- Change in positive direction (0 -> 1)
- Change in negative direction (1 -> 0)
- Change in both directions (0 <--> 1)

#### **Event Enable Register**

This register specifies whether or not the status of the event register is reflected on the status register in units of bits.

## **6.2 Status Byte**

**RQS**

#### **Status Byte**

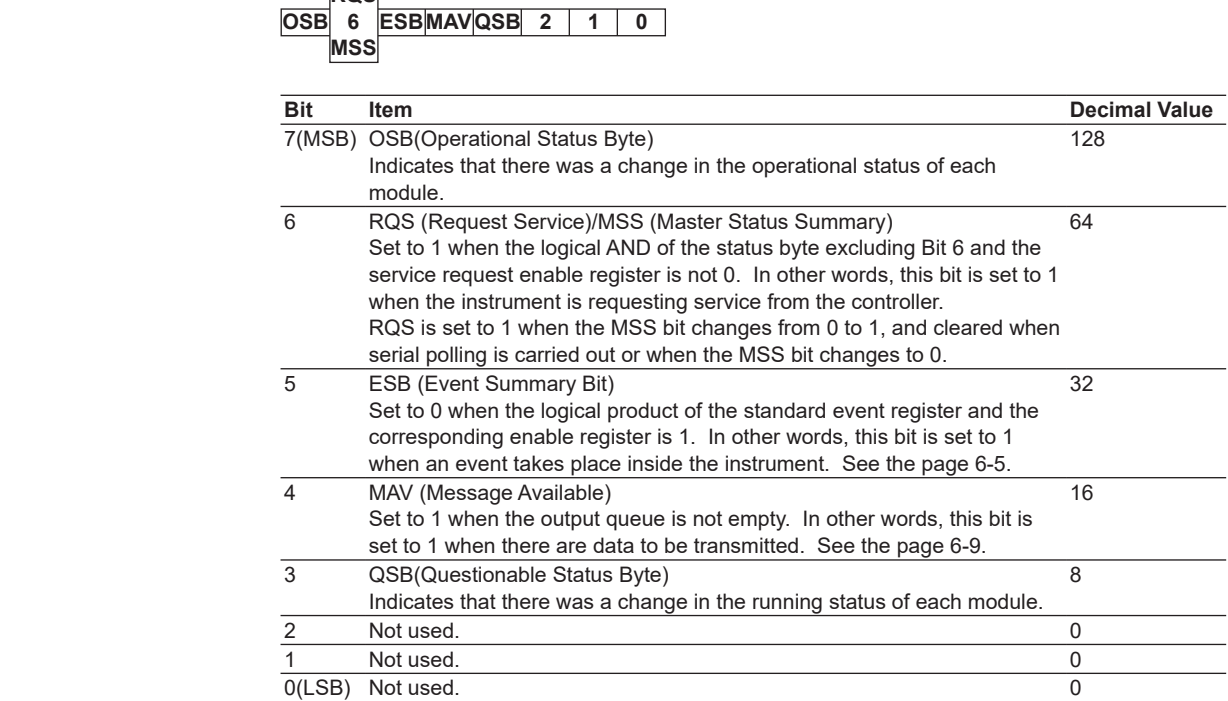

#### **Bit Masking**

If you wish to mask a certain bit of the status byte so that it does not cause a SRQ, set the corresponding bit of the service request enable register to 0. For example, to mask bit 2 (EAV) so that service is not requested when an error occurs, set bit 2 of the service request enable register to 0. This can be done using the \*SRE command. To query whether each bit of the service request enable register is 1 or 0, use \*SRE?. For details on the \*SRE command, see chapter 5.

#### **Operation of the Status Byte**

A service request is issued when bit 6 of the status byte becomes 1. Bit 6 is set to 1 when any of the other bits becomes a 1 (when the corresponding bit of the service request enable register is also set to 1).For example, if an event occurs and any of the bits of the logical AND of the standard event register and the corresponding enable register becomes a 1, then bit 5 (ESB) is set to 1. In this case, if bit 5 of the service request enable register is 1, bit 6 (MSS) is set to 1, thus requesting service from the controller. It is also possible to check what type of event has occurred by reading the contents of the status byte.

#### **Reading from the Status Byte**

The following two methods are provided for reading the status byte.

#### **Inquiry Using the \*STB? Query**

Making an inquiry using the \*STB? query sets bit 6 to MSS. This causes the MSS to be read. After completion of the read-out, none of the bits in the status byte will be cleared.

#### **Serial Polling**

Execution of a serial polling changes bit 6 to RQS. This causes RQS to be read. After completion of the read-out, only RQS is cleared. It is not possible to read MSS using serial polling.

#### **Clearing the Status Byte**

No method is provided for forcibly clearing all the bits in the status byte. The bits that are cleared for each operation are shown below.

#### **When a Query Is Made Using the \*STB? Command**

No bits are cleared.

#### **When a Serial Polling Is Executed**

Only the RQS bit is cleared.

#### **When a \*CLS Command Is Received**

When the \*CLS command is received, the status byte itself is not cleared, but the contents of the standard event register (which affects the bits in the status byte) are cleared. As a result, the corresponding bits in the status byte are cleared, except bit 4 (MAV), since the output queue cannot be emptied by the \*CLS command. However, the output queue is also cleared if the \*CLS command is received just after a program message terminator.

### **6.3 Standard Event Register**

#### **Standard Event Register**

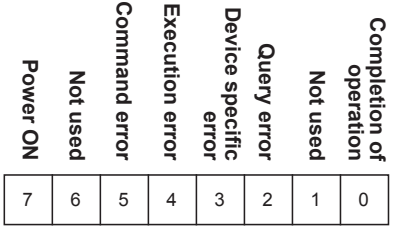

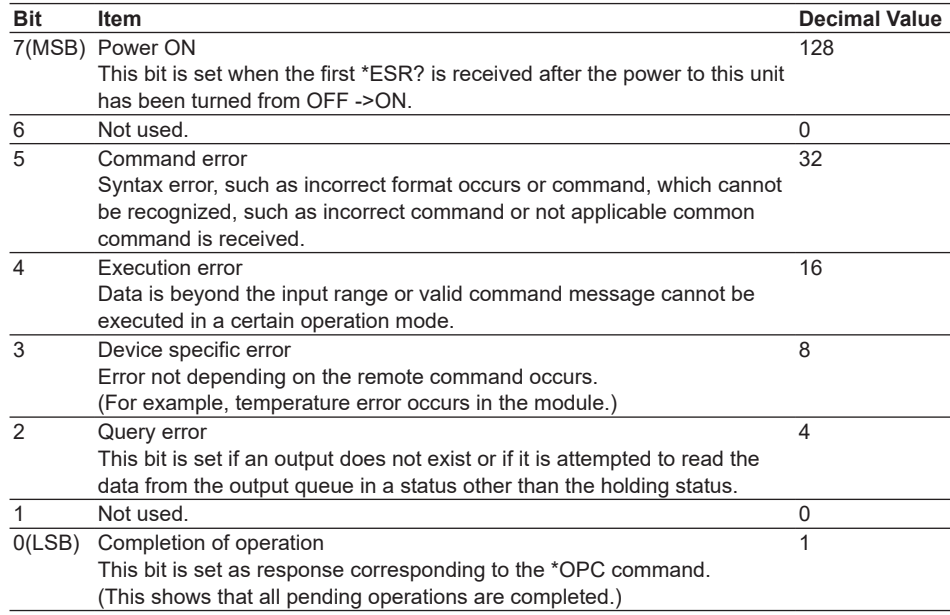

#### **Bit Masking**

If you wish to mask a certain bit of the standard event status register so that it does not cause bit 5 (ESB) of the status byte to change, set the corresponding bit of the standard event status enable register to 0. For example, to mask bit 2 (QYE) so that ESB is not set to 1, even if a query error occurs, set bit 2 of the standard event status enable register to 0. This can be done using the \*ESE command. To query whether each bit of the standard event status enable register is 1 or 0, use the \*ESE?. For details on the \*ESE command, see chapter 5.

#### **Operation of the Standard Event Status Register**

The standard event status register is provided for eight different kinds of event which can occur inside the instrument. Bit 5 (ESB) of the status byte is set to 1 when any of the bits in this register becomes 1 (or when the corresponding bit of the standard event status enable register becomes 1).

Example

- *1.* A query error occurs.
- *2.* Bit 2 (QYE) is set to 1.
- *3.* Bit 5 (ESB) of the status byte is set to 1 if bit 2 of the standard event status enable register is 1.

It is also possible to check what type of event has occurred inside the instrument by reading the contents of the standard event status register.

#### **Reading from the Standard Event Status Register**

The contents of the standard event status register can be read by the \*ESR? command. After the register is read, it is cleared.

#### **Clearing the Standard Event Status Register**

The standard event status register is cleared in the following three cases.

- When the contents of the standard event status register are read using the \*ESR? command.
- When a \*CLS Command Is Received
- When the instrument is power cycled.

### **6.4 Extended Event Register**

The expansion event register contains the expansion status report data. There is both an OSB (operational status byte) and QSB (questionable status byte). Both the OSB and QSB have the following registers:

- Condition register (status)
- Event register (status changes)
- Transition filter (change conditions)
- Enable mask (whether notification is carried out or not)

For information on each register's functions, see section 6.1.

#### **OSB (If a module other than a 10 Gbit/s BERT module is installed in the slot)**

The OSB contains operational information from all of the modules that are installed in the frame controller (excluding AQ2200-601 10 Gbit/s BERT modules).

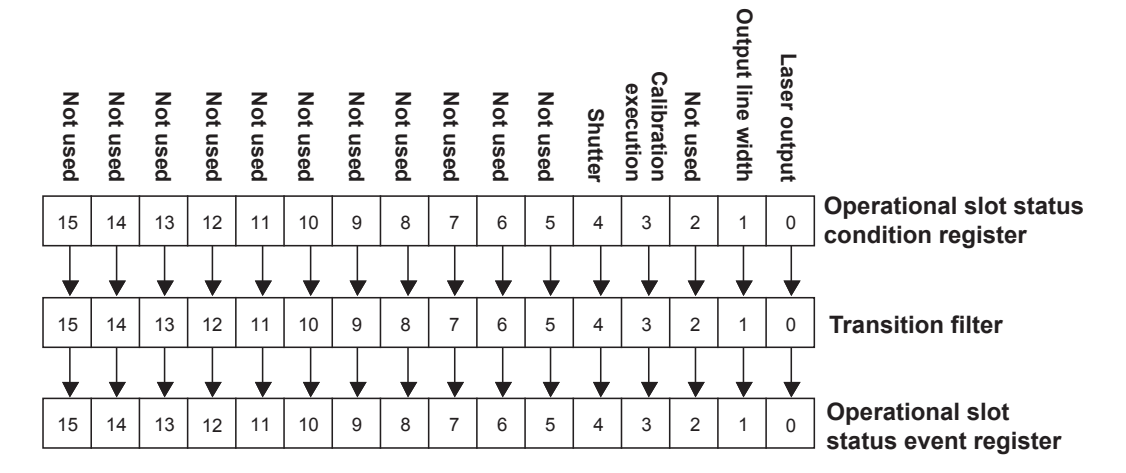

#### **Operational slot status condition register**

The meaning of each bit of the operational slot status condition register is as follows:

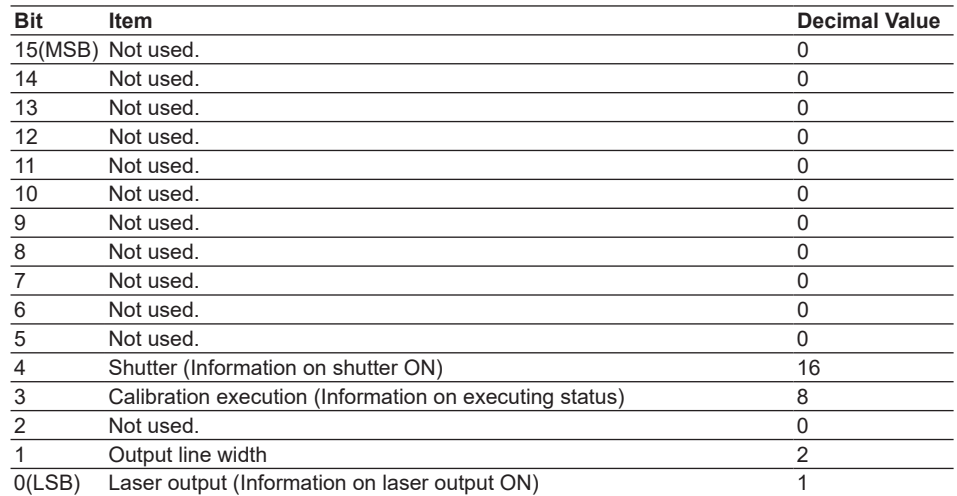

#### **Transition Filter**

The transition filter extracts the changes to the corresponding bits in the condition register in the following manner, and rewrites the event register.

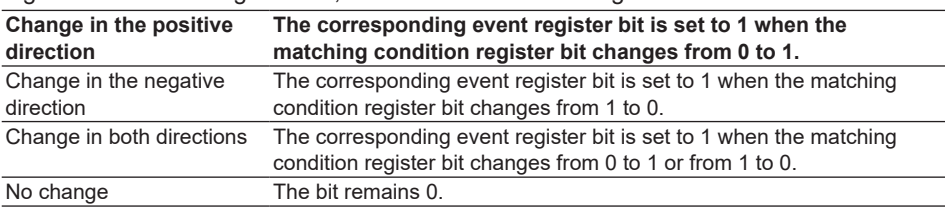

#### *Note*

If you specify change in both directions, specify both change in the positive direction and change in the negative direction.

#### **OSB (If a 10 Gbit/s BERT module is installed in the slot)**

The OSB contains operational information from an AQ2200-601 10 Gbit/s BERT module that is installed in the frame controller.

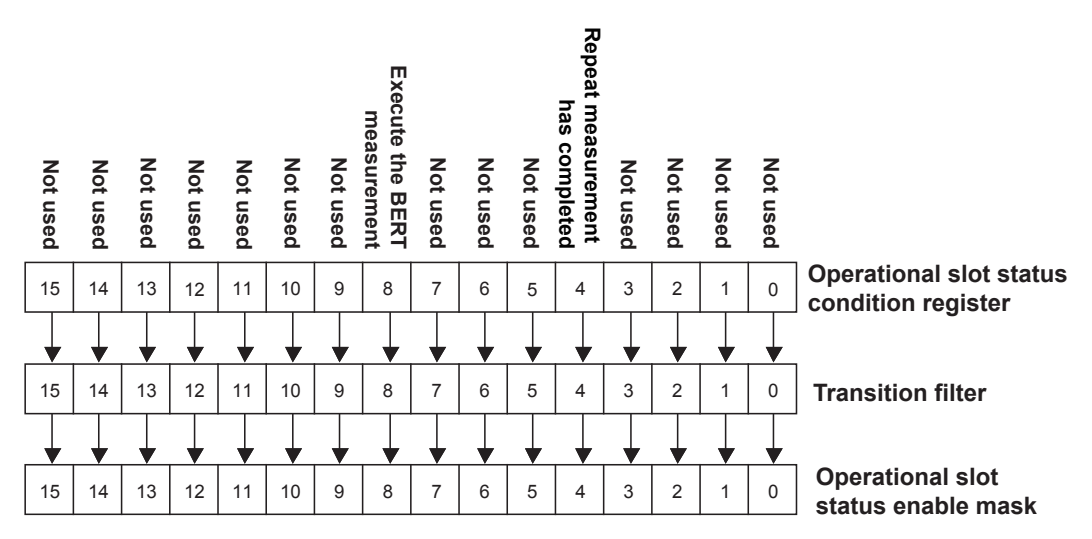

#### **Operational slot status condition register**

The meaning of each bit of the operational slot status condition register is as follows:

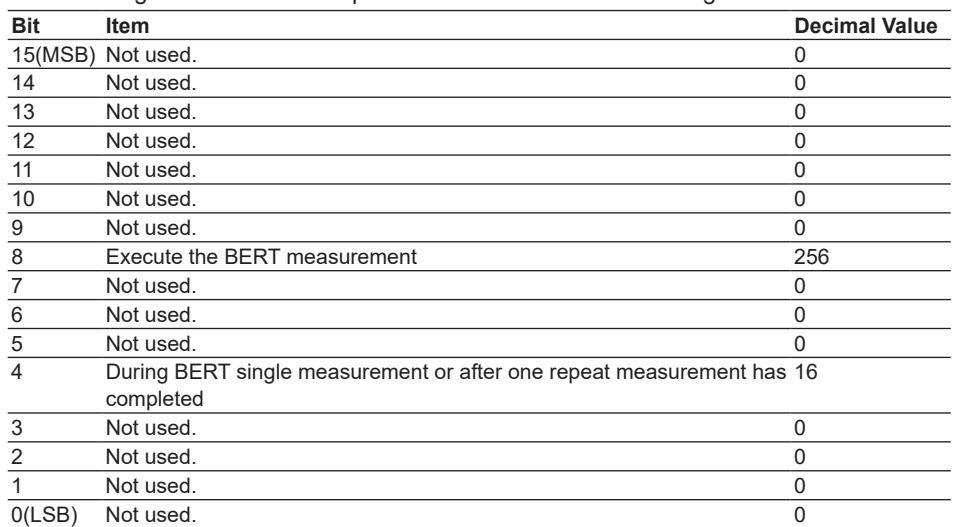

The transition filter details are the same as they are for the OSB for slots.

### **OSB (Summary)**

The summary contains the logical sum of the operational information of each of the modules that are installed in the frame controller.

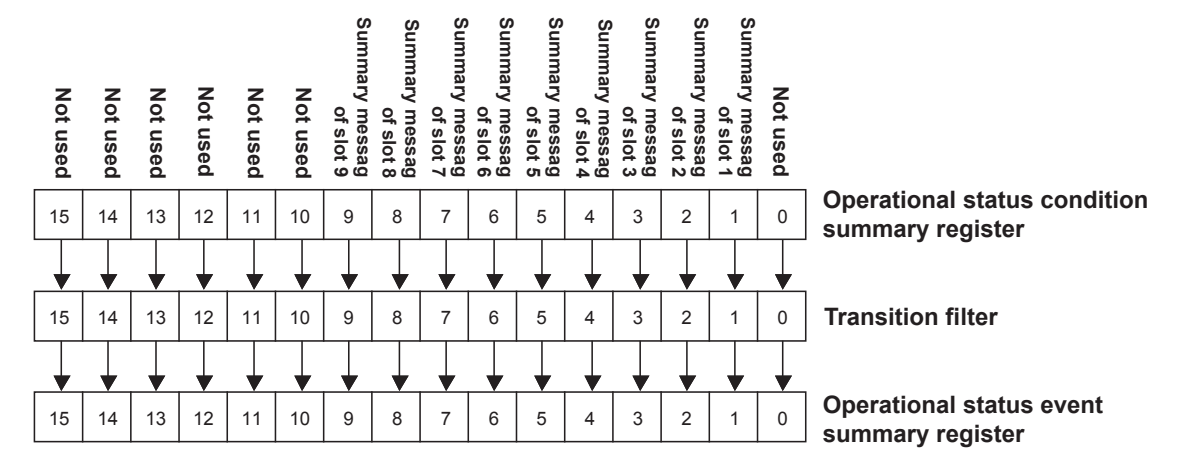

#### **Operational status condition summary register**

The meaning of each bit of the operational status condition summary register is as follows:

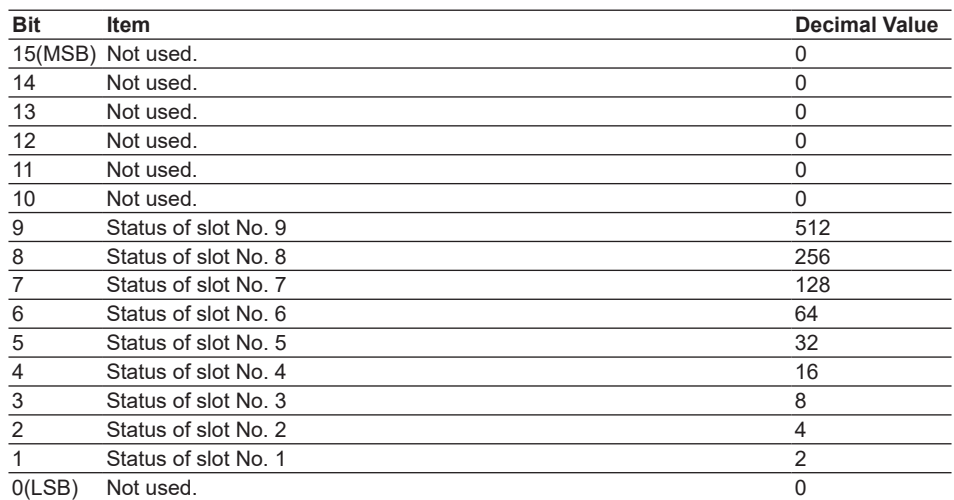

The transition filter details are the same as they are for the OSB for slots.
## **QSB (Slot)**

The QSB contains the running information for each of the modules that are installed in the frame controller.

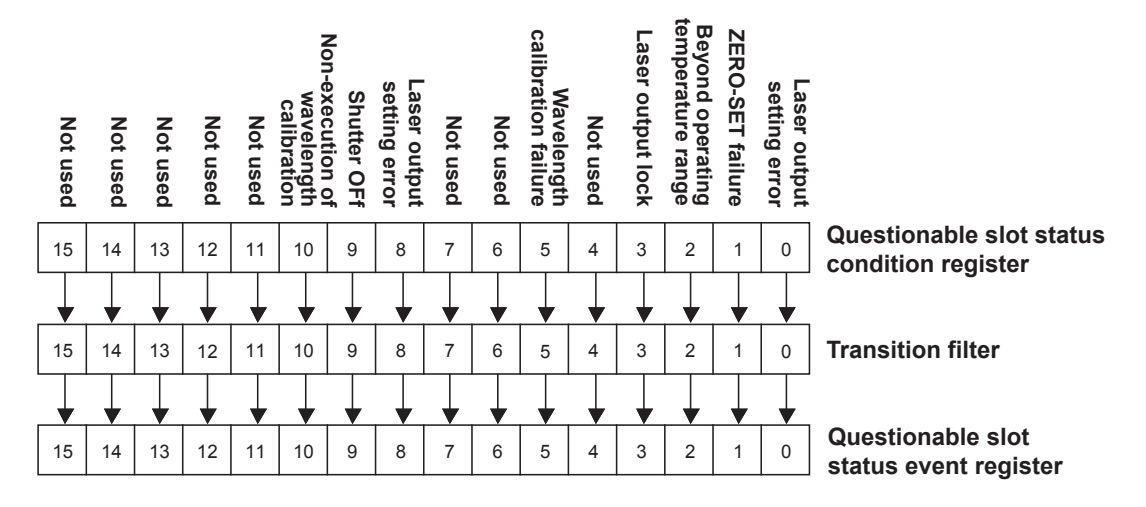

#### **Questionable slot status condition register**

The meaning of each bit of the questionable slot status condition register is as follows:

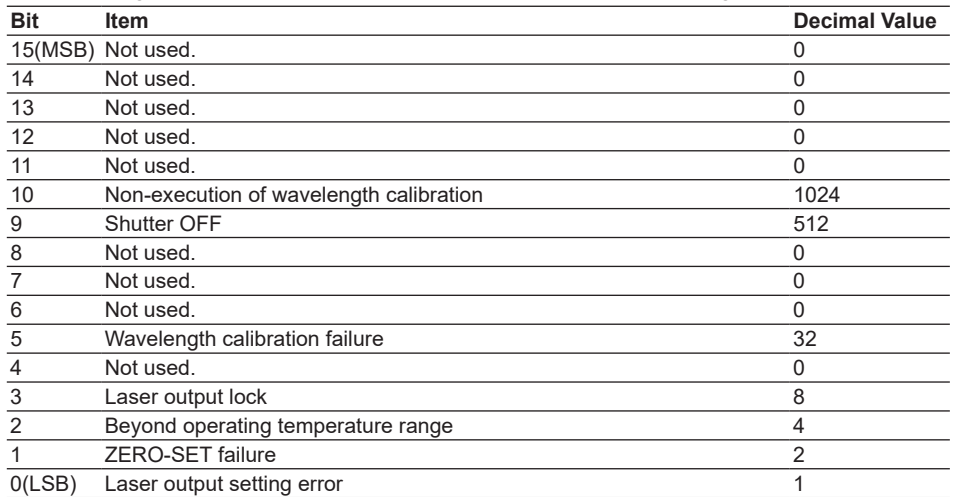

The transition filter details are the same as they are for the OSB for slots. For more details, see page 6-12.

## **QSB (Summary)**

The summary contains the logical sum of the running information of each of the modules that are installed in the frame controller.

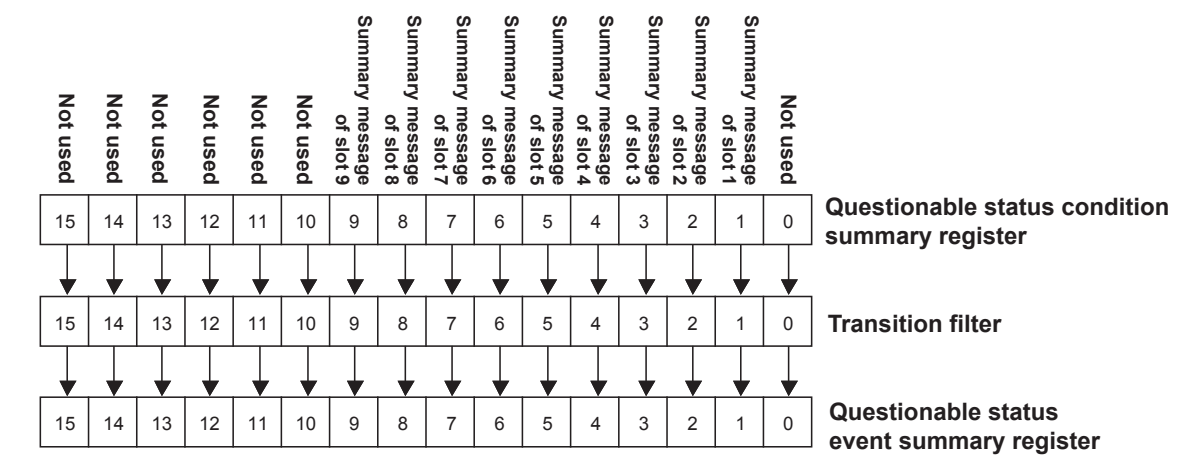

#### **Questionable status condition summary register**

The meaning of each bit of the questionable status condition summary register is as follows:

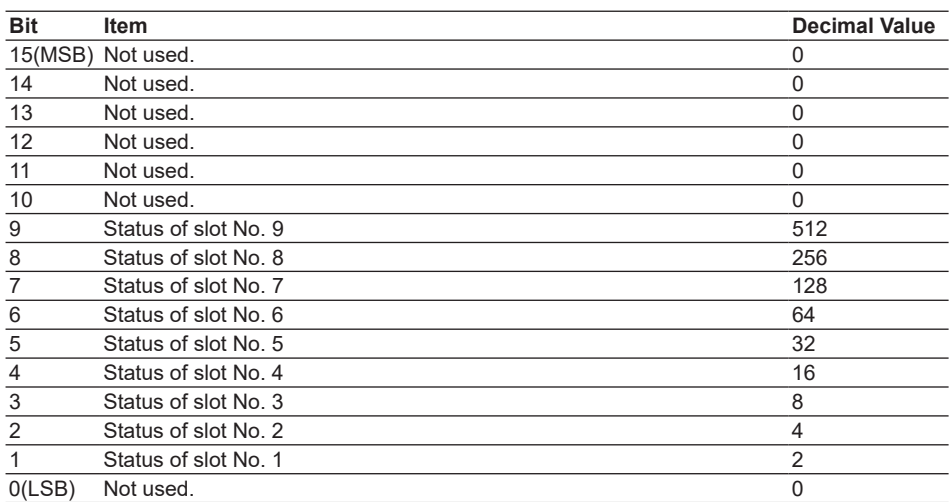

The transition filter details are the same as they are for the OSB for slots. For more details, see page 6-12.

## <span id="page-182-0"></span>**6.5 Input Queue and Output Queue**

## **Input Queue**

- This unit uses 1-stage input queue.
- -> Therefore, up to next command can be taken while other command is beingexecuted.
- The size is 1Kbytes.

## **Output Queue**

- This unit uses 1-stage output queue.
- The output queue holds only the latest data.

# **7.1 BERT**

## **Trigger System**

The measurement related commands of the BERT module use the command system based on the Trigger system model used in the SCPI (Standard Commands for Programmable Instrumentation).

The following Fig. shows the outline of the Trigger system model.

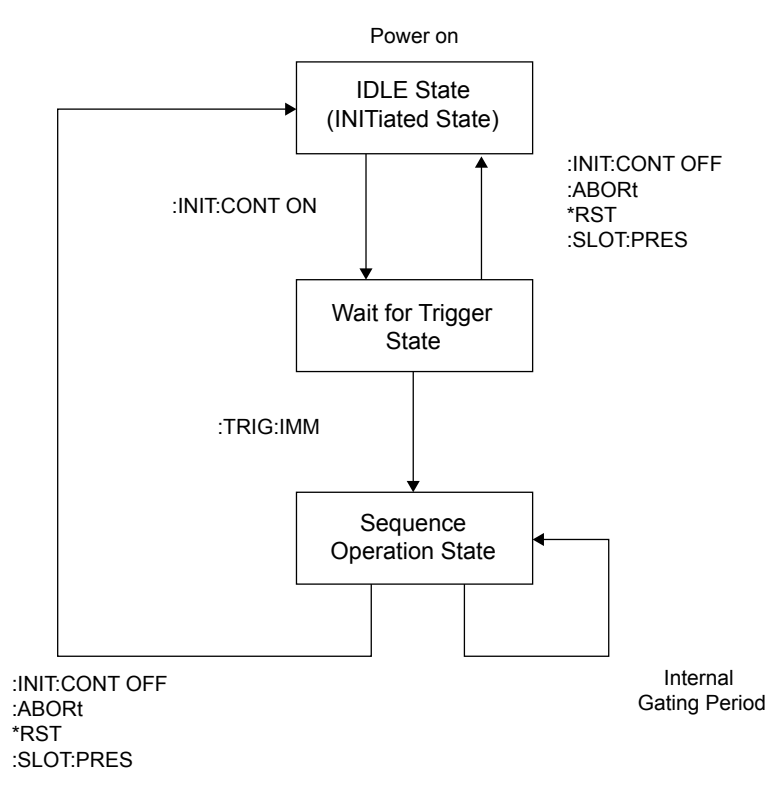

**Online of Trigger System Model**

IDLE State

Measurement stop status when the power is turned ON.

When : INIT: CONT is ON, the operation is transited to Wait for Trigger State.

Wait for Trigger State

: TRIG: IMM becomes the measurement start trigger and the operation is transited to the Sequence Operation State.

Sequence Operation State

The measurement is executed at internal measurement cycle timing.

## **BERT Starting and Stopping Procedures**

The following shows an example when the BERT module is mounted on the 1-3 slot.

- > :SENS2:DATA:TEST:MODE SING
- > :SENS2:DATA:TEST:TIME 0,0,0,20
- > :INIT2:CONT ON
- > :TRIG2:IMM
- > :SENS2:DATA:ALL?
- $< 0, 0, 0, 36, 0.000000E+00, 0.000000E+00, 0.000000E+00$
- > :SENS2:DATA:ALL?
- $< 0, 0, 0, 50, 0.000000E+00, 0.000000E+00, 0.000000E+00$
- > :ABOR2

 . .

#### *Note*

- 20sec.-Single measurement is started.
- The measurement results are obtained with :SENS:DATA:ALL? command.
- The measurement is stopped with : ABOR command.

## **Waiting for Completion of Single Measurement Using the Operation Status Condition Register**

The measurement results are obtained after the completion of Single measurement.

```
> :SENS2:DATA:TEST:MODE SING
> :SENS2:DATA:TEST:TIME 0,0,0,20
> :INIT2:CONT ON
> :TRIG2:IMM
> :STAT2:OPER:COND?
< 16
> :STAT2:OPER:COND?
< 16
   .
   .
> :STAT2:OPER:COND?
< 0> :SENS2:DATA:ALL?
< 0, 0, 2, 200, 0.000000E+00, 4.000000E+00, 5.284299E-11
```
#### **(Description)**

• The condition register of the operation status is periodically read. If the MEAS bit (bit 4) becomes 0, it is judged that the measurement is completed.

## **Obtaining the Repeat Measurement Results Using the Operation Status Event Register**

The measurement results are obtained every time when one cycle of Repeat measurement is completed.

```
> :STAT2:OPER:EVEN?
> :SENS2:DATA:TEST:MODE REPE
> :SENS2:DATA:TEST:TIME 0,0,0,20
> :INIT2:CONT ON
> :TRIG2:IMM
> :STAT2:OPER:EVEN?
< 16
> :STAT2:OPER:EVEN?
< 0
> :STAT2:OPER:EVEN?
< 0
   .
 .
> :STAT2:OPER:EVEN?
< 256> :SENS2:DATA:IPERiod:ALL?
< 0.0, 2.200, 0.000000E+00.4.000000E+00.5.284299E-11> :STAT2:OPER:EVEN?
\langle \quad \cap> :STAT2:OPER:EVEN?
< 0
 .
 .
> :STAT2:OPER:EVEN?
< 256> :SENS2:DATA:IPER:ALL?
< 0, 0, 2, 200, 0.000000E+00, 4.000000E+00, 5.284299E-11
```
#### **(Description)**

- The event register of the operation status is used.
- Before the measurement starts, the event register is read with the :STAT:OPER:EVEN? command and the value is cleared.
- During Repeat measurement, the event register is periodically read. If the EIPER bit (bit 8) becomes 1, the results of measurement is captured with the :SENS:DATA:IPER:ALL? command. The event register is zero-cleared after it is read; it is set to 1 when the measurement completion event of the next cycle occurs.

## **8.1 Command Error**

## **The Setting Does not Become Valid Even Though the Setting Command is Sent.**

Send ": SYST: ERR?" command to check the error contents. After that, send the correct command.

#### **(Example) Parameter value beyond the setting range is specified.**

- > :SOUR3:CLOC:RATE 8.88 (Parameter value beyond the range is set.)
- > :SYST:ERR?
- < +1034, "Data out of range"
- > :SOUR3:CLOC:RATE 9.95 (Parameter value within the range is set.) > :SYST:ERR?
- < +0, "No Error"

## **Command Process Time**

According to the command, it takes a long time to make the setting, causing "Timeout Error" to occur.

If this occurs, wait for enough time after the command has been sent and send the next command or send the next command after the command has been completed by the OPC command.

#### **(Example) The completion of the command is checked with :SLOT:OPC command.**

(When BERT module, 10Gbit/s optical modulater, and 10Gbit/s optical receiver)

- > :SOUR3:CLOC:RATE 9.95 > :SLOT3:OPC?  $< 0$ . . > :SLOT3:OPC? < 1 > :SOUR3:CLOC:RATE 9.96
- The following shows the response of : SLOT: OPC? command.
	- 0: Command is being processed.
	- 1: Command process is completed.

## <span id="page-188-0"></span>**8.2 Error Messages**

## **Error Message Syntax**

### **syntax <error code>,<error message>**

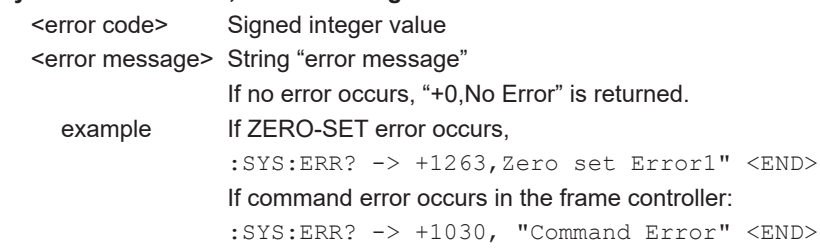

## **Error Queue**

Errors that have occurred are stored into the error queue in the error message syntax format. These errors can be read out with ":SYStem:ERRor?".

If no error exists in response to the command ": SYStem: ERRor?", "+0, "No Error"" is returned. However, when multiple errors are stored in the error queue, the errors are read out from the error queue in the chronological order.

(FIFO (First In First Out) operation having storage area containing 64 error messages.) Additionally, if 64th error occurs even though the errors are not read out from the error queue, the error queue overflow error occurs and "+1036,Queue Overflow" is overwritten into the 64th area. The error message cannot be stored unless the errors are read out. Therefore, it is recommended to always monitor the error status.

Furthermore, the error queue is cleared by power ON, or \*CLS, in addition to reading out of all error messages by ":SYStem:ERRor?".

## **Remote Error Messages**

Messages may appear on the screen while you are using this instrument. This section describes the error messages and the corrective action to take. If the corrective action states that serving is required, contact your nearest YOKOGAWA dealer. In addition to the messages listed here, other error messages may also appear.

These error messages are described in the *User's Manual (IM 735101-01EN).*

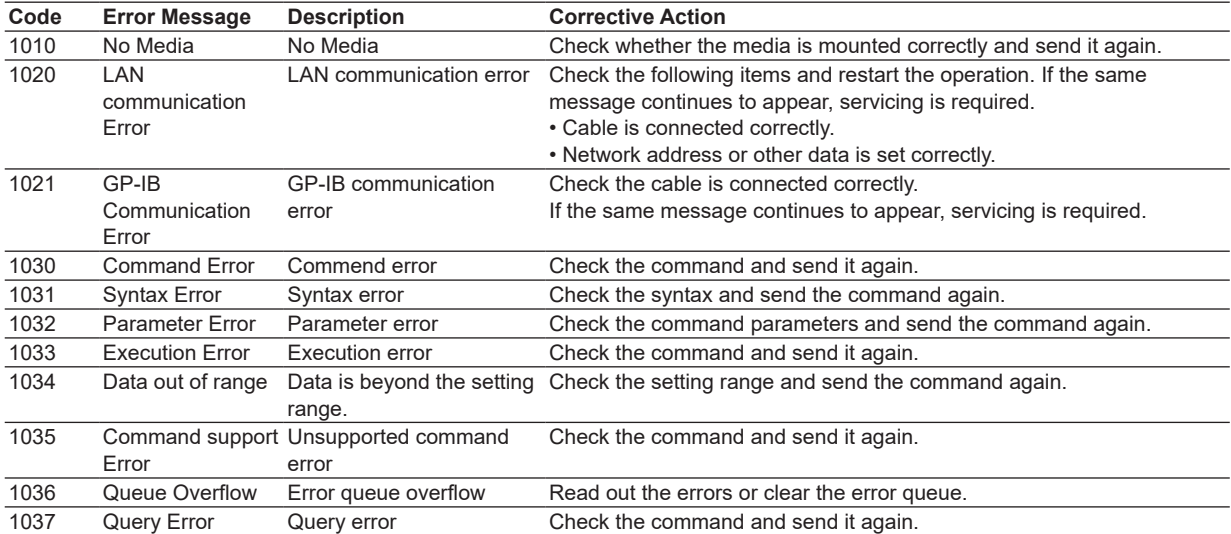

## **Appendix 1 Various Detailed Information Forms**

You can read out the detailed information held by the frame, module, or optical sensor head with the commands, OPT?, :SLOT[n]:OPTions?, and :SLOT[n]:HEAD[d]:OPTions?.

The detailed information is written in the following formats and consists of nine fields. These fields are separated by ",".

The format and meaning of the field may vary depending on the model of the unit. If a field has two or more information, they are separated by "/".

#### **Response Format:**

#### **<Field1>,<Field2>,<Field3>,<Field4>,<Field5>,<Field6>,<Field7>,<Field8>,<Field9>**

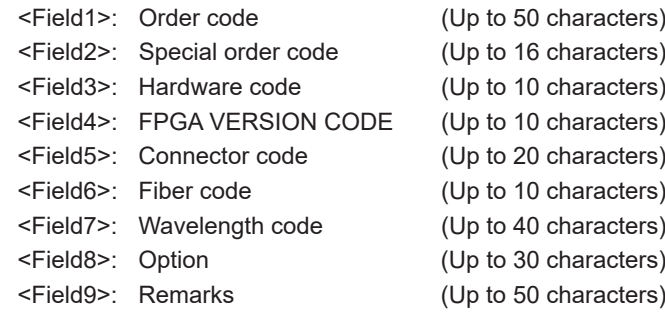

If the specified module is not applicable to each field, "0", "", or "NONE" is set.

## **<AQ 2201 or AQ2202>**

#### <Field1>: Order code

- <Field2>: Special order code
- <Field3>: Hardware code
- <Field4>: FPGA VERSION CODE
- <Field5>: "0"
- <Field6>: "0"
- <Field7>: "0"
- <Field8>: "0"
- <Field9>: "0"

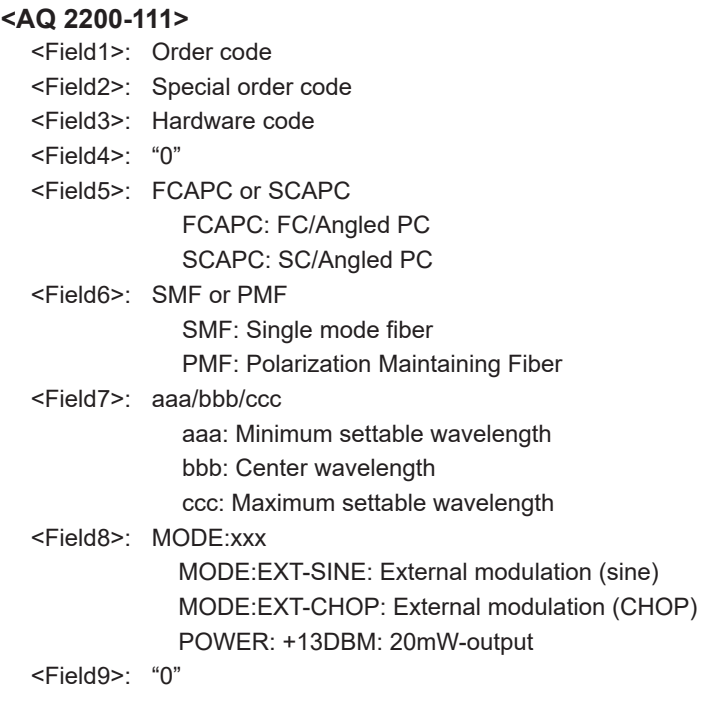

## **<AQ 2200-112>**

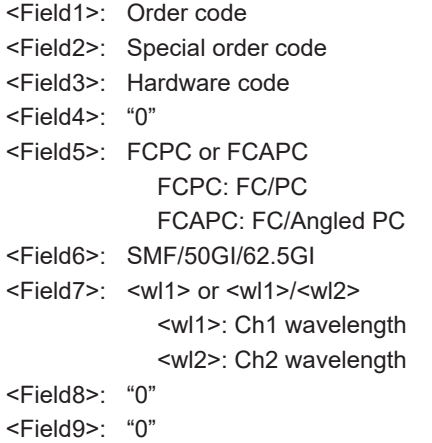

#### **<AQ2200-131>**

- <Field1>: Order code
- <Field2>: Special order code
- <Field3>: Hardware code
- <Field4>: FPGA VERSION CODE
	- <Field5>: Connector code FCPC/FCAPC FCPC: FC/PC FCAPC: FC/Angled PC
- <Field6>: Fiber code PMF
- <Field7>: Wavelength code C-C/L-L/C-L
- <Field8>: "0"
- <Field9>: "0"

#### **<AQ2200-132>**

- <Field1>: Order code
- <Field2>: Special order code
- <Field3>: Hardware code
- <Field4>: FPGA VERSION CODE
- <Field5>: Connector code FCPC/FCAPC FCPC: FC/PC
	- FCAPC: FC/Angled PC
- <Field6>: Fiber code PMF
- <Field7>: Wavelength code C-C/L-L/C-L
- <Field8>: "0"
- <Field9>: "0"

#### **<AQ 2200-141>**

- <Field1>: Order code
- <Field2>: Special order code
- <Field3>: Hardware code
- <Field4>: "0"
- <Field5>: "0"
- <Field6>: SMF
- <Field7>: aaa: Output wavelength
- <Field8>: "0"
- <Field9>: "0"

#### **<AQ 2200-142>**

- <Field1>: Order code
- <Field2>: Special order code
- <Field3>: Hardware code
- <Field4>: "0"
- <Field5>: "0"
- <Field6>: SMF
- <Field7>: aaa/bbb
	- aaa: Device 1 output wavelength
	- bbb: Device 2 output wavelength
- <Field8>: "0"
- <Field9>: "0"

#### **<AQ 2200-201/AQ2200-202>**

- <Field1>: Order code
- <Field2>: Special order code
- <Field3>: Hardware code
- <Field4>: FPGA VERSION CODE
- <Field5>: "0"
- <Field6>: "0"
- <Field7>: "0"
- <Field8>: NONE
- <Field9>: "0"

### **<AQ 2200-211>**

- <Field1>: Order code
- <Field2>: Special order code
- <Field3>: Hardware code
- <Field4>: FPGA VERSION CODE
- <Field5>: "0"
- <Field6>: "0"
- <Field7>: aaa-bbb
	- aaa: Minimum set wavelength
		- bbb: Maximum set wavelength
- <Field8>: NONE
- <Field9>: "0"

#### **<AQ 2200-215>**

- <Field1>: Order code
- <Field2>: Special order code
- <Field3>: Hardware code
- <Field4>: FPGA VERSION CODE
- <Field5>: "0"
- <Field6>: "0"
- <Field7>: aaa-bbb
	- aaa: Minimum set wavelength
	- bbb: Maximum set wavelength
- <Field8>: NONE
- <Field9>: "0"

#### **<AQ 2200-221>**

<Field1>:

- <Field2>: Special order code
- <Field3>: Hardware code
- <Field4>: FPGA VERSION CODE
- <Field5>: "0"
- <Field6>: "0"
- <Field7>: aaa-bbb
	- aaa: Minimum set wavelength
	- bbb: Maximum set wavelength
- <Field8>: NONE
- <Field9>: "0"

#### **<AQ 2200-231/AQ 2200-241>**

- <Field1>: Order code
- <Field2>: Special order code
- <Field3>: Hardware code
- <Field4>: FPGA VERSION CODE
- <Field5>: "0"
- <Field6>: "0"
- <Field7>: aaa-bbb
	- aaa: Minimum set wavelength
	- bbb: Maximum set wavelength
- <Field8>: NONE
- <Field9>: "0"

#### **<AQ 2200-232/AQ2200-242>**

- <Field1>: Order code
- <Field2>: Special order code
- <Field3>: Hardware code
- <Field4>: "0"
- <Field5>: "0"
- <Field6>: "0"
- <Field7>: aaa-bbb
	- aaa: Minimum set wavelength
	- bbb: Maximum set wavelength
- <Field8>: NONE
- <Field9>: "0"

#### **<AQ 2200-311>**

- <Field1>: Order code
- <Field2>: NONE
- <Field3>: Hardware code
- <Field4>: FPGA VERSION CODE
- <Field5>: FCPC or FCAPC or SCPC or SCAPC FCPC: FC/PC FCAPC: FC/Angled PC SCPC: SC/PC
	- SCAPC: SC/Angled PC
- <Field6>: SMF
- <Field7>: aaa-bbb
	- aaa: Minimum set wavelength
		- bbb: Maximum set wavelength
- <Field8>: NONE
- <Field9>: "0"

#### **<AQ 2200-311A/AQ2200-312>**

<Field1>: Order code <Field2>: NONE <Field3>: Hardware code <Field4>: FPGA VERSION CODE <Field5>: FCPC or SCPC FCPC: FC/PC SCPC: SC/PC <Field6>: SMF or 50GI or 62.5GI <Field7>: aaa-bbb aaa: Minimum set wavelength bbb: Maximum set wavelength <Field8>: NONE <Field9>: "0"

#### **<AQ 2200-331/AQ2200-332>**

- <Field1>: Order code
- <Field2>: NONE
- <Field3>: Hardware code
- <Field4>: FPGA VERSION CODE
- <Field5>: FCPC or SCPC FCPC: FC/PC
	- SCPC: SC/PC
- <Field6>: SMF or 50GI or 62.5GI
- <Field7>: aaa-bbb
	- aaa: Minimum set wavelength
	- bbb: Maximum set wavelength
- <Field8>: NONE
- <Field9>: "0"

#### **<AQ2200-342>**

- <Field1>: Order code
- <Field2>: Special order code
- <Field3>: Hardware code
- <Field4>: FPGA VERSION CODE
- <Field5>: Connector code FCPC/FCAPC
- <Field6>: Fiber code SMF
- <Field7>: Wavelength code 1260-1640
- <Field8>: "0"
- <Field9>: "0"

#### **<AQ 2200-411>**

- <Field1>: Order code
- <Field2>: NONE
- <Field3>: Hardware code
- <Field4>: FPGA VERSION CODE
- <Field5>: FCPC
- <Field6>: SMF or 62.5GI
- <Field7>: aaa-bbb
	- aaa: Minimum set wavelength
	- bbb: Maximum set wavelength
- <Field8>: NONE
- <Field9>: "0"

#### **<AQ 2200-412>**

- <Field1>: Order code
- <Field2>: NONE
- <Field3>: Hardware code
- <Field4>: FPGA VERSION CODE
- <Field5>: FCPC
- <Field6>: SMF
- <Field7>: aaa-bbb
	- aaa: Minimum set wavelength
		- bbb: Maximum set wavelength
- <Field8>: NONE
- <Field9>: "0"

#### **<AQ 2200-421>**

- <Field1>: Order code
- <Field2>: NONE
- <Field3>: Hardware code
- <Field4>: FPGA VERSION CODE
- <Field5>: FCPC
- <Field6>: SMF or 62.5GI
- <Field7>: aaa-bbb
	- aaa: Minimum set wavelength
	- bbb: Maximum set wavelength
- <Field8>: NONE
- <Field9>: "0"

**App1**

**App2**

#### **<AQ 2200-641>**

- <Field1>: Order code
- <Field2>: NONE
- <Field3>: Hardware code
- <Field4>: FPGA VERSION CODE
- <Field5>: "0"
- <Field6>: "0"
- <Field7>: "0"
- <Field8>: "0"
- <Field9>: "0"

### **<AQ 2200-642>**

- <Field1>: Order code
- <Field2>: NONE
- <Field3>: Hardware code
- <Field4>: "0"
- <Field5>: "0"
- <Field6>: "0"
- <Field7>: "0"
- <Field8>: "0"
- <Field9>: "0"

### **<AQ 2200-651>**

- <Field1>: Order code
- <Field2>: NONE
- <Field3>: Hardware code
- <Field4>: "0"
- <Field5>: "0"
- <Field6>: "0"
- <Field7>: "0"
- <Field8>: "0"
- <Field9>: "0"

## **Appendix 2 SDH/SONET Frame Overhead Pattern Default Values**

The following explanation uses units of 64 byte blocks. Numbered squares in the diagram are data blocks (of 64 bytes). Note that values other than 00 are placed in the darkened blocks.

## **Structure of Overhead Data**

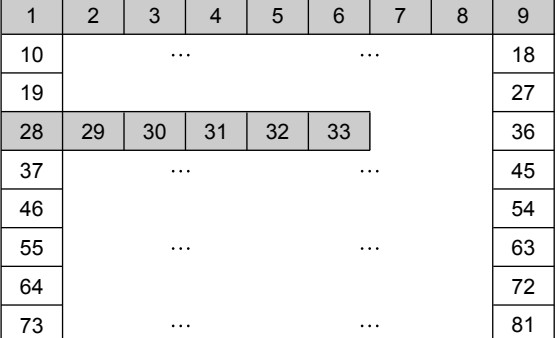

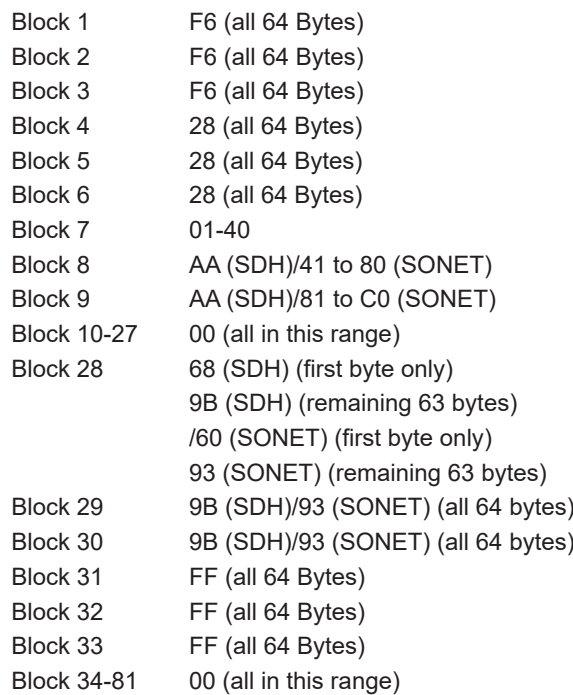

This appendix contains all the commands that are listed in alphabetical order in chapter 5 grouped into separate lists of commands for the frame controller, modules, and application features.

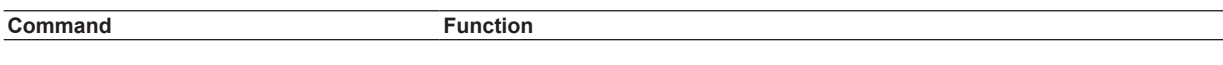

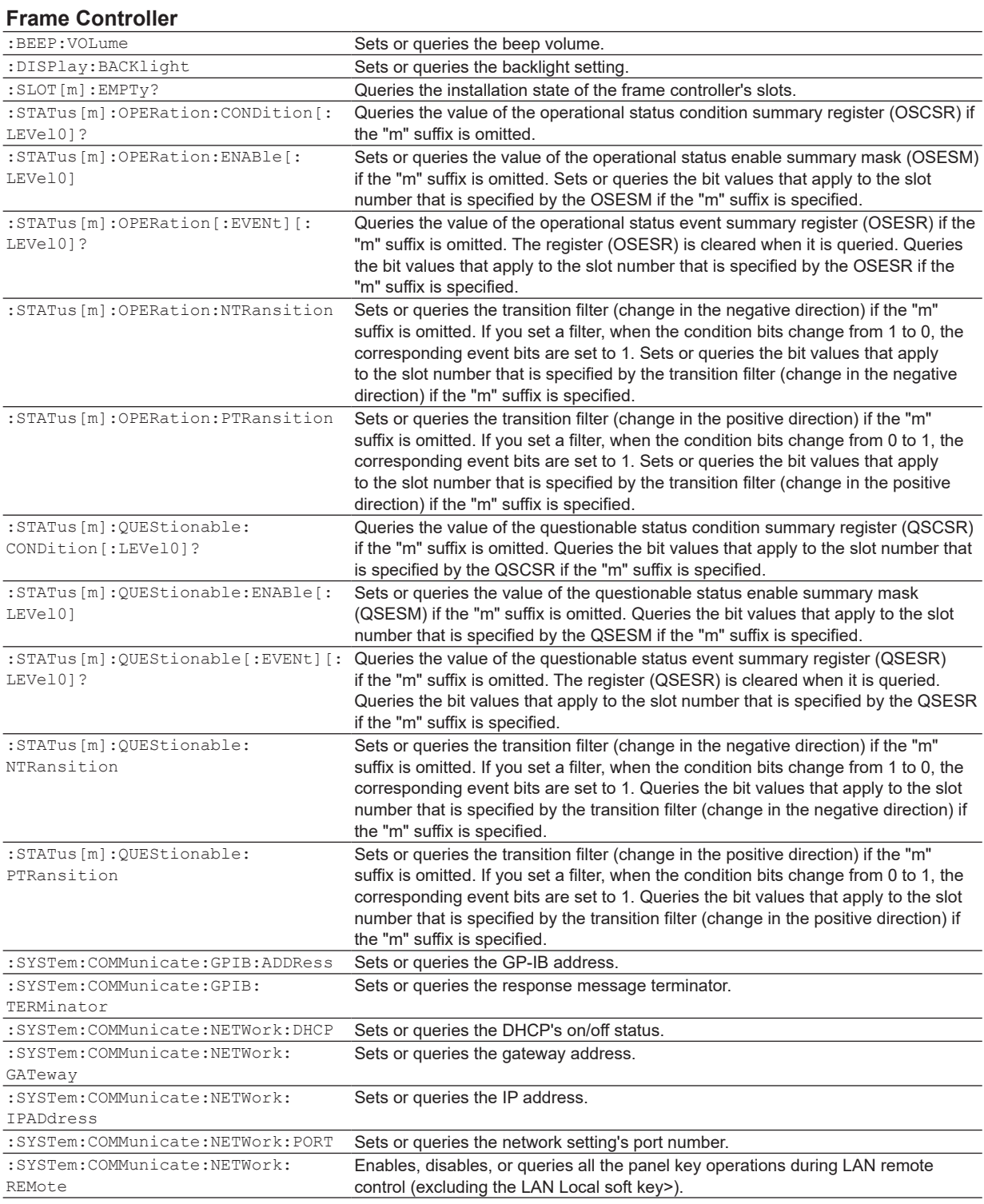

**App3**

**IM 735101-17EN App3-1**

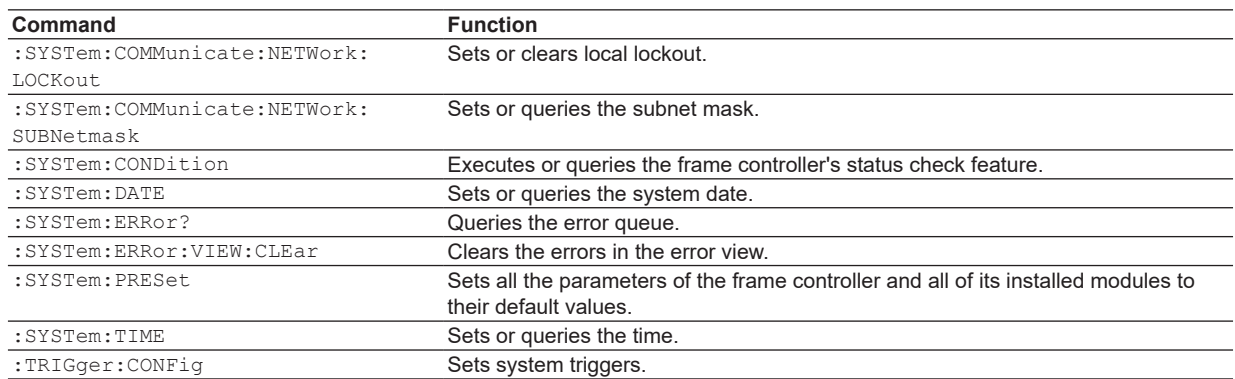

### **DFB-LD Module**

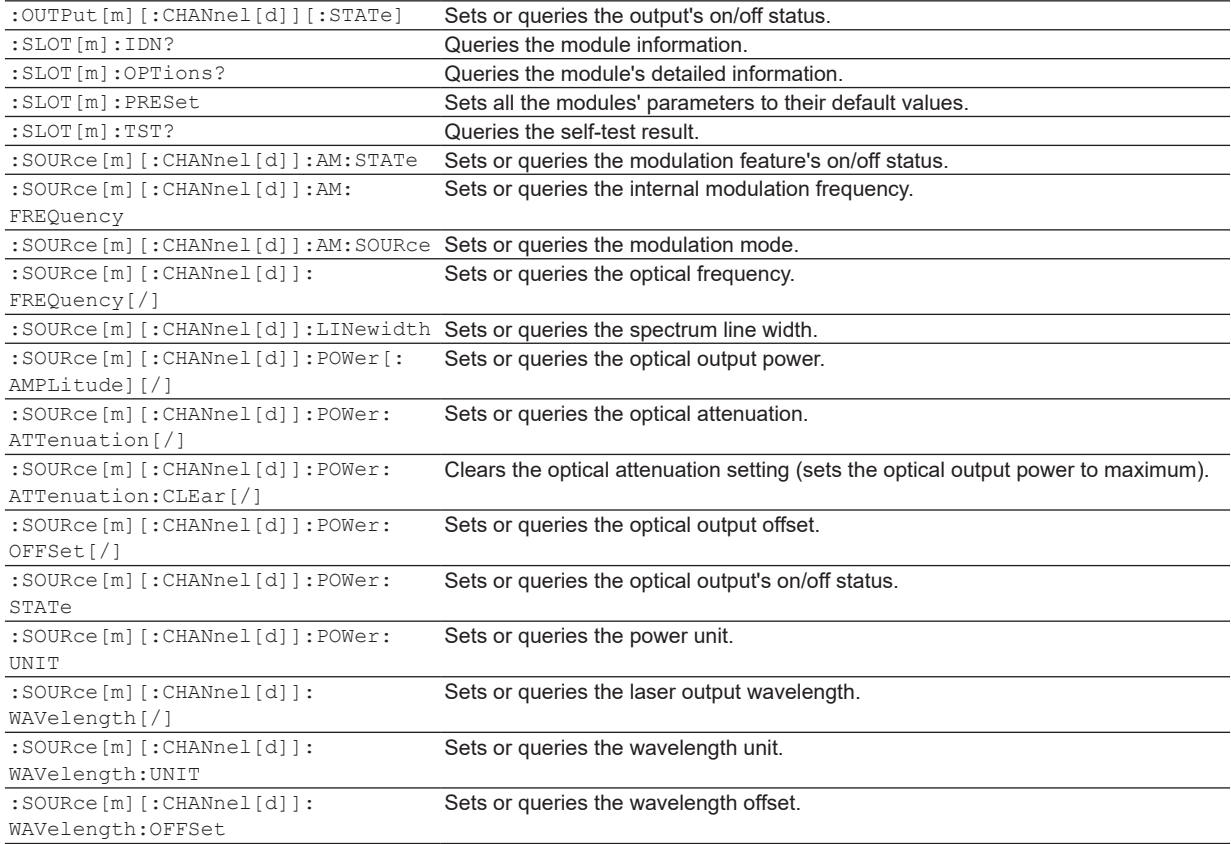

## **LS Module (AQ2200-112)**

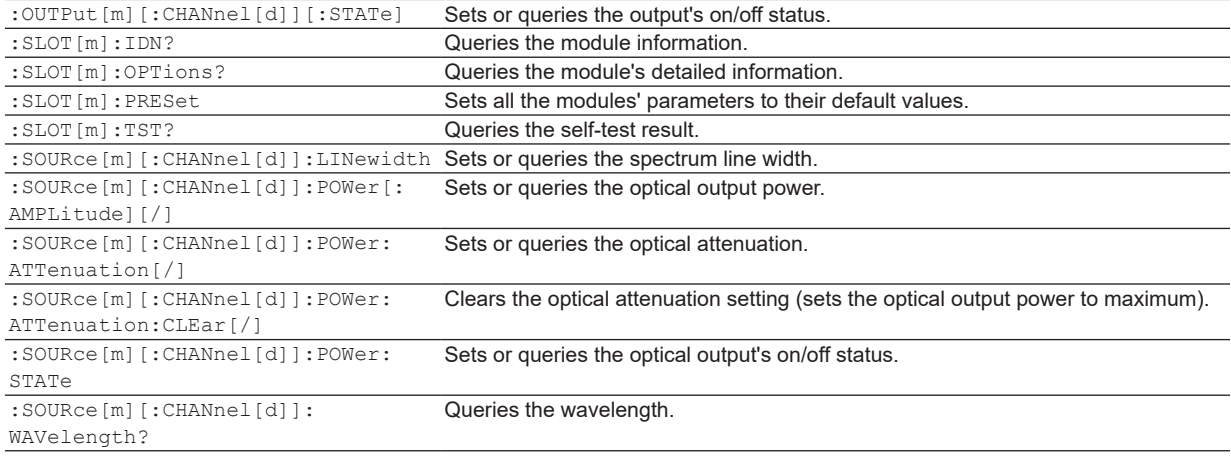

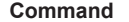

**Function** 

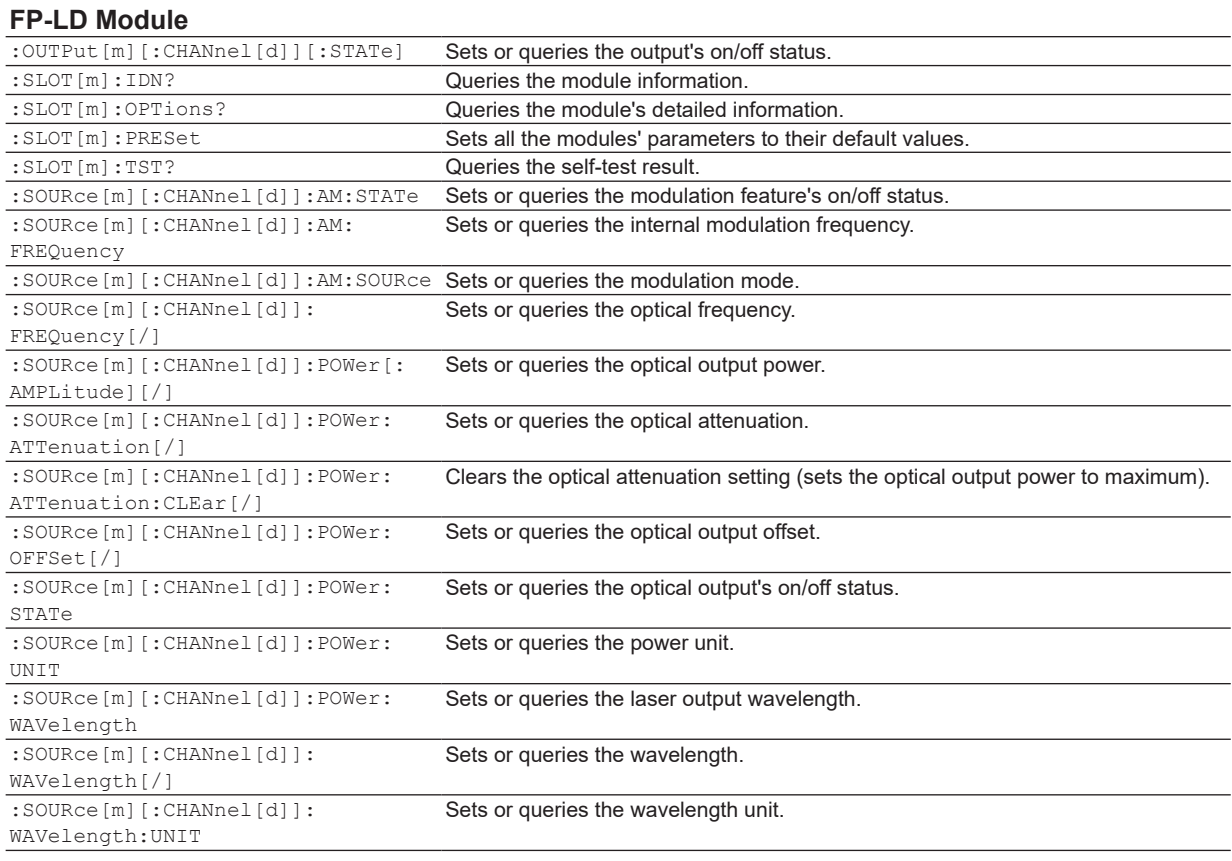

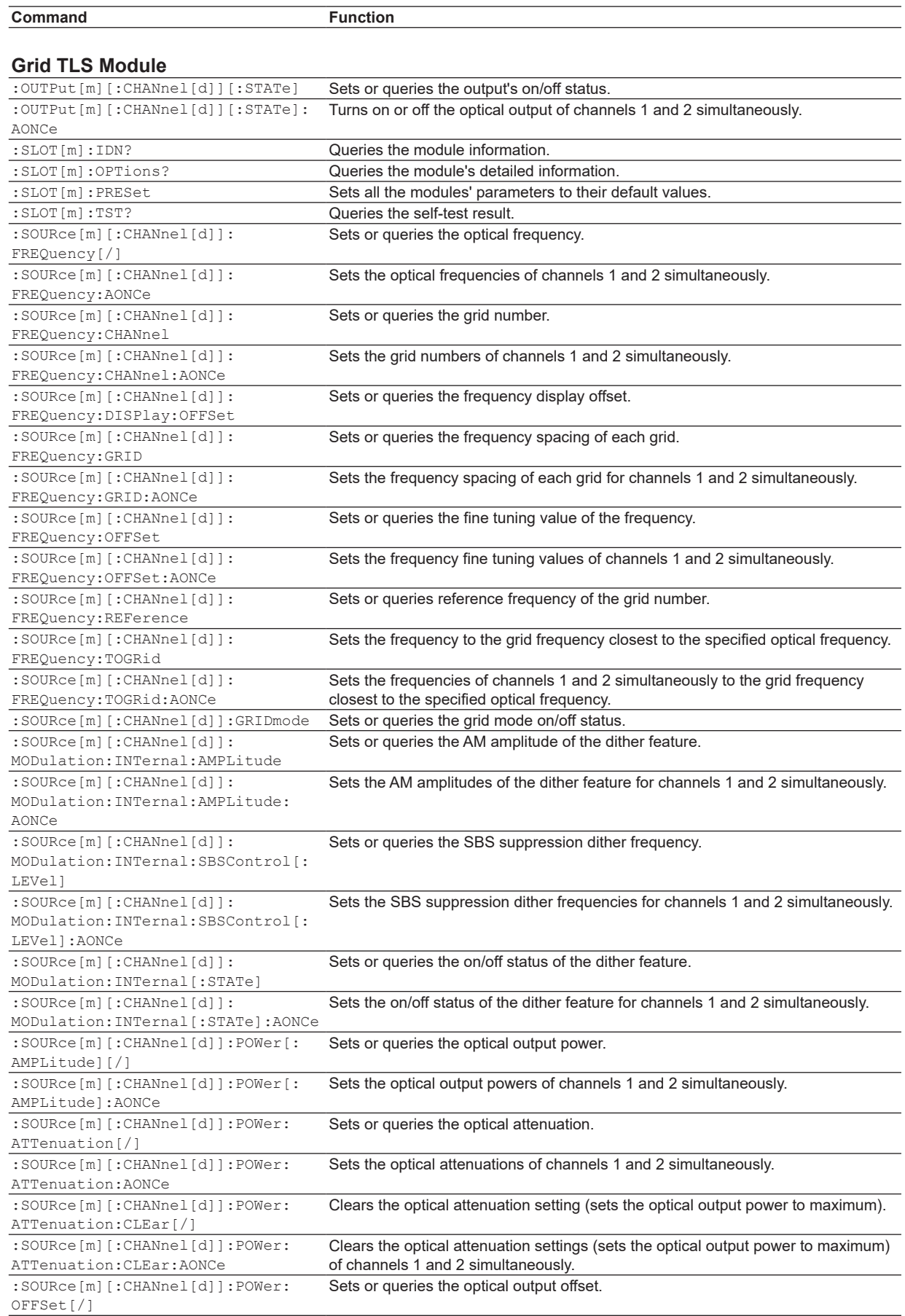

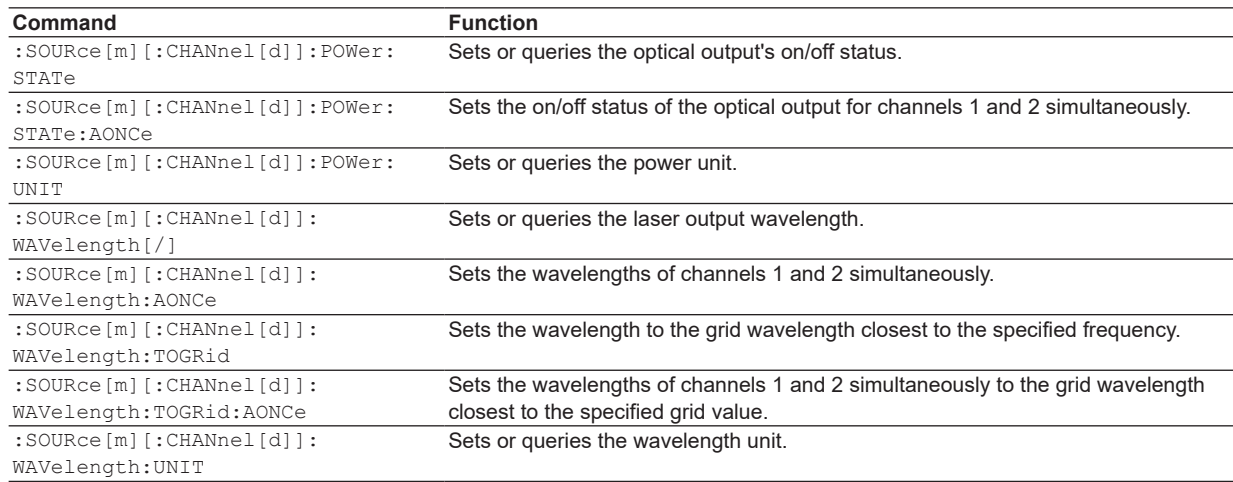

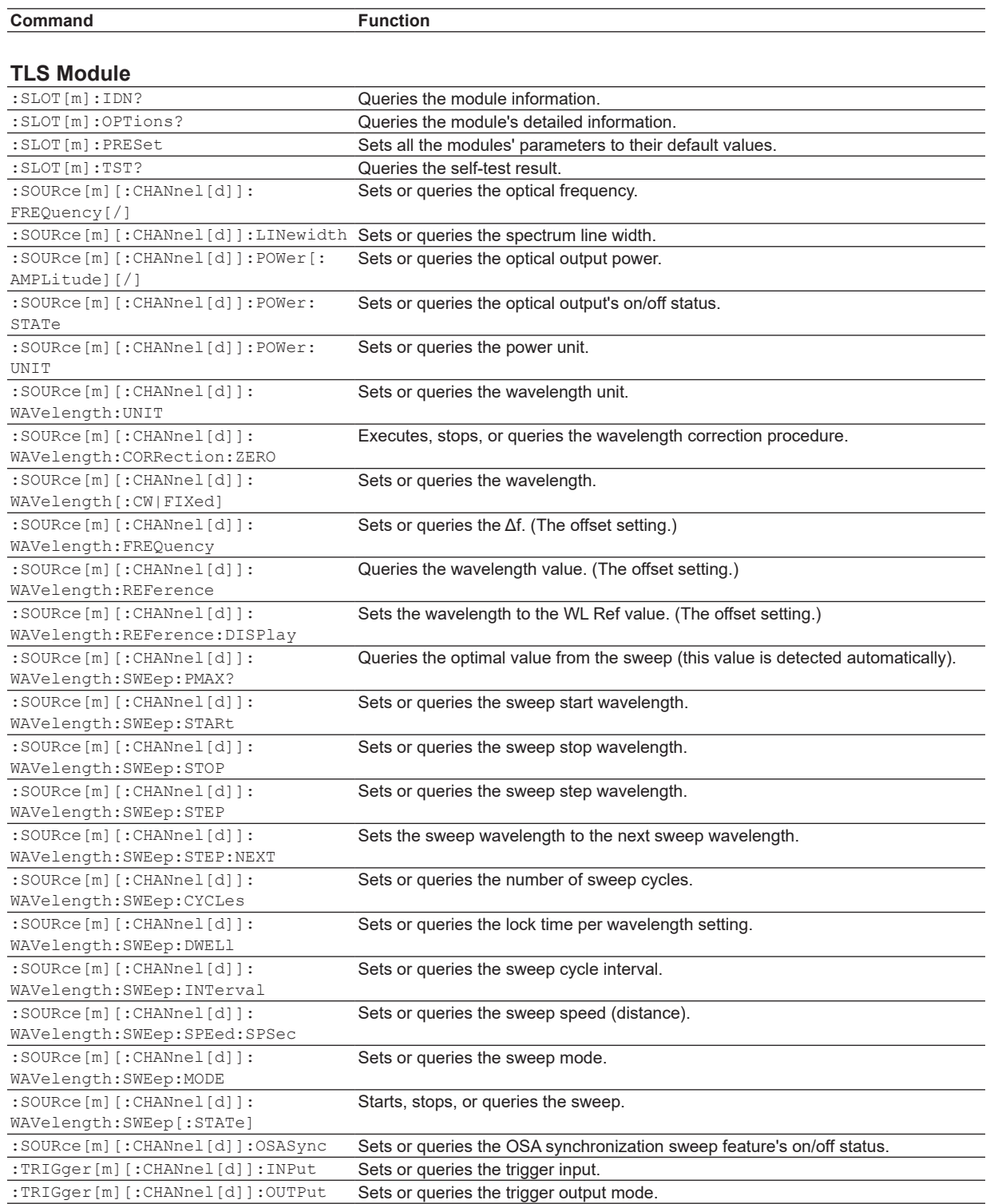

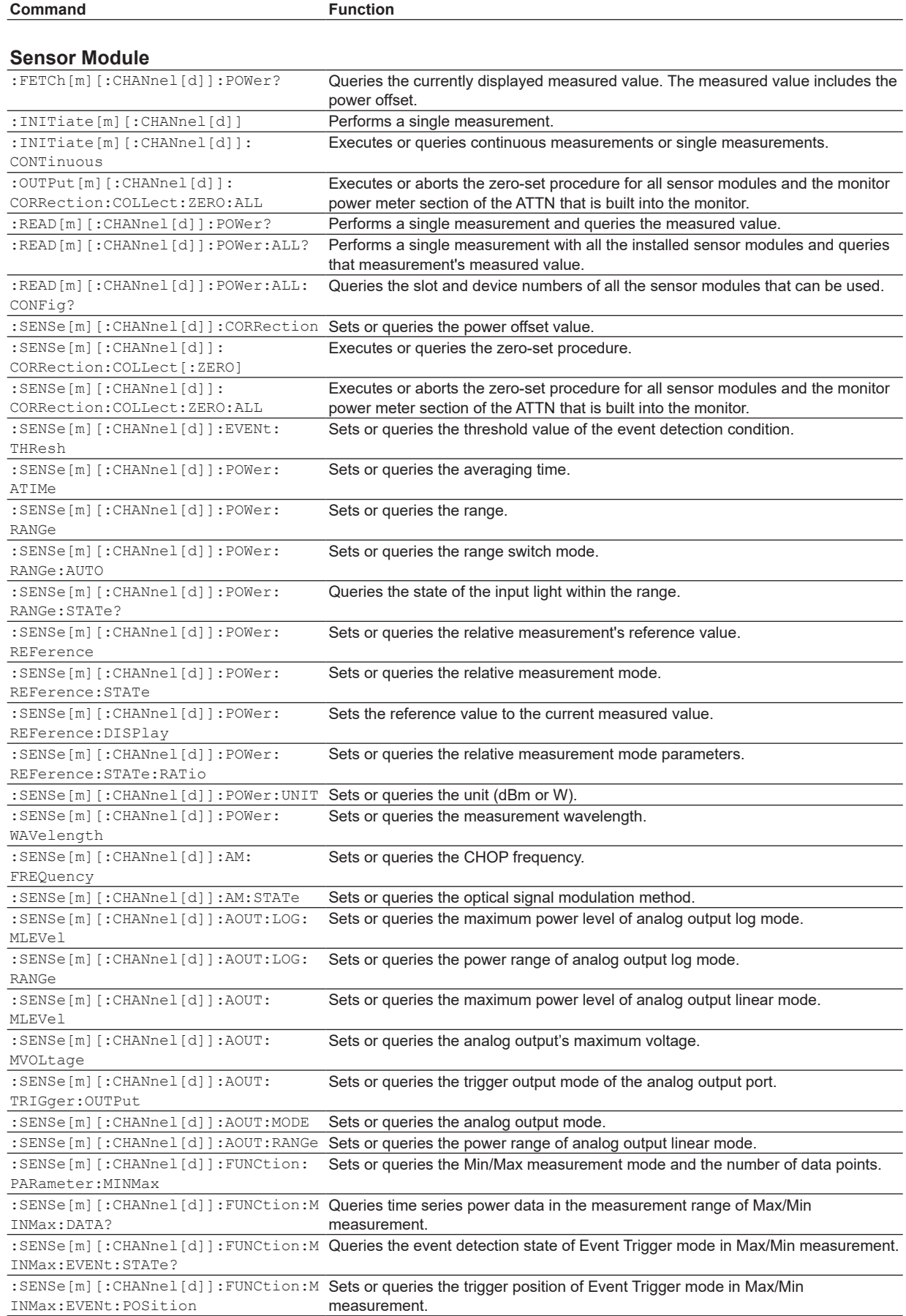

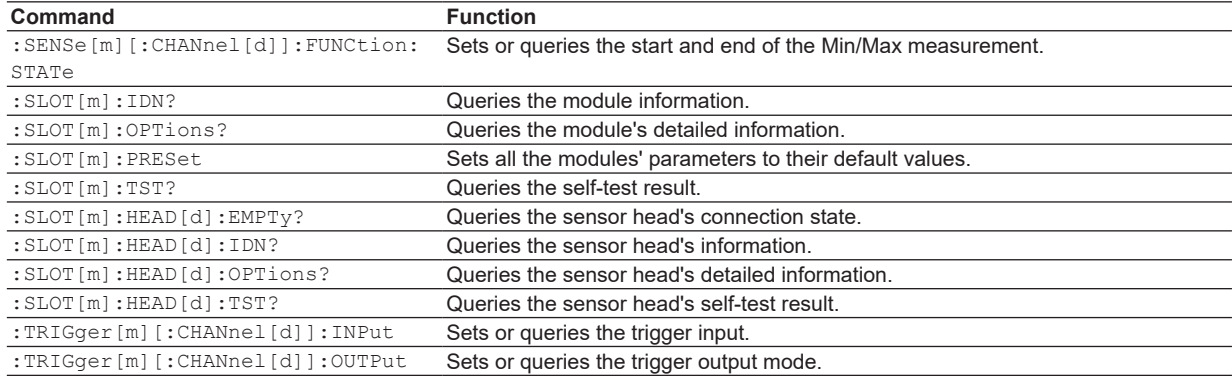

## **ORL Module**

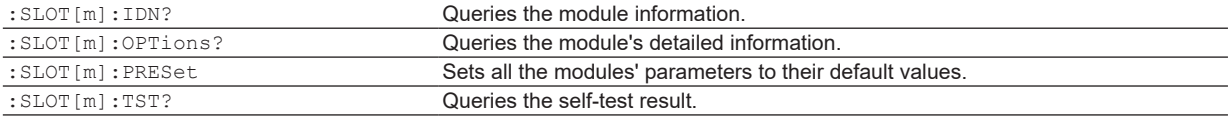

### **ATTN Module**

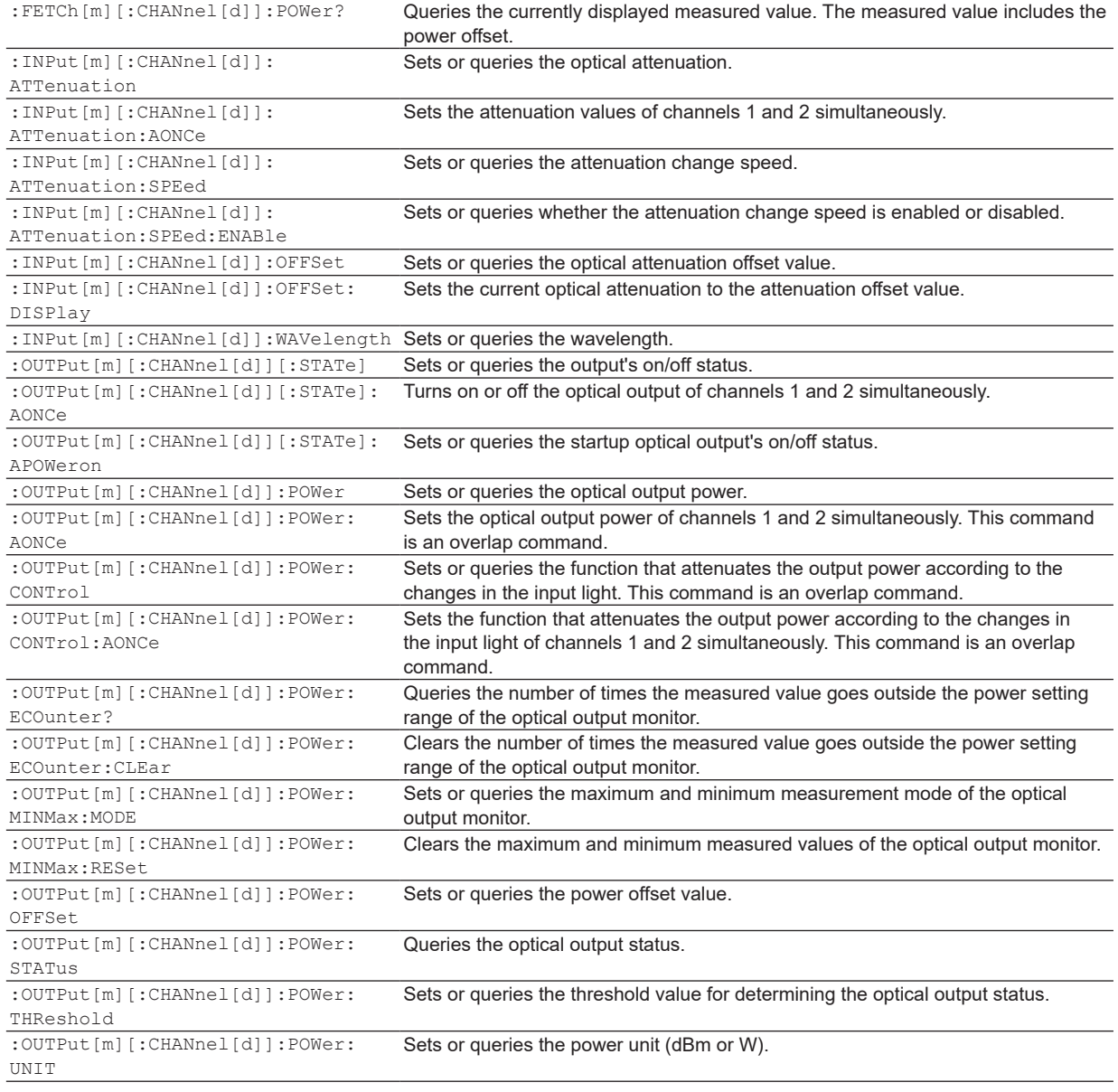

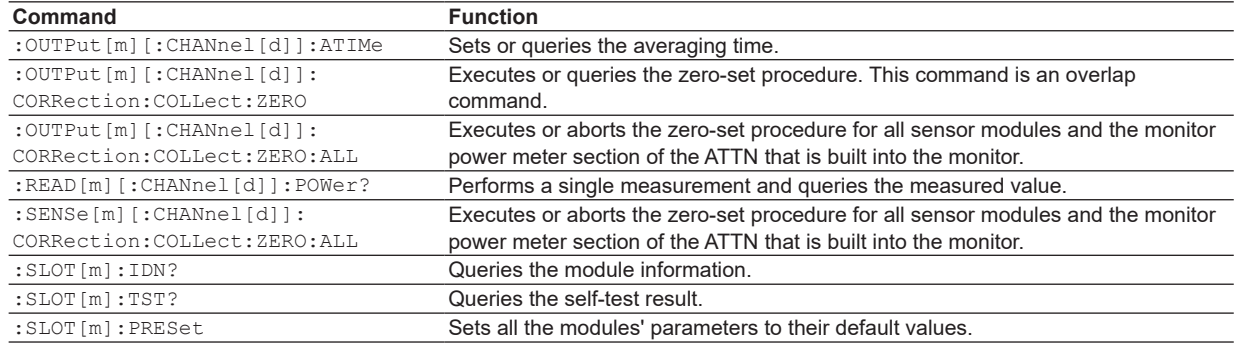

### **OSW Module**

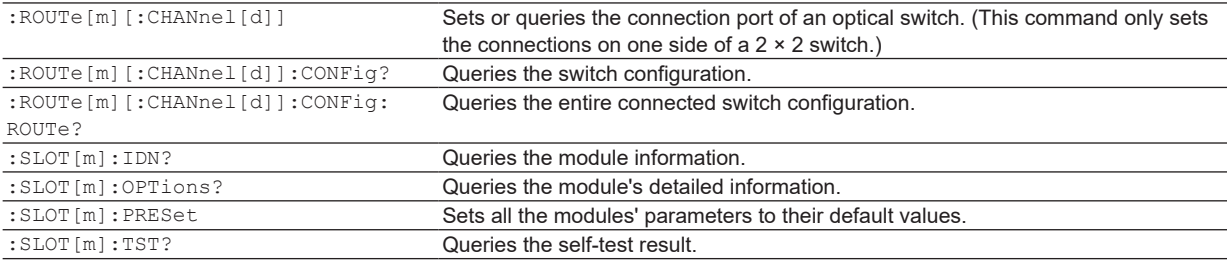

### **BERT Module**

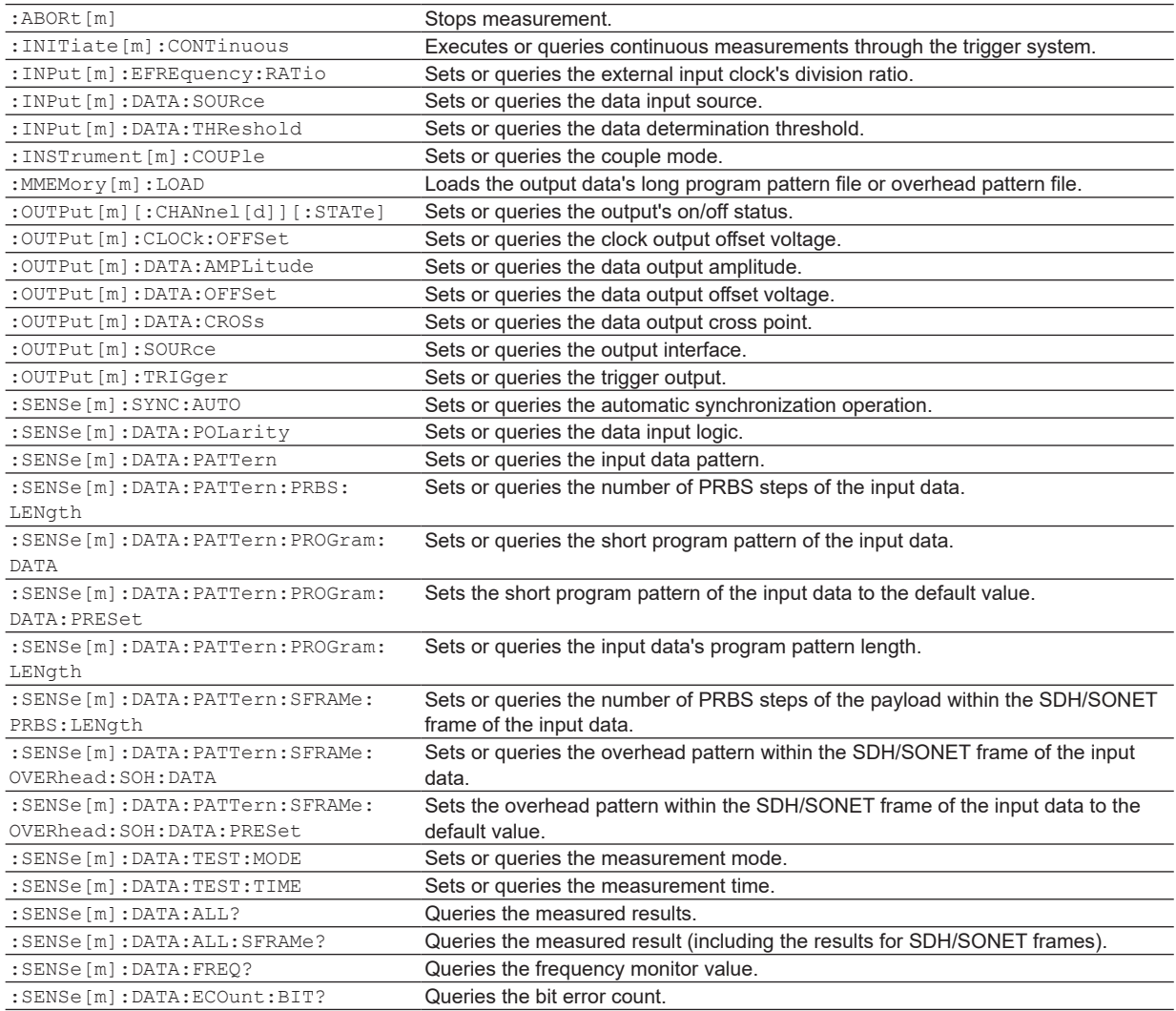

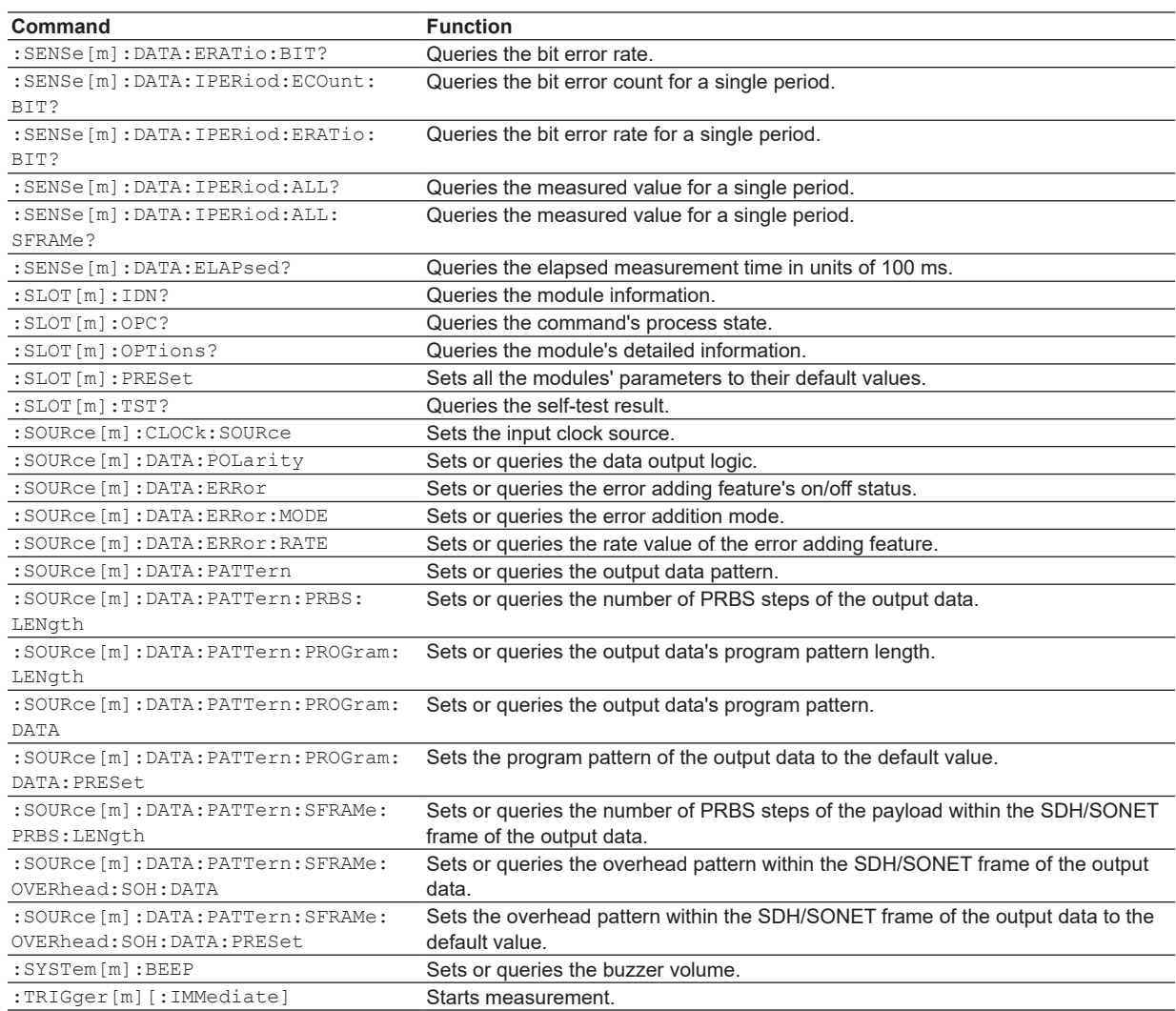

## **10 Gbit/s Optical Receiver**

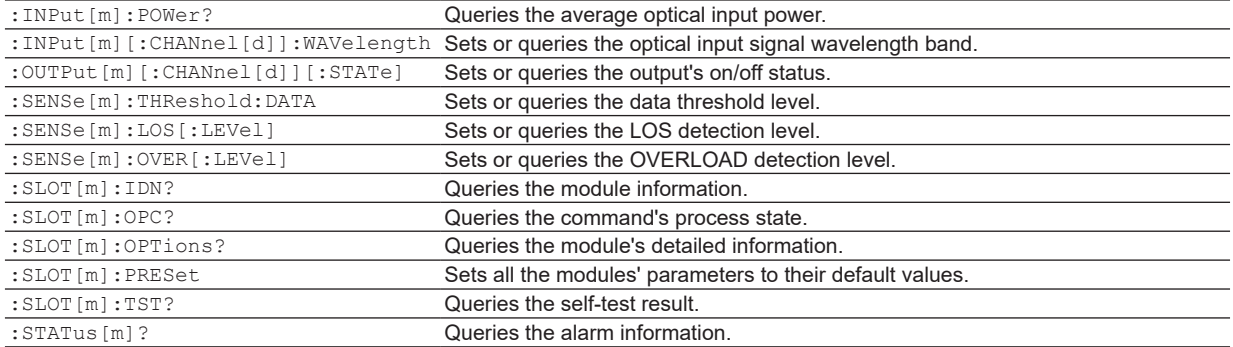

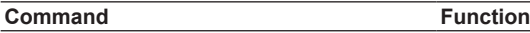

### **10 Gbit/s Optical Modulater**

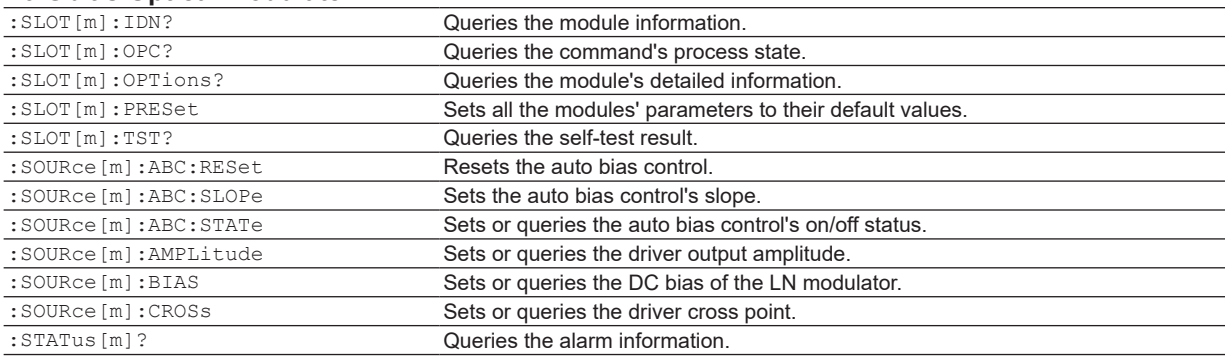

### **XFP Interface Module**

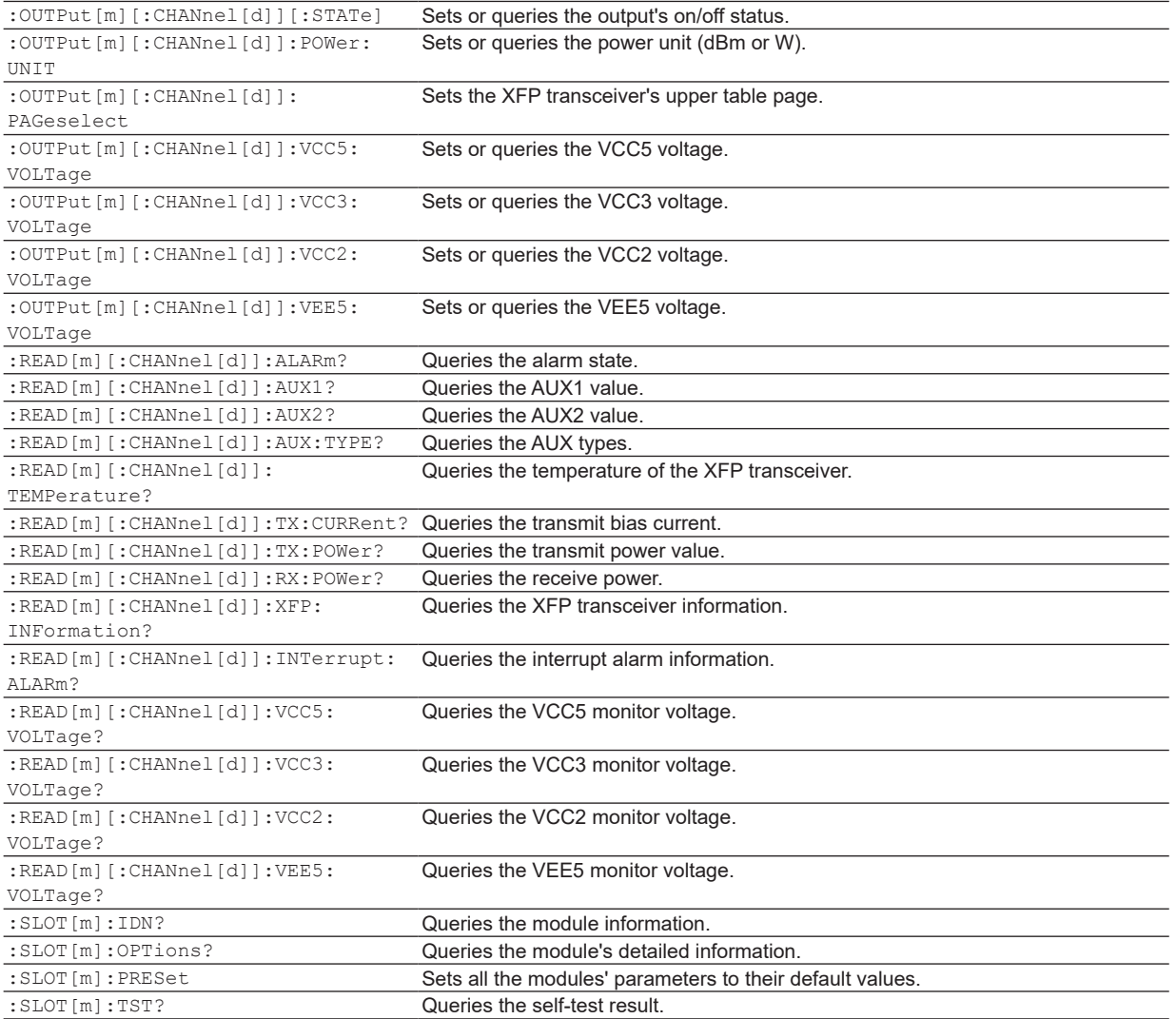

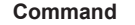

**Function** 

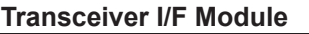

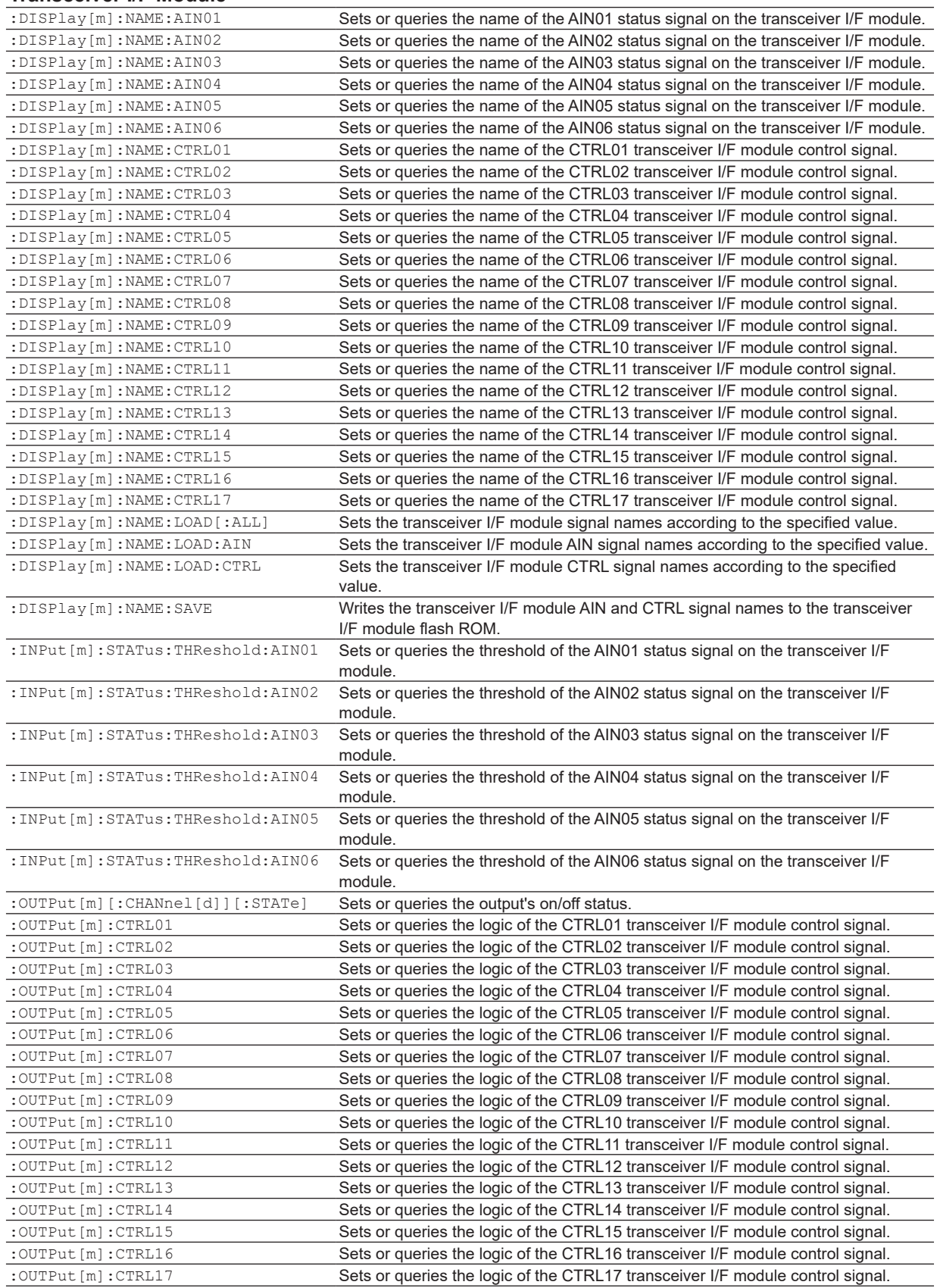

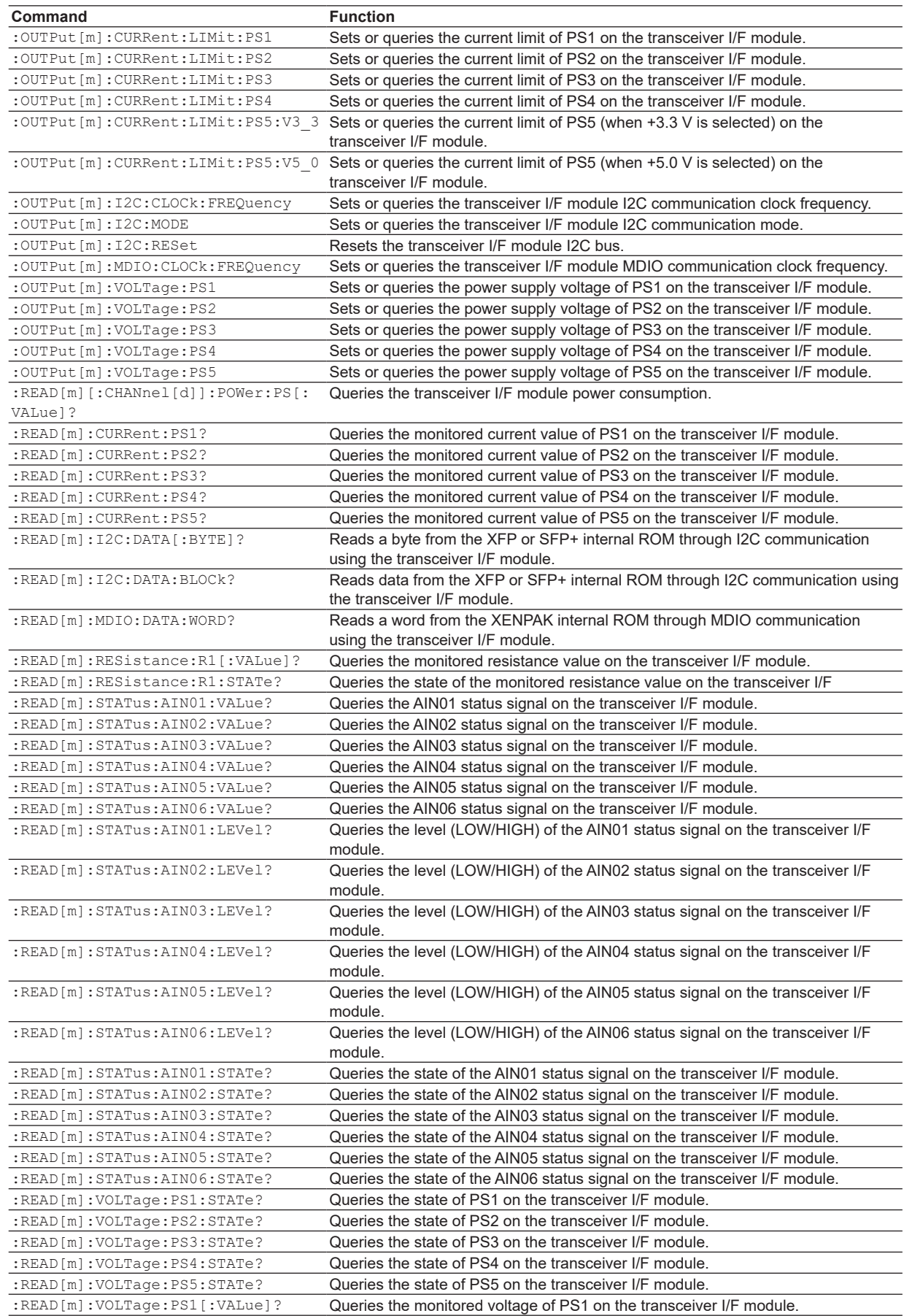

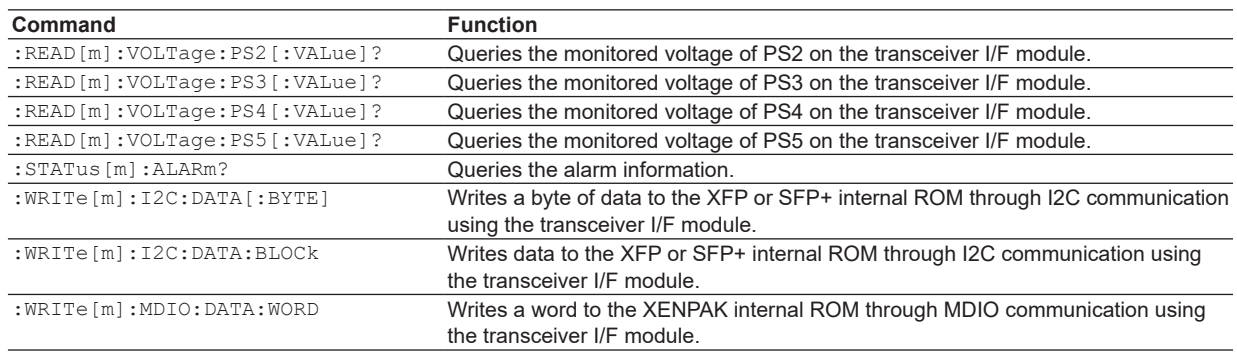

### **SG Module**

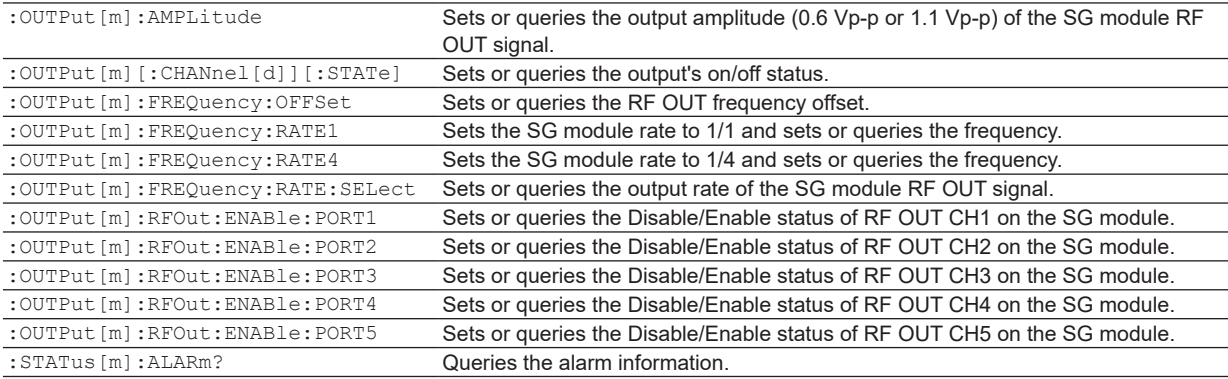

## **LOGGING Application**

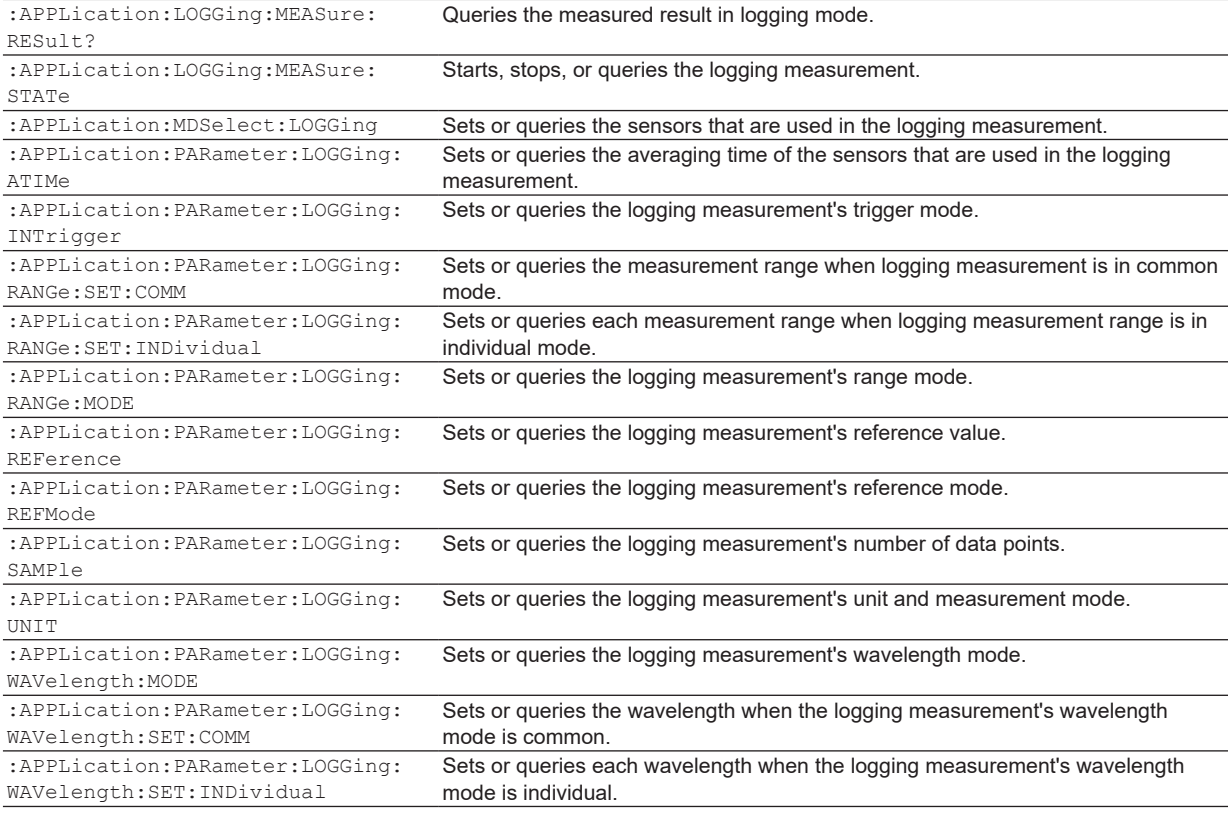

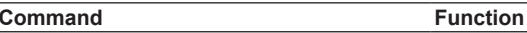

## **ORL Application**

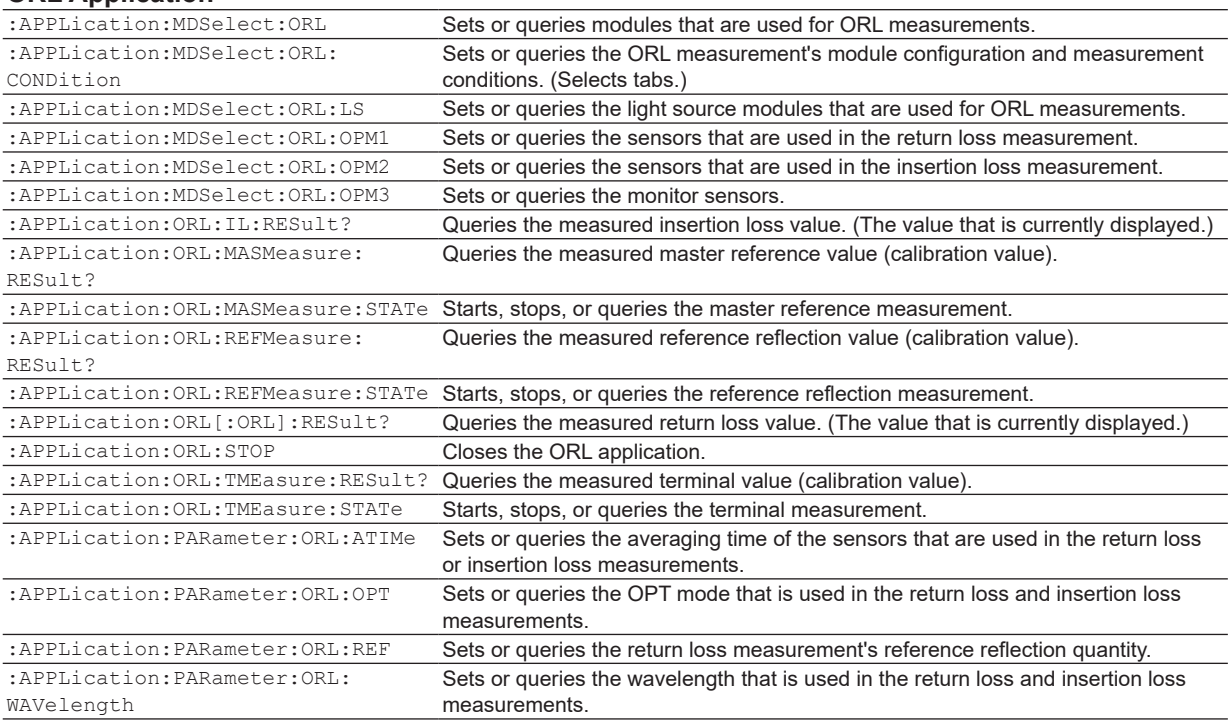

#### **STABILITY Application**

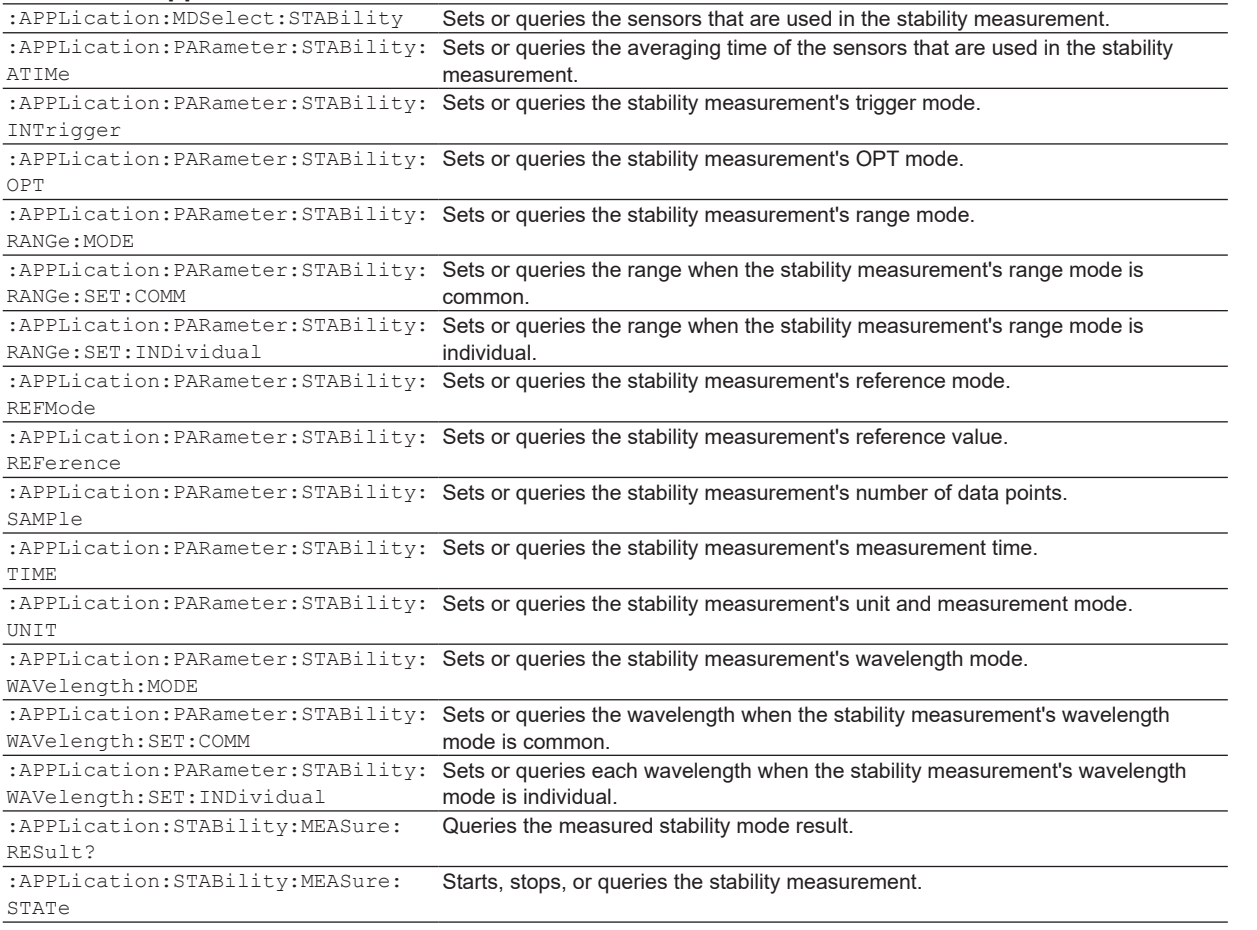

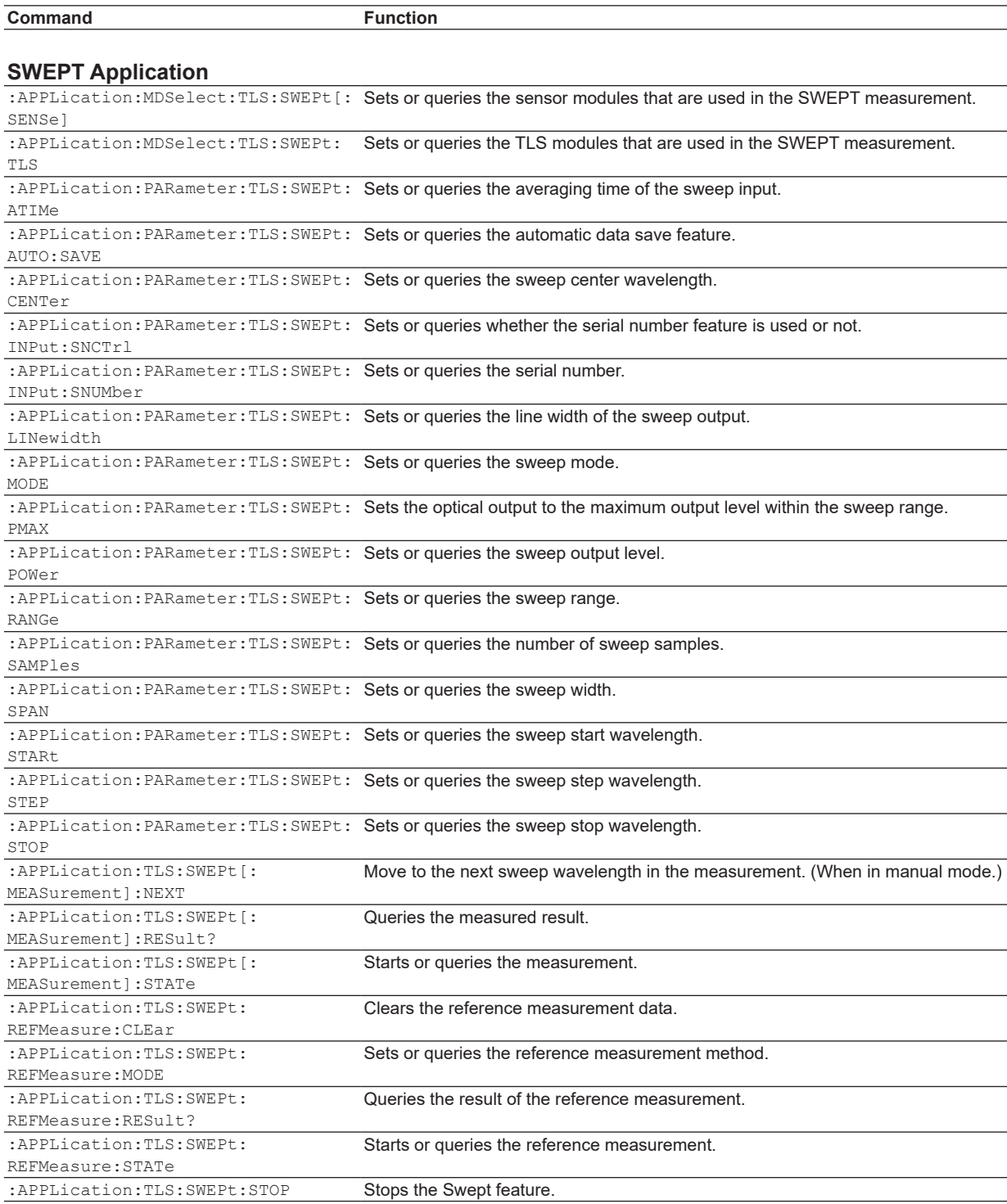

## Index

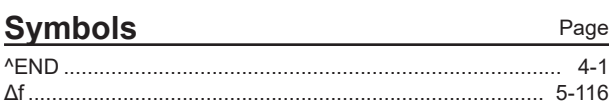

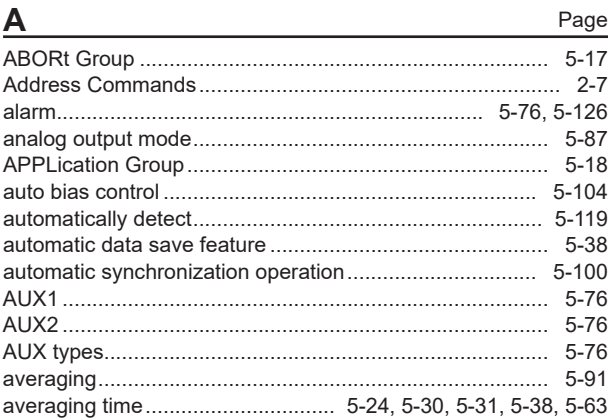

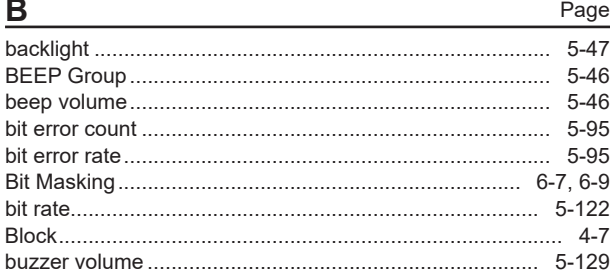

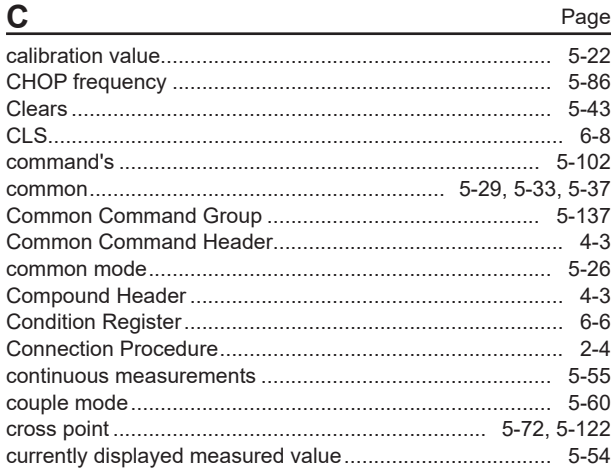

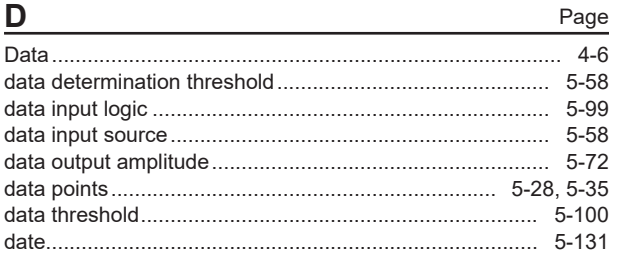

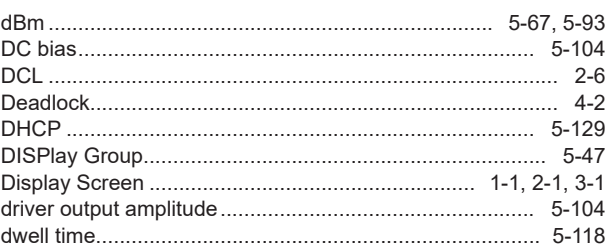

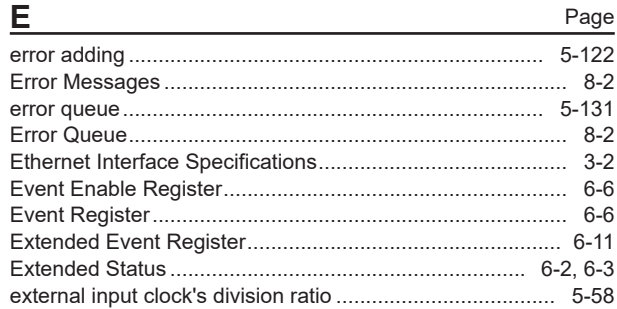

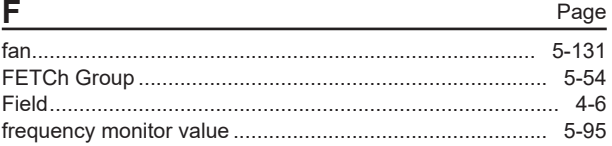

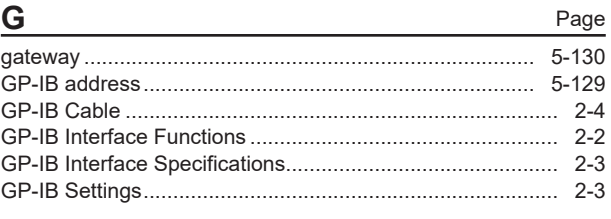

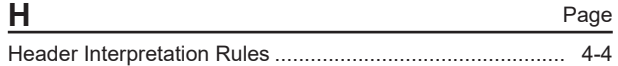

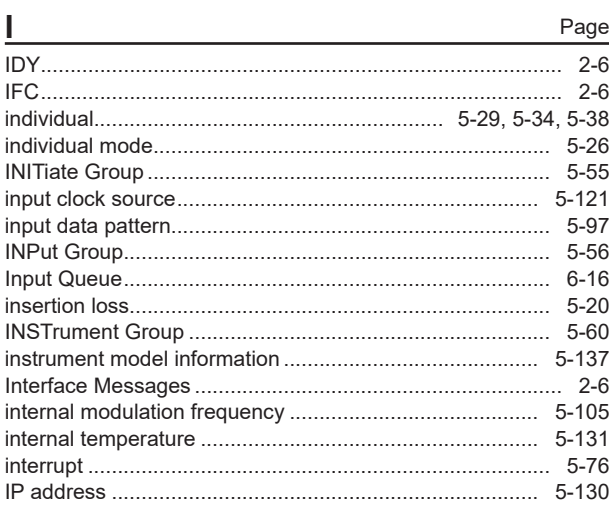
#### Index

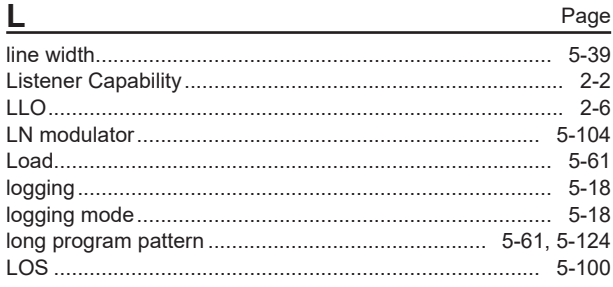

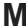

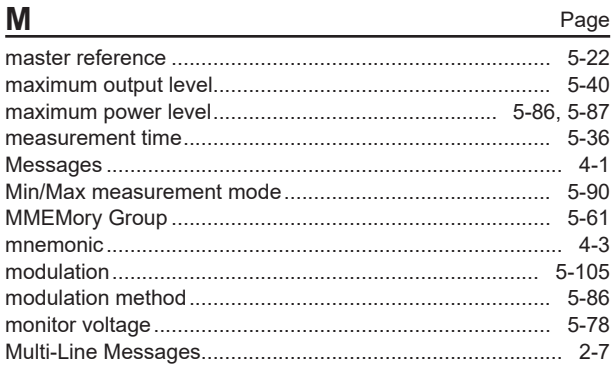

# $\ddot{\phantom{a}}$

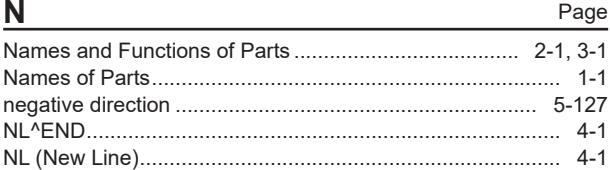

## $\mathbf O$

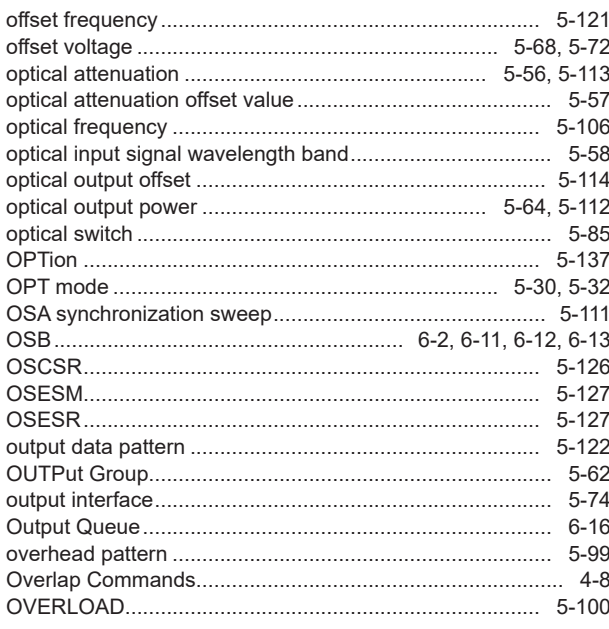

### P

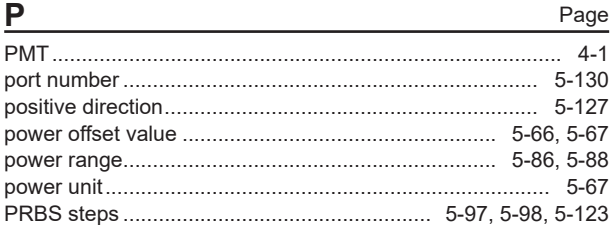

#### Page Q

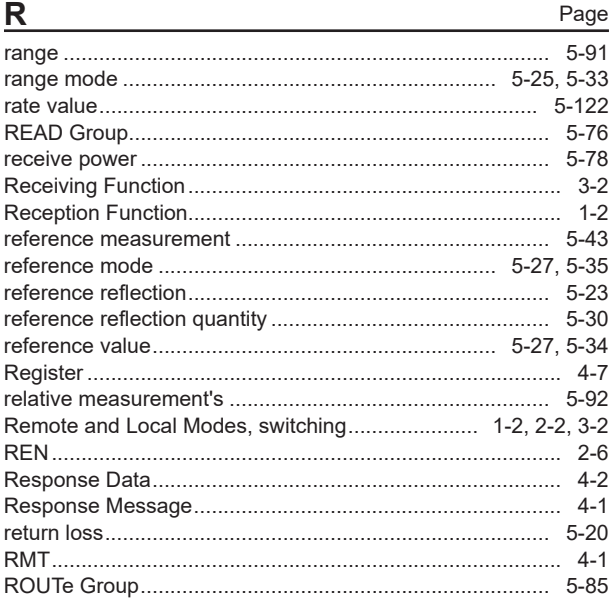

Page

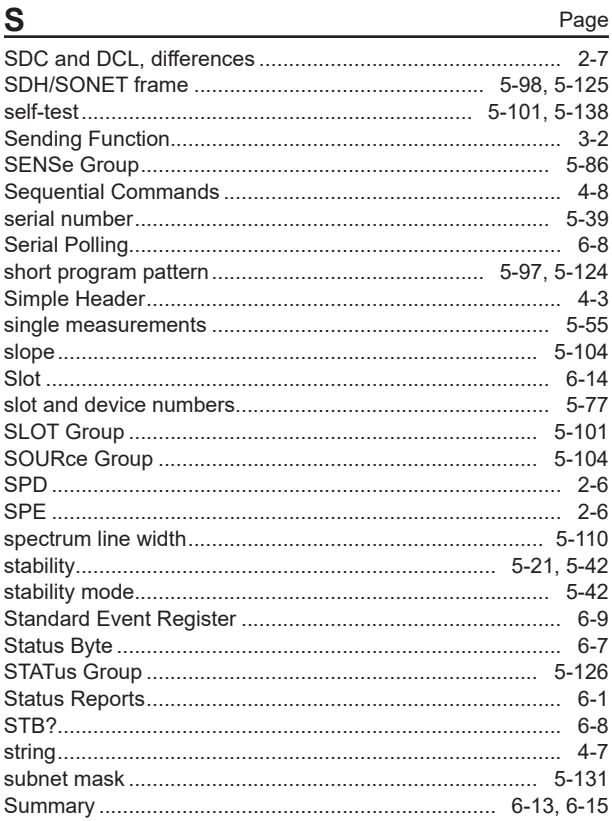

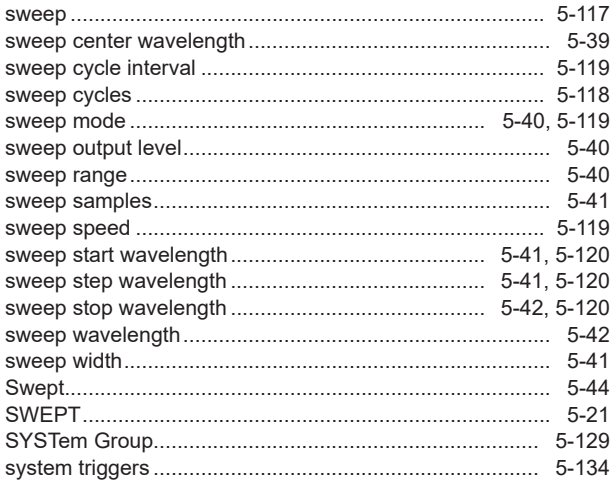

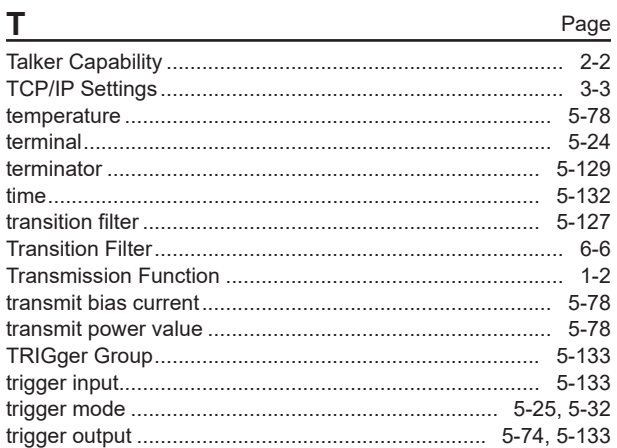

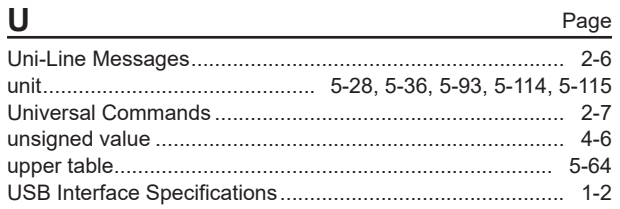

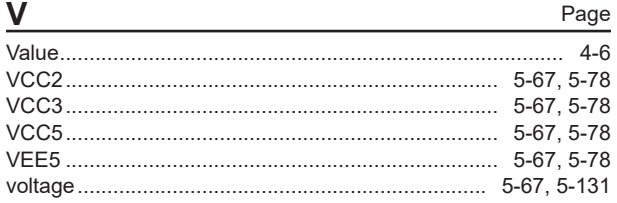

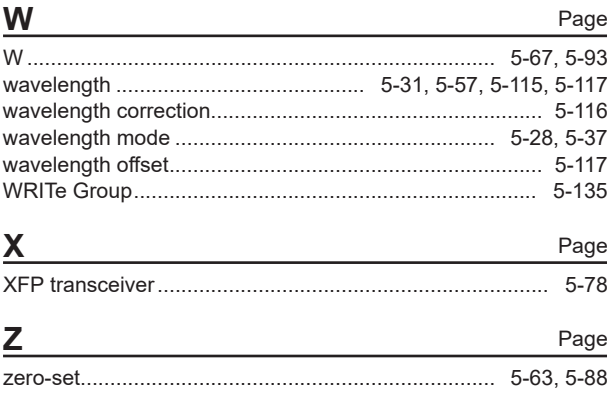